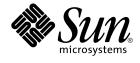

# Sun Cluster Data Services Developer's Guide for Solaris OS

Sun Microsystems, Inc. 4150 Network Circle Santa Clara, CA 95054 U.S.A.

Part No: 819–0581 August 2005, Revision A Copyright 2005 Sun Microsystems, Inc. 4150 Network Circle, Santa Clara, CA 95054 U.S.A. All rights reserved.

This product or document is protected by copyright and distributed under licenses restricting its use, copying, distribution, and decompilation. No part of this product or document may be reproduced in any form by any means without prior written authorization of Sun and its licensors, if any. Third-party software, including font technology, is copyrighted and licensed from Sun suppliers.

Parts of the product may be derived from Berkeley BSD systems, licensed from the University of California. UNIX is a registered trademark in the U.S. and other countries, exclusively licensed through X/Open Company, Ltd.

Sun, Sun Microsystems, the Sun logo, docs.sun.com, AnswerBook, AnswerBook2, Java, NetBeans, SunPlex, and Solaris are trademarks or registered trademarks of Sun Microsystems, Inc. in the U.S. and other countries. All SPARC trademarks are used under license and are trademarks or registered trademarks of SPARC International, Inc. in the U.S. and other countries. Products bearing SPARC trademarks are based upon an architecture developed by Sun Microsystems, Inc. Adobe is a registered trademark of Adobe Systems, Incorporated. The PostScript logo is a trademark or registered trademark of Adobe Systems, Incorporated, which may be registered in certain jurisdictions. ORACLE is a registered trademark of Oracle Corporation.

The OPEN LOOK and Sun™ Graphical User Interface was developed by Sun Microsystems, Inc. for its users and licensees. Sun acknowledges the pioneering efforts of Xerox in researching and developing the concept of visual or graphical user interfaces for the computer industry. Sun holds a non-exclusive license from Xerox to the Xerox Graphical User Interface, which license also covers Sun's licensees who implement OPEN LOOK GUIs and otherwise comply with Sun's written license agreements.

U.S. Government Rights - Commercial software. Government users are subject to the Sun Microsystems, Inc. standard license agreement and applicable provisions of the FAR and its supplements.

DOCUMENTATION IS PROVIDED "AS IS" AND ALL EXPRESS OR IMPLIED CONDITIONS, REPRESENTATIONS AND WARRANTIES, INCLUDING ANY IMPLIED WARRANTY OF MERCHANTABILITY, FITNESS FOR A PARTICULAR PURPOSE OR NON-INFRINGEMENT, ARE DISCLAIMED, EXCEPT TO THE EXTENT THAT SUCH DISCLAIMERS ARE HELD TO BE LEGALLY INVALID.

Ce produit ou document est protégé par un copyright et distribué avec des licences qui en restreignent l'utilisation, la copie, la distribution, et la décompilation. Aucune partie de ce produit ou document ne peut être reproduite sous aucune forme, par quelque moyen que ce soit, sans l'autorisation préalable et écrite de Sun et de ses bailleurs de licence, s'il y en a. Le logiciel détenu par des tiers, et qui comprend la technologie relative aux polices de caractères, est protégé par un copyright et licencié par des fournisseurs de Sun.

Des parties de ce produit pourront être dérivées du système Berkeley BSD licenciés par l'Université de Californie. UNIX est une marque déposée aux Etats-Unis et dans d'autres pays et licenciée exclusivement par X/Open Company, Ltd.

Sun, Sun Microsystems, le logo Sun, docs.sun.com, AnswerBook, AnswerBook2, Java, NetBeans, SunPlex, et Solaris sont des marques de fabrique ou des marques déposées de Sun Microsystems, Inc. aux Etats-Unis et dans d'autres pays. Toutes les marques SPARC sont utilisées sous licence et sont des marques déposées de SPARC International, Inc. aux Etats-Unis et dans d'autres pays. Les produits portant les marques SPARC sont basés sur une architecture développée par Sun Microsystems, Inc. Adobe est une marque enregistree de Adobe Systems, Incorporated. Le logo PostScript est une marque déposée registre de Oracle Corporation.

L'interface d'utilisation graphique OPEN LOOK et Sun™ a été développée par Sun Microsystems, Inc. pour ses utilisateurs et licenciés. Sun reconnaît les efforts de pionniers de Xerox pour la recherche et le développement du concept des interfaces d'utilisation visuelle ou graphique pour l'industrie de l'informatique. Sun détient une licence non exclusive de Xerox sur l'interface d'utilisation graphique Xerox, cette licence couvrant également les licenciés de Sun qui mettent en place l'interface d'utilisation graphique OPEN LOOK et qui en outre se conforment aux licences écrites de Sun.

CETTE PUBLICATION EST FOURNIE "EN L'ETAT" ET AUCUNE GARANTIE, EXPRESSE OU IMPLICITE, N'EST ACCORDEE, Y COMPRIS DES GARANTIES CONCERNANT LA VALEUR MARCHANDE, L'APITITUDE DE LA PUBLICATION A REPONDRE A UNE UTILISATION PARTICULIERE, OU LE FAIT QU'ELLE NE SOIT PAS CONTREFAISANTE DE PRODUIT DE TIERS. CE DENI DE GARANTIE NE S'APPLIQUERAIT PAS, DANS LA MESURE OU IL SERAIT TENU JURIDIQUEMENT NUL ET NON AVENU.

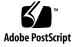

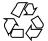

050509@11223

# Contents

#### Preface 13

| 1 | Overview of Resource Management 19                                |    |
|---|-------------------------------------------------------------------|----|
|   | Sun Cluster Application Environment 19                            |    |
|   | Resource Group Manager Model 21                                   |    |
|   | Resource Types 21                                                 |    |
|   | Resources 22                                                      |    |
|   | Resource Groups 22                                                |    |
|   | Resource Group Manager 23                                         |    |
|   | Callback Methods 23                                               |    |
|   | Programming Interfaces 24                                         |    |
|   | Resource Management API 25                                        |    |
|   | Data Service Development Library 25                               |    |
|   | SunPlex Agent Builder 25                                          |    |
|   | Resource Group Manager Administrative Interface 26                |    |
|   | SunPlex Manager 26                                                |    |
|   | scsetup Utility 26                                                |    |
|   | Administrative Commands 27                                        |    |
|   |                                                                   |    |
| • |                                                                   |    |
| 2 | Developing a Data Service 29                                      |    |
|   | Analyzing the Application for Suitability 29                      |    |
|   | Determining the Interface to Use 31                               |    |
|   | Setting Up the Development Environment for Writing a Data Service | 32 |
|   | $\checkmark$ How to Set Up the Development Environment 33         |    |
|   | Transferring a Data Service to a Cluster 34                       |    |
|   | Setting Resource and Resource Type Properties 34                  |    |

35 **Declaring Resource Type Properties Declaring Resource Properties** 37 **Declaring Extension Properties** 41 Implementing Callback Methods 42 Accessing Resource and Resource Group Property Information 42 Idempotency for Methods 43 Generic Data Service 43 Controlling an Application 44 Starting and Stopping a Resource 44 Init, Fini, and Boot Methods 46 Monitoring a Resource 47 Adding Message Logging to a Resource 48 **Providing Process Management** 48 49 Providing Administrative Support for a Resource Implementing a Failover Resource 50 Implementing a Scalable Resource 51 Validation Checks for Scalable Services 53 Writing and Testing Data Services 54 Using TCP Keep-Alives to Protect the Server 54 54 **Testing HA Data Services** Coordinating Dependencies Between Resources 55 **Resource Management API Reference** 57 **RMAPI** Access Methods 57 RMAPI Shell Commands 57 C Functions 59 RMAPI Callback Methods 62 Arguments That You Can Provide to Callback Methods 63 Callback Method Exit Codes 63 Control and Initialization Callback Methods 64 Administrative Support Methods 65 Net-Relative Callback Methods 66 Monitor Control Callback Methods 66

- 4 Modifying a Resource Type 67
   Overview of Modifying a Resource Type 67
   Setting Up the Contents of the Resource Type Registration File 68
- 4 Sun Cluster Data Services Developer's Guide for Solaris OS August 2005, Revision A

3

Resource Type Name 68 Specifying the #\$upgrade and #\$upgrade from Directives 69 Changing the RT version in an RTR File 70 Resource Type Names in Earlier Versions of Sun Cluster 71 What Happens When a Cluster Administrator Upgrades 71 Implementing Resource Type Monitor Code 72 Determining Installation Requirements and Packaging 72 Before You Change the RTR File 73 Changing Monitor Code 73 Changing Method Code 74 Determining the Packaging Scheme to Use 74 Documentation to Provide for a Modified Resource Type 75 Information About What to Do Before Installing an Upgrade 76 Information About When to Upgrade Resources 76 Information About Changes to Resource Properties 77

#### 5 Sample Data Service 79

Overview of the Sample Data Service 79 Defining the Resource Type Registration File 80 Overview of the RTR File 80 Resource Type Properties in the Sample RTR File 81 Resource Properties in the Sample RTR File 83 Providing Common Functionality to All Methods 86 Identifying the Command Interpreter and Exporting the Path 86 Declaring the PMF TAG and SYSLOG TAG Variables 87 Parsing the Function Arguments 88 Generating Error Messages 89 **Obtaining Property Information** 90 Controlling the Data Service 90 90 How the Start Method Works How the Stop Method Works 93 Defining a Fault Monitor 96 How the Probe Program Works 96 How the Monitor start Method Works 102 How the Monitor stop Method Works 102 How the Monitor check Method Works 104 Handling Property Updates 105 How the Validate Method Works 105

How the Update Method Works 109

Data Service Development Library 111 6 DSDL Overview 111 Managing Configuration Properties 112 Starting and Stopping a Data Service 113 Implementing a Fault Monitor 113 Accessing Network Address Information 114 Debugging the Resource Type Implementation 114 Enabling Highly Available Local File Systems 115

#### 7 Designing Resource Types 117

Resource Type Registration File 118 Validate Method 118 Start Method 120 Stop Method 121 Monitor start Method 122 Monitor stop Method 123 Monitor check Method 123 Update Method 123 Description of Init, Fini, and Boot Methods 124 Designing the Fault Monitor Daemon 125

#### Sample DSDL Resource Type Implementation 129 8 X Font Server 129 X Font Server Configuration File 130 TCP Port Number 130 SUNW.xfnts RTR File 131 Naming Conventions for Functions and Callback Methods 131 scds initialize() Function 132 xfnts start Method 132 Validating the Service Before Starting the X Font Server 132 Starting the Service With svc start() 133 Returning From svc start() 134 xfnts stop Method 136 xfnts\_monitor\_start Method 137 xfnts monitor stop Method 138

xfnts\_monitor\_check Method 140
SUNW.xfnts Fault Monitor 140
xfonts\_probe Main Loop 141
svc\_probe() Function 142
Determining the Fault Monitor Action 145
xfnts\_validate Method 146
xfnts update Method 148

9

SunPlex Agent Builder 149 Agent Builder Overview 149 Before You Use Agent Builder 150 Using Agent Builder 151 Analyzing the Application 151 Installing and Configuring Agent Builder 152 Agent Builder Screens 152 Starting Agent Builder 153 Navigating Agent Builder 154 Using the Create Screen 157 Using the Configure Screen 160 Using the Agent Builder Korn Shell-Based \$hostnames Variable 162 Using Property Variables 163 Reusing Code That You Create With Agent Builder 165 ▼ How to Clone an Existing Resource Type 165 ▼ How to Use the Command-Line Version of Agent Builder 166 Directory Structure That Agent Builder Creates 167 Agent Builder Output 168 Source and Binary Files 168 Utility Scripts and Man Pages That Sun Agent Builder Creates 170 Support Files That Agent Builder Creates 171 Package Directory That Agent Builder Creates 171 rtconfig File 171 Cluster Agent Module for Agent Builder 172 ▼ How to Install and Set Up the Cluster Agent Module 172 ▼ How to Start the Cluster Agent Module 173 Using the Cluster Agent Module 175 Differences Between the Cluster Agent Module and Agent Builder 176

#### 10 Generic Data Services 179

Generic Data Services Concepts 179

Precompiled Resource Type 180

Advantages and Disadvantages of Using the GDS 180

Ways to Create a Service That Uses the GDS 180

How the GDS Logs Events 181

Required GDS Properties 182

Optional GDS Properties 182

Using Agent Builder to Create a Service That Uses the GDS 186

Creating and Configuring GDS-Based Scripts 186

▼ How to Start Agent Builder and Create the Scripts 186

▼ How to Configure the Scripts 189

Output From Agent Builder 191

Using Sun Cluster Administration Commands to Create a Service That Uses the GDS 192

▼ How to Use Sun Cluster Administration Commands to Create a Highly Available Service That Uses the GDS 192

▼ How to Use Sun Cluster Administration Commands to Create a Scalable Service That Uses the GDS 193

Command-Line Interface for Agent Builder 194

▼ How to Use the Command-Line Version of Agent Builder to Create a Service That Uses GDS 194

#### 11 DSDL API Functions 197

**General-Purpose Functions** 197 Initialization Functions 198 **Retrieval Functions** 198 Failover and Restart Functions 198 198 **Execution Functions Property Functions** 199 Network Resource Access Functions 199 Host Name Functions 199 Port List Functions 200 Network Address Functions 200 Fault Monitoring Using TCP Connections 200 **PMF** Functions 201 Fault Monitor Functions 202 **Utility Functions** 202

| 12 | Cluster Reconfiguration Notification Protocol 203                             |  |  |  |  |
|----|-------------------------------------------------------------------------------|--|--|--|--|
|    | CRNP Concepts 204                                                             |  |  |  |  |
|    | How the CRNP Works 204                                                        |  |  |  |  |
|    | CRNP Semantics 205                                                            |  |  |  |  |
|    | CRNP Message Types 206                                                        |  |  |  |  |
|    | How a Client Registers With the Server 207                                    |  |  |  |  |
|    | Assumptions About How Administrators Set Up the Server 208                    |  |  |  |  |
|    | How the Server Identifies a Client 208                                        |  |  |  |  |
|    | How SC_CALLBACK_REG Messages Are Passed Between a Client and the Server $208$ |  |  |  |  |
|    | How the Server Replies to a Client 210                                        |  |  |  |  |
|    | Contents of an SC_REPLY Message 210                                           |  |  |  |  |
|    | How a Client Is to Handle Error Conditions 211                                |  |  |  |  |
|    | How the Server Delivers Events to a Client 212                                |  |  |  |  |
|    | How the Delivery of Events Is Guaranteed 212                                  |  |  |  |  |
|    | Contents of an SC_EVENT Message 213                                           |  |  |  |  |
|    | How the CRNP Authenticates Clients and the Server 215                         |  |  |  |  |
|    | Example of Creating a Java Application That Uses the CRNP 215                 |  |  |  |  |
|    | ▼ How to Set Up Your Environment 216                                          |  |  |  |  |
|    | $\blacksquare$ How to Start Developing Your Application 217                   |  |  |  |  |
|    | $\checkmark$ How to Parse the Command-Line Arguments 218                      |  |  |  |  |
|    | $\checkmark$ How to Define the Event Reception Thread 218                     |  |  |  |  |
|    | $\blacksquare$ How to Register and Unregister Callbacks 220                   |  |  |  |  |
|    | $\checkmark$ How to Generate the XML 220                                      |  |  |  |  |
|    | $\blacksquare$ How to Create the Registration and Unregistration Messages 224 |  |  |  |  |
|    | $\checkmark$ How to Set Up the XML Parser 226                                 |  |  |  |  |
|    | $\checkmark$ How to Parse the Registration Reply 227                          |  |  |  |  |
|    | $\checkmark$ How to Parse the Callback Events 229                             |  |  |  |  |
|    | $\checkmark$ How to Run the Application 232                                   |  |  |  |  |
| A  | Standard Properties 233                                                       |  |  |  |  |
|    | Resource Type Properties 233                                                  |  |  |  |  |
|    | Resource Properties 241                                                       |  |  |  |  |
|    | Resource Group Properties 256                                                 |  |  |  |  |
|    | Resource Property Attributes 264                                              |  |  |  |  |
| _  |                                                                               |  |  |  |  |

BSample Data Service Code Listings267Resource Type Registration File Listing267

Start Method Code Listing 270 273 Stop Method Code Listing gettime Utility Code Listing 275 PROBE Program Code Listing 276 Monitor start Method Code Listing 281 Monitor stop Method Code Listing 283 Monitor check Method Code Listing 284 Validate Method Code Listing 286 Update Method Code Listing 290

#### C DSDL Sample Resource Type Code Listings 293

xfnts.c File Listing 293 xfnts monitor check Method Code Listing 305 xfnts monitor start Method Code Listing 306 xfnts monitor stop Method Code Listing 307 xfnts probe Method Code Listing 308 xfnts start Method Code Listing 311 xfnts stop Method Code Listing 312 xfnts update Method Code Listing 313 xfnts validate Method Code Listing 315

#### D Legal RGM Names and Values 317

RGM Legal Names 317 Rules for Names Except Resource Type Names 317 Format of Resource Type Names 318 RGM Values 319

#### E Requirements for Non-Cluster Aware Applications 321

Multihosted Data 321 Using Symbolic Links for Multihosted Data Placement 322 Host Names 323 Multihomed Hosts 323 Binding to INADDR\_ANY as Opposed to Binding to Specific IP Addresses 324 Client Retry 325

- F Document Type Definitions for the CRNP 327 SC\_CALLBACK\_REG XML DTD 327
- 10 Sun Cluster Data Services Developer's Guide for Solaris OS August 2005, Revision A

| NVPAIR XML DTD   | 329 |
|------------------|-----|
| SC_REPLY XML DTD | 330 |
| SC_EVENT XML DTD | 331 |

GCrnpClient.java Application333Contents of CrnpClient.java333

Index 355

# Preface

The *Sun Cluster Data Services Developer's Guide for Solaris OS* contains information about using the Resource Management API to develop Sun<sup>TM</sup> Cluster data services on both SPARC<sup>®</sup> and x86 based systems.

**Note** – In this document, the term "x86" refers to the Intel 32-bit family of microprocessor chips and compatible microprocessor chips made by AMD.

**Note** – Sun Cluster software runs on two platforms, SPARC and x86. The information in this document pertains to both platforms unless otherwise specified in a special chapter, section, note, bulleted item, figure, table, or example.

# Who Should Use This Book

This document is intended for experienced developers with extensive knowledge of Sun software and hardware. The information in this book assumes knowledge of the Solaris Operating System.

### How This Book Is Organized

The *Sun Cluster Data Services Developer's Guide for Solaris OS* contains the following chapters and appendixes:

Chapter 1 provides an overview of the concepts that you need to develop a data service.

Chapter 2 provides detailed information about developing a data service.

Chapter 3 provides a reference to the access functions and callback methods that make up the Resource Management API (RMAPI).

Chapter 4 discusses the issues that you need to understand to modify a resource type. Information about the means by which you enable a cluster administrator to upgrade a resource is also included.

Chapter 5 provides a sample Sun Cluster data service for the in.named application.

Chapter 6 provides an overview of the application programming interfaces that make up the Data Services Development Library (DSDL).

Chapter 7 explains the typical use of the DSDL in designing and implementing resource types.

Chapter 8 describes a sample resource type that is implemented with the DSDL.

Chapter 9 describes SunPlex<sup>™</sup> Agent Builder.

Chapter 10 describes how to create a generic data service.

Chapter 11 describes the DSDL API functions.

Chapter 12 provides information about the Cluster Reconfiguration Notification Protocol (CRNP). The CRNP enables failover and scalable applications to be "cluster aware."

Appendix A describes the standard resource type, resource, and resource group properties.

Appendix B provides the complete code for each method in the sample data service.

Appendix C lists the complete code for each method in the SUNW.xfnts resource type.

Appendix D lists the requirements for legal characters for Resource Group Manager (RGM) names and values.

Appendix E list the requirements for ordinary, non-cluster aware applications to be candidates for high availability.

Appendix F lists the document type definitions for the CRNP.

Appendix G shows the complete CrnpClient.java application that is discussed in Chapter 12.

# **Related Documentation**

Information about related Sun Cluster topics is available in the documentation that is listed in the following table. Sun Cluster documentation is available at http://docs.sun.com.

| Торіс                                        | Documentation                                                              |  |
|----------------------------------------------|----------------------------------------------------------------------------|--|
| Overview                                     | Sun Cluster Overview for Solaris OS                                        |  |
| Concepts                                     | Sun Cluster Concepts Guide for Solaris OS                                  |  |
| Hardware installation and administration     | Sun Cluster 3.0-3.1 Hardware Administration Manual for Solaris<br>OS       |  |
|                                              | Individual hardware administration guides                                  |  |
| Software installation                        | Sun Cluster Software Installation Guide for Solaris OS                     |  |
| Data service installation and administration | Sun Cluster Data Services Planning and Administration Guide for Solaris OS |  |
|                                              | Individual data service guides                                             |  |
| Data service development                     | Sun Cluster Data Services Developer's Guide for Solaris OS                 |  |
| System administration                        | Sun Cluster System Administration Guide for Solaris OS                     |  |
| Error messages                               | Sun Cluster Error Messages Guide for Solaris OS                            |  |
| Command and function references              | Sun Cluster Reference Manual for Solaris OS                                |  |

For a complete list of Sun Cluster documentation, see the release notes for your release of Sun Cluster software at http://docs.sun.com.

# Getting Help

If you have problems installing or using the Sun Cluster software, contact your service provider and provide the following information:

- Your name and email address
- Your company name, address, and phone number
- The model number and serial number of your systems
- The release number of the operating system (for example, Solaris 10)
- The release number of Sun Cluster (for example, Sun Cluster 3.1)

Use the following commands to gather information about your systems for your service provider.

| Command                        | Function                                                                                |
|--------------------------------|-----------------------------------------------------------------------------------------|
| prtconf -v                     | Displays the size of the system memory and reports information about peripheral devices |
| psrinfo -v                     | Displays information about processors                                                   |
| showrev -p                     | Reports which patches are installed                                                     |
| SPARC: prtdiag -v              | Displays system diagnostic information                                                  |
| /usr/cluster/bin/scinstall -pv | Displays Sun Cluster release and package version information                            |

Also have available the contents of the /var/adm/messages file.

### Documentation, Support, and Training

| Sun Function            | URL                                | Description                                                                   |
|-------------------------|------------------------------------|-------------------------------------------------------------------------------|
| Documentation           | http://www.sun.com/documentation/  | Download PDF and HTML documents, and order printed documents                  |
| Support and<br>Training | http://www.sun.com/supportraining/ | Obtain technical support,<br>download patches, and<br>learn about Sun courses |

16 Sun Cluster Data Services Developer's Guide for Solaris OS • August 2005, Revision A

# **Typographic Conventions**

The following table describes the typographic changes that are used in this book.

| TABLE P-1 | Typograph | hic Conventions |
|-----------|-----------|-----------------|
|-----------|-----------|-----------------|

| Typeface or Symbol | Meaning                                                                     | Example                                                                                                    |
|--------------------|-----------------------------------------------------------------------------|----------------------------------------------------------------------------------------------------|
| AaBbCc123          | The names of commands, files, and directories, and onscreen computer output | Edit your .login file.<br>Use ls -a to list all files.<br>machine_name% you have<br>mail.                                     |
| AaBbCc123          | What you type, contrasted with onscreen computer output                     | machine_name% <b>su</b><br>Password:                                                                                          |
| aabbcc123          | Command-line placeholder: replace with a real name or value                 | The command to remove a file is rm <i>filename</i> .                                                                          |
| AaBbCc123          | Book titles, new terms, and terms to be emphasized                          | Read Chapter 6 in the User's Guide.                                                                                           |
|                    |                                                                             | Perform a <i>patch analysis</i> .<br>Do <i>not</i> save the file.<br>[Note that some emphasized<br>items appear bold online.] |

# Shell Prompts in Command Examples

The following table shows the default system prompt and superuser prompt for the C shell, Bourne shell, and Korn shell.

#### TABLE P-2 Shell Prompts

| Shell                              | Prompt        |
|------------------------------------|---------------|
| C shell prompt                     | machine-name% |
| C shell superuser prompt           | machine-name# |
| Bourne shell and Korn shell prompt | \$            |

#### TABLE P-2 Shell Prompts (Continued)

| Shell                                        | Prompt |
|----------------------------------------------|--------|
| Bourne shell and Korn shell superuser prompt | #      |

#### CHAPTER 1

### **Overview of Resource Management**

This book provides guidelines for creating a resource type for a software application, such as Oracle<sup>®</sup>, Sun Java<sup>TM</sup> System Web Server (formerly Sun ONE Web Server), or DNS. As such, this book is intended for developers of resource types.

This chapter provides an overview of the concepts that you need to understand to develop a data service. This chapter covers the following topics:

- "Sun Cluster Application Environment" on page 19
- "Resource Group Manager Model" on page 21
- "Resource Group Manager" on page 23
- "Callback Methods" on page 23
- "Programming Interfaces" on page 24
- "Resource Group Manager Administrative Interface" on page 26

**Note** – This book uses the terms *resource type* and *data service* interchangeably. The term *agent*, though rarely used in this book, is equivalent to *resource type* and *data service*.

### Sun Cluster Application Environment

The Sun Cluster system enables applications to be run and administered as highly available and scalable resources. The Resource Group Manager (RGM) provides the mechanism for high availability and scalability. The following elements form the programming interface to this facility:

- A set of callback methods that you write that enable the RGM to control an application in the cluster.
- The Resource Management API (RMAPI), a set of low-level API commands and functions that you can use to write the callback methods. These APIs are implemented in the libscha.so library.

- Process Monitor Facility (PMF) for monitoring and restarting processes in the cluster.
- The Data Service Development Library (DSDL), a set of library functions that encapsulates the low-level API and process-management functionality at a higher level. The DSDL adds some additional functionality to ease the writing of callback methods. These functions are implemented in the libdsdev.so library.

The following figure shows the interrelationship of these elements.

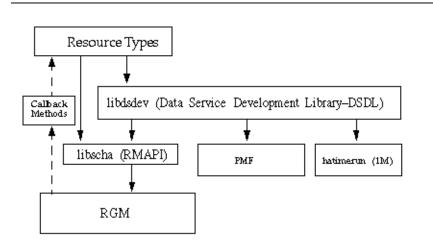

FIGURE 1-1 Programming Architecture of the Sun Cluster Application Environment

SunPlex Agent Builder, which is described in Chapter 9, is a tool in the Sun Cluster package that automates the process of creating a data service. Agent Builder generates data service code in either C (by using DSDL functions to write the callback methods) or in the Korn (ksh) shell command language (by using low-level API commands to write the callback methods).

The RGM runs as a daemon on each cluster node and automatically starts and stops resources on selected nodes according to preconfigured policies. The RGM makes a resource highly available in the event of a node failure or reboot by stopping the resource on the affected node and starting it on another node. The RGM also automatically starts and stops resource-specific monitors. These monitors detect resource failures and relocate failing resources onto other nodes or monitor other aspects of resource performance.

The RGM supports both failover resources, which can be online on only one node at a time, and scalable resources, which can be online on multiple nodes simultaneously.

# Resource Group Manager Model

This section introduces some fundamental terminology and explains in more detail the RGM and its associated interfaces.

The RGM handles three major kinds of interrelated objects: resource types, resources, and resource groups. One way to introduce these objects is by means of an example, as follows.

You implement a resource type, ha-oracle, that makes an existing Oracle DBMS application highly available. An end user defines separate databases for marketing, engineering, and finance, each of which is a resource of type ha-oracle. The cluster administrator places these resources in separate resource groups so that they can run on different nodes and fail over independently. You create a second resource type, ha-calendar, to implement a highly available calendar server that requires an Oracle database. The cluster administrator places the resource group as the finance database resource so that both resources run on the same node and fail over together.

### **Resource** Types

A resource type consists of the following:

- A software application to be run in the cluster
- Control programs that are used as callback methods by the RGM to manage the application as a cluster resource
- A set of properties that form part of the static configuration of a cluster

The RGM uses resource type properties to manage resources of a particular type.

**Note** – In addition to a software application, a resource type can represent other system resources, such as network addresses.

You specify the properties for the resource type and set property values in a resource type registration (RTR) file. The RTR file follows the format that is described in "Setting Resource and Resource Type Properties" on page 34 and in the rt\_reg(4) man page. See also "Defining the Resource Type Registration File" on page 80 for a description of a sample RTR file.

"Resource Type Properties" on page 233 provides a list of the resource type properties.

Chapter 1 • Overview of Resource Management 21

The cluster administrator installs and registers the resource type implementation and underlying application on a cluster. The registration procedure enters into the cluster configuration the information from the RTR file. The *Sun Cluster Data Services Planning and Administration Guide for Solaris OS* describes the procedure for registering a data service.

### Resources

A *resource* inherits the properties and values of its resource type. In addition, you can declare resource properties in the RTR file. "Resource Properties" on page 241 contains a list of resource properties.

The cluster administrator can change the values of particular properties depending on how the properties are specified in the RTR file. For example, property definitions can specify a range of allowable values. Property definitions can also specify when the property is tunable: never, any time, at creation (when the resource is added to the cluster), or when the resource is disabled. Within these specifications, the cluster administrator can make changes to properties by using administration commands.

The cluster administrator can create many resources of the same type, with each resource having its own name and set of property values, so that more than one instance of the underlying application can run in the cluster. Each instantiation requires a unique name within the cluster.

### **Resource Groups**

Each resource must be configured in a resource group. The RGM brings all resources in a group online and offline together on the same node. When the RGM brings a resource group online or offline, it runs callback methods on the individual resources in the group.

The nodes on which a resource group is currently online are called its *primaries* or *primary nodes*. A resource group is *mastered* by each of its primaries. Each resource group has an associated Nodelist property that identifies all *potential primaries* or *masters* of the resource group. The cluster administrator sets the Nodelist property.

A resource group also has a set of properties. These properties include configuration properties that can be set by the cluster administrator and dynamic properties, set by the RGM, that reflect the active state of the resource group.

The RGM defines two types of resource groups: failover and scalable. A failover resource group can be online on one node only at any time while a scalable resource group can be online on multiple nodes simultaneously. The RGM provides a set of properties to support the creation of each type of resource group. See "Transferring a Data Service to a Cluster" on page 34 and "Implementing Callback Methods" on page 42 for details about these properties.

"Resource Group Properties" on page 256 contains a list of resource group properties.

# Resource Group Manager

The Resource Group Manager (RGM) is implemented as a daemon, rgmd, that runs on each member node of a cluster. All of the rgmd processes communicate with each other and act as a single cluster-wide facility.

The RGM supports the following functions:

- Whenever a node boots or crashes, the RGM attempts to maintain the availability of all managed resource groups by automatically bringing them online on correct masters.
- If a particular resource fails, its monitor program can request that the resource group be restarted on the same master or switched to a new master.
- The cluster administrator can issue an administrative command to request one of the following actions:
  - Change mastery of a resource group.
  - Enable or disable a particular resource within a resource group.
  - Create, delete, or modify a resource type, a resource, or a resource group.

Whenever the RGM activates configuration changes, it coordinates its actions across all member nodes of the cluster. This kind of activity is known as a *reconfiguration*. To effect a state change on an individual resource, the RGM runs a resource type-specific callback method on that resource.

# Callback Methods

The Sun Cluster framework uses a callback mechanism to provide communication between a data service and the RGM. The framework defines a set of callback methods, including their arguments and return values, and the circumstances under which the RGM calls each method.

You create a data service by coding a set of individual callback methods and implementing each method as a control program that the RGM can call. That is, the data service does not consist of a single executable, but a number of executable scripts (ksh) or binaries (C), each of which the RGM can call directly.

Callback methods are registered with the RGM through the RTR file. In the RTR file you identify the program for each method that you have implemented for the data service. When a cluster administrator registers the data service on a cluster, the RGM reads the RTR file, which provides the identity of the callback programs and other information.

The only required callback methods for a resource type are a start method (Start or Prenet\_start) and a stop method (Stop or Postnet\_stop).

The callback methods can be grouped into the following categories:

- Control and initialization methods
  - The Start and Stop methods start and stop resources in a group that is being brought online or offline.
  - The Init, Fini, and Boot methods execute initialization and termination code on resources.
- Administrative support methods
  - The Validate method verifies properties that are set by administrative action.
  - The Update method updates the property settings of an online resource.
- Net-relative methods

Prenet\_start and Postnet\_stop perform special startup or shutdown operations before network addresses in the same resource group are configured to go up or after they are configured to go down.

- Monitor control methods
  - Monitor start and Monitor stop start or stop the monitor for a resource.
  - Monitor\_check assesses the reliability of a node before a resource group is moved to the node.

See Chapter 3 and the rt\_callbacks(1HA) man page for more information about the callback methods. Also see Chapter 5 and Chapter 8 for callback methods in sample data services.

# **Programming Interfaces**

For writing data service code, the resource management architecture provides a low-level or base API, a higher-level library that is built on top of the base API, and SunPlex Agent Builder, a tool that automatically generates a data service from basic input that you provide.

### Resource Management API

The Resource Management API (RMAPI) provides a set of low-level functions that enable a data service to access information about the resource types, resources, and resource groups in the system, to request a local restart or failover, and to set the resource status. You access these functions through the libscha.so library. The RMAPI provides these callback methods both in the form of shell commands and in the form of C functions. See the scha\_calls(3HA) man page and Chapter 3 for more information about the RMAPI functions. Also see Chapter 5 for examples of how to use these functions in sample data service callback methods.

### Data Service Development Library

Built on top of the RMAPI is the Data Service Development Library (DSDL), which provides a higher-level integrated framework while retaining the underlying *method-callback model* of the RGM. The libdsdev.so library contains the DSDL functions. The DSDL brings together various facilities for data service development, including the following:

- libscha.so. The low-level resource management APIs.
- PMF. The Process Monitor Facility (PMF), which provides a means of monitoring processes and their descendants, and restarting them if they die. See the pmfadm(1M) and rpc.pmfd(1M) man pages.
- hatimerun. A facility for running programs under a timeout. See the hatimerun(1M) man page.

For the majority of applications, the DSDL provides most or all of the functionality you need to build a data service. Note, however, that the DSDL does not replace the low-level API but encapsulates and extends it. In fact, many DSDL functions call the libscha.so functions. Likewise, you can directly call libscha.so functions while using the DSDL to code the bulk of your data service.

See Chapter 6 and the scha\_calls(3HA) man page for more information about the DSDL.

### SunPlex Agent Builder

Agent Builder is a tool that automates the creation of a data service. You input basic information about the target application and the data service to be created. Agent Builder generates a data service, which includes source and executable code (C or Korn shell), a customized RTR file, and a Solaris package.

For most applications, you can use Agent Builder to generate a complete data service with only minor manual changes on your part. Applications with more sophisticated requirements, such as adding validation checks for additional properties, might require work that Agent Builder cannot do. However, even in these cases, you might be able to use Agent Builder to generate the bulk of the code and manually code the rest. At a minimum, you can use Agent Builder to generate the Solaris package for you.

### Resource Group Manager Administrative Interface

Sun Cluster provides both a graphical user interface (GUI) and a set of commands for administering a cluster.

### SunPlex Manager

SunPlex Manager is a web-based tool that enables you to perform the following tasks:

- Install a cluster.
- Administer a cluster.
- Create and configure resources and resource groups.
- Configure data services with the Sun Cluster software.

See the *Sun Cluster Software Installation Guide for Solaris OS* for instructions on how to install SunPlex Manager and how to use SunPlex Manager to install cluster software. SunPlex Manager provides online help for most unique administrative tasks.

### scsetup Utility

You can perform most Sun Cluster administration tasks interactively with the scsetup(1M) utility.

You can administer the following Sun Cluster elements with the scsetup utility:

- Quorum
- Resource groups
- Data services
- Cluster interconnect
- Device groups and volumes
- Private host names
- New nodes
- Other cluster properties

You can also perform the following operations with the scsetup utility:

- Create a resource group
- Add a network resource to a resource group
- Add a data service resource to a resource group
- Register a resource type
- Bring a resource group online or offline
- Switchover a resource group
- Enable or disable a resource
- Change resource group properties
- Change resource properties
- Remove a resource from a resource group
- Remove a resource group
- Clear the Stop\_failed error flag from a resource

### Administrative Commands

The Sun Cluster commands for administering RGM objects are scrgadm, scswitch, and scstat -g.

The scrgadm command enables you to view, create, configure, and delete a resource type, a resource group, and the resource objects that are used by the RGM. This command is part of the administrative interface for the cluster, but is not to be used in the same programming context as the application interface that is described in the rest of this chapter. However, scrgadm is the tool for constructing the cluster configuration in which the API operates. Understanding the administrative interface sets the context for understanding the application interface. See the scrgadm(1M) man page for details about the administrative tasks that you can perform with the command.

The scswitch command switches resource groups online and offline on specified nodes. This command also enables or disables a resource or its monitor. See the scswitch(1M) man page for details about the administrative tasks that the command can perform.

The scstat -g command shows the current dynamic state of all resource groups and resources. See the scstat(1M) man page for details about the administrative tasks that the command can perform.

### CHAPTER 2

### Developing a Data Service

This chapter tells you how to make an application highly available or scalable, and provides detailed information about developing a data service.

This chapter covers the following topics:

- "Analyzing the Application for Suitability" on page 29
- "Determining the Interface to Use" on page 31
- "Setting Up the Development Environment for Writing a Data Service" on page 32
- "Setting Resource and Resource Type Properties" on page 34
- "Implementing Callback Methods" on page 42
- "Generic Data Service" on page 43
- "Controlling an Application" on page 44
- "Monitoring a Resource" on page 47
- "Adding Message Logging to a Resource" on page 48
- "Providing Process Management" on page 48
- "Providing Administrative Support for a Resource" on page 49
- "Implementing a Failover Resource" on page 50
- "Implementing a Scalable Resource" on page 51
- "Writing and Testing Data Services" on page 54

# Analyzing the Application for Suitability

The first step in creating a data service is to determine whether the target application satisfies the requirements for being made highly available or scalable. If the application fails to meet all requirements, you might be able to modify the application source code to make it highly available or scalable.

The list that follows summarizes the requirements for an application to be made highly available or scalable. If you need more detail or if you need to modify the application source code, see Appendix B.

**Note** – A scalable service must meet all the following conditions for high availability as well as some additional criteria, which follow the list.

- Both network-aware (client-server model) and nonnetwork-aware (client-less) applications are potential candidates for being made highly available or scalable in the Sun Cluster environment. However, Sun Cluster cannot provide enhanced availability in timesharing environments in which applications are run on a server that is accessed through telnet or rlogin.
- The application must be crash tolerant. That is, it must recover disk data (if necessary) when it is started after an unexpected node death. Furthermore, the recovery time after a crash must be bounded. Crash tolerance is a prerequisite for making an application highly available because the ability to recover the disk and restart the application is a data integrity issue. The data service is not required to be able to recover connections.
- The application must not depend upon the physical host name of the node on which it is running. See "Host Names" on page 323 for additional information.
- The application must operate correctly in environments in which multiple IP addresses are configured to go up. Examples include environments with multihomed hosts, in which the node is located on more than one public network, and environments with nodes on which multiple, logical interfaces are configured to go up on one hardware interface.
- To be highly available, the application data must be located in the cluster file systems. See "Multihosted Data" on page 321.

If the application uses a hardwired path name for the location of the data, you could change that path to a symbolic link that points to a location in the cluster file system, without changing application source code. See "Using Symbolic Links for Multihosted Data Placement" on page 322 for additional information.

- Application binaries and libraries can be located locally on each node or in the cluster file system. The advantage of being located in the cluster file system is that a single installation is sufficient. The disadvantage is that when you use rolling upgrade, the binaries are in use while the application is running under the control of the RGM.
- The client should have some capacity to retry a query automatically if the first attempt times out. If the application and the protocol already handle the case of a single server crashing and rebooting, they also can handle the case of the containing resource group being failed over or switched over. See "Client Retry" on page 325 for additional information.
- The application must not have UNIX<sup>®</sup> domain sockets or named pipes in the cluster file system.

Additionally, scalable services must meet the following requirements:

 The application must have the ability to run multiple instances, all operating on the same application data in the cluster file system.

<sup>30</sup> Sun Cluster Data Services Developer's Guide for Solaris OS • August 2005, Revision A

- The application must provide data consistency for simultaneous access from multiple nodes.
- The application must implement sufficient locking with a globally visible mechanism, such as the cluster file system.

For a scalable service, application characteristics also determine the load-balancing policy. For example, the load-balancing policy Lb\_weighted, which allows any instance to respond to client requests, does not work for an application that makes use of an in-memory cache on the server for client connections. In this case, you should specify a load-balancing policy that restricts a given client's traffic to one instance of the application. The load-balancing policies Lb\_sticky and Lb\_sticky\_wild repeatedly send all requests by a client to the same application instance, where they can make use of an in-memory cache. Note that if multiple client requests come in from different clients, the RGM distributes the requests among the instances of the service. See "Implementing a Failover Resource" on page 50 for more information about setting the load-balancing policy for scalable data services.

### Determining the Interface to Use

The Sun Cluster developer support package (SUNWscdev) provides two sets of interfaces for coding data service methods:

- The Resource Management API (RMAPI), a set of low-level functions (in the libscha.so library)
- The Data Services Development Library (DSDL), a set of higher-level functions (in the libdsdev.so library) that encapsulate the functionality of the RMAPI and provide some additional functionality

Also included in the Sun Cluster developer support package is SunPlex Agent Builder, a tool that automates the creation of a data service.

Here is the recommended approach to developing a data service:

- 1. Decide whether to code in C or the Korn shell. If you decide to use the Korn shell, you cannot use the DSDL, which provides a C interface only.
- 2. Run Agent Builder, specify the requested information, and generate a data service, which includes source and executable code, an RTR file, and a package.
- 3. If the generated data service requires customizing, you can add DSDL code to the generated source files. Agent Builder indicates, with comments, specific places in the source files where you can add your own code.
- 4. If the code requires further customizing to support the target application, you can add RMAPI functions to the existing source code.

In practice, you could take numerous approaches to creating a data service. For example, rather than add your own code to specific places in the code that is generated by Agent Builder, you could entirely replace one of the generated methods or the generated monitor program with a program that you write from scratch using DSDL or RMAPI functions. However, regardless of how you proceed, in almost every case, starting with Agent Builder makes sense, for the following reasons:

- The code that is generated by Agent Builder, while generic in nature, has been tested in numerous data services.
- Agent Builder generates an RTR file, a makefile, a package for the resource, and other support files for the data service. Even if you use none of the data service code, using these other files can save you considerable work.
- You can modify the generated code.

**Note** – Unlike the RMAPI, which provides a set of C functions and a set of commands for use in scripts, the DSDL provides a C function interface only. Therefore, if you specify Korn shell (ksh) output in Agent Builder, the generated source code makes calls to RMAPI because there are no DSDL ksh commands.

### Setting Up the Development Environment for Writing a Data Service

Before you begin to develop your data service, you must install the Sun Cluster development package (SUNWscdev) to have access to the Sun Cluster header and library files. Although this package is already installed on all cluster nodes, you typically develop your data service on a separate, non-cluster development machine, not on a cluster node. In this typical case, you must use the pkgadd command to install the SUNWscdev package on your development machine.

When compiling and linking your code, you must set particular options to identify the header and library files.

**Note** – You cannot mix compatibility-mode compiled C++ code and standard-mode compiled C++ code in the Solaris Operating System and Sun Cluster products. Consequently, if you intend to create a C++ based data service for use on Sun Cluster, you must compile that data service, as follows:

- For Sun Cluster 3.0 and prior versions, use the compatibility mode.
- Starting with Sun Cluster 3.1, use the standard mode.

When you have finished development (on a non-cluster node), you can transfer the completed data service to a cluster for testing.

**Note –** Ensure that you are using the Developer or Entire Distribution software group of the Solaris 8 OS or a later version of the Solaris OS.

The procedures in this section describe how to complete the following tasks:

- Install the Sun Cluster development package (SUNWscdev) and set the correct compiler and linker options.
- Transfer the data service to a cluster.

### How to Set Up the Development Environment

This procedure describes how to install the SUNWscdev package and set the compiler and linker options for data service development.

#### **Steps** 1. Become superuser or assume an equivalent role.

- 2. Change directory to the CD-ROM directory that you want.
  - # cd cd-rom-directory
- 3. Install the SUNWscdev package in the current directory.
  - For the Solaris 10 OS in a zones environment, as global administrator in the global zone, type the following command:

# pkgadd -G -d . SUNWscdev

The SUNWscdev package is added to the global zone, provided that the contents of SUNWscdev do not affect any area of the global zone that is shared with a non-global zone.

For any other version of the Solaris OS or the Solaris 10 OS in a non-zones environment, type the following command:

# pkgadd -d . SUNWscdev

4. In the makefile, specify compiler and linker options that identify the include and library files for your data service code.

Specify the -I option to identify the Sun Cluster header files, the -L option to specify the compile-time library search path on the development system, and the -R option to specify the library search path to the runtime linker in the cluster.

# Makefile for sample data service
...

Chapter 2 • Developing a Data Service 33

-I /usr/cluster/include

```
-L /usr/cluster/lib
```

-R /usr/cluster/lib

. . .

### Transferring a Data Service to a Cluster

When you have completed the data service on a development machine, you must transfer the data service to a cluster for testing. To reduce the chance of error during the transfer, combine the data service code and the RTR file into a package, and install the package on all nodes of the cluster.

**Note** – Whether you use pkgadd or some other way to install the data service, you must put the data service on all cluster nodes. Note that Agent Builder creates this package automatically.

# Setting Resource and Resource Type Properties

Sun Cluster provides a set of resource type properties and resource properties that you use to define the static configuration of a data service. Resource type properties specify the type of the resource, its version, the version of the API, as well as the paths to each of the callback methods. "Resource Type Properties" on page 233 lists all the resource type properties.

Resource properties, such as Failover\_mode, Thorough\_probe\_interval, and method timeouts, also define the static configuration of the resource. Dynamic resource properties, such as Resource\_state and Status, reflect the active state of a managed resource. "Resource Properties" on page 241 describes the resource properties.

You declare the resource type and resource properties in the resource type registration (RTR) file, which is an essential component of a data service. The RTR file defines the initial configuration of the data service at the time that the cluster administrator registers the data service with Sun Cluster.

Use Agent Builder to generate the RTR file for your data service because Agent Builder declares the set of properties that are both useful and required for any data service. For example, particular properties, such as Resource\_type, must be declared in the RTR file. Otherwise, registration of the data service fails. Other

properties, though not required, are not available to a cluster administrator unless you declare them in the RTR file. Some properties are available whether you declare them or not because the RGM defines them and provides default values. To avoid this level of complexity, use Agent Builder to guarantee the generation of a correct RTR file. Later, you can edit the RTR file to change specific values if necessary.

The rest of this section shows a sample RTR file, which was created by Agent Builder.

### **Declaring Resource Type Properties**

The cluster administrator cannot configure the resource type properties that you declare in the RTR file. They become part of the permanent configuration of the resource type.

**Note** – Only a cluster administrator can configure the resource type property Installed\_nodes. You cannot declare Installed\_nodes in the RTR file.

The syntax of resource type declarations is as follows:

property-name = value;

**Note** – Property names for resource groups, resources, and resource types are *not* case sensitive. You can use any combination of uppercase and lowercase letters when you specify property names.

These are resource type declarations in the RTR file for a sample (smpl) data service:

```
# Sun Cluster Data Services Builder template version 1.0
# Registration information and resources for smpl
#
#NOTE: Keywords are case insensitive, i.e., you can use
#any capitalization style you prefer.
#
Resource_type = "smpl";
Vendor_id = SUNW;
RT_description = "Sample Service on Sun Cluster";
RT_version ="1.0";
API_version = 2;
Failover = TRUE;
Init_nodes = RG_PRIMARIES;
RT basedir=/opt/SUNWsmpl/bin;
```

Chapter 2 • Developing a Data Service 35

| Start<br>Stop | = | <pre>smpl_svc_start;<br/>smpl_svc_stop;</pre> |
|---------------|---|-----------------------------------------------|
| Validate      | = | <pre>smpl_validate;</pre>                     |
| Update        | = | smpl_update;                                  |
| Monitor_start | = | <pre>smpl_monitor_start;</pre>                |
| Monitor_stop  | = | smpl_monitor_stop;                            |
| Monitor_check | = | smpl_monitor_check;                           |

**Tip** – You must declare the Resource\_type property as the first entry in the RTR file. Otherwise, registration of the resource type fails.

The first set of resource type declarations provide basic information about the resource type.

Resource type and Vendor id

Provide a name for the resource type. You can specify the resource type name with the Resource\_type property alone (smpl) or by using the Vendor\_id property as a prefix with a "." separating it from the resource type (SUNW.smpl), as shown in the sample. If you use Vendor\_id, make it the stock market symbol of the company that is defining the resource type. The resource type name must be unique in the cluster.

**Note** – By convention, the resource type name (*vendoridApplicationname*) is used as the package name. Starting with the Solaris 9 Operating System, the combination of vendor ID and application name can exceed nine characters. However, if you are using an earlier version of the Solaris Operating System, the combination of vendor ID and application name cannot exceed nine characters, although the RGM does not enforce this limit.

Agent Builder, on the other hand, in all cases explicitly generates the package name from the resource type name, so it enforces the nine-character limit.

#### RT\_description

Briefly describes the resource type.

```
RT_version
```

Identifies the version of the sample data service.

API version

Identifies the version of the API. For example, API\_version = 2 indicates that the data service can be installed on any version of Sun Cluster starting with Sun Cluster 3.0. API\_version = 5 indicates that the data service can be installed on any version of Sun Cluster starting with Sun Cluster 3.1 9/04. However, API\_version = 5 also indicates that the data service cannot be installed on any

version of Sun Cluster that was released before Sun Cluster 3.1 9/04. This property is described in more detail under the entry for API\_version in "Resource Type Properties" on page 233.

#### Failover = TRUE

Indicates that the data service cannot run in a resource group that can be online on multiple nodes at the same time. In other words, this declaration specifies a failover data service. This property is described in more detail under the entry for Failover in "Resource Type Properties" on page 233.

#### Start, Stop, and Validate

Provide the paths to the respective callback method programs that are called by the RGM. These paths are relative to the directory that is specified by RT\_basedir.

The remaining resource type declarations provide configuration information.

```
Init nodes = RG PRIMARIES
```

Specifies that the RGM call the Init, Boot, Fini, and Validate methods only on nodes that can master the data service. The nodes that are specified by RG\_PRIMARIES are a subset of all nodes on which the data service is installed. Set the value to RT\_INSTALLED\_NODES to specify that the RGM call these methods on all nodes on which the data service is installed.

```
RT_basedir
```

Points to /opt/SUNWsample/bin as the directory path to complete relative paths, such as callback method paths.

```
Start, Stop, and Validate
```

Provide the paths to the respective callback method programs called by the RGM. These paths are relative to the directory that is specified by RT\_basedir.

## **Declaring Resource Properties**

As with resource type properties, you declare resource properties in the RTR file. By convention, resource property declarations follow the resource type declarations in the RTR file. The syntax for resource declarations is a set of attribute value pairs enclosed by curly brackets:

```
{
    attribute = value;
    attribute = value;
    .
    .
    attribute = value;
}
```

For resource properties that are provided by Sun Cluster, which are called *system-defined* properties, you can change specific attributes in the RTR file. For example, Sun Cluster provides default values for method timeout properties for each callback method. In the RTR file, you can specify different default values.

You can also define new resource properties in the RTR file, which are called *extension* properties, by using a set of property attributes that are provided by Sun Cluster. "Resource Property Attributes" on page 264 lists the attributes for changing and defining resource properties. Extension property declarations follow the system-defined property declarations in the RTR file.

The first set of system-defined resource properties specifies timeout values for the callback methods.

. . .

```
# Resource property declarations appear as a list of bracketed
# entries after the resource type declarations. The property
# name declaration must be the first attribute after the open
# curly bracket of a resource property entry.
#
# Set minimum and default for method timeouts.
{
        PROPERTY = Start_timeout;
        MIN=60;
        DEFAULT=300;
}
{
        PROPERTY = Stop_timeout;
        MIN=60;
        DEFAULT=300;
{
        PROPERTY = Validate timeout;
        MIN=60;
        DEFAULT=300;
{
        PROPERTY = Update_timeout;
        MIN=60;
        DEFAULT=300;
{
        PROPERTY = Monitor_Start_timeout;
        MIN=60;
        DEFAULT=300;
{
        PROPERTY = Monitor_Stop_timeout;
        MIN=60;
        DEFAULT=300;
{
        PROPERTY = Monitor Check timeout;
        MIN=60:
        DEFAULT=300;
}
```

The name of the property (PROPERTY = *value*) must be the first attribute for each resource-property declaration. You can configure resource properties within limits that are defined by the property attributes in the RTR file. For example, the default value

38 Sun Cluster Data Services Developer's Guide for Solaris OS • August 2005, Revision A

for each method timeout in the sample is 300 seconds. The cluster administrator can change this value. However, the minimum allowable value, specified by the MIN attribute, is 60 seconds. "Resource Property Attributes" on page 264 contains a list of resource property attributes.

The next set of resource properties defines properties that have specific uses in the data service.

```
{
       PROPERTY = Failover mode;
       DEFAULT=SOFT;
       TUNABLE = ANYTIME;
{
        PROPERTY = Thorough Probe Interval;
       MIN=1;
       MAX=3600;
       DEFAULT=60;
        TUNABLE = ANYTIME;
}
# The number of retries to be done within a certain period before concluding
# that the application cannot be successfully started on this node.
        PROPERTY = Retry_count;
       MAX=10;
       DEFAULT=2;
       TUNABLE = ANYTIME;
}
# Set Retry interval as a multiple of 60 since it is converted from seconds
# to minutes, rounding up. For example, a value of 50 (seconds)
# is converted to 1 minute. Use this property to time the number of
# retries (Retry_count).
{
        PROPERTY = Retry_interval;
       MAX=3600;
       DEFAULT=300;
       TUNABLE = ANYTIME;
}
{
        PROPERTY = Network resources used;
        TUNABLE = WHEN DISABLED;
        DEFAULT = "";
{
        PROPERTY = Scalable;
       DEFAULT = FALSE;
       TUNABLE = AT CREATION;
{
        PROPERTY = Load_balancing_policy;
       DEFAULT = LB WEIGHTED;
       TUNABLE = AT CREATION;
```

Chapter 2 • Developing a Data Service 39

```
PROPERTY = Load_balancing_weights;
DEFAULT = "";
TUNABLE = ANYTIME;
PROPERTY = Port_list;
TUNABLE = ANYTIME;
DEFAULT = ;
```

} {

}

These resource-property declarations include the TUNABLE attribute. This attribute limits the occasions on which the cluster administrator can change the value of the property with which this attribute is associated. For example, the value AT\_CREATION means that the cluster administrator can only specify the value when the resource is created and cannot change the value later.

For most of these properties, you can accept the default values as generated by Agent Builder unless you have a reason to change them. Information about these properties follows. For additional information, see "Resource Properties" on page 241 or the r properties(5) man page.

Failover\_mode

Indicates whether the RGM should relocate the resource group or abort the node in the case of a failure of a Start or Stop method.

Thorough\_probe\_interval, Retry\_count, and Retry\_interval Used in the fault monitor. Tunable equals ANYTIME, so a cluster administrator can adjust them if the fault monitor is not functioning optimally.

Network\_resources\_used

A list of logical host name or shared address resources that are used by the data service. Agent Builder declares this property so that a cluster administrator can specify a list of resources, if there are any, when the cluster administrator configures the data service.

Scalable

Set to FALSE to indicate that this resource does not use the cluster networking (shared address) facility. If you set this property to FALSE, the resource type property Failover must be set to TRUE to indicate a failover service. See "Transferring a Data Service to a Cluster" on page 34 and "Implementing Callback Methods" on page 42 for additional information about how to use this property.

```
Load_balancing_policy and Load_balancing_weights
Automatically declares these properties. However, these properties have no use in a
failover resource type.
```

Port\_list

Identifies the list of ports on which the server is listening. Agent Builder declares this property so that a cluster administrator can specify a list of ports when the cluster administrator configures the data service.

## **Declaring Extension Properties**

Extension properties appear at the end of the sample RTR file.

```
# Extension Properties
#
# The cluster administrator must set the value of this property to point to the
# directory that contains the configuration files used by the application.
# For this application, smpl, specify the path of the configuration file on
# PXFS (typically named.conf).
{
       PROPERTY = Confdir_list;
        EXTENSION;
       STRINGARRAY;
       TUNABLE = AT CREATION;
       DESCRIPTION = "The Configuration Directory Path(s)";
}
# The following two properties control restart of the fault monitor.
        PROPERTY = Monitor_retry_count;
       EXTENSION;
       INT;
       DEFAULT = 4;
       TUNABLE = ANYTIME;
       DESCRIPTION = "Number of PMF restarts allowed for fault monitor.";
{
       PROPERTY = Monitor retry interval;
       EXTENSION;
       INT;
       DEFAULT = 2;
       TUNABLE = ANYTIME;
       DESCRIPTION = "Time window (minutes) for fault monitor restarts.";
# Time out value in seconds for the probe.
       PROPERTY = Probe timeout;
       EXTENSION;
       INT;
       DEFAULT = 120;
       TUNABLE = ANYTIME;
       DESCRIPTION = "Time out value for the probe (seconds)";
}
# Child process monitoring level for PMF (-C option of pmfadm).
# Default of -1 means to not use the -C option of pmfadm.
# A value of 0 or greater indicates the desired level of child-process.
# monitoring.
        PROPERTY = Child_mon_level;
       EXTENSION;
       INT;
       DEFAULT = -1;
```

Chapter 2 • Developing a Data Service 41

```
TUNABLE = ANYTIME;
DESCRIPTION = "Child monitoring level for PMF";
}
# User added code -- BEGIN VVVVVVVVVV
# User added code -- END
```

Agent Builder creates the following extension properties, which are useful for most data services.

```
Confdir_list
```

Specifies the path to the application configuration directory, which is useful information for many applications. The cluster administrator can provide the location of this directory when the cluster administrator configures the data service.

- Monitor\_retry\_count, Monitor\_retry\_interval, and Probe\_timeout Controls the restarts of the fault monitor itself, not the server daemon.
- Child mon level

Sets the level of monitoring to be carried out by the PMF. See the pmfadm(1M) man page for more information.

You can create additional extension properties in the area that is delimited by the User added code comments.

# Implementing Callback Methods

This section provides general information that pertains to implementing the callback methods.

# Accessing Resource and Resource Group Property Information

Generally, callback methods require access to the properties of the resource. The RMAPI provides both shell commands and C functions that you can use in callback methods to access the system-defined and extension properties of resources. See the scha\_resource\_get(1HA) and scha\_resource\_get(3HA) man pages.

The DSDL provides a set of C functions (one function for each property) to access system-defined properties, and a function to access extension properties. See the scds\_property\_functions(3HA) and scds\_get\_ext\_property(3HA) man pages.

You cannot use the property mechanism to store dynamic state information for a data service because no API functions are available for setting resource properties other than Status and Status\_msg. Rather, you should store dynamic state information in global files.

**Note** – The cluster administrator can set particular resource properties by using the scrgadm command or through a graphical administrative command or interface. However, do not call scrgadm from any callback method because scrgadm fails during cluster reconfiguration, that is, when the RGM calls the method.

# Idempotency for Methods

In general, the RGM does not call a method more than once in succession on the same resource with the same arguments. However, if a Start method fails, the RGM could call a Stop method on a resource even though the resource was never started. Likewise, a resource daemon could die of its own accord and the RGM might still run its Stop method on it. The same scenarios apply to the Monitor\_start and Monitor stop methods.

For these reasons, you must build idempotency into your Stop and Monitor\_stop methods. Repeated calls of Stop or Monitor\_stop on the same resource with the same arguments achieve the same results as a single call.

One implication of idempotency is that Stop and Monitor\_stop must return 0 (success) even if the resource or monitor is already stopped and no work is to done.

**Note** – The Init, Fini, Boot, and Update methods must also be idempotent. A Start method need not be idempotent.

# Generic Data Service

A generic data service (GDS) is a mechanism for making simple applications highly available or scalable by plugging them into the Sun Cluster Resource Group Manager framework. This mechanism does not require the coding of a data service, which is the typical approach for making an application highly available or scalable.

The GDS model relies on a precompiled resource type, SUNW.gds, to interact with the RGM framework. See Chapter 10 for additional information.

# Controlling an Application

Callback methods enable the RGM to take control of the underlying resource (that is, the application) whenever nodes are in the process of joining or leaving the cluster.

# Starting and Stopping a Resource

A resource type implementation requires, at a minimum, a Start method and a Stop method. The RGM calls a resource type's method programs at correct times and on the correct nodes for bringing resource groups offline and online. For example, after the crash of a cluster node, the RGM moves any resource groups that are mastered by that node onto a new node. You must implement a Start method to provide the RGM with a way of restarting each resource on the surviving host node.

A Start method must not return until the resource has been started and is available on the local node. Be certain that resource types that require a long initialization period have sufficiently long timeouts set on their Start methods. To ensure sufficient timeouts, set the default and minimum values for the Start\_timeout property in the RTR file.

You must implement a Stop method for situations in which the RGM takes a resource group offline. For example, suppose a resource group is taken offline on Node1 and brought back online on Node2. While taking the resource group offline, the RGM calls the Stop method on resources in the group to stop all activity on Node1. After the Stop methods for all resources have completed on Node1, the RGM brings the resource group back online on Node2.

A Stop method must not return until the resource has completely stopped all its activity on the local node and has completely shut down. The safest implementation of a Stop method terminates all processes on the local node that are related to the resource. Resource types that require a long time to shut down should have sufficiently long timeouts set on their Stop methods. Set the Stop\_timeout property in the RTR file.

Failure or timeout of a Stop method causes the resource group to enter an error state that requires the cluster administrator to intervene. To avoid this state, the Stop and Monitor\_stop method implementations should attempt to recover from all possible error conditions. Ideally, these methods should exit with 0 (success) error status, having successfully stopped all activity of the resource and its monitor on the local node.

## Deciding Which Start and Stop Methods to Use

This section provides some tips about when to use the Start and Stop methods as opposed to using the Prenet\_start and Postnet\_stop methods. You must have in-depth knowledge of both the client and the data service's client-server networking protocol to decide the correct methods to use.

Services that use network address resources might require that start or stop steps be done in a particular order that is relative to the logical host name address configuration. The optional callback methods Prenet\_start and Postnet\_stop enable a resource type implementation to perform special startup and shutdown operations before and after network addresses in the same resource group are configured to go up or configured to go down.

The RGM calls methods that plumb the network addresses (but do not configure network addresses to go up) before calling the data service's Prenet\_start method. The RGM calls methods that unplumb the network addresses after calling the data service's Postnet\_stop methods. The sequence is as follows when the RGM takes a resource group online:

- 1. Plumb network addresses.
- 2. Call data service's Prenet\_start method (if any).
- 3. Configure network addresses to go up.
- 4. Call data service's Start method (if any).

The reverse happens when the RGM takes a resource group offline:

- 1. Call data service's Stop method (if any).
- 2. Configure network addresses to go down.
- 3. Call data service's Postnet stop method (if any).
- 4. Unplumb network addresses.

When deciding whether to use the Start, Stop, Prenet\_start, or Postnet\_stop methods, first consider the server side. When bringing online a resource group that contains both data service application resources and network address resources, the RGM calls methods to configure the network addresses to go up before it calls the data service resource Start methods. Therefore, if a data service requires network addresses to be configured to go up at the time it starts, use the Start method to start the data service.

Likewise, when bringing offline a resource group that contains both data service resources and network address resources, the RGM calls methods to configure the network addresses to go down after it calls the data service resource Stop methods. Therefore, if a data service requires network addresses to be configured to go up at the time it stops, use the Stop method to stop the data service.

For example, to start or stop a data service, you might have to run the data service's administrative utilities or libraries. Sometimes, the data service has administrative utilities or libraries that use a client-server networking interface to perform the administration. That is, an administrative utility makes a call to the server daemon, so the network address might need to be up to use the administrative utility or library. Use the Start and Stop methods in this scenario.

If the data service requires that the network addresses be configured to go down at the time it starts and stops, use the Prenet\_start and Postnet\_stop methods to start and stop the data service. Consider whether your client software is to respond differently, depending on whether the network address or the data service comes online first after a cluster reconfiguration (either scha\_control() with the SCHA\_GIVEOVER argument or a switchover with scswitch). For example, the client implementation might do minimal retries, giving up soon after determining that the data service port is not available.

If the data service does not require the network address to be configured to go up when it starts, start the data service before the network interface is configured to go up. Starting the data service in this way, ensures that the data service is able to respond immediately to client requests as soon as the network address has been configured to go up. As a result, clients are less likely to stop retrying. In this scenario, use the Prenet\_start method rather than the Start method to start the data service.

If you use the Postnet\_stop method, the data service resource is still up at the point the network address is configured to be down. Only after the network address is configured to go down is the Postnet\_stop method run. As a result, the data service's TCP or UDP service port, or its RPC program number, always appears to be available to clients on the network, except when the network address is also not responding.

**Note** – If you install an RPC service in the cluster, the service must not use the following program numbers: 100141, 100142, and 100248. These numbers are reserved for the Sun Cluster daemons rgmd\_receptionist, fed, and pmfd, respectively. If the RPC service that you install uses one of these program numbers, change the program number of that RPC service.

The decision to use the Start and Stop methods as opposed to the Prenet\_start and Postnet\_stop methods, or to use both, must take into account the requirements and behavior of both the server and client.

## Init, Fini, and Boot Methods

Three optional methods, Init, Fini, and Boot, enable the RGM to execute initialization and termination code on a resource.

The RGM runs the Init method to perform a one-time initialization of the resource when the resource becomes managed as a result of one of the following conditions:

- The resource group in which the resource is located is switched from an unmanaged to a managed state.
- The resource is created in a resource group that is already managed.

The RGM runs the Fini method to clean up after the resource when the resource becomes unmanaged, as a result of one of the following conditions:

- The resource group in which the resource is located is switched to an unmanaged state.
- The resource is deleted from a managed resource group.

The cleanup must be idempotent. That is, if the cleanup has already been done, Fini exits successfully.

The RGM runs the Boot method on nodes that have newly joined the cluster, that is, the nodes have just been booted or rebooted.

The Boot method normally performs the same initialization as Init. This initialization must be idempotent, that is, if the resource has already been initialized on the local node, Boot and Init exit successfully.

# Monitoring a Resource

Typically, you implement monitors to run periodic fault probes on resources to detect whether the probed resources are functioning correctly. If a fault probe fails, the monitor can attempt to restart locally or request failover of the affected resource group. The monitor requests the failover by calling the scha\_control() RMAPI function or the scds fm action() DSDL function.

You can also monitor the performance of a resource, and tune or report performance. Writing a resource type-specific fault monitor is optional. Even if you choose not to write such a fault monitor, the resource type benefits from the basic monitoring of the cluster that Sun Cluster itself does. Sun Cluster detects failures of the host hardware, gross failures of the host's operating system, and failures of a host to be able to communicate on its public networks.

Although the RGM does not call a resource monitor directly, the RGM does provide for automatically starting monitors for resources. When bringing a resource offline, the RGM calls the Monitor\_stop method to stop the resource's monitor on the local nodes before stopping the resource itself. When bringing a resource online, the RGM calls the Monitor\_start method after the resource itself has been started. The scha\_control() RMAPI function and the scds\_fm\_action() DSDL function (which calls scha\_control()) enable resource monitors to request the failover of a resource group to a different node. As one of its sanity checks, scha\_control() calls Monitor\_check (if defined) to determine whether the requested node is reliable enough to master the resource group that contains the resource. If Monitor\_check reports back that the node is not reliable, or the method times out, the RGM looks for a different node to honor the failover request. If Monitor\_check fails on all nodes, the failover is canceled.

The resource monitor can set the Status and Status\_msg properties to reflect the monitor's view of the resource state. Use the scha\_resource\_setstatus() RMAPI function, the scha\_resource\_setstatus command, or the scds\_fm\_action() DSDL function to set these properties.

**Note** – Although the Status and Status\_msg properties are of particular use to a resource monitor, any program can set these properties.

See "Defining a Fault Monitor" on page 96 for an example of a fault monitor that is implemented with the RMAPI. See "SUNW.xfnts Fault Monitor" on page 140 for an example of a fault monitor that is implemented with the DSDL. See the *Sun Cluster Data Services Planning and Administration Guide for Solaris OS* for information about fault monitors that are built into data services that are supplied by Sun.

# Adding Message Logging to a Resource

If you want to record status messages in the same log file as other cluster messages, use the convenience function scha\_cluster\_getlogfacility() to retrieve the facility number that is being used to log cluster messages.

Use this facility number with the regular Solaris syslog() function to write messages to the cluster log. You can also access the cluster log facility information through the generic scha\_cluster\_get() interface.

# **Providing Process Management**

The RMAPI and the DSDL provide process management facilities to implement resource monitors and resource control callbacks. The RMAPI defines the following facilities:

Process Monitor Facility (PMF): pmfadm and rpc.pmfd

Provides a means of monitoring processes and their descendants, and restarting processes if they die. The facility consists of the pmfadm command for starting and controlling monitored processes, and the rpc.pmfd daemon.

The DSDL provides a set of functions (preceded by the name scds\_pmf\_) to implement the PMF functionality. See "PMF Functions" on page 201 for an overview of the DSDL PMF functionality and for a list of the individual functions.

The pmfadm(1M) and rpc.pmfd(1M) man pages describe this command and daemon in more detail.

halockrun

A program for running a child program while holding a file lock. This command is convenient to use in shell scripts.

The halockrun(1M) man page describes this command in more detail.

#### hatimerun

A program for running a child program under timeout control. This command is convenient to use in shell scripts.

The DSDL provides the scds\_hatimerun() function to implement the hatimerun functionality.

The hatimerun(1M) man page describes this command in more detail.

# Providing Administrative Support for a Resource

Actions that cluster administrators perform on resources include setting and changing resource properties. The API defines the Validate and Update callback methods so that you can create code that hooks into these administrative actions.

The RGM calls the optional Validate method when a resource is created and when a cluster administrator updates the properties of the resource or its containing group. The RGM passes the property values for the resource and its resource group to the Validate method. The RGM calls Validate on the set of cluster nodes that is indicated by the Init\_nodes property of the resource's type. See "Resource Type Properties" on page 233 or the rt\_properties(5) man page for information about Init\_nodes. The RGM calls Validate before the creation or the update is applied. A failure exit code from the method on any node causes the creation or the update to fail.

The RGM calls Validate only when the cluster administrator changes resource or group properties, not when the RGM sets properties, or when a monitor sets the Status and Status\_msg resource properties.

Chapter 2 • Developing a Data Service 49

The RGM calls the optional Update method to notify a running resource that properties have been changed. The RGM runs Update after the cluster administrator succeeds in setting properties of a resource or its group. The RGM calls this method on nodes where the resource is online. This method can use the API access functions to read property values that might affect an active resource and adjust the running resource accordingly.

# Implementing a Failover Resource

A failover resource group contains network addresses, such as the built-in resource types LogicalHostname and SharedAddress, and failover resources, such as the data service application resources for a failover data service. The network address resources, along with their dependent data service resources, move between cluster nodes when data services fail over or are switched over. The RGM provides a number of properties that support implementation of a failover resource.

Set the Boolean Failover resource type property to TRUE to restrict the resource from being configured in a resource group that can be online on more than one node at a time. The default for this property is FALSE, so you must declare it as TRUE in the RTR file for a failover resource.

The Scalable resource property determines if the resource uses the cluster shared address facility. For a failover resource, set Scalable to FALSE because a failover resource does not use shared addresses.

The RG\_mode resource group property enables the cluster administrator to identify a resource group as failover or scalable. If RG\_mode is FAILOVER, the RGM sets the Maximum\_primaries property of the group to 1 and restricts the resource group to being mastered by a single node. The RGM does not allow a resource whose Failover property is TRUE to be created in a resource group whose RG\_mode is SCALABLE.

The Implicit\_network\_dependencies resource group property specifies that the RGM should enforce implicit strong dependencies of nonnetwork address resources on all network address resources (LogicalHostname and SharedAddress) within the group. As a result, the Start methods of the nonnetwork address (data service) resources in the group are not called until the network addresses in the group are configured to go up. The Implicit\_network\_dependencies property defaults to TRUE.

# Implementing a Scalable Resource

A scalable resource can be online on more than one node simultaneously. Scalable resources include data services such as Sun Cluster HA for Sun Java System Web Server (formerly Sun Cluster HA for Sun ONE Web Server) and Sun Cluster HA for Apache.

The RGM provides a number of properties that support the implementation of a scalable resource.

Set the Boolean Failover resource type property to FALSE, to allow the resource to be configured in a resource group that can be online on more than one node at a time.

The Scalable resource property determines if the resource uses the cluster shared address facility. Set this property to TRUE because a scalable service uses a shared address resource to make the multiple instances of the scalable service appear as a single service to the client.

The RG\_mode property enables the cluster administrator to identify a resource group as failover or scalable. If RG\_mode is SCALABLE, the RGM allows Maximum\_primaries to have a value greater than 1, meaning that the group can be mastered by multiple nodes simultaneously. The RGM allows a resource whose Failover property is FALSE to be instantiated in a resource group whose RG\_mode is SCALABLE.

The cluster administrator creates a scalable resource group to contain scalable service resources and a separate failover resource group to contain the shared address resources upon which the scalable resource depends.

The cluster administrator uses the RG\_dependencies resource group property to specify the order in which resource groups are brought online and offline on a node. This ordering is important for a scalable service because the scalable resources and the shared address resources upon which they depend are in different resource groups. A scalable data service requires that its network address (shared address) resources be configured to go up before it is started. Therefore, the cluster administrator must set the RG\_dependencies property (of the resource group that contains the scalable service) to include the resource group that contains the shared address resources.

When you declare the Scalable property in the RTR file for a resource, the RGM automatically creates the following set of scalable properties for the resource.

Network resources used

Identifies the shared address resources that are used by this resource. This property defaults to the empty string so that the cluster administrator must provide the actual list of shared addresses that the scalable service uses when creating the resource. The scsetup command and SunPlex Manager provide features to automatically set up the necessary resources and groups for scalable services.

#### Load\_balancing\_policy

Specifies the load-balancing policy for the resource. You can explicitly set the policy in the RTR file (or allow the default LB\_WEIGHTED). In either case, the cluster administrator can change the value when creating the resource (unless you set Tunable for Load\_balancing\_policy to NONE or FALSE in the RTR file). These are the legal values that you can use:

#### LB\_WEIGHTED

The load is distributed among various nodes according to the weights set in the Load\_balancing\_weights property.

#### LB STICKY

A given client (identified by the client IP address) of the scalable service is always sent to the same node of the cluster.

#### LB\_STICKY\_WILD

A given client (identified by the client's IP address) that connects to an IP address of a wildcard sticky service is always sent to the same cluster node regardless of the port number to which it is coming.

For a scalable service with a Load\_balancing\_policy of LB\_STICKY or LB\_STICKY\_WILD, changing Load\_balancing\_weights while the service is online can cause existing client affinities to be reset. In that case, a different node might service a subsequent client request, even if the client had been previously serviced by another node in the cluster.

Similarly, starting a new instance of the service on a cluster might reset existing client affinities.

#### Load\_balancing\_weights

Specifies the load to be sent to each node. The format is *weight@node,weight@node*, where *weight* is an integer that reflects the relative portion of load that is distributed to the specified *node*. The fraction of load that is distributed to a node is the weight for this node divided by the sum of all weights of active instances. For example, 1@1, 3@2 specifies that node 1 receives ¼ of the load and node 2 receives ¾ of the load.

#### Port list

Identifies the ports on which the server is listening. This property defaults to the empty string. You can provide a list of ports in the RTR file. Otherwise, the cluster administrator must provide the actual list of ports when creating the resource.

You can create a data service that can be configured by the cluster administrator to be either scalable or failover. To do so, declare both the Failover resource type property and the Scalable resource property as FALSE in the data service's RTR file. Specify the Scalable property to be tunable at creation.

The Failover property value FALSE allows the resource to be configured into a scalable resource group. The cluster administrator can enable shared addresses by changing the value of Scalable to TRUE when creating the resource, to create a scalable service.

On the other hand, even though Failover is set to FALSE, the cluster administrator can configure the resource into a failover resource group to implement a failover service. The cluster administrator does not change the value of Scalable, which is FALSE. To support this scenario, you should provide a check in the Validate method on the Scalable property. If Scalable is FALSE, verify that the resource is configured into a failover resource group.

The *Sun Cluster Concepts Guide for Solaris OS* contains additional information about scalable resources.

## Validation Checks for Scalable Services

Whenever a resource is created or updated with the scalable property set to TRUE, the RGM validates various resource properties. If the properties are not configured correctly, the RGM rejects the attempted update or creation. The RGM performs the following checks:

- The Network\_resources\_used property must not be empty and contain the names of existing shared address resources. Every node in the Nodelist of the resource group that contains the scalable resource must appear in either the NetIfList property or AuxNodeList property of each of the named shared address resources.
- The RG\_dependencies property of the resource group that contains the scalable resource must include the resource groups of all shared address resources that are listed in the scalable resource's Network\_resources\_used property.
- The Port\_list property must not be empty and contain a list of port-protocol pairs. You must append a slash (/) to each port number, followed by the protocol that is being used by that port. For example:

Port\_list=80/tcp6,40/udp6

You can specify the following protocol values:

- tcp, for TCP IPv4
- tcp6, for TCP IPv6
- udp, for UDP IPv4
- udp6, for UDP IPv6

# Writing and Testing Data Services

## Using TCP Keep-Alives to Protect the Server

On the server side, using TCP keep-alives protects the server from wasting system resources for a down (or network-partitioned) client. If these resources are not cleaned up in a server that stays up long enough, eventually the wasted resources grow without bound as clients crash and reboot.

If the client-server communication uses a TCP stream, both the client and the server should enable the TCP keep-alive mechanism. This provision applies even in the non-HA, single-server case.

Other connection-oriented protocols might also have a keep-alive mechanism.

On the client side, using TCP keep-alives enables the client to be notified when a network address resource has failed over or switched over from one physical host to another physical host. That transfer of the network address resource breaks the TCP connection. However, unless the client has enabled the keep-alive, it does not necessarily learn of the connection break if the connection happens to be quiescent at the time.

For example, suppose the client is waiting for a response from the server to a long-running request, and the client's request message has already arrived at the server and has been acknowledged at the TCP layer. In this situation, the client's TCP module has no need to keep retransmitting the request. Also, the client application is blocked, waiting for a response to the request.

Where possible, in addition to using the TCP keep-alive mechanism, the client application also must perform its own periodic keep-alive at its level. The TCP keep-alive mechanism is not perfect in all possible boundary cases. Using an application-level keep-alive typically requires that the client-server protocol support a null operation or at least an efficient read-only operation, such as a status operation.

# **Testing HA Data Services**

This section provides suggestions about how to test a data service implementation in the HA environment. The test cases are suggestions and are not exhaustive. You need access to a test-bed Sun Cluster configuration so that the testing work does not affect production machines.

Test that your HA data service behaves correctly in all cases where a resource group is moved between physical hosts. These cases include system crashes and the use of the scswitch command. Test that client machines continue to get service after these events.

Test the idempotency of the methods. For example, replace each method temporarily with a short shell script that calls the original method two or more times.

## Coordinating Dependencies Between Resources

Sometimes one client-server data service makes requests on another client-server data service while fulfilling a request for a client. For example, data service A depends on data service B if, for A to provide its service, B must provide its service. Sun Cluster provides for this requirement by permitting resource dependencies to be configured within a resource group. The dependencies affect the order in which Sun Cluster starts and stops data services. See the scrgadm(1M) man page for details.

If resources of your resource type depend on resources of another type, you need to instruct the cluster administrator to configure the resources and resource groups correctly. As an alternative, provide scripts or tools to correctly configure them. If the dependent resource must run on the same node as the "depended-on" resource, both resources must be configured in the same resource group.

Decide whether to use explicit resource dependencies, or to omit them and poll for the availability of the other data services in your HA data service's own code. In the case that the dependent and depended-on resource can run on different nodes, configure them into separate resource groups. In this case, polling is required because configuring resource dependencies across groups is not possible.

Some data services store no data directly themselves. Instead, they depend on another back-end data service to store all their data. Such a data service translates all read and update requests into calls on the back-end data service. For example, consider a hypothetical client-server appointment calendar service that keeps all of its data in an SQL database, such as Oracle. The appointment calendar service has its own client-server network protocol. For example, it might have defined its protocol using an RPC specification language, such as ONC RPC.

In the Sun Cluster environment, you can use HA-ORACLE to make the back-end Oracle database highly available. Then, you can write simple methods for starting and stopping the appointment calendar daemon. The cluster administrator registers the appointment calendar resource type with Sun Cluster.

If the appointment calendar application must run on the same node as the Oracle database, the cluster administrator configures the appointment calendar resource in the same resource group as the HA-ORACLE resource and makes the appointment calendar resource dependent on the HA-ORACLE resource. This dependency is specified using the Resource\_dependencies property tag in scrgadm.

If the HA-ORACLE resource can run on a different node than the appointment calendar resource, the cluster administrator configures them into two separate resource groups. The cluster administrator might configure a resource group dependency of the calendar resource group on the Oracle resource group. However,

resource group dependencies are only effective when both resource groups are being started or stopped on the same node at the same time. Therefore, the calendar data service daemon, after it has been started, might poll waiting for the Oracle database to become available. The calendar resource type's Start method usually returns success in this case. If the Start method blocked indefinitely, however, this method would put its resource group into a busy state. This busy state would prevent any further state changes, such as edits, failovers, or switchovers on the group. However, if the calendar resource's Start method timed out or exited with a nonzero status, its timing out or nonzero exit status might cause the resource group to ping-pong between two or more nodes while the Oracle database remained unavailable.

## CHAPTER 3

# Resource Management API Reference

This chapter lists and briefly describes the access functions and callback methods that make up the Resource Management API (RMAPI). However, the definitive reference for these functions and methods is the RMAPI man pages.

This chapter covers the following topics:

- "RMAPI Access Methods" on page 57 In the form of shell script commands and C functions
- "RMAPI Callback Methods" on page 62 Described in the rt\_callbacks(1HA) man page

# **RMAPI** Access Methods

The API provides functions to access resource type, resource, and resource group properties, and other cluster information. These functions are provided both in the form of shell commands and C functions, which enable you to implement control programs as shell scripts or as C programs.

## **RMAPI Shell Commands**

Shell commands are used in shell script implementations of the callback methods for resource types that represent services that are controlled by the cluster's RGM. You can use these commands to complete the following tasks:

- Access information about resource types, resources, resource groups, and clusters.
- With a monitor, set the Status and Status msg properties of a resource.
- Request the restart or relocation of a resource group.

**Note** – Although this section provides brief descriptions of the shell commands, the 1HA man pages provide the definitive reference for the shell commands. A man page of the same name is associated with each command, unless otherwise noted.

#### **RMAPI** Resource Commands

You can access information about a resource or set the Status and Status\_msg properties of a resource with these commands.

scha\_resource\_get

Accesses information about a resource or resource type that is under the control of the RGM. This command provides the same information as the scha\_resource\_get() C function. For details, see the scha\_resource\_get(1HA) man page.

#### scha\_resource\_setstatus

Sets the Status and Status\_msg properties of a resource that is under the control of the RGM. This command is used by the resource's monitor to indicate the state of the resource as perceived by the monitor. This command provides the same functionality as the scha\_resource\_setstatus() C function. This command is described in more detail in the scha\_resource\_setstatus(1HA) man page.

**Note** – Although scha\_resource\_setstatus() is of particular use to a resource monitor, any program can call it.

#### Resource Type Command

scha\_resourcetype\_get

Accesses information about a resource type that is registered with the RGM. This command provides the same functionality as the scha\_resourcetype\_get() C function. This command is described in more detail in the scha\_resourcetype\_get(1HA) man page.

### **Resource Group Commands**

You can access information about or restart a resource group with these commands.

scha resourcegroup get

Accesses information about a resource group that is under the control of the RGM. This command provides the same functionality as the scha\_resourcetype\_get () C function. This command is described in more detail in the scha\_resourcegroup\_get(1HA) man page.

scha control

Requests the restart of a resource group that is under the control of the RGM or its relocation to a different node. This command provides the same functionality as the scha\_control() C function. This command is described in more detail in the scha\_control(1HA) man page.

#### **Cluster Command**

scha\_cluster\_get

Accesses information about a cluster, such as the cluster name, node names, IDs, states, and resource groups. This command provides the same information as the scha\_cluster\_get() C function. This command is described in more detail in the scha\_cluster\_get(1HA) man page.

## C Functions

C functions are used in C program implementations of the callback methods for resource types that represent services that are controlled by the cluster's RGM. You can use these functions to complete the following tasks:

- Access information about resource types, resources, resource groups, and clusters.
- With a monitor, set the Status and Status\_msg properties of a resource.
- Request the restart or relocation of a resource group.
- Convert an error code to a related error message.

**Note** – Although this section provides brief descriptions of the C functions, the 3HA man pages provide the definitive reference for the C functions. A man page of the same name is associated with each function, unless otherwise noted. See the scha\_calls(3HA) man page for information about the output arguments and return codes of the C functions.

#### **Resource Functions**

These functions access information about a resource that is managed by the RGM or indicate the state of the resource as perceived by the monitor.

```
scha_resource_open(), scha_resource_get(), and
scha resource close()
```

These functions access information about a resource that is managed by the RGM. The scha\_resource\_open() function initializes access to a resource and returns a handle for scha\_resource\_get(), which accesses the resource information. The scha\_resource\_close() function invalidates the handle and frees memory that is allocated for scha\_resource\_get() return values. A resource can change, through cluster reconfiguration or administrative action, after scha\_resource\_open() returns the resource's handle. As a result, the information that scha\_resource\_get() obtains through the handle might be inaccurate. In cases of cluster reconfiguration or administrative action on a resource, the RGM returns the scha\_err\_seqid error code to scha\_resource\_get() to indicate that information about the resource might have changed. This error message is non-fatal. The function returns successfully. You can choose to ignore the message and accept the returned information. Alternatively, you can close the current handle and open a new handle to access information about the resource.

One man page describes these three functions. You can access this man page through any of the individual functions scha\_resource\_open(3HA), scha resource get(3HA), or scha resource close(3HA).

```
scha resource setstatus()
```

Sets the Status and Status\_msg properties of a resource that is under the control of the RGM. The resource's monitor uses this function to indicate the resource's state.

**Note** – Although scha\_resource\_setstatus() is of particular use to a resource monitor, any program can call it.

### **Resource Type Functions**

These functions access information about a resource type that is registered with the RGM.

```
scha_resourcetype_open(), scha_resourcetype_get(), and
scha resourcetype close()
```

The scha\_resourcetype\_open() function initializes access to a resource and returns a handle for scha\_resourcetype\_get(), which accesses the resource type information. The scha\_resourcetype\_close() function invalidates the handle and frees memory that is allocated for scha\_resourcetype\_get() return values.

A resource type can change, through cluster reconfiguration or administrative action, after scha\_resourcetype\_open() returns the resource type's handle. As a result, the information that scha\_resourcetype\_get() obtains through the handle might be inaccurate. In cases of cluster reconfiguration or administrative action on a resource type, the RGM returns the scha\_err\_seqid error code to scha\_resourcetype\_get() to indicate that information about the resource type might have changed. This error message is non-fatal. The function returns successfully. You can choose to ignore the message and accept the returned information. Alternatively, you can close the current handle and open a new handle to access information about the resource type.

One man page describes these three functions. You can access this man page through any of the individual functions scha\_resourcetype\_open(3HA), scha\_resourcetype\_get(3HA), or scha\_resourcetype\_close(3HA).

#### **Resource Group Functions**

You can access information about a resource group or restart a resource group with these functions.

scha\_resourcegroup\_open(), scha\_resourcegroup\_get(), and scha resourcegroup close()

These functions access information about a resource group that is managed by the RGM. The scha\_resourcegroup\_open() function initializes access to a resource group and returns a handle for scha\_resourcegroup\_get(), which accesses the resource group information. The scha\_resourcegroup\_close() function invalidates the handle and frees memory that is allocated for scha\_resourcegroup\_get() return values.

A resource group can change, through cluster reconfiguration or administrative action, after scha\_resourcegroup\_open() returns the resource group's handle. As a result, the information that scha\_resourcegroup\_get() obtains through the handle might be inaccurate. In cases of cluster reconfiguration or administrative action on a resource group, the RGM returns the scha\_err\_seqid error code to scha\_resourcegroup\_get() to indicate that information about the resource group might have changed. This error message is non-fatal. The function returns successfully. You can choose to ignore the message and accept the returned information. Alternatively, you can close the current handle and open a new handle to access information about the resource group.

One man page describes these three functions. You can access this man page through any of the individual functions scha\_resourcegroup\_open(3HA), scha\_resourcegroup\_get(3HA), and scha\_resourcegroup\_close(3HA).

scha\_control()

Requests the restart of a resource group that is under the control of the RGM or its relocation to a different node. This function is described in more detail in the scha\_control(3HA) man page.

#### **Cluster Functions**

These functions access or return information about a cluster.

scha\_cluster\_open(), scha\_cluster\_get(), and scha\_cluster\_close()
These functions access information about a cluster, such as the cluster name, node
names, IDs, states, and resource groups.

A cluster can change, through reconfiguration or administrative action, after scha\_cluster\_open() returns the cluster's handle. As a result, the information that scha\_cluster\_get() obtains through the handle might be inaccurate. In

Chapter 3 • Resource Management API Reference 61

cases of reconfiguration or administrative action on a cluster, the RGM returns the scha\_err\_seqid error code to scha\_cluster\_get() to indicate that information about the cluster might have changed. This error message is non-fatal. The function returns successfully. You can choose to ignore the message and accept the returned information. Alternatively, you can close the current handle and open a new handle to access information about the cluster.

One man page describes these three functions. You can access this man page through any of the individual functions scha\_cluster\_open(3HA), scha\_cluster\_get(3HA), and scha\_cluster\_close(3HA).

scha\_cluster\_getlogfacility()

Returns the number of the system log facility that is being used as the cluster log. Uses the returned value with the syslog() Solaris function to record events and status messages to the cluster log. This function is described in more detail in the scha\_cluster\_getlogfacility(3HA) man page.

```
scha cluster getnodename()
```

Returns the name of the cluster node on which the function is called. This function is described in more detail in the scha\_cluster\_getnodename(3HA) man page.

### **Utility Function**

This function converts an error code to an error message.

```
scha_strerror()
```

Translates an error code that is returned by one of the scha\_functions to a corresponding error message. Use this function with the logger command to log messages in the Solaris system log (syslog). This function is described in more detail in the scha\_strerror(3HA) man page.

# **RMAPI** Callback Methods

Callback methods are the key elements that are provided by the API for implementing a resource type. Callback methods enable the RGM to control resources in the cluster in the event of a change in cluster membership, such as the boot or crash of a node.

**Note** – The callback methods are executed by the RGM with superuser or equivalent role permissions because the client programs control HA services in the cluster system. Install and administer these methods with restrictive file ownership and permissions. Specifically, give these methods a privileged owner, such as bin or root, and do not make them writable.

This section describes callback method arguments and exit codes. Callback methods in the following categories are described:

- Control and initialization methods
- Administrative support methods
- Net-relative methods
- Monitor control methods

**Note** – This section provides brief descriptions of the callback methods, including the point at which the method is run and the expected effect on the resource. However, the rt\_callbacks(1HA) man page is the definitive reference for the callback methods.

## Arguments That You Can Provide to Callback Methods

The RGM runs callback methods, as follows:

method -R resource-name -T type-name -G group-name

The method is the path name of the program that is registered as the Start, Stop, or other callback. The callback methods of a resource type are declared in its registration file.

All callback method arguments are passed as flagged values, as follows:

- -R indicates the name of the resource instance
- -T indicates the type of the resource
- -G indicates the group into which the resource is configured

Use the arguments with access functions to retrieve information about the resource.

The Validate method is called with additional arguments that include the property values of the resource and resource group on which it is called.

The scha\_calls(3HA) man page contains more information.

### Callback Method Exit Codes

All callback methods have the same exit codes. These exit codes are defined to specify the effect of the method invocation on the resource state. The scha\_calls(3HA) man page describes these exit codes in more detail. The two major categories of exit codes are as follows:

- 0 The method succeeded
- Any nonzero value The method failed

Chapter 3 • Resource Management API Reference 63

The RGM also handles abnormal failures of callback method execution, such as timeouts and core dumps.

Method implementations must output failure information by using syslog() on each node. Output written to stdout or stderr is not guaranteed to be delivered to the user, although it is currently displayed on the console of the local node.

## Control and Initialization Callback Methods

The primary control and initialization callback methods start and stop a resource. Other methods execute initialization and termination code on a resource.

Start

The RGM runs this method on a cluster node when the resource group that contains the resource is brought online on that node. This method activates the resource on that node.

A Start method should not exit until the resource that it activates has been started and is available on the local node. Therefore, before exiting, the Start method should poll the resource to determine that it has started. In addition, you should set a sufficiently long timeout value for this method. For example, particular resources, such as database daemons, take more time to start, and thus require that the method have a longer timeout value.

The way in which the RGM responds to failure of the Start method depends on the setting of the Failover\_mode property.

The Start\_timeout property in the resource type registration (RTR) file sets the timeout value for a resource's Start method.

Stop

The RGM runs this required method on a cluster node when the resource group that contains the resource is brought offline on that node. This method deactivates the resource if it is active.

A Stop method should not exit until the resource that it controls has completely stopped all its activity on the local node and has closed all file descriptors. Otherwise, because the RGM assumes the resource has stopped when, in fact, it is still active, data corruption can result. The safest way to avoid data corruption is to terminate all processes on the local node that is related to the resource.

Before exiting, the Stop method should poll the resource to determine that it has stopped. In addition, you should set a sufficiently long timeout value for this method. For example, particular resources, such as database daemons, take more time to stop, and thus require that the method have a longer timeout value.

The way in which the RGM responds to failure of the Stop method depends on the setting of the Failover\_mode property. See "Resource Properties" on page 241.

The Stop\_timeout property in the RTR file sets the timeout value for a resource's Stop method.

Init

The RGM runs this optional method to perform a one-time initialization of the resource when the resource becomes managed. The RGM runs this method when its resource group is switched from an unmanaged to a managed state or when the resource is created in a resource group that is already managed. The method is called on nodes that are identified by the Init\_nodes resource property.

Fini

The RGM runs this optional method to clean up after the resource when the resource becomes unmanaged. The RGM runs this method when its resource group is switched to an unmanaged state or when the resource is deleted from a managed resource group. The method is called on nodes that are identified by the Init\_nodes resource property.

#### Boot

The RGM runs this optional method, which is similar to Init, to initialize the resource on nodes that join the cluster after the resource group that contains the resource has already been put under the management of the RGM. The RGM runs this method on nodes that are identified by the Init\_nodes resource property. The Boot method is called when the node joins or rejoins the cluster as a result of being booted or rebooted.

**Note** – Failure of the Init, Fini, or Boot methods causes the syslog() function to generate an error message. However, management of the resource by the RGM is not otherwise affected.

## Administrative Support Methods

Administrative actions on resources include setting and changing resource properties. The Validate and Update callback methods enable a resource type implementation to carry out these administrative actions.

#### Validate

The RGM calls this optional method when a resource is created and when the cluster administrator updates the properties of the resource or its containing resource group. This method is called on the set of cluster nodes that are identified by the Init\_nodes property of the resource's type. Validate is called before the creation or the update is applied. A failure exit code from the method on any node causes the creation or the update to be canceled.

Validate is called only when resource or resource group properties are changed by the cluster administrator, not when the RGM sets properties, or when a monitor sets the Status and Status\_msg resource properties. Update

The RGM runs this optional method to notify a running resource that properties have been changed. The RGM runs Update after an administrative action succeeds in setting properties of a resource or its group. This method is called on nodes where the resource is online. The method uses the API access functions to read property values that might affect an active resource and to adjust the running resource accordingly.

**Note** – Failure of the Update method causes the syslog() function to generate an error message. However, management of the resource by the RGM is not otherwise affected.

## Net-Relative Callback Methods

Services that use network address resources might require that start or stop steps be carried out in a particular order relative to the network address configuration. The following optional callback methods, Prenet\_start and Postnet\_stop, enable a resource type implementation to carry out special startup and shutdown actions before and after a related network address is configured or unconfigured.

Prenet\_start

This optional method is called to carry out special startup actions before network addresses in the same resource group are configured.

#### Postnet stop

This optional method is called to carry out special shutdown actions after network addresses in the same resource group are configured down.

# Monitor Control Callback Methods

A resource type implementation optionally can include a program to monitor the performance of a resource, report on its status, or take action when a resource fails. The Monitor\_start, Monitor\_stop, and Monitor\_check methods support the implementation of a resource monitor in a resource type implementation.

#### Monitor\_start

This optional method is called to start a monitor for the resource after the resource is started.

#### Monitor\_stop

This optional method is called to stop a resource's monitor before the resource is stopped.

Monitor check

This optional method is called to assess the reliability of a node before a resource group is relocated to that node. You must implement the Monitor\_check method so that it does not conflict with the concurrent running of another method.

#### CHAPTER 4

# Modifying a Resource Type

This chapter discusses the issues that you need to understand to modify a resource type. Information about the means by which you enable a cluster administrator to upgrade a resource is also included.

This chapter covers the following topics:

- "Overview of Modifying a Resource Type" on page 67
- "Setting Up the Contents of the Resource Type Registration File" on page 68
- "What Happens When a Cluster Administrator Upgrades" on page 71
- "Implementing Resource Type Monitor Code" on page 72
- "Determining Installation Requirements and Packaging" on page 72
- "Documentation to Provide for a Modified Resource Type" on page 75

# Overview of Modifying a Resource Type

Cluster administrators must be able to carry out the following tasks:

- Install and register a new version of an existing resource type
- Allow the registration of multiple versions of a given resource type
- Upgrade an existing resource to a new version of the resource type without having to delete and re-create the resource

A resource type that you intend to upgrade is called an *upgrade-aware* resource type. Elements of an existing resource type that you might change are as follows:

- Attributes of resource type properties
- The set of declared resource properties, including standard and extension properties
- Attributes of resource properties, such as default, min, max, arraymin, arraymax, or tunability

- The set of declared methods
- The implementation of methods or monitors

**Note** – You do not necessarily have to modify a resource type when you modify application code.

You need to understand the requirements for providing the tools that will enable a cluster administrator to upgrade a resource type. This chapter tells you what you need to know to set up these tools.

# Setting Up the Contents of the Resource Type Registration File

## Resource Type Name

The three components of a resource type name are properties that are specified in the RTR file as *vendor-id, resource-type,* and *rt-version*. The scrgadm command inserts the period and the colon delimiters to create the name of the resource type:

vendor-id.resource-type:rt-version

The *vendor-id* prefix serves to distinguish between two registration files of the same name that different companies provide. To ensure that the *vendor-id* is unique, use the stock symbol of the company when creating the resource type. The *rt-version* distinguishes between multiple registered versions (upgrades) of the same base resource type.

You can obtain the fully qualified resource type name by typing the following command:

# scha\_resource\_get -O Type -R resource-name -G resource-group-name

Resource type names that you registered prior to Sun Cluster 3.1 continue to use this syntax:

vendor-id . resource-type

The format of resource type names is described in "Format of Resource Type Names" on page 318.

# Specifying the #\$upgrade and #\$upgrade\_from Directives

To ensure that the resource type that you are modifying is upgrade-aware, include the #\$upgrade directive in the resource type's RTR file. After the #\$upgrade directive, add zero or more #\$upgrade\_from directives for each earlier version of the resource type that you want to support.

The #\$upgrade and #\$upgrade\_from directives must appear between the resource type property declarations and the resource declarations sections in the RTR file. See the rt\_reg(4) man page.

**EXAMPLE 4-1** #\$upgrade\_from Directive in an RTR File

| #\$upgrade_from | "1.1" | WHEN_OFFLINE     |
|-----------------|-------|------------------|
| #\$upgrade_from | "1.2" | WHEN_OFFLINE     |
| #\$upgrade_from | "1.3" | WHEN_OFFLINE     |
| #\$upgrade_from | "2.0" | WHEN_UNMONITORED |
| #\$upgrade_from | "2.1" | ANYTIME          |
| #\$upgrade_from |       | WHEN_UNMANAGED   |

The format of the #\$upgrade\_from directive is as follows:

#\$upgrade\_from version tunability

version

The RT\_version. If any resource type does not have a version, or for versions other than what you defined previously in the RTR file, specify the empty string ("").

#### tunability

The conditions under which, or when, the cluster administrator can upgrade the specified RT version.

Use the following tunability values in the #\$upgrade from directives:

#### ANYTIME

Use when there are no restrictions on when the cluster administrator can upgrade the resource. The resource can be completely online during the upgrade.

#### WHEN\_UNMONITORED

Use when the new resource type version's methods are as follows:

- The Update, Stop, Monitor\_check, and Postnet\_stop methods are compatible with the older resource type version's starting methods (Prenet\_stop and Start)
- The Fini method is compatible with the Init method of older versions

The cluster administrator must only stop the resource monitor program before upgrading.

#### WHEN OFFLINE

Use when the new resource type version's Update, Stop, Monitor\_check, or Postnet\_stop method is as follows:

- Compatible with the Init method of an older version
- Incompatible with an older resource type version's starting methods (Prenet stop and Start)

The cluster administrator must take the resource offline before upgrading.

#### WHEN DISABLED

Similar to WHEN\_OFFLINE. However, the cluster administrator must disable the resource before upgrading.

#### WHEN\_UNMANAGED

Use when the new resource type version's Fini method is incompatible with the Init method of an older version. The cluster administrator must switch the existing resource group to the unmanaged state before upgrading.

If a version of the resource type does not appear in the list of #\$upgrade\_from directives, the RGM imposes the tunability of WHEN\_UNMANAGED to that version by default.

#### AT CREATION

Use to prevent existing resources from being upgraded to the new version of the resource type. The cluster administrator must delete and re-create a resource.

## Changing the RT\_version in an RTR File

You only need to change the RT\_version property in an RTR file whenever the contents of the RTR file change. Choose a value for this property that clearly indicates that this version of the resource type is the latest version.

Do *not* include the following characters in the RT\_version string in the RTR file or registration of the resource type fails:

- Space
- Tab
- Slash (/)
- Backslash (\)
- Asterisk (\*)
- Question mark (?)
- Comma (,)
- Semicolon (;)
- Left square bracket ([)
- Right square bracket (])

The RT\_version property, which is optional in Sun Cluster 3.0, is mandatory starting in Sun Cluster 3.1.

# Resource Type Names in Earlier Versions of Sun Cluster

Resource type names in Sun Cluster 3.0 do not contain the version suffix, as shown here:

vendor-id . resource-type

A resource type that was originally registered under Sun Cluster 3.0 continues to have a name that follows this syntax even after the cluster administrator upgrades the clustering software to Sun Cluster 3.1 or later releases. Similarly, a resource type whose RTR file is missing the #\$upgrade directive is given a Sun Cluster 3.0 format name (without the version suffix) if the RTR file is registered on a cluster that is running at least Sun Cluster 3.1.

The cluster administrator can register RTR files by using the #\$upgrade directive or the #\$upgrade\_from directive in Sun Cluster 3.0. However, upgrading existing resources to new resource types in Sun Cluster 3.0 is not supported.

# What Happens When a Cluster Administrator Upgrades

Here is what the cluster administrator must do or what happens when he or she upgrades a resource type:

- If the existing resource property attributes do not satisfy the validation conditions of the new version of the resource type, the cluster administrator must provide valid values. The cluster administrator must do so under the following conditions:
  - When the new version of the resource type does not have a default value and uses a property that is not declared in the earlier version.
  - When the existing resource uses a property whose value is undeclared or invalid in the new version. Declared properties that are undeclared in a new version of a resource type are deleted from the resource.
- Any attempt to upgrade from an unsupported version of a resource type fails.
- After an upgrade, resources inherit the resource property attributes for all properties from the new version of the resource type.
- If you change the default value of a resource type in the RTR file, the new default value is inherited by existing resources. The new default value is inherited even if the property is declared tunable only AT\_CREATION or WHEN\_DISABLED. A property of the same type that the cluster administrator creates also inherits this default value. However, if the cluster administrator specifies a new default value

for the property, the new default value overrides the default value that is specified in the RTR file.

**Note** – Resources that were created in Sun Cluster 3.0 do not inherit new default resource property attributes from the resource type when they are upgraded to a later version of Sun Cluster. This limitation applies only to Sun Cluster 3.1 clusters that are upgraded from Sun Cluster 3.0 clusters. The cluster administrator can overcome this limitation by specifying values for the properties and thus overriding the defaults.

# Implementing Resource Type Monitor Code

The cluster administrator can register an upgrade-aware resource type in Sun Cluster 3.0. However, Sun Cluster records the resource type name without the version suffix. To run correctly in Sun Cluster 3.0 and Sun Cluster 3.1, the monitor code for this resource type must be able to handle both naming conventions:

vendor-id . resource-type : rt-version vendor-id . resource-type

The format of resource type names is described in "Format of Resource Type Names" on page 318.

The cluster administrator cannot register the same version of the resource type twice under two different names. To enable the monitor code to determine the correct name, call these commands in the monitor code:

scha\_resourcetype\_get -O RT\_VERSION -T VEND.myrt
scha\_resourcetype\_get -O RT\_VERSION -T VEND.myrt:vers

Then, compare the output values with vers. Only one of these commands succeeds for a particular value of vers.

# Determining Installation Requirements and Packaging

Keep the following two requirements in mind when determining installation requirements and packaging for resource type packages:

When a new resource type is registered, its RTR file must be accessible on disk.

When a resource of the new type is created, all declared method path names and the monitor program for the new type must be on disk and be executable. The old method and monitor programs must remain in place as long as the resource is in use.

To determine the correct packaging to use, consider the following questions:

- Does the RTR file change?
- Does the default value or tunability of a property change?
- Does the min or max value of a property change?
- Does the upgrade add or delete properties?
- Does the monitor code change?
- Does the method code change?
- Are the new methods, the monitor code, or both compatible with the previous versions?

The answers to these questions will help you determine the correct packaging to use for your new resource type.

## Before You Change the RTR File

You do not necessarily need to create new method or monitor code when you modify a resource type. For example, you might only change the default value or tunability of a resource property. In this instance, because you do not change the method code, you only require a new valid path name to a readable RTR file.

If you do not need to reregister the old resource type, the new RTR file can overwrite the previous version. Otherwise, place the new RTR file in a new path.

If the upgrade changes the default value or tunability of a property, use the Validate method for the new version of the resource type to verify that the existing property attributes are valid for the new resource type. If they are not, the cluster administrator can change the properties of an existing resource to the correct values. If the upgrade changes the min, max, or type attributes of a property, the scrgadm command automatically validates these constraints when the cluster administrator upgrades the resource type.

If the upgrade adds a new property or deletes an old property, you probably need to change callback methods or monitor code.

## Changing Monitor Code

If you change only the monitor code for a resource type, the package installation can overwrite the monitor binaries.

## Changing Method Code

If you change only the method code in a resource type, you must determine whether the new method code is compatible with the old method code. The answer to this question determines whether the new method code must be stored in a new path or whether the old methods can be overwritten.

If you can apply the new Stop, Postnet\_stop, and Fini methods (if declared) to resources that were initialized or started by the old versions of the Start, Prenet\_stop, or Init methods, the old methods can be overwritten with the new methods.

If applying a new default value to a property causes a method such as Stop, Postnet\_stop, or Fini to fail, the cluster administrator must accordingly restrict the state of the resource when the resource type is upgraded.

You enable the cluster administrator to restrict the state of the resource when it is upgraded by limiting the tunability of the Type\_version property.

One approach to packaging is to include all earlier versions of a resource type that are still supported in the package. This approach permits the new version of a package to replace the old version of the package, without overwriting or deleting the old paths to the methods. You must decide the number of previous versions to support.

## Determining the Packaging Scheme to Use

The following table summarizes the packaging schemes to use for your new resource types.

| Type of Change                                                                                            | Tunability Value | Packaging Scheme                                                    |
|----------------------------------------------------------------------------------------------------|------------------|---------------------------------------------------------------------|
| Make property changes in only the RTR file.                                                               | ANYTIME          | Deliver only new RTR file.                                          |
| Update the methods.                                                                                       | ANYTIME          | Place the updated methods in a different path than the old methods. |
| Install the new monitor program.                                                                          | WHEN_UNMONITORED | Overwrite only the previous version of the monitor.                 |
| Update the methods.<br>The new Update and Stop methods<br>are incompatible with the old Start<br>methods. | WHEN_OFFLINE     | Place the updated methods in a different path than the old methods. |

TABLE 4–1 Determining the Packaging Scheme to Use

| TABLE 4–1 Determining the Packaging Scheme to Use | se |
|---------------------------------------------------|----|
|---------------------------------------------------|----|

| Type of Change                                                                                                    | Tunability Value                                     | Packaging Scheme                                                                                                    |
|----------------------------------------------------------------------------------------------------|------------------------------------------------------|----------------------------------------------------------------------------------------------------|
| Update the methods and add new<br>properties to the RTR file. The new<br>methods require new properties.                                                                                                    | WHEN_DISABLED                                        | Overwrite the previous versions of the methods.                                                                                                    |
| The goal is to allow the containing<br>resource group to remain online but<br>prevent the resource from coming<br>online if the resource group moves<br>from the offline state to the online<br>state on a node. |                                                      |                                                                                                    |
| Update the methods and add new<br>properties to the RTR file. New<br>methods do not require new<br>properties.                                                                                                   | ANYTIME                                              | Overwrite the previous versions of the methods.                                                                                                    |
| Update the methods. The new Fini<br>method is incompatible with the old<br>Init method.                                                                                                    | when_unmanaged                                       | Place the updated methods in a different path than the old methods.                                                                                            |
| Update the methods. No changes are made to the RTR file.                                                                                                    | Not applicable. No changes are made to the RTR file. | Overwrite the previous versions of the<br>methods. Because you made no changes<br>to the RTR file, the resource does not<br>need to be registered or upgraded. |

(Continued)

# Documentation to Provide for a Modified Resource Type

Instructions that tell the cluster administrator how to upgrade a resource type are provided in "Upgrading a Resource Type" in *Sun Cluster Data Services Planning and Administration Guide for Solaris OS.* To enable the cluster administrator to upgrade a resource type that you modify, supplement these instructions with additional information, as described in this section.

Generally, when you create a new resource type, you need to provide documentation that does the following:

- Describes the properties that you add, change, or delete
- Describes how to make the properties conform to the new requirements
- States the tunability constraints on resources
- Calls out any new default property attributes
- Informs the cluster administrator that he or she can set existing resource properties to their correct values if necessary

# Information About What to Do Before Installing an Upgrade

Explain to the cluster administrator what he or she must do before installing the upgrade package on a node, as follows:

- If the upgrade package overwrites existing methods, instruct the cluster administrator to reboot the node in noncluster mode.
- If the upgrade package updates only the monitor code and leaves the method code unchanged, tell the cluster administrator to keep the node running in cluster mode. Also tell the cluster administrator to turn off monitoring of all resource types.
- If the upgrade package updates only the RTR file, leaving the method and monitor code unchanged, tell the cluster administrator to keep the node running in cluster mode. Also tell the cluster administrator to keep monitoring turned on for all resource types.

## Information About When to Upgrade Resources

Explain to the cluster administrator when he or she can upgrade resources to a new version of the resource type. The conditions under which the cluster administrator can upgrade the resource type depend on the tunability of the #\$upgrade\_from directive for each version of the resource in the RTR file, as follows:

- Any time (ANYTIME)
- Only when the resource is unmonitored (WHEN UNMONITORED)
- Only when the resource is offline (WHEN OFFLINE)
- Only when the resource is disabled (WHEN DISABLED)
- Only when the resource group is unmanaged (WHEN UNMANAGED)

**EXAMPLE 4-2** How #\$upgrade\_from Defines When a Cluster Administrator Can Upgrade

This example shows how the tunability of the #\$upgrade\_from directive affects the conditions under which the cluster administrator can upgrade a resource to a new version of a resource type.

| "1.1" | WHEN_OFFLINE            |
|-------|-------------------------|
| "1.2" | WHEN_OFFLINE            |
| "1.3" | WHEN_OFFLINE            |
| "2.0" | WHEN_UNMONITORED        |
| "2.1" | ANYTIME                 |
|       | WHEN_UNMANAGED          |
|       | "1.3"<br>"2.0"<br>"2.1" |

**EXAMPLE 4-2** How #\$upgrade\_from Defines When a Cluster Administrator Can Upgrade (*Continued*)

| Version            | When the Cluster Administrator Can Upgrade a Resource |  |
|--------------------|-------------------------------------------------------|--|
| 1.1, 1.2, or 1.3   | Only when the resource is offline                     |  |
| 2.0                | Only when the resource is unmonitored                 |  |
| 2.1                | Any time                                              |  |
| All other versions | Only when the resource group is unmanaged             |  |

## Information About Changes to Resource Properties

Describe any changes that you have made to the resource type that require the cluster administrator to modify properties of existing resources when he or she upgrades. Possible changes that you can make include the following:

- Default settings of existing resource type properties that you have changed
- New extension properties of the resource type that you have introduced
- Existing properties of the resource type that you have withdrawn
- Changes to the set of standard properties that you have declared for the resource type
- Attributes of resource properties such as min, max, arraymin, arraymax, default, and tunability that you have changed
- Changes to the set of methods that you have declared
- Implementation of methods or the fault monitor that you have changed

#### CHAPTER 5

# Sample Data Service

This chapter describes a sample Sun Cluster data service, HA-DNS, for the in.named application. The in.named daemon is the Solaris implementation of the Domain Name Service (DNS). The sample data service demonstrates how to make an application highly available, using the Resource Management API.

The Resource Management API supports a shell script interface and a C program interface. The sample application in this chapter is written using the shell script interface.

This chapter covers the following topics:

- "Overview of the Sample Data Service" on page 79
- "Defining the Resource Type Registration File" on page 80
- "Providing Common Functionality to All Methods" on page 86
- "Controlling the Data Service" on page 90
- "Defining a Fault Monitor" on page 96
- "Handling Property Updates" on page 105

# Overview of the Sample Data Service

The sample data service starts, stops, restarts, and switches the DNS application among the nodes of the cluster in response to cluster events, such as administrative action, application failure, or node failure.

Application restart is managed by the Process Monitor Facility (PMF). If the number of applications that die exceeds the failure count within the failure time window, the fault monitor fails over the resource group that contains the application resource to another node.

The sample data service provides fault monitoring in the form of a PROBE method that uses the nslookup command to ensure that the application is healthy. If the probe detects a hung DNS service, the probe tries to correct the situation by restarting the DNS application locally. If restarting the DNS application locally does not improve the situation and the probe repeatedly detects problems with the service, the probe attempts to fail over the service to another node in the cluster.

Specifically, the sample data service includes the following elements:

- A resource type registration file that defines the static properties of the data service.
- A Start callback method that is run by the RGM to start the in.named daemon when the resource group that contains the HA-DNS data service is brought online.
- A Stop callback method that is run by the RGM to stop the in.named daemon when the resource group that contains HA-DNS goes offline.
- A fault monitor to check the availability of the service by verifying that the DNS server is running. The fault monitor is implemented by a user-defined PROBE method, and is started and stopped by the Monitor\_start and Monitor\_stop callback methods.
- A Validate callback method that is run by the RGM to validate that the configuration directory for the service is accessible.
- An Update callback method that is run by the RGM to restart the fault monitor when the cluster administrator changes the value of a resource property.

# Defining the Resource Type Registration File

The resource type registration (RTR) file in this example defines the static configuration of the DNS resource type. Resources of this type inherit the properties that are defined in the RTR file.

The information in the RTR file is read by the Resource Group Manager (RGM) when the cluster administrator registers the HA-DNS data service.

## Overview of the RTR File

The RTR file follows a well-defined format. Resource type properties are defined first in the file, system-defined resource properties are defined next, and extension properties are defined last. See the rt\_reg(4) man page and "Setting Resource and Resource Type Properties" on page 34 for more information. The following sections describe the specific properties in the sample RTR file. These sections provide listings of different parts of the file. For a complete listing of the contents of the sample RTR file, see "Resource Type Registration File Listing" on page 267.

## Resource Type Properties in the Sample RTR File

The sample RTR file begins with comments followed by resource type properties that define the HA-DNS configuration, as shown in the following listing.

**Note** – Property names for resource groups, resources, and resource types are *not* case sensitive. You can use any combination of uppercase and lowercase letters when you specify property names.

```
# Copyright (c) 1998-2005 by Sun Microsystems, Inc.
# All rights reserved.
#
# Registration information for Domain Name Service (DNS)
#
#pragma ident "@(#)SUNW.sample 1.1 00/05/24 SMI"
Resource_type = "sample";
Vendor id = SUNW;
RT description = "Domain Name Service on Sun Cluster";
RT version ="1.0";
API version = 2;
Failover = TRUE;
RT basedir=/opt/SUNWsample/bin;
Pkglist = SUNWsample;
Start
            = dns_svc start;
Stop
             = dns_svc_stop;
Validate = dns_validate;
Update = dns_update;
Monitor start = dns monitor start;
Monitor_stop = dns_monitor_stop;
Monitor_check =
                  dns_monitor_check;
```

**Tip** – You must declare the Resource\_type property as the first entry in the RTR file. Otherwise, registration of the resource type fails.

The following information describes these properties:

 You can specify the resource type name by the Resource\_type property alone (sample) or by using the *vendor-id* as a prefix, followed by a period (.), followed by the resource type property (SUNW.sample).

If you specify *vendor-id*, use the stock exchange symbol of the company that is defining the resource type. The resource type name must be unique in the cluster.

- The RT\_version property identifies the version of the sample data service as specified by the vendor.
- The API\_version property identifies the Sun Cluster version. For example, API\_version = 2 indicates that the data service can run on any version of Sun Cluster starting with Sun Cluster 3.0. API\_version = 5 indicates that the data service can be installed on any version of Sun Cluster starting with 3.1 9/04. However, API\_version = 5 also indicates that the data service cannot be installed on any version of Sun Cluster that was released before 3.1 9/04. This property is described in more detail under the entry for API\_version in "Resource Type Properties" on page 233.
- Failover = TRUE indicates that the data service cannot run in a resource group that can be online on multiple nodes at the same time.
- RT\_basedir points to /opt/SUNWsample/bin as the directory path to complete relative paths, such as callback method paths.
- Start, Stop, and Validate provide the paths to the respective callback method programs that are run by the RGM. These paths are relative to the directory that is specified by RT\_basedir.
- Pkglist identifies SUNWsample as the package that contains the sample data service installation.

Resource type properties that are not specified in this RTR file, such as Single\_instance, Init\_nodes, and Installed\_nodes, are set to their default values. "Resource Type Properties" on page 233 contains a complete list of the resource type properties, including their default values.

The cluster administrator cannot change the values for resource type properties in the RTR file.

## Resource Properties in the Sample RTR File

By convention, you declare resource properties after the resource type properties in the RTR file. Resource properties include system-defined properties that are provided by the Sun Cluster software and extension properties that you define. For either type, you can specify a number of property attributes that are supplied by the Sun Cluster software, such as minimum, maximum, and default values.

### System-Defined Properties in the RTR File

The following listing shows the system-defined properties in a sample RTR file.

```
# A list of bracketed resource property declarations follows the
# resource type declarations. The property-name declaration must be
# the first attribute after the open curly bracket of each entry.
# The <method>_timeout properties set the value in seconds after which
# the RGM concludes invocation of the method has failed.
# The MIN value for all method timeouts is set to 60 seconds. This
# prevents administrators from setting shorter timeouts, which do not
# improve switchover/failover performance, and can lead to undesired
# RGM actions (false failovers, node reboot, or moving the resource group
# to ERROR_STOP_FAILED state, requiring operator intervention). Setting
# too-short method timeouts leads to a *decrease* in overall availability
# of the data service.
{
  PROPERTY = Start_timeout;
  MIN=60;
  DEFAULT=300;
}
{
  PROPERTY = Stop timeout;
  MIN=60;
  DEFAULT=300;
{
   PROPERTY = Validate timeout;
  MIN=60;
  DEFAULT=300:
{
   PROPERTY = Update_timeout;
  MIN=60;
  DEFAULT=300;
{
  PROPERTY = Monitor_Start_timeout;
  MTN=60:
  DEFAULT=300;
```

}

```
{
   PROPERTY = Monitor_Stop_timeout;
   MIN=60;
   DEFAULT=300;
{
   PROPERTY = Thorough_Probe_Interval;
   MIN=1;
   MAX=3600:
   DEFAULT=60;
   TUNABLE = ANYTIME;
}
# The number of retries to be done within a certain period before concluding
# that the application cannot be successfully started on this node.
{
   PROPERTY = Retry_count;
   MIN=0;
  MAX=10;
  DEFAULT=2;
   TUNABLE = ANYTIME;
}
# Set Retry interval as a multiple of 60 since it is converted from seconds
# to minutes, rounding up. For example, a value of 50 (seconds)
# is converted to 1 minute. Use this property to time the number of
# retries (Retry_count).
{
   PROPERTY = Retry interval;
  MIN=60;
  MAX=3600;
   DEFAULT=300;
   TUNABLE = ANYTIME;
}
{
   PROPERTY = Network_resources_used;
   TUNABLE = AT CREATION;
   DEFAULT = "";
}
```

Although the Sun Cluster software provides the system-defined properties, you can set different default values by using resource property attributes. See "Resource Property Attributes" on page 264 for a complete list of attributes that are available to you to apply to resource properties.

Note the following points about the system-defined resource properties in the sample RTR file:

Sun Cluster provides a minimum value (1 second) and a default value (3600 seconds, or one hour) for all timeouts. The sample RTR file changes the minimum timeout to 60 seconds and the default value to 300 seconds. A cluster administrator can accept this default value or change the value of the timeout to another value, 60 or greater. Sun Cluster has no maximum allowed value.

- The TUNABLE attribute for the properties Thorough\_probe\_interval, Retry\_count, and Retry\_interval, are set to ANYTIME. These settings indicate that the cluster administrator can change the value of these properties, even when the data service is running. These properties are used by the fault monitor implemented by the sample data service. The sample data service implements an Update method to stop and restart the fault monitor when these or other resource properties are changed by administrative action. See "How the Update Method Works" on page 109.
- Resource properties are classified as follows:
  - Required. The cluster administrator must specify a value when creating a resource.
  - **Optional**. If the cluster administrator does not specify a value, the system supplies a default value.
  - **Conditional**. The RGM creates the property only if it is declared in the RTR file.

The fault monitor of the sample data service makes use of the Thorough\_probe\_interval, Retry\_count, Retry\_interval, and Network\_resources\_used conditional properties, so you need to declare them in the RTR file. See the r\_properties(5) man page or "Resource Properties" on page 241 for information about how properties are classified.

#### Extension Properties in the RTR File

# Extension Properties

At the end of the sample RTR file are extension properties, as shown in this listing.

```
# The cluster administrator must set the value of this property to point to the
# directory that contains the configuration files used by the application.
# For this application, DNS, specify the path of the DNS configuration file on
# PXFS (typically named.conf).
  PROPERTY = Confdir;
  EXTENSION;
  STRING;
  TUNABLE = AT_CREATION;
   DESCRIPTION = "The Configuration Directory Path";
# Time out value in seconds before declaring the probe as failed.
  PROPERTY = Probe timeout;
  EXTENSION:
  INT;
  DEFAULT = 120;
  TUNABLE = ANYTIME;
  DESCRIPTION = "Time out value for the probe (seconds)";
}
```

The sample RTR file defines two extension properties, Confdir and Probe\_timeout. The Confdir property specifies the path to the DNS configuration directory. This directory contains the in.named file, which DNS requires to operate successfully. The sample data service's Start and Validate methods use this property to verify that the configuration directory and the in.named file are accessible before starting DNS.

When the data service is configured, the Validate method verifies that the new directory is accessible.

The sample data service's PROBE method is not a Sun Cluster callback method but a user-defined method. Therefore, Sun Cluster does not provide a Probe\_timeout property for it. You need to define an extension property in the RTR file to enable a cluster administrator to configure a Probe\_timeout value.

# Providing Common Functionality to All Methods

This section describes the following functionality that is used in all callback methods of the sample data service:

- "Identifying the Command Interpreter and Exporting the Path" on page 86
- "Declaring the PMF\_TAG and SYSLOG\_TAG Variables" on page 87
- "Parsing the Function Arguments" on page 88
- "Generating Error Messages" on page 89
- "Obtaining Property Information" on page 90

# Identifying the Command Interpreter and Exporting the Path

The first line of a shell script must identify the command interpreter. Each method script in the sample data service identifies the command interpreter, as follows:

#!/bin/ksh

All method scripts in the sample application export the path to the Sun Cluster binaries and libraries rather than relying on the user's PATH settings.

export PATH=/bin:/usr/bin:/usr/cluster/bin:/usr/sbin:/usr/proc/bin:\$PATH

86 Sun Cluster Data Services Developer's Guide for Solaris OS • August 2005, Revision A

# Declaring the PMF\_TAG and SYSLOG\_TAG Variables

All the method scripts, except Validate, use pmfadm to start or stop either the data service or the monitor, passing the name of the resource. Each script defines a variable, PMF\_TAG, that can be passed to pmfadm to identify either the data service or the monitor.

Likewise, each method script uses the logger command to log messages in the system log. Each script defines a variable, SYSLOG\_TAG, that can be passed to logger with the -t option to identify the resource type, resource name, and resource group of the resource for which the message is being logged.

All methods define SYSLOG\_TAG in the same way, as shown in the following sample code. The dns\_probe, dns\_svc\_start, dns\_svc\_stop, and dns\_monitor\_check methods define PMF\_TAG as follows (the use of pmfadm and logger is from the dns\_svc\_stop method).

PMF\_TAG=\$RESOURCE\_NAME.named

SYSLOG\_TAG=\$RESOURCETYPE\_NAME, \$RESOURCEGROUP\_NAME, \$RESOURCE\_NAME

The dns\_monitor\_start, dns\_monitor\_stop, and dns\_update methods define PMF TAG as follows (the use of pmfadm is from the dns monitor stop method):

```
*******
```

```
PMF_TAG=$RESOURCE_NAME.monitor
SYSLOG_TAG=$RESOURCETYPE_NAME,$RESOURCEGROUP_NAME,$RESOURCE_NAME
...
# See if the monitor is running, and if so, kill it.
if pmfadm -q $PMF_TAG.monitor; then
    pmfadm -s $PMF_TAG.monitor KILL
```

Chapter 5 • Sample Data Service 87

## Parsing the Function Arguments

The RGM runs all of the callback methods, except Validate, as follows:

method-name -R resource-name -T resource-type-name -G resource-group-name

The method name is the path name of the program that implements the callback method. A data service specifies the path name for each method in the RTR file. These path names are relative to the directory that is specified by the RT\_basedir property, also in the RTR file. For example, in the sample data service's RTR file, the base directory and method names are specified as follows:

```
RT_basedir=/opt/SUNWsample/bin;
Start = dns_svc_start;
Stop = dns_svc_stop;
...
```

All callback method arguments are passed as flagged values. The -R argument indicates the name of the resource instance. The -T argument indicates the type of the resource. The -G argument indicates the group into which the resource is configured. See the rt\_callbacks(1HA) man page for more information about callback methods.

**Note** – The Validate method is called with additional arguments, that is, the property values of the resource and resource group on which it is called. See "Handling Property Updates" on page 105 for more information.

Each callback method needs a function to parse the arguments that the function is passed. Because the callbacks are all passed the same arguments, the data service provides a single parse function that is used in all the callbacks in the application.

The following sample shows the parse\_args() function that is used for the callback methods in the sample application.

```
88 Sun Cluster Data Services Developer's Guide for Solaris OS • August 2005, Revision A
```

```
# configured.
RESOURCEGROUP_NAME=$OPTARG
;;
T)
# Name of the resource type.
RESOURCETYPE_NAME=$OPTARG
;;
*)
logger -p ${SYSLOG_FACILITY}.err \
-t [$RESOURCETYPE_NAME,$RESOURCEGROUP_NAME,$RESOURCE_NAME] \
"ERROR: Option $OPTARG unknown"
exit 1
;;
esac
done
```

**Note** – Although the PROBE method in the sample application is user defined (not a Sun Cluster callback method), it is called with the same arguments as the callback methods. Therefore, this method contains a parse function that is identical to the one that is used by the other callback methods.

The parse function is called in MAIN as:

```
parse_args `$@"
```

}

## Generating Error Messages

Callback methods should use the syslog() function to output error messages to end users. All callback methods in the sample data service use the scha\_cluster\_get command to retrieve the number of the syslog() function that is used for the cluster log, as follows:

```
SYSLOG_FACILITY=`scha_cluster_get -O SYSLOG_FACILITY`
```

The value is stored in a shell variable, SYSLOG\_FACILITY, and can be used as the facility of the logger command to log messages in the cluster log. For example, the Start method in the sample data service retrieves the syslog() function and logs a message that the data service has been started, as follows:

```
SYSLOG_FACILITY=`scha_cluster_get -0 SYSLOG_FACILITY`
...
if [ $? -eq 0 ]; then
    logger -p ${SYSLOG_FACILITY}.err \
        -t [$SYSLOG_TAG] \
        "${ARGV0} HA-DNS successfully started"
fi
```

See the scha\_cluster\_get(1HA) man page for more information.

Chapter 5 • Sample Data Service 89

## **Obtaining Property Information**

Most callback methods need to obtain information about resource and resource type properties of the data service. The API provides the scha\_resource\_get() function for this purpose.

Both system-defined properties and extension properties are available. System-defined properties are predefined. You define extension properties in the RTR file.

When you use scha\_resource\_get() to obtain the value of a system-defined property, you specify the name of the property with the -O option. The command returns only the *value* of the property. For example, in the sample data service, the Monitor\_start method needs to locate the probe program so it can start it. The probe program is located in the base directory for the data service, which is pointed to by the RT\_basedir property. The Monitor\_start method retrieves the value of RT basedir and places it in the RT BASEDIR variable, as follows:

```
RT_BASEDIR=`scha_resource_get -O RT_basedir -R $RESOURCE_NAME -G \
$RESOURCEGROUP NAME`
```

For extension properties, you must use the -O option to specify that the property is an extension property. You must also supply the name of the property as the last argument. For extension properties, the command returns both the *type* and *value* of the property. For example, in the sample data service, the probe program retrieves the type and value of the Probe\_timeout extension property, and uses the awk command to put the value only in the PROBE\_TIMEOUT shell variable, as follows:

```
probe_timeout_info=`scha_resource_get -O Extension \
-R $RESOURCE_NAME -G $RESOURCEGROUP_NAME Probe_timeout`
PROBE_TIMEOUT=`echo $probe_timeout_info | awk '{print $2}'`
```

# Controlling the Data Service

A data service must provide a Start or Prenet\_start method to activate the application daemon in the cluster, and a Stop or Postnet\_stop method to stop the application daemon in the cluster. The sample data service implements a Start and a Stop method. See "Deciding Which Start and Stop Methods to Use" on page 45 for information about when to use Prenet start and Postnet stop instead.

## How the Start Method Works

The RGM runs the Start method on a cluster node when the resource group that contains the data service resource is brought online on that node or when the resource group is already online and the resource is enabled. In the sample application, the Start method activates the in.named DNS daemon on that node.

This section describes the major pieces of the Start method for the sample application. This section does not describe functionality that is common to all callback methods, such as the parse\_args() function. This section also does not describe using the syslog() function. Common functionality is described in "Providing Common Functionality to All Methods" on page 86.

For the complete listing of the Start method, see "Start Method Code Listing" on page 270.

#### What the Start Method Does

Before attempting to start DNS, the Start method in the sample data service verifies that the configuration directory and configuration file (named.conf) are accessible and available. Information in named.conf is essential to the successful operation of DNS.

This callback method uses the PMF (pmfadm) to start the DNS daemon (in.named). If DNS crashes or fails to start, the PMF attempts to start the DNS daemon a prescribed number of times during a specified interval. The number of retries and the interval are specified by properties in the data service's RTR file.

#### Verifying the Configuration

In order to operate, DNS requires information from the named.conf file in the configuration directory. Therefore, the Start method performs some sanity checks to verify that the directory and file are accessible before attempting to start DNS.

The Confdir extension property provides the path to the configuration directory. The property itself is defined in the RTR file. However, the cluster administrator specifies the actual location when the cluster administrator configures the data service.

In the sample data service, the Start method retrieves the location of the configuration directory by using the scha\_resource\_get() function.

**Note** – Because Confdir is an extension property, scha\_resource\_get() returns both the type and value. The awk command retrieves just the value and places that value in a shell variable, CONFIG DIR.

```
# find the value of Confdir set by the cluster administrator at the time of
# adding the resource.
config_info=`scha_resource_get -O Extension -R $RESOURCE_NAME \
-G $RESOURCEGROUP_NAME Confdir`
# scha_resource_get returns the "type" as well as the "value" for the
# extension properties. Get only the value of the extension property
```

CONFIG\_DIR=`echo \$config\_info | awk '{print \$2}'`

The Start method uses the value of CONFIG\_DIR to verify that the directory is accessible. If it is not accessible, Start logs an error message and exits with an error status. See "Start Exit Status" on page 93.

```
# Check if $CONFIG_DIR is accessible.
if [ ! -d $CONFIG_DIR ]; then
    logger -p ${SYSLOG_FACILITY}.err \
        -t [$SYSLOG_TAG] \
            "${ARGV0} Directory $CONFIG_DIR is missing or not mounted"
        exit 1
fi
```

Before starting the application daemon, this method performs a final check to verify that the named.conf file is present. If the file is not present, Start logs an error message and exits with an error status.

```
# Change to the $CONFIG_DIR directory in case there are relative
# pathnames in the data files.
cd $CONFIG_DIR
# Check that the named.conf file is present in the $CONFIG_DIR directory
if [ ! -s named.conf ]; then
    logger -p ${SYSLOG_FACILITY}.err \
        -t [$SYSLOG_TAG] \
        "${ARGV0} File $CONFIG_DIR/named.conf is missing or empty"
    exit 1
fi
```

#### Starting the Application

This method uses the process manager facility (pmfadm) to start the application. The pmfadm command enables you to set the number of times to try to restart the application during a specified time frame. The RTR file contains two properties: Retry\_count specifies the number of times to attempt restarting an application, and Retry interval specifies the time period over which to do so.

The Start method retrieves the values of Retry\_count and Retry\_interval by using the scha\_resource\_get() function and stores their values in shell variables. The Start method passes these values to pmfadm by using the -n and -t options.

```
# Get the value for retry count from the RTR file.
RETRY_CNT=`scha_resource_get -O Retry_count -R $RESOURCE_NAME \
-G $RESOURCEGROUP_NAME`
# Get the value for retry interval from the RTR file. This value is in seconds
# and must be converted to minutes for passing to pmfadm. Note that the
# conversion rounds up; for example, 50 seconds rounds up to 1 minute.
((RETRY_INTRVAL=`scha_resource_get -O Retry_interval -R $RESOURCE_NAME \
-G $RESOURCEGROUP_NAME` / 60))
# Start the in.named daemon under the control of PMF. Let it crash and restart
# up to $RETRY_COUNT times in a period of $RETRY_INTERVAL; if it crashes
# more often than that, PMF will cease trying to restart it.
```

```
# If there is a process already registered under the tag
# <$PMF_TAG>, then PMF sends out an alert message that the
# process is already running.
pmfadm -c $PMF_TAAG -n $RETRY_CNT -t $RETRY_INTRVAL \
    /usr/sbin/in.named -c named.conf
# Log a message indicating that HA-DNS has been started.
if [ $? -eq 0 ]; then
    logger -p ${SYSLOG_FACILITY}.err \
        -t [$SYSLOG_TAG] \
             "${ARGV0} HA-DNS successfully started"
fi
exit 0
```

#### Start Exit Status

A Start method should not exit with success until the underlying application is actually running and is available, particularly if other data services depend on it. One way to verify success is to probe the application to make sure that it is running before exiting the Start method. For a complex application, such as a database, be certain to set the value for the Start\_timeout property in the RTR file sufficiently high to allow time for the application to initialize and recover from a crash.

**Note** – Because the application resource (DNS) in the sample data service starts quickly, the sample data service does not poll to verify that it is running before exiting with success.

If this method fails to start DNS and exits with failure status, the RGM checks the Failover\_mode property, which determines how to react. The sample data service does not explicitly set the Failover\_mode property, so this property has the default value NONE (unless the cluster administrator overrides the default value and specifies a different value). In this case, the RGM takes no action other than to set the state of the data service. The cluster administrator needs to initiate a restart on the same node or a fail over to a different node.

## How the Stop Method Works

The RGM runs the Stop method on a cluster node when the resource group that contains the HA-DNS resource is brought offline on that node or if the resource group is online and the resource is disabled. This method stops the in.named (DNS) daemon on that node.

This section describes the major pieces of the Stop method for the sample application. This section does not describe functionality that is common to all callback methods, such as the parse\_args() function. This section also does not describe using the syslog() function. Common functionality is described in "Providing Common Functionality to All Methods" on page 86. For the complete listing of the Stop method, see "Stop Method Code Listing" on page 273.

#### What the Stop Method Does

There are two primary considerations when attempting to stop the data service. The first is to provide an orderly shutdown. Sending a SIGTERM signal through pmfadm is the best way to accomplish an orderly shutdown.

The second consideration is to ensure that the data service is actually stopped to avoid putting it in Stop\_failed state. The best way to accomplish putting the data service in this state is to send a SIGKILL signal through pmfadm.

The Stop method in the sample data service takes both of these considerations into account. It first sends a SIGTERM signal. If this signal fails to stop the data service, the method sends a SIGKILL signal.

Before attempting to stop DNS, this Stop method verifies that the process is actually running. If the process is running, Stop uses the PMF (pmfadm) to stop the process.

This Stop method is guaranteed to be idempotent. Although the RGM should not call a Stop method twice without first starting the data service with a call to its Start method, the RGM could call a Stop method on a resource even though the resource was never started or the resource died of its own accord. Therefore, this Stop method exits with success even if DNS is not running.

### Stopping the Application

The Stop method provides a two-tiered approach to stopping the data service: an orderly or smooth approach using a SIGTERM signal through pmfadm and an abrupt or hard approach using a SIGKILL signal. The Stop method obtains the Stop\_timeout value (the amount of time in which the Stop method must return). Stop allocates 80 percent of this time to stopping smoothly and 15 percent to stopping abruptly (5 percent is reserved), as shown in the following sample code.

```
STOP_TIMEOUT='scha_resource_get -0 STOP_TIMEOUT -R $RESOURCE_NAME \
-G $RESOURCEGROUP_NAME'
((SMOOTH_TIMEOUT=$STOP_TIMEOUT * 80/100))
((HARD_TIMEOUT=$STOP_TIMEOUT * 15/100))
```

The Stop method uses pmfadm -q to verify that the DNS daemon is running. If the DNS daemon is running, Stop first uses pmfadm -s to send a TERM signal to terminate the DNS process. If this signal fails to terminate the process after 80 percent of the timeout value has expired, Stop sends a SIGKILL signal. If this signal also fails to terminate the process within 15 percent of the timeout value, the method logs an error message and exits with an error status.

If pmfadm terminates the process, the method logs a message that the process has stopped and exits with success.

If the DNS process is not running, the method logs a message that it is not running and exits with success anyway. The following code sample shows how Stop uses pmfadm to stop the DNS process.

```
# See if in.named is running, and if so, kill it.
if pmfadm -q $PMF TAG; then
   # Send a SIGTERM signal to the data service and wait for 80% of the
   # total timeout value.
   pmfadm -s $RESOURCE NAME.named -w $SMOOTH TIMEOUT TERM
   if [ $? -ne 0 ]; then
     logger -p ${SYSLOG_FACILITY}.err \
          -t [$RESOURCETYPE NAME, $RESOURCEGROUP NAME, $RESOURCE NAME] \
          "{ARGV0} Failed to stop HA-DNS with SIGTERM; Retry with \
           SIGKILL"
      # Since the data service did not stop with a SIGTERM signal, use
      # SIGKILL now and wait for another 15% of the total timeout value.
      pmfadm -s $PMF_TAG -w $HARD_TIMEOUT KILL
      if [ $? -ne 0 ]; then
          logger -p ${SYSLOG FACILITY}.err \
          -t [$SYSLOG TAG] \
          "${ARGV0} Failed to stop HA-DNS; Exiting UNSUCCESSFUL"
         exit 1
      fi
fi
else
   # The data service is not running as of now. Log a message and
   # exit success.
   logger -p ${SYSLOG_FACILITY}.err \
           -t [$SYSLOG_TAG] \
           "HA-DNS is not started"
   # Even if HA-DNS is not running, exit success to avoid putting
   # the data service resource in STOP_FAILED State.
   exit 0
fi
# Could successfully stop DNS. Log a message and exit success.
logger -p ${SYSLOG FACILITY}.err \
    -t [$RESOURCETYPE NAME, $RESOURCEGROUP NAME, $RESOURCE NAME] \
    "HA-DNS successfully stopped"
exit 0
```

#### Stop Exit Status

A Stop method should not exit with success until the underlying application is actually stopped, particularly if other data services depend on it. Failure to do so can result in data corruption.

For a complex application, such as a database, be certain to set the value for the Stop\_timeout property in the RTR file sufficiently high to allow time for the application to clean up while stopping.

If this method fails to stop DNS and exits with failure status, the RGM checks the Failover\_mode property, which determines how to react. The sample data service does not explicitly set the Failover\_mode property, so this property has the default value NONE (unless the cluster administrator overrides the default value and specifies a different value). In this case, the RGM takes no action other than to set the state of the data service to Stop\_failed. The cluster administrator needs to stop the application forcibly and clear the Stop failed state.

# Defining a Fault Monitor

The sample application implements a basic fault monitor to monitor the reliability of the DNS resource (in.named). The fault monitor consists of the following elements:

- dns\_probe, a user-defined program that uses nslookup to verify that the DNS resource that is controlled by the sample data service is running. If DNS is not running, this method attempts to restart it locally, or depending on the number of restart attempts, requests that the RGM relocate the data service to a different node.
- dns\_monitor\_start, a callback method that starts dns\_probe. The RGM automatically calls dns\_monitor\_start after the sample data service is brought online if monitoring is enabled.
- dns\_monitor\_stop, a callback method that stops dns\_probe. The RGM automatically calls dns\_monitor\_stop before bringing the sample data service offline.
- dns\_monitor\_check, a callback method that calls the Validate method to verify that the configuration directory is available when the PROBE program fails over the data service to a new node.

## How the Probe Program Works

The dns\_probe program implements a continuously running process that verifies that the DNS resource that is controlled by the sample data service is running. The dns\_probe is started by the dns\_monitor\_start method, which is automatically run by the RGM after the sample data service is brought online. The data service is stopped by the dns\_monitor\_stop method, which the RGM runs before the RGM brings the sample data service offline.

This section describes the major pieces of the PROBE method for the sample application. It does not describe functionality that is common to all callback methods, such as the parse\_args() function. This section also does not describe using the syslog() function. Common functionality is described in "Providing Common Functionality to All Methods" on page 86.

For the complete listing of the PROBE method, see "PROBE Program Code Listing" on page 276.

#### What the Probe Program Does

The probe runs in an infinite loop. It uses nslookup to verify that the correct DNS resource is running. If DNS is running, the probe sleeps for a prescribed interval (set by the Thorough\_probe\_interval system-defined property) and checks again. If DNS is not running, this program attempts to restart it locally, or depending on the number of restart attempts, requests that the RGM relocate the data service to a different node.

#### **Obtaining Property Values**

This program requires the values of the following properties:

- Thorough\_probe\_interval To set the period during which the probe sleeps
- Probe\_timeout To enforce the timeout value of the probe on the nslookup command that does the probing
- Network\_resources\_used To obtain the IP address on which DNS is running
- Retry\_count and Retry\_interval To determine the number of restart attempts and the period over which to count them
- RT\_basedir To obtain the directory that contains the PROBE program and the gettime utility

The scha\_resource\_get() function obtains the values of these properties and stores them in shell variables, as follows:

```
PROBE_INTERVAL=`scha_resource_get -O Thorough_probe_interval \
-R $RESOURCE_NAME -G $RESOURCEGROUP_NAME`
PROBE_TIMEOUT_INFO=`scha_resource_get -O Extension -R $RESOURCE_NAME \
-G $RESOURCEGROUP_NAME Probe_timeout_info | awk '{print $2}'`
DNS_HOST=`scha_resource_get -O Network_resources_used -R $RESOURCE_NAME \
-G $RESOURCEGROUP_NAME`
RETRY_COUNT=`scha_resource_get -O Retry_count -R $RESOURCE_NAME -G \
$RESOURCEGROUP_NAME`
RETRY_INTERVAL=`scha_resource_get -O Retry_interval -R $RESOURCE_NAME -G \
$RESOURCEGROUP_NAME`
RT_BASEDIR=`scha_resource_get -O RT_basedir -R $RESOURCE_NAME -G \
$RESOURCEGROUP_NAME`
```

**Note** – For system-defined properties, such as Thorough\_probe\_interval, the scha\_resource\_get() function returns the value only. For extension properties, such as Probe\_timeout, the scha\_resource\_get() function returns the type and value. Use the awk command to obtain the value only.

#### Checking the Reliability of the Service

The probe itself is an infinite while loop of nslookup commands. Before the while loop, a temporary file is set up to hold the nslookup replies. The probefail and retries variables are initialized to 0.

```
# Set up a temporary file for the nslookup replies.
DNSPROBEFILE=/tmp/.$RESOURCE_NAME.probe
probefail=0
retries=0
```

The while loop carries out the following tasks:

- Sets the sleep interval for the probe
- Uses hatimerun to start nslookup, passes the Probe\_timeout value, and identifies the target host
- Sets the probefail variable based on the success or failure of the nslookup return code
- If probefail is set to 1 (failure), verifies that the reply to nslookup came from the sample data service and not some other DNS server

Here is the while loop code.

```
while :
do
   \ensuremath{\texttt{\#}} The interval at which the probe needs to run is specified in the
   # property THOROUGH PROBE INTERVAL. Therefore, set the probe to sleep
   # for a duration of THOROUGH PROBE INTERVAL.
   sleep $PROBE INTERVAL
   # Run an nslookup command of the IP address on which DNS is serving.
  hatimerun -t $PROBE TIMEOUT /usr/sbin/nslookup $DNS HOST \ DNS HOST \
   > $DNSPROBEFILE 2>&1
      retcode=$?
      if [ $retcode -ne 0 ]; then
            probefail=1
      fi
   # Make sure that the reply to nslookup comes from the HA-DNS
   # server and not from another nameserver mentioned in the
   # /etc/resolv.conf file.
   if [ $probefail -eq 0 ]; then
```

```
# Get the name of the server that replied to the nslookup query.
SERVER=` awk ' $1=="Server:" { print $2 }' \
$DNSPROBEFILE | awk -F. ' { print $1 } ' `
if [ -z "$SERVER" ]; then
    probefail=1
    else
        if [ $SERVER != $DNS_HOST ]; then
            probefail=1
        fi
fi
```

#### **Comparing Restart With Failover**

If the probefail variable is something other than 0 (success), the nslookup command timed out or the reply came from a server other than the sample service's DNS. In either case, the DNS server is not functioning as expected and the fault monitor calls the decide\_restart\_or\_failover() function to determine whether to restart the data service locally or request that the RGM relocate the data service to a different node. If the probefail variable is 0, a message is generated that the probe was successful.

The decide\_restart\_or\_failover() function uses a time window (Retry\_interval) and a failure count (Retry\_count) to determine whether to restart DNS locally or request that the RGM relocate the data service to a different node. This function implements the following conditional logic. The code listing for decide\_restart\_or\_failover() in "PROBE Program Code Listing" on page 276 contains the code.

- If this is the first failure, restart the data service. Log an error message and bump the counter in the retries variable.
- If this is not the first failure, but the window has been exceeded, restart the data service. Log an error message, reset the counter, and slide the window.
- If the time is still within the window and the retry counter has been exceeded, fail over to another node. If the failover does not succeed, log an error and exit the probe program with status 1 (failure).
- If time is still within the window but the retry counter has not been exceeded, restart the data service. Log an error message and bump the counter in the retries variable.

If the number of restarts reaches the limit during the time interval, the function requests that the RGM relocate the data service to a different node. If the number of restarts is under the limit, or the interval has been exceeded so the count begins again, the function attempts to restart DNS on the same node. Note the following about this function:

- The gettime utility is used to track the time between restarts. This is a C program that is located in the (RT basedir) directory.
- The Retry\_count and Retry\_interval system-defined resource properties determine the number of restart attempts and the time interval over which to count. These properties default to two attempts in a period of 5 minutes (300 seconds) in the RTR file, although the cluster administrator can change these values.
- The restart\_service() function is called to attempt to restart the data service on the same node. See the next section, "Restarting the Data Service" on page 100, for information about this function.
- The scha\_control() API function, with the GIVEOVER option, brings the resource group that contains the sample data service offline and back online on a different node.

#### Restarting the Data Service

The restart\_service() function is called by decide\_restart\_or\_failover() to attempt to restart the data service on the same node. This function executes the following logic:

- Determines if the data service is still registered under the PMF. If the service is still
  registered, the function carries out the following actions:
  - Obtains the Stop method name and the Stop\_timeout value for the data service
  - Uses hatimerun to start the Stop method for the data service, passing the Stop\_timeout value
  - If the data service is successfully stopped, obtains the Start method name and the Start\_timeout value for the data service
  - Uses hatimerun to start the Start method for the data service, passing the Start\_timeout value
- If the data service is no longer registered under the PMF, the implication is that the data service has exceeded the maximum number of allowable retries under the PMF. The scha\_control() function is called with the GIVEOVER option to fail over the data service to a different node.

```
function restart_service
{
    # To restart the data service, first verify that the
    # data service itself is still registered under PMF.
```

```
pmfadm -q $PMF TAG
if [[$? -eq 0]]; then
        # Since the TAG for the data service is still registered under
        # PMF, first stop the data service and start it back up again.
        # Obtain the Stop method name and the STOP_TIMEOUT value for
        # this resource.
       STOP TIMEOUT=`scha resource get -O STOP TIMEOUT \setminus
                -R $RESOURCE NAME -G $RESOURCEGROUP NAMÈ
       STOP_METHOD=`scha_resource_get -O STOP \
               -R $RESOURCE NAME -G $RESOURCEGROUP NAMÈ
       hatimerun -t $STOP TIMEOUT $RT BASEDIR/$STOP METHOD \
                -R $RESOURCE NAME -G $RESOURCEGROUP NAME \
                -T $RESOURCETYPE_NAME
        if [[ $? -ne 0 ]]; then
                logger-p ${SYSLOG_FACILITY}.err -t [$SYSLOG_TAG] \
                        "${ARGV0} Stop method failed."
                return 1
        fi
        # Obtain the START method name and the START TIMEOUT value for
        # this resource.
       START TIMEOUT=`scha resource get -O START TIMEOUT \
                -R $RESOURCE_NAME -G $RESOURCEGROUP NAMÈ
       START_METHOD=`scha_resource_get -0 START \
               -R $RESOURCE NAME -G $RESOURCEGROUP NAMÈ
       hatimerun -t $START_TIMEOUT $RT_BASEDIR/$START_METHOD \
                -R $RESOURCE NAME -G $RESOURCEGROUP NAME \
                -T $RESOURCETYPE_NAME
        if [[ $? -ne 0 ]]; then
                logger-p ${SYSLOG_FACILITY}.err -t [$SYSLOG_TAG] \
                       "${ARGV0} Start method failed."
                return 1
        fi
else
        # The absence of the TAG for the dataservice
        # implies that the data service has already
        # exceeded the maximum retries allowed under PMF.
        # Therefore, do not attempt to restart the
        # data service again, but try to failover
        # to another node in the cluster.
        scha_control -O GIVEOVER -G $RESOURCEGROUP_NAME \
               -R $RESOURCE NAME
```

#### fi

return 0

}

Chapter 5 • Sample Data Service 101

#### Probe Exit Status

The sample data service's PROBE program exits with failure if attempts to restart locally fail and the attempt to fail over to a different node fails as well. This program logs the message Failover attempt failed.

## How the Monitor\_start Method Works

The RGM calls the Monitor\_start method to start the dns\_probe method after the sample data service is brought online.

This section describes the major pieces of the Monitor\_start method for the sample application. This section does not describe functionality that is common to all callback methods, such as the parse\_args() function. This section also does not describe using the syslog() function. Common functionality is described in "Providing Common Functionality to All Methods" on page 86.

For the complete listing of the Monitor\_start method, see "Monitor\_start Method Code Listing" on page 281.

#### What the Monitor\_start Method Does

This method uses the PMF (pmfadm) to start the probe.

#### Starting the Probe

The Monitor\_start method obtains the value of the RT\_basedir property to construct the full path name for the PROBE program. This method starts the probe by using the infinite retries option of pmfadm(-n -1, -t -1), which means that if the probe fails to start, the PMF tries to start it an infinite number of times over an infinite period of time.

```
# Find where the probe program resides by obtaining the value of the
# RT_basedir property of the resource.
RT_BASEDIR=`scha_resource_get -O RT_basedir -R $RESOURCE_NAME -G \
$RESOURCEGROUP_NAME`
# Start the probe for the data service under PMF. Use the infinite retries
# option to start the probe. Pass the resource name, type, and group to the
# probe program.
pmfadm -c $RESOURCE_NAME.monitor -n -1 -t -1 \
    $RT_BASEDIR/dns_probe -R $RESOURCE_NAME -G $RESOURCEGROUP_NAME \
    -T $RESOURCETYPE NAME
```

## How the Monitor\_stop Method Works

The RGM calls the Monitor\_stop method to stop execution of dns\_probe when the sample data service is brought offline.

This section describes the major pieces of the Monitor\_stop method for the sample application. This section does not describe functionality that is common to all callback methods, such as the parse\_args() function. This section also does not describe using the syslog() function. Common functionality is described in "Providing Common Functionality to All Methods" on page 86.

For the complete listing of the Monitor\_stop method, see "Monitor\_stop Method Code Listing" on page 283.

#### What the Monitor\_stop Method Does

This method uses the PMF (pmfadm) to check whether the probe is running, and if so, to stop it.

### Stopping the Monitor

The Monitor\_stop method uses pmfadm -q to see if the probe is running, and if so, uses pmfadm -s to stop it. If the probe is already stopped, the method exits successfully anyway, which guarantees the idempotency of the method.

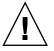

**Caution** – Be certain to use the KILL signal with pmfadm to stop the probe and not a signal that can be masked, such as TERM. Otherwise, the Monitor\_stop method can hang indefinitely and eventually time out. The reason is that the PROBE method calls scha\_control() when it is necessary to restart or fail over the data service. When scha\_control() calls Monitor\_stop as part of the process of bringing the data service offline, if Monitor\_stop uses a signal that can be masked, Monitor\_stop hangs waiting for scha\_control() to complete, and scha\_control() hangs waiting for Monitor stop to complete.

```
# See if the monitor is running, and if so, kill it.
if pmfadm -q $PMF TAG; then
   pmfadm -s $PMF TAG KILL
   if [ $? -ne 0 ]; then
         logger -p ${SYSLOG_FACILITY}.err \
            -t [$SYSLOG TAG] \
            "${ARGV0} Could not stop monitor for resource " \
            $RESOURCE NAME
           exit 1
   else
         # could successfully stop the monitor. Log a message.
         logger -p ${SYSLOG FACILITY}.err \
            -t [$SYSLOG TAG] \
            "${ARGV0} Monitor for resource " $RESOURCE NAME \
            " successfully stopped"
   fi
fi
exit 0
```

Chapter 5 • Sample Data Service 103

#### Monitor\_stop Exit Status

The Monitor\_stop method logs an error message if it cannot stop the PROBE method. The RGM puts the sample data service into MONITOR\_FAILED state on the primary node, which can panic the node.

Monitor stop should not exit before the probe has been stopped.

## How the Monitor check Method Works

The RGM calls the Monitor\_check method whenever the PROBE method attempts to fail over the resource group that contains the data service to a new node.

This section describes the major pieces of the Monitor\_check method for the sample application. This section does not describe functionality that is common to all callback methods, such as the parse\_args() function. This section also does not describe using the syslog() function. Common functionality is described in "Providing Common Functionality to All Methods" on page 86.

For the complete listing of the Monitor\_check method, see "Monitor\_check Method Code Listing" on page 284.

The Monitor\_check method must be implemented so that it does not conflict with other methods that are running concurrently.

The Monitor\_check method calls the Validate method to verify that the DNS configuration directory is available on the new node. The Confdir extension property points to the DNS configuration directory. Therefore, Monitor\_check obtains the path and name for the Validate method and the value of Confdir. It passes this value to Validate, as shown in the following listing.

```
# Obtain the full path for the Validate method from
# the RT_basedir property of the resource type.
RT_BASEDIR=`scha_resource_get -O RT_basedir -R $RESOURCE_NAME \
   -G $RESOURCEGROUP_NAME
# Obtain the name of the Validate method for this resource.
VALIDATE_METHOD=`scha_resource_get -O Validate \
   -R $RESOURCE_NAME -G $RESOURCEGROUP_NAME
# Obtain the value of the Confdir property in order to start the
# data service. Use the resource name and the resource group entered to
# obtain the Confdir value set at the time of adding the resource.
config_info=`scha_resource_get -O Extension -R $RESOURCE_NAME \
   -G $RESOURCEGROUP_NAME Confdir`
# scha_resource_get returns the type as well as the value for extension
# properties. Use awk to get only the value of the extension property.
```

CONFIG DIR=`echo \$config info | awk `{print \$2}'`

# Call the validate method so that the dataservice can be failed over # successfully to the new node.

\$RT\_BASEDIR/\$VALIDATE\_METHOD -R \$RESOURCE\_NAME -G \$RESOURCEGROUP\_NAME \
 -T \$RESOURCETYPE NAME -x Confdir=\$CONFIG DIR

See "How the Validate Method Works" on page 105 to see how the sample application verifies the suitability of a node for hosting the data service.

# Handling Property Updates

The sample data service implements Validate and Update methods to handle updating of properties by a cluster administrator.

## How the Validate Method Works

The RGM calls the Validate method when a resource is created and when administrative action updates the properties of the resource or its containing group. The RGM calls Validate before the creation or update is applied, and a failure exit code from the method on any node causes the creation or update to be canceled.

The RGM calls Validate only when resource or resource group properties are changed by the cluster administrator, not when the RGM sets properties or when a monitor sets the resource properties Status and Status\_msg.

**Note** – The Monitor\_check method also explicitly calls the Validate method whenever the PROBE method attempts to fail over the data service to a new node.

#### What the Validate Method Does

The RGM calls Validate with additional arguments to those that are passed to other methods, including the properties and values that are being updated. Therefore, this method in the sample data service must implement a different parse\_args() function to handle the additional arguments.

The Validate method in the sample data service verifies a single property, the Confdir extension property. This property points to the DNS configuration directory, which is critical to successful operation of DNS.

**Note** – Because the configuration directory cannot be changed while DNS is running, the Confdir property is declared in the RTR file as TUNABLE = AT\_CREATION. Therefore, the Validate method is never called to verify the Confdir property as the result of an update, but only when the data service resource is being created.

If Confdir is one of the properties that the RGM passes to Validate, the parse\_args() function retrieves and saves its value. Validate verifies that the directory pointed to by the new value of Confdir is accessible and that the named.conf file exists in that directory and contains data.

If the parse\_args() function cannot retrieve the value of Confdir from the command-line arguments that are passed by the RGM, Validate still attempts to validate the Confdir property. Validate uses scha\_resource\_get() to obtain the value of Confdir from the static configuration. Validate performs the same checks to verify that the configuration directory is accessible and contains a named.conf file that is not empty.

If Validate exits with failure, the update or creation of all properties, not just Confdir, fails.

#### Validate Method Parsing Function

Because the RGM passes the Validate method a different set of arguments than the other callback methods, Validate requires a different function for parsing arguments than the other methods. See the rt\_callbacks(1HA) man page for more information about the arguments that are passed to Validate and the other callback methods. The following code sample shows the Validate parse args() function.

```
# Parse Validate arguments.
#
function parse args # [args...]
{
  typeset opt
  while getopts 'cur:x:g:R:T:G:' opt
  do
       case "$opt" in
       R)
              # Name of the DNS resource.
              RESOURCE NAME=$OPTARG
              ;;
       G)
              # Name of the resource group in which the resource is
              # configured.
              RESOURCEGROUP NAME=$OPTARG
              ;;
```

```
106 Sun Cluster Data Services Developer's Guide for Solaris OS • August 2005, Revision A
```

```
T)
               # Name of the resource type.
               RESOURCETYPE NAME=$OPTARG
               ;;
      r)
               # The method is not accessing any system defined
               # properties so this is a no-op
               ;;
      g)
               # The method is not accessing any resource group
               # properties, so this is a no-op
               ;;
      C)
               # Indicates the Validate method is being called while
               # creating the resource, so this flag is a no-op.
               ;;
      u)
               # Indicates the updating of a property when the
               # resource already exists. If the update is to the
               # Confdir property then Confdir should appear in the
               # command-line arguments. If it does not, the method must
               # look for it specifically using scha_resource get.
               UPDATE PROPERTY=1
               ;;
      x)
               # Extension property list. Separate the property and
               # value pairs using "=" as the separator.
               PROPERTY='echo $OPTARG | awk -F= '{print $1}''
               VAL='echo $OPTARG | awk -F= '{print $2}''
               # If the Confdir extension property is found on the
               # command line, note its value.
               if [ $PROPERTY == "Confdir" ]; then
                        CONFDIR=$VAL
                        CONFDIR FOUND=1
               fi
               ;;
      *)
               logger -p ${SYSLOG FACILITY}.err \
               -t [$SYSLOG_TAG] \
               "ERROR: Option $OPTARG unknown"
               exit 1
               ;;
      esac
done
```

}

As with the parse\_args() function for other methods, this function provides a flag (R) to capture the resource name, (G) to capture the resource group name, and (T) to capture the resource type that is passed by the RGM.

The r flag (which indicates a system-defined property), g flag (which indicates a resource group property), and the c flag (which indicates that the validation is occurring during creation of the resource) are ignored. They are ignored because this method is being called to validate an extension property when the resource is being updated.

The u flag sets the value of the UPDATE\_PROPERTY shell variable to 1 (TRUE). The x flag captures the names and values of the properties that are being updated. If Confdir is one of the properties being updated, its value is placed in the CONFDIR shell variable, and the variable CONFDIR FOUND is set to 1 (TRUE).

#### Validating Confdir

In its MAIN function, Validate first sets the CONFDIR variable to the empty string and UPDATE PROPERTY and CONFDIR FOUND to 0.

CONFDIR="" UPDATE\_PROPERTY=0 CONFDIR FOUND=0

Validate calls parse args () to parse the arguments that are passed by the RGM.

```
parse_args "$@"
```

Validate checks if Validate is being called as the result of an update of properties. Validate also checks if the Confdir extension property was on the command line. Validate verifies that the Confdir property has a value, and if not, exits with failure status and an error message.

```
fi
```

**Note** – Specifically, the preceding code checks if Validate is being called as the result of an update (\$UPDATE\_PROPERTY == 1) and if the property was *not* found on the command line (CONFDIR\_FOUND == 0). In this case, the code retrieves the existing value of Confdir by using scha\_resource\_get(). If Confdir was found on the command line (CONFDIR\_FOUND == 1), the value of CONFDIR comes from the parse args() function, not from scha resource get().

The Validate method uses the value of CONFDIR to verify that the directory is accessible. If the directory is not accessible, Validate logs an error message and exits with error status.

```
# Check if $CONFDIR is accessible.
if [ ! -d $CONFDIR ]; then
```

```
logger -p ${SYSLOG_FACILITY}.err \
    -t [$SYSLOG_TAG] \
    "${ARGV0} Directory $CONFDIR missing or not mounted"
    exit 1
fi
```

Before validating the update of the Confdir property, Validate performs a final check to verify that the named.conf file is present. If the file is not present, the method logs an error message and exits with error status.

If the final check is passed, Validate logs a message that indicates success and exits with success status.

```
# Log a message indicating that the Validate method was successful.
logger -p ${SYSLOG_FACILITY}.err \
    -t [$SYSLOG_TAG] \
    "${ARGV0} Validate method for resource "$RESOURCE_NAME \
    " completed successfully"
```

exit O

#### Validate Exit Status

If Validate exits with success (0), Confdir is created with the new value. If Validate exits with failure (1), Confdir and any other properties are not created and a message that indicates the reason is generated.

#### How the Update Method Works

The RGM runs the Update method to notify a running resource that its properties have been changed. The RGM runs Update after the cluster administrator succeeds in setting properties of a resource or its group. This method is called on nodes on which the resource is online.

#### What the Update Method Does

The Update method does not update properties. The RGM updates properties. The Update method notifies running processes that an update has occurred. The only process in the sample data service that is affected by a property update is the fault monitor. Consequently, the fault monitor process is the process that the Update method stops and restarts.

The Update method must verify that the fault monitor is running and then kill it by using the pmfadm command. The method obtains the location of the probe program that implements the fault monitor, and restarts it by using the pmfadm command.

#### Stopping the Monitor With Update

The Update method uses pmfadm -q to verify that the monitor is running, and if so, kills it with pmfadm -s TERM. If the monitor is successfully terminated, a message to that effect is sent to the cluster administrator. If the monitor cannot be stopped, Update exits with failure status and sends an error message to the cluster administrator.

#### Restarting the Monitor

To restart the monitor, the Update method must locate the script that implements the probe program. The probe program is located in the base directory for the data service, which is pointed to by the RT\_basedir property. Update retrieves the value of RT basedir and stores it in the RT BASEDIR variable, as follows.

```
RT_BASEDIR=`scha_resource_get -O RT_basedir -R $RESOURCE_NAME -G \
$RESOURCEGROUP_NAME`
```

Update uses the value of RT\_BASEDIR with pmfadm to restart the dns\_probe program. If successful, Update exits with success and sends a message to that effect to the cluster administrator. If pmfadm cannot start the probe program, Update exits with failure status and logs an error message.

#### Update Exit Status

Update method failure causes the resource to be put into an "update failed" state. This state has no effect on RGM management of the resource, but indicates the failure of the update action to administration tools through the syslog() function.

#### CHAPTER 6

## Data Service Development Library

This chapter provides an overview of the application programming interfaces that constitute the Data Service Development Library (DSDL). The DSDL is implemented in the libdsdev.so library and is included in the Sun Cluster package.

This chapter covers the following topics:

- "DSDL Overview" on page 111
- "Managing Configuration Properties" on page 112
- "Starting and Stopping a Data Service" on page 113
- "Implementing a Fault Monitor" on page 113
- "Accessing Network Address Information" on page 114
- "Debugging the Resource Type Implementation" on page 114
- "Enabling Highly Available Local File Systems" on page 115

## DSDL Overview

The DSDL API is layered on top of the Resource Management Application Programming Interface (RMAPI). As such, the DSDL API does not supersede the RMAPI but rather encapsulates and extends the RMAPI functionality. The DSDL simplifies data service development by providing predetermined solutions to specific Sun Cluster integration issues. Consequently, you can devote the majority of development time to the high availability and scalability issues that are intrinsic to your application. You spend less time integrating the application startup, shutdown, and monitor procedures with Sun Cluster.

## Managing Configuration Properties

All callback methods require access to the configuration properties. The DSDL supports access to properties in these ways:

- Initializing the environment
- Providing a set of convenience functions to retrieve property values

The scds\_initialize() function, which must be called at the beginning of each callback method, does the following:

- Checks and processes the command-line arguments (argc and argv[]) that the RGM passes to the callback method, obviating the need for you to write a command-line parsing function.
- Sets up internal data structures for use by other DSDL functions. For example, the convenience functions that retrieve property values from the RGM store the values in these structures. Likewise, values from the command line, which take precedence over values retrieved from the RGM, are stored in these data structures.
- Initializes the logging environment and validates fault monitor probe settings.

**Note** – For the Validate method, scds\_initialize() parses the property values that are passed on the command line, obviating the need to write a parse function for Validate.

The DSDL provides sets of functions to retrieve resource type, resource, and resource group properties as well as commonly used extension properties. These functions standardize access to properties by using the following conventions:

- Each function takes only a handle argument (returned by scds\_initialize()).
- Each function corresponds to a particular property. The return value type of the function matches the type of the property value that it retrieves.
- Functions do not return errors as the values have been precomputed by scds\_initialize(). Functions retrieve values from the RGM unless a new value is passed on the command line.

## Starting and Stopping a Data Service

A Start method performs the actions that are required to start a data service on a cluster node. Typically, these actions include retrieving the resource properties, locating application-specific executable and configuration files, and starting the application with the correct command-line arguments.

The scds\_initialize() function retrieves the resource configuration. The Start method can use property convenience functions to retrieve values for specific properties, such as Confdir\_list, that identify the configuration directories and files for the application to start.

A Start method can call scds\_pmf\_start() to start an application under control of the Process Monitor Facility (PMF). The PMF enables you to specify the level of monitoring to apply to the process and provides the ability to restart the process in case of failure. See "xfnts\_start Method" on page 132 for an example of a Start method that is implemented with the DSDL.

A Stop method must be idempotent so that the Stop method exits with success even if it is called on a node when the application is not running. If the Stop method fails, the resource that is being stopped is set to the STOP\_FAILED state, which can cause the cluster to perform a hard reboot.

To avoid putting the resource in the STOP\_FAILED state, the Stop method must make every effort to stop the resource. The scds\_pmf\_stop() function provides a phased attempt to stop the resource. This function first attempts to stop the resource by using a SIGTERM signal, and if this fails, uses a SIGKILL signal. See the scds pmf\_stop(3HA) man page for more information.

## Implementing a Fault Monitor

The DSDL absorbs much of the complexity of implementing a fault monitor by providing a predetermined model. A Monitor\_start method starts the fault monitor, under the control of the PMF, when the resource starts on a node. The fault monitor runs in a loop as long as the resource is running on the node. The high-level logic of a DSDL fault monitor is as follows:

- The scds\_fm\_sleep() function uses the Thorough\_probe\_interval property to determine the amount of time between probes. Any application process failures that are detected by the PMF during this interval lead to a restart of the resource.
- The probe itself returns a value that indicates the severity of failures, from 0, no failure, to 100 complete failure.

- The probe return value is sent to the scds\_action() function, which maintains a cumulative failure history within the interval of the Retry\_interval property.
- The scds\_action() function determines what to do in the event of a failure, as follows:
  - If the cumulative failure is below 100, do nothing.
  - If the cumulative failure reaches 100 (complete failure), restart the data service. If Retry\_interval is exceeded, reset the history.
  - If the number of restarts exceeds the value of the Retry\_count property, within the time specified by Retry\_interval, fail over the data service.

## Accessing Network Address Information

The DSDL provides convenience functions to return network address information for resources and resource groups. For example, the scds\_get\_netaddr\_list() retrieves the network address resources that are used by a resource, enabling a fault monitor to probe the application.

The DSDL also provides a set of functions for TCP-based monitoring. Typically, these functions establish a simple socket connect to a service, read and write data to the service, and disconnect from the service. The result of the probe can be sent to the DSDL scds\_fm\_action() function to determine the action to take.

See "xfnts\_validate Method" on page 146 for an example of TCP-based fault monitoring.

## Debugging the Resource Type Implementation

The DSDL has built-in features to help you debug your data service.

The DSDL utility scds\_syslog\_debug() provides a basic framework for adding debugging statements to the resource type implementation. The debugging *level* (a number between 1-9) can be dynamically set for each resource type implementation on each cluster node. A file named /var/cluster/rgm/rt/rtname/loglevel, which contains only an integer between 1 and 9, is read by all resource type callback methods. The DSDL function scds\_initialize() reads this file and sets the debug level internally to the specified level. The default debug level 0 specifies that the data service is not to log debugging messages.

The scds\_syslog\_debug() function uses the facility that is returned by the scha\_cluster\_getlogfacility() function at a priority of LOG\_DEBUG. You can configure these debug messages in the /etc/syslog.conf file.

You can turn some debugging messages into information messages for regular operation of the resource type (perhaps at LOG\_INFO priority) by using the scds\_syslog() function. Note that the sample DSDL application in Chapter 8 makes liberal use of the scds\_syslog\_debug() and scds\_syslog() functions.

## Enabling Highly Available Local File Systems

You can use the HAStoragePlus resource type to make a local file system highly available within a Sun Cluster environment. The local file system partitions must be located on global disk groups. Affinity switchovers must be enabled, and the Sun Cluster environment must be configured for failover. This setup enables the cluster administrator to make any file system that is located on multihost disks accessible from any host that is directly connected to those multihost disks. Using a highly available local file system is strongly recommended for some I/O intensive data services. "Enabling Highly Available Local File Systems" in *Sun Cluster Data Services Planning and Administration Guide for Solaris OS* contains information about configuring the HAStoragePlus resource type.

#### CHAPTER 7

## **Designing Resource Types**

This chapter explains the typical use of the Data Service Development Library (DSDL) in designing and implementing resource types. This chapter also focuses on designing the resource type to validate the resource configuration, and to start, stop, and monitor the resource. In addition, this chapter describes how to use the DSDL to implement the resource type callback methods.

See the rt\_callbacks(1HA) man page for additional information.

You need access to the resource's property settings to complete these tasks. The DSDL utility scds\_initialize() provides a uniform way to access these resource properties. This function is designed to be called at the beginning of each callback method. This utility function retrieves all the properties for a resource from the cluster framework and makes it available to the family of scds\_getname() functions.

This chapter covers the following topics:

- "Resource Type Registration File" on page 118
- "Validate Method" on page 118
- "Start Method" on page 120
- "Stop Method" on page 121
- "Monitor start Method" on page 122
- "Monitor stop Method" on page 123
- "Monitor check Method" on page 123
- "Update Method" on page 123
- "Description of Init, Fini, and Boot Methods" on page 124
- "Designing the Fault Monitor Daemon" on page 125

## **Resource Type Registration File**

The Resource Type Registration (RTR) file specifies the details about the resource type to the Sun Cluster software. Details include information as follows:

- Properties that are needed by the implementation
- The data types and default values of those properties
- The file system path for the callback methods for the resource type implementation
- Various settings for the system-defined properties

The sample RTR file that is shipped with the DSDL is sufficient for most resource type implementations. You need only edit some basic elements, such as the resource type name and the path name of the resource type callback methods. If a new property is needed to implement the resource type, you can declare it as an extension property in the RTR file of the resource type implementation, and access the new property by using the DSDL scds\_get\_ext\_property() utility.

#### Validate Method

The purpose of the Validate callback method of a resource type implementation is to check that the proposed resource settings (as specified by the proposed property settings on the resource) are acceptable to the resource type.

The Validate method of a resource type implementation is called by the Resource Group Manager (RGM) under one of the following two conditions:

- A new resource of the resource type is being created
- A property of the resource or resource group is being updated

These two scenarios can be distinguished by the presence of the command-line option -c (create) or -u (update) that is passed to the Validate method of the resource.

The Validate method is called on each node of a set of nodes, where the set of nodes is defined by the value of the resource type property Init\_nodes. If Init\_nodes is set to RG\_PRIMARIES, Validate is called on each node that can host (be a primary of) the resource group that contains the resource. If Init\_nodes is set to RT\_INSTALLED\_NODES, Validate is called on each node where the resource type software is installed, typically all nodes in the cluster.

The default value of Init\_nodes is RG\_PRIMARIES (see the rt\_reg(4) man page). At the point the Validate method is called, the RGM has not yet created the resource (in the case of creation callback) or has not yet applied the updated values of the properties that are being updated (in the case of update callback).

**Note** – If you are using local file systems that are managed by the HAStoragePlus resource type, you use the scds\_hasp\_check() function to check the state of that resource type. This information is obtained from the state (online or otherwise) of all SUNW.HAStoragePlus resources on which the resource depends by using the Resource\_dependencies or Resource\_dependencies\_weak system properties that are defined for the resource. See the scds\_hasp\_check(3HA) man page for a complete list of status codes that are returned by the scds\_hasp\_check() function.

The DSDL function scds\_initialize() handles these situations in the following manner:

- If the resource is being created, scds\_initialize() parses the proposed resource properties, as they are passed on the command line. The proposed values of resource properties are therefore available to you as though the resource was already created in the system.
- If the resource or resource group is being updated, the proposed values of the properties that are being updated by the cluster administrator are read in from the command line. The remaining properties (whose values are not being updated) are read in from Sun Cluster by using the Resource Management API. If you are using the DSDL, you do not need to concern yourself with these tasks. You can validate a resource as if all the properties of the resource were available.

Suppose the function that implements the validation of a resource's properties is called svc\_validate(), which uses the scds\_get\_name() family of functions to look at the property to be validated. Assuming that an acceptable resource setting is represented by a 0 return code from this function, the Validate method of the resource type can thus be represented by the following code fragment:

```
int
main(int argc, char *argv[])
{
    scds_handle_t handle;
    int rc;

    if (scds_initialize(&handle, argc, argv)!= SCHA_ERR_NOERR) {
    return (1); /* Initialization Error */
    }
    rc = svc_validate(handle);
    scds_close(&handle);
    return (rc);
}
```

The validation function should also log the reason why the validation of the resource failed. However, by leaving out that detail (Chapter 8 contains a more realistic treatment of a validation function), you can implement a simpler example svc validate() function, as follows:

int
svc\_validate(scds\_handle\_t handle)

Chapter 7 • Designing Resource Types 119

```
{
   scha_str_array_t *confdirs;
   struct stat statbuf;
   confdirs = scds_get_confdir_list(handle);
   if (stat(confdirs->str_array[0], &statbuf) == -1) {
   return (1); /* Invalid resource property setting */
   }
   return (0); /* Acceptable setting */
}
```

Thus, you must concern yourself with only the implementation of the svc\_validate() function.

#### Start Method

The Start callback method of a resource type implementation is called by the RGM on a chosen cluster node to start the resource. The resource group name, the resource name, and resource type name are passed on the command line. The Start method performs the actions that are needed to start a data service resource in the cluster node. Typically this involves retrieving the resource properties, locating the application specific executable file, configuration files, or both, and starting the application with the correct command-line arguments.

With the DSDL, the resource configuration is already retrieved by the scds\_initialize() utility. The startup action for the application can be contained
in a function svc\_start(). Another function, svc\_wait(), can be called to verify
that the application actually starts. The simplified code for the Start method is as
follows:

```
int
main(int argc, char *argv[])
{
   scds_handle_t handle;

   if (scds_initialize(&handle, argc, argv)!= SCHA_ERR_NOERR) {
    return (1); /* Initialization Error */
   }
   if (svc_validate(handle) != 0) {
    return (1); /* Invalid settings */
   }
   if (svc_start(handle) != 0) {
    return (1); /* Start failed */
   }
   return (svc_wait(handle));
}
```

This start method implementation calls svc\_validate() to validate the resource configuration. If it fails, either the resource configuration and application configuration do not match or there is currently a problem on this cluster node with

```
120 Sun Cluster Data Services Developer's Guide for Solaris OS • August 2005, Revision A
```

regard to the system. For example, a cluster file system that is needed by the resource might currently not be available on this cluster node. In this case, it is futile to attempt to start the resource on this cluster node. It is better to let the RGM attempt to start the resource on a different node.

Note, however, that the preceding statement assumes that svc\_validate() is sufficiently conservative, checking only for resources on the cluster node that are absolutely required by the application. Otherwise, the resource might fail to start on all cluster nodes and thus enter a START\_FAILED state. See the scswitch(1M) man page and the *Sun Cluster Data Services Planning and Administration Guide for Solaris OS* for an explanation of this state.

The svc\_start() function must return 0 for a successful startup of the resource on the node. If the startup function encounters a problem, it must return nonzero. Upon failure of this function, the RGM attempts to start the resource on a different cluster node.

To take advantage of the DSDL as much as possible, the  $svc\_start()$  function can call the  $scds\_pmf\_start()$  utility to start the application under the Process Monitor Facility (PMF). This utility also uses the failure callback action feature of the PMF to detect process failure. See the description of the -a action argument in the pmfadm(1M) man page for more information.

#### Stop Method

The Stop callback method of a resource type implementation is called by the RGM on a cluster node to stop the application. The callback semantics for the Stop method demand the following factors:

- The Stop method must be *idempotent* because the Stop method can be called by the RGM even if the Start method did not complete successfully on the node. Thus, the Stop method must succeed (exit zero) even if the application is not currently running on the cluster node and there is no work for it to do.
- If the Stop method of the resource type fails (exits nonzero) on a cluster node, the resource that is being stopped enters the STOP\_FAILED state. Depending on the Failover\_mode setting on the resource, this condition might lead the RGM to perform a hard reboot of the cluster node.

Thus, you must design the Stop method so that this method definitely stops the application. You might even need to resort to using SIGKILL to kill the application abruptly if the application otherwise fails to terminate.

You must also ensure that this method stops the application in a timely fashion because the framework treats expiry of the Stop\_timeout property as a stop failure, and consequently puts the resource in a STOP\_FAILED state.

The DSDL utility scds\_pmf\_stop() should suffice for most applications as it first attempts to softly stop the application with SIGTERM. This function then delivers a SIGKILL to the process. This function assumes that the application was started under the PMF with scds\_pmf\_start(). See "PMF Functions" on page 201 for details about this utility.

Assuming that the application-specific function that stops the application is called svc stop(), implement the Stop method as follows:

```
if (scds_initialize(&handle, argc, argv)!= SCHA_ERR_NOERR)
{
    return (1); /* Initialization Error */
}
return (svc_stop(handle));
```

Whether or not the implementation of the preceding svc\_stop() function includes the scds\_pmf\_stop() function is irrelevant. Your decision to include the scds\_pmf\_stop() function depends on whether or not the application was started under the PMF through the Start method.

The svc\_validate() method is not used in the implementation of the Stop method because, even if the system is currently experiencing a problem, the Stop method should attempt to stop the application on this node.

### Monitor\_start Method

The RGM calls the Monitor\_start method to start a fault monitor for the resource. Fault monitors monitor the health of the application that is being managed by the resource. Resource type implementations typically implement a fault monitor as a separate daemon that runs in the background. The Monitor\_start callback method is used to start this daemon with the correct arguments.

Because the monitor daemon itself is prone to failures (for example, it could die, leaving the application unmonitored), you should use the PMF to start the monitor daemon. The DSDL utility scds\_pmf\_start() has built-in support for starting fault monitors. This utility uses the path name that is relative to the RT\_basedir for the location of the resource type callback method implementations of the monitor daemon program. This utility uses the Monitor\_retry\_interval and Monitor\_retry\_count extension properties that are managed by the DSDL to prevent unlimited restarts of the daemon.

This utility also imposes the same command-line syntax as defined for all callback methods (that is, -R *resource* -G *resource-group* -T *resource-type*) onto the monitor daemon, although the monitor daemon is never called directly by the RGM. Finally, this utility also allows the monitor daemon implementation itself to enable the scds\_initialize() utility to set up its own environment. The main effort is in designing the monitor daemon itself.

#### Monitor stop Method

The RGM calls the Monitor\_stop method to stop the fault monitor daemon that was started with the Monitor\_start method. Failure of this callback method is treated in exactly the same fashion as failure of the Stop method. Therefore, the Monitor\_stop method must be idempotent and just as robust as the Stop method.

If you use the scds\_pmf\_start() utility to start the fault monitor daemon, use the scds\_pmf\_stop() utility to stop it.

#### Monitor check Method

The RGM runs the Monitor\_check callback method on a resource on a node for the specified resource to ascertain whether the cluster node is capable of mastering the resource. In other words, the RGM runs this method to determine whether the application that is being managed by the resource can run successfully on the node.

Typically, this situation involves ensuring that all the system resources that are required by the application are indeed available on the cluster node. As discussed in "Validate Method" on page 118, the function svc\_validate() that you implement is intended to ascertain at least that.

Depending on the specific application that is being managed by the resource type implementation, the Monitor\_check method can be written to carry out additional tasks. The Monitor\_check method must be implemented so that it does not conflict with other methods that are running concurrently. If you are using the DSDL, the Monitor\_check method should call the svc\_validate() function, which implements application-specific validation of resource properties.

## Update Method

The RGM calls the Update method of a resource type implementation to apply any changes that were made by the cluster administrator to the configuration of the active resource. The Update method is only called on nodes (if any) where the resource is currently online.

The changes that have just been made to the resource configuration are guaranteed to be acceptable to the resource type implementation because the RGM runs the Validate method of the resource type before it runs the Update method. The

Validate method is called before the resource or resource group properties are changed, and the Validate method can veto the proposed changes. The Update method is called after the changes have been applied to give the active (online) resource the opportunity to take notice of the new settings.

You must carefully determine the properties that you want to be able to update dynamically, and mark those with the TUNABLE = ANYTIME setting in the RTR file. Typically, you can specify that you want to be able to dynamically update any property of a resource type implementation that the fault monitor daemon uses. However, the implementation of the Update method must at least restart the monitor daemon.

Possible properties that you can use are as follows:

- Thorough\_probe\_interval
- Retry\_count
- Retry\_interval
- Monitor\_retry\_count
- Monitor\_retry\_interval
- Probe\_timeout

These properties affect the way a fault monitor daemon checks the health of the service, how often the daemon performs checks, the history interval that the daemon uses to keep track of the errors, and the restart thresholds that are set by the PMF. To implement updates of these properties, the utility scds\_pmf\_restart() is provided in the DSDL.

If you need to be able to dynamically update a resource property, but the modification of that property might affect the running application, you need to implement the correct actions. You must ensure that the updates to that property are correctly applied to any running instances of the application. Currently, you cannot use the DSDL to dynamically update a resource property in this way. You cannot pass the modified properties to Update on the command line (as you can with Validate).

## Description of Init, Fini, and Boot Methods

These methods are *one-time action* methods as defined by the Resource Management API specifications. The sample implementation that is included with the DSDL does not illustrate the use of these methods. However, all the facilities in the DSDL are available to these methods as well, should you need these methods. Typically, the Init and the Boot methods would be exactly the same for a resource type implementation to implement a *one-time action*. The Fini method typically would perform an action that *undoes* the action of the Init or Boot methods.

## Designing the Fault Monitor Daemon

Resource type implementations that use the DSDL typically have a fault monitor daemon that carries out the following responsibilities:

- Periodically monitors the health of the application that is being managed. This particular responsibility of a monitor daemon largely depends on the particular application and can vary widely from resource type to resource type. The DSDL contains some built-in utility functions that perform health checks for simple TCP-based services. You can use these utilities to implement applications that use ASCII-based protocols, such as HTTP, NNTP, IMAP, and POP3.
- Keeps track of the problems that are encountered by the application by using the resource properties Retry\_interval and Retry\_count. When the application fails completely, the fault monitor needs to determine whether the PMF action script should restart the service or whether the application failures have accumulated so rapidly that a failover needs to be carried out. The DSDL utilities scds\_fm\_action() and scds\_fm\_sleep() are intended to aid you in implementing this mechanism.
- Takes action, typically either restarting the application or attempting a failover of the containing resource group. The DSDL utility scds\_fm\_action() implements this algorithm. This utility computes the current accumulation of probe failures in the past number of Retry interval seconds for this purpose.
- Updates the resource state so that the state of the application's health is available to the scstat command, as well as to the cluster management GUI.

The DSDL utilities are designed so that the main loop of the fault monitor daemon can be represented by the pseudo code at the end of this section.

Keep the following factors in mind when you implement a fault monitor with the DSDL:

- scds\_fm\_sleep() detects the death of an application process rapidly because notification of the application process's death through the PMF is asynchronous. Thus, the fault detection time is reduced significantly, thereby increasing the availability of the service. A fault monitor might otherwise wake up every so often to check on a service's health and find that the application process has died.
- If the RGM rejects the attempt to fail over the service with the scha\_control API, scds\_fm\_action() resets, or forgets, its current failure history. This function resets its current failure history because its history already exceeds Retry\_count. If the monitor daemon wakes up in the next iteration and is unable to successfully complete its health check of the daemon, the monitor daemon again attempts to call the scha\_control() function. That call is probably rejected once again, as the situation that led to its rejection in the last iteration is still valid. Resetting the history ensures that the fault monitor at least attempts to correct the situation locally (for example, through restarting the application) in the next iteration.

- scds\_fm\_action() does not reset application failure history in case of restart failures, as you would typically like to issue scha\_control() quickly thereafter if the situation does not correct itself.
- The utility scds\_fm\_action() updates the resource status to SCHA\_RSSTATUS\_OK, SCHA\_RSSTATUS\_DEGRADED, or SCHA\_RSSTATUS\_FAULTED depending on the failure history. This status is consequently available to cluster system management.

In most cases, you can implement the application-specific health check action in a separate stand-alone utility (svc\_probe(), for example). You can integrate it with the following generic main loop.

```
for (;;) {
   /* sleep for a duration of thorough_probe_interval between
   * successive probes.
   */
   (void) scds_fm_sleep(scds_handle,
  scds get rs thorough probe interval(scds handle));
  /* Now probe all ipaddress we use. Loop over
  * 1. All net resources we use.
  * 2. All ipaddresses in a given resource.
   * For each of the ipaddress that is probed,
   * compute the failure history.
   */
  probe result = 0;
   /* Iterate through the all resources to get each
  * IP address to use for calling svc probe()
   */
  for (ip = 0; ip < netaddr->num netaddrs; ip++) {
   /* Grab the hostname and port on which the
   * health has to be monitored.
  */
  hostname = netaddr->netaddrs[ip].hostname;
  port = netaddr->netaddrs[ip].port_proto.port;
   /*
  * HA-XFS supports only one port and
   * hence obtaint the port value from the
   * first entry in the array of ports.
   */
  ht1 = gethrtime();
   /* Latch probe start time */
  probe result = svc probe(scds handle, hostname, port, timeout);
   /*
  * Update service probe history,
   * take action if necessary.
   * Latch probe end time.
  */
  ht2 = gethrtime();
   /* Convert to milliseconds */
  dt = (ulong t) ((ht2 - ht1) / 1e6);
   /*
   * Compute failure history and take
   * action if needed
   */
```

(void) scds\_fm\_action(scds\_handle, probe\_result, (long)dt); } /\* Each net resource \*/ } /\* Keep probing forever \*/

#### CHAPTER 8

## Sample DSDL Resource Type Implementation

This chapter describes a sample resource type, SUNW.xfnts, which is implemented with the Data Service Development Library (DSDL). This data service is written in C. The underlying application is the X Font Server, a TCP/IP-based service. Appendix C contains the complete code for each method in the SUNW.xfnts resource type.

This chapter covers the following topics:

- "X Font Server" on page 129
- "SUNW.xfnts RTR File" on page 131
- "Naming Conventions for Functions and Callback Methods" on page 131
- "scds initialize() Function" on page 132
- "xfnts start Method" on page 132
- "xfnts stop Method" on page 136
- "xfnts monitor start Method" on page 137
- "xfnts\_monitor\_stop Method" on page 138
- "xfnts monitor check Method" on page 140
- "SUNW.xfnts Fault Monitor" on page 140
- "xfnts\_validate Method" on page 146
- "xfnts\_update Method" on page 148

## X Font Server

The X Font Server is a TCP/IP-based service that serves font files to its clients. Clients connect to the server to request a font set, and the server reads the font files off the disk and serves them to the clients. The X Font Server daemon consists of a server binary at /usr/openwin/bin/xfs. The daemon is normally started from inetd. However, for the current sample, assume that the correct entry in the /etc/inetd.conf file has been disabled (for example, by using the fsadmin -d command) so that the daemon is under sole control of the Sun Cluster software.

#### X Font Server Configuration File

By default, the X Font Server reads its configuration information from the file /usr/openwin/lib/X11/fontserver.cfg. The catalog entry in this file contains a list of font directories that are available to the daemon for serving. The cluster administrator can locate the font directories in the cluster file system. This location optimizes the use of the X Font Server on Sun Cluster by maintaining a single copy of the font's database on the system. If the cluster administrator wants to change the location, the cluster administrator must edit fontserver.cfg to reflect the new paths for the font directories.

For ease of configuration, the cluster administrator can also place the configuration file itself in the cluster file system. The xfs daemon provides command-line arguments that override the default, built-in location of this file. The SUNW.xfnts resource type uses the following command to start the daemon under the control of the Sun Cluster software.

/usr/openwin/bin/xfs -config location-of-configuration-file/fontserver.cfg \
-port port-number

In the SUNW.xfnts resource type implementation, you can use the Confdir\_list property to manage the location of the fontserver.cfg configuration file.

#### TCP Port Number

The TCP port number on which the xfs server daemon listens is normally the "fs" port, typically defined as 7100 in the /etc/services file. However, the -port option that the cluster administrator includes with the xfs command enables the cluster administrator to override the default setting.

You can use the Port\_list property in the SUNW.xfnts resource type to set the default value and to enable the cluster administrator to use the -port option with the xfs command. You define the default value of this property as 7100/tcp in the RTR file. In the SUNW.xfnts Start method, you pass Port\_list to the -port option on the xfs command line. Consequently, a user of this resource type is not required to specify a port number (the port defaults to 7100/tcp). The cluster administrator can specify a different value for the Port\_list property when the cluster administrator configures the resource type.

## SUNW.xfnts RTR File

This section describes several key properties in the SUNW.xfnts RTR file. It does not describe the purpose of each property in the file. For such a description, see "Setting Resource and Resource Type Properties" on page 34.

The Confdir\_list extension property identifies the configuration directory (or a list of directories), as follows:

```
{
    PROPERTY = Confdir_list;
    EXTENSION;
    STRINGARRAY;
    TUNABLE = AT_CREATION;
    DESCRIPTION = "The Configuration Directory Path(s)";
}
```

The Confdir\_list property does not specify a default value. The cluster administrator must specify a directory name when the resource is created. This value cannot be changed later because tunability is limited to AT\_CREATION.

The Port\_list property identifies the port on which the server daemon listens, as follows:

```
PROPERTY = Port_list;
DEFAULT = 7100/tcp;
TUNABLE = ANYTIME;
```

{

}

Because the property declares a default value, the cluster administrator can specify a new value or accept the default value when the resource is created. No one can change this value later because tunability is limited to AT\_CREATION.

# Naming Conventions for Functions and Callback Methods

You can identify the various pieces of the sample code by knowing these conventions:

- RMAPI functions begin with scha\_.
- DSDL functions begin with scds\_.
- Callback methods begin with xfnts .
- User-written functions begin with svc .

## scds\_initialize() Function

The DSDL requires that each callback method call the scds\_initialize() function at the beginning of the method. This function performs the following operations:

- Checks and processes the command-line arguments (argc and argv) that the framework passes to the data service method. The method does not have to process any additional command-line arguments.
- Sets up internal data structures for use by the other functions in the DSDL.
- Initializes the logging environment.
- Validates fault monitor probe settings.

Use the scds\_close() function to reclaim the resources that are allocated by scds\_initialize().

#### xfnts start Method

The RGM runs the Start method on a cluster node when the resource group that contains the data service resource is brought online on that node or when the resource is enabled. In the SUNW.xfnts sample resource type, the xfnts\_start method activates the xfs daemon on that node.

The xfnts\_start method calls scds\_pmf\_start() to start the daemon under the PMF. The PMF provides automatic failure notification and restart features, as well as integration with the fault monitor.

**Note** – The first call in xfnts\_start is to scds\_initialize(), which performs some necessary *housekeeping* functions. "scds\_initialize() Function" on page 132 and the scds initialize(3HA) man page contain more information.

#### Validating the Service Before Starting the X Font Server

Before the xfnts\_start method attempts to start the X Font Server, it calls svc\_validate() to verify that a correct configuration is in place to support the xfs daemon.

```
rc = svc_validate(scds_handle);
    if (rc != 0) {
```

```
scds_syslog(LOG_ERR,
     "Failed to validate configuration.");
return (rc);
}
```

See "xfnts\_validate Method" on page 146 for details.

#### Starting the Service With svc start()

The xfnts\_start method calls the svc\_start() method, which is defined in the xfnts.c file, to start the xfs daemon. This section describes svc start().

The command to start the xfs daemon is as follows:

# xfs -config config-directory/fontserver.cfg -port port-number

The Confdir\_list extension property identifies the *config-directory* while the Port\_list system property identifies the *port-number*. The cluster administrator provides specific values for these properties when he or she configures the data service.

The xfnts\_start method declares these properties as string arrays. The xfnts\_start method obtains the values that the cluster administrator sets by using the scds\_get\_ext\_confdir\_list() and scds\_get\_port\_list() functions. These functions are described in the scds property functions(3HA) man page.

```
scha_str_array_t *confdirs;
scds_port_list_t *portlist;
scha_err_t err;
/* get the configuration directory from the confdir_list property */
confdirs = scds_get_ext_confdir_list(scds_handle);
(void) sprintf(xfnts_conf, "%s/fontserver.cfg", confdirs->str_array[0]);
/* obtain the port to be used by XFS from the Port_list property */
err = scds_get_port_list(scds_handle, &portlist);
if (err != SCHA_ERR_NOERR) {
    scds_syslog(LOG_ERR,
        "Could not access property Port_list.");
    return (1);
}
```

Note that the confdirs variable points to the first element (0) of the array.

The xfnts start method uses sprintf() to form the command line for xfs.

/\* Construct the command to start the xfs daemon. \*/
 (void) sprintf(cmd,
 "/usr/openwin/bin/xfs -config %s -port %d 2>/dev/null",
 xfnts\_conf, portlist->ports[0].port);

Note that the output is redirected to /dev/null to suppress messages that are generated by the daemon.

Chapter 8 • Sample DSDL Resource Type Implementation 133

The xfnts\_start method passes the xfs command line to scds\_pmf\_start() to start the data service under the control of the PMF.

```
scds_syslog(LOG_INFO, "Issuing a start request.");
err = scds_pmf_start(scds_handle, SCDS_PMF_TYPE_SVC,
    SCDS_PMF_SINGLE_INSTANCE, cmd, -1);
if (err == SCHA_ERR_NOERR) {
    scds_syslog(LOG_INFO,
        "Start command completed successfully.");
} else {
    scds_syslog(LOG_ERR,
        "Failed to start HA-XFS ");
}
```

Note the following points about the call to scds\_pmf\_start():

- The SCDS\_PMF\_TYPE\_SVC argument identifies the program to start as a data service application. This method can also start a fault monitor or some other type of application.
- The SCDS\_PMF\_SINGLE\_INSTANCE argument identifies this as a single-instance resource.
- The cmd argument is the command line that was generated previously.
- The final argument, -1, specifies the child monitoring level. The -1 value specifies that the PMF monitor all children as well as the original process.

Before returning, svc\_pmf\_start() frees the memory that is allocated for the portlist structure.

```
scds_free_port_list(portlist);
return (err);
```

#### Returning From svc\_start()

Even when svc\_start() returns successfully, the underlying application might have failed to start. Therefore, svc\_start() must probe the application to verify that it is running before returning a success message. The probe must also take into account that the application might not be immediately available because it takes some time to start. The svc\_start() method calls svc\_wait(), which is defined in the xfnts.c file, to verify that the application is running.

```
/* Wait for the service to start up fully */
scds_syslog_debug(DBG_LEVEL_HIGH,
        "Calling svc_wait to verify that service has started.");
rc = svc_wait(scds_handle);
scds_syslog_debug(DBG_LEVEL_HIGH,
        "Returned from svc_wait");
```

```
if (rc == 0) {
   scds_syslog(LOG_INFO, "Successfully started the service.");
} else {
   scds_syslog(LOG_ERR, "Failed to start the service.");
}
```

The svc\_wait() function calls scds\_get\_netaddr\_list() to obtain the network address resources that are needed to probe the application.

```
/* obtain the network resource to use for probing */
if (scds_get_netaddr_list(scds_handle, &netaddr)) {
    scds_syslog(LOG_ERR,
        "No network address resources found in resource group.");
    return (1);
}
/* Return an error if there are no network resources */
if (netaddr == NULL || netaddr->num_netaddrs == 0) {
    scds_syslog(LOG_ERR,
        "No network address resource in resource group.");
    return (1);
}
```

The svc wait() function obtains the Start timeout and Stop timeout values.

```
svc_start_timeout = scds_get_rs_start_timeout(scds_handle)
probe_timeout = scds_get_ext_probe_timeout(scds_handle)
```

To account for the time the server might take to start, svc\_wait() calls scds\_svc\_wait() and passes a timeout value equivalent to three percent of the Start\_timeout value. The svc\_wait() function calls the svc\_probe() function to verify that the application has started. The svc\_probe() method makes a simple socket connection to the server on the specified port. If it fails to connect to the port, svc\_probe() returns a value of 100, which indicates a total failure. If the connect goes through but the disconnect to the port fails, svc\_probe() returns a value of 50.

On failure or partial failure of svc\_probe(), svc\_wait() calls scds\_svc\_wait() with a timeout value of 5. The scds\_svc\_wait() method limits the frequency of the probes to every five seconds. This method also counts the number of attempts to start the service. If the number of attempts exceeds the value of the Retry\_count property of the resource within the period that is specified by the Retry\_interval property of the resource, the scds\_svc\_wait() function returns failure. In this case, the svc\_start() function also returns failure.

```
#define SVC_CONNECT_TIMEOUT_PCT 95
#define SVC_WAIT_PCT 3
if (scds_svc_wait(scds_handle, (svc_start_timeout * SVC_WAIT_PCT)/100)
   != SCHA_ERR_NOERR) {
    scds_syslog(LOG_ERR, "Service failed to start.");
    return (1);
   }
   do {
```

Chapter 8 • Sample DSDL Resource Type Implementation 135

```
/*
    * probe the data service on the IP address of the
    * network resource and the portname
    */
   rc = svc probe(scds handle,
       netaddr->netaddrs[0].hostname,
      netaddr->netaddrs[0].port_proto.port, probe_timeout);
   if (rc == SCHA ERR NOERR) {
      /* Success. Free up resources and return */
     scds_free_netaddr_list(netaddr);
     return (0);
   }
    /* Call scds_svc_wait() so that if service fails too
   if (scds svc wait(scds handle, SVC WAIT TIME)
      != SCHA_ERR_NOERR) {
      scds syslog(LOG ERR, "Service failed to start.");
     return (1);
   }
/* Rely on RGM to timeout and terminate the program */
} while (1);
```

**Note** – Before it exits, the xfnts\_start method calls scds\_close() to reclaim resources that are allocated by scds\_initialize(). "scds\_initialize() Function" on page 132 and the scds\_close(3HA) man page contain more information.

#### xfnts\_stop Method

Because the xfnts\_start method uses scds\_pmf\_start() to start the service under the PMF, xfnts\_stop uses scds\_pmf\_stop() to stop the service.

**Note** – The first call in xfnts\_stop is to scds\_initialize(), which performs some necessary *housekeeping* functions. "scds\_initialize() Function" on page 132 and the scds\_initialize(3HA) man page contain more information.

The xfnts\_stop method calls the svc\_stop() method, which is defined in the xfnts.c file, as follows:

```
scds_get_rs_stop_timeout(scds_handle));

if (err != SCHA_ERR_NOERR) {
    scds_syslog(LOG_ERR,
        "Failed to stop HA-XFS.");
    return (1);
}
scds_syslog(LOG_INFO,
        "Successfully stopped HA-XFS.");
return (SCHA_ERR_NOERR); /* Successfully stopped */
```

Note the following points about the call in  $svc\_stop()$  to the  $scds\_pmf\_stop()$  function:

- The SCDS\_PMF\_TYPE\_SVC argument identifies the program to stop as a data service application. This method can also stop a fault monitor or some other type of application.
- The SCDS PMF SINGLE INSTANCE argument identifies the signal.
- The SIGTERM argument identifies the signal to use to stop the resource instance. If this signal fails to stop the instance, scds\_pmf\_stop() sends SIGKILL to stop the instance, and if that fails, returns with a timeout error. See the scds\_pmf\_stop(3HA) man page for details.
- The timeout value is that of the Stop timeout property of the resource.

**Note** – Before it exits, the xfnts\_stop method calls scds\_close() to reclaim resources that are allocated by scds\_initialize(). "scds\_initialize() Function" on page 132 and the scds\_close(3HA) man page contain more information.

#### xfnts\_monitor\_start Method

The RGM calls the Monitor\_start method on a node to start the fault monitor after a resource is started on the node. The xfnts\_monitor\_start method uses scds pmf start() to start the monitor daemon under the PMF.

**Note** – The first call in xfnts\_monitor\_start is to scds\_initialize(), which performs some necessary *housekeeping* functions. "scds\_initialize() Function" on page 132 and the scds\_initialize(3HA) man page contain more information.

The xfnts\_monitor\_start method calls the mon\_start method, which is defined in the xfnts.c file, as follows:

Chapter 8 • Sample DSDL Resource Type Implementation 137

```
scds_syslog_debug(DBG_LEVEL_HIGH,
    "Calling Monitor_start method for resource <%s>.",
    scds_get_resource_name(scds_handle));
    /* Call scds_pmf_start and pass the name of the probe. */
    err = scds_pmf_start(scds_handle, SCDS_PMF_TYPE_MON,
        SCDS_PMF_SINGLE_INSTANCE, "xfnts_probe", 0);
    if (err != SCHA_ERR_NOERR) {
        scds_syslog(LOG_ERR,
            "Failed to start fault monitor.");
        return (1);
    }
    scds_syslog(LOG_INFO,
        "Started the fault monitor.");
    return (SCHA_ERR_NOERR); /* Successfully started Monitor */
}
```

Note the following points about the call in svc\_mon\_start() to the scds\_pmf\_start() function:

- The SCDS\_PMF\_TYPE\_MON argument identifies the program to start as a fault monitor. This method can also start a data service or some other type of application.
- The SCDS\_PMF\_SINGLE\_INSTANCE argument identifies this as a single-instance resource.
- The xfnts\_probe argument identifies the monitor daemon to start. The monitor daemon is assumed to be located in the same directory as the other callback programs.
- The final argument, 0, specifies the child monitoring level. In this case, this value specifies that the PMF monitor the monitor daemon only.

**Note** – Before it exits, the xfnts\_monitor\_start method calls scds\_close() to reclaim resources that were allocated by scds\_initialize(). "scds\_initialize() Function" on page 132 and the scds\_close(3HA) man page contain more information.

## xfnts\_monitor\_stop Method

Because the xfnts\_monitor\_start method uses scds\_pmf\_start() to start the monitor daemon under the PMF, xfnts\_monitor\_stop uses scds\_pmf\_stop() to stop the monitor daemon.

**Note** – The first call in xfnts\_monitor\_stop is to scds\_initialize(), which performs some necessary *housekeeping* functions. "scds\_initialize() Function" on page 132 and the scds\_initialize(3HA) man page contain more information.

The xfnts\_monitor\_stop() method calls the mon\_stop method, which is defined in the xfnts.c file, as follows:

```
scds_syslog_debug(DBG_LEVEL_HIGH,
    "Calling scds_pmf_stop method");
err = scds_pmf_stop(scds_handle, SCDS_PMF_TYPE_MON,
    SCDS_PMF_SINGLE_INSTANCE, SIGKILL,
    scds_get_rs_monitor_stop_timeout(scds_handle));
if (err != SCHA_ERR_NOERR) {
    scds_syslog(LOG_ERR,
        "Failed to stop fault monitor.");
    return (1);
}
scds_syslog(LOG_INFO,
    "Stopped the fault monitor.");
return (SCHA_ERR_NOERR); /* Successfully stopped monitor */
}
```

Note the following points about the call in svc\_mon\_stop() to the scds\_pmf\_stop() function:

- The SCDS\_PMF\_TYPE\_MON argument identifies the program to stop as a fault monitor. This method can also stop a data service or some other type of application.
- The SCDS\_PMF\_SINGLE\_INSTANCE argument identifies this as a single-instance resource.
- The SIGKILL argument identifies the signal to use to stop the resource instance. If this signal fails to stop the instance, scds\_pmf\_stop() returns with a timeout error. See the scds pmf stop(3HA) man page for details.
- The timeout value is that of the Monitor\_stop\_timeout property of the resource.

**Note** – Before it exits, the xfnts\_monitor\_stop method calls scds\_close() to reclaim resources that were allocated by scds\_initialize(). "scds\_initialize() Function" on page 132 and the scds\_close(3HA) man page contain more information.

### xfnts\_monitor\_check Method

The RGM calls the Monitor\_check method whenever the fault monitor attempts to fail over the resource group that contains the resource to another node. The xfnts\_monitor\_check method calls the svc\_validate() method to verify that a correct configuration is in place to support the xfs daemon. See "xfnts\_validate Method" on page 146 for details. The code for xfnts monitor\_check is as follows:

```
/* Process the arguments passed by RGM and initialize syslog */
    if (scds_initialize(&scds_handle, argc, argv) != SCHA_ERR_NOERR)
{
        scds_syslog(LOG_ERR, "Failed to initialize the handle.");
        return (1);
    }
    rc = svc_validate(scds_handle);
    scds_syslog_debug(DBG_LEVEL_HIGH,
        "monitor_check method "
        "was called and returned <%d>, ", rc);
    /* Free up all the memory allocated by scds_initialize */
        scds_close(&scds_handle);
        /* Return the result of validate method run as part of monitor check */
        return (rc);
    }
```

#### SUNW.xfnts Fault Monitor

The RGM does not directly call the PROBE method, but rather calls the Monitor\_start method to start the monitor after a resource is started on a node. The xfnts\_monitor\_start method starts the fault monitor under the control of the PMF. The xfnts\_monitor\_stop method stops the fault monitor.

The SUNW.xfnts fault monitor performs the following operations:

- Periodically monitors the health of the xfs server daemon by using utilities that are specifically designed to check simple TCP-based services, such as xfs.
- Tracks problems that the application encounters within a time window (using the Retry\_count and Retry\_interval properties) and decides whether to restart or fail over the data service if the application fails completely. The scds\_fm\_action() and scds\_fm\_sleep() functions provide built-in support for this tracking and decision mechanism.
- Implements the failover or restart decision by using scds\_fm\_action().

 Updates the resource state and makes the resource state available to administrative tools and GUIs.

#### xfonts\_probe Main Loop

The xfonts\_probe method implements a loop. Before implementing the loop, xfonts probe performs the following operations:

Retrieves the network address resources for the xfnts resource, as follows:

```
/* Get the ip addresses available for this resource */
if (scds_get_netaddr_list(scds_handle, &netaddr)) {
    scds_syslog(LOG_ERR,
        "No network address resource in resource group.");
    scds_close(&scds_handle);
    return (1);
}
/* Return an error if there are no network resources */
if (netaddr == NULL || netaddr->num_netaddrs == 0) {
    scds_syslog(LOG_ERR,
        "No network address resource in resource group.");
    return (1);
}
```

 Calls scds\_fm\_sleep() and passes the value of Thorough\_probe\_interval as the timeout value. The probe sleeps for the value of Thorough probe interval between probes, as follows:

```
timeout = scds_get_ext_probe_timeout(scds_handle);
```

```
for (;;) {
    /*
    * sleep for a duration of thorough_probe_interval between
    * successive probes.
    */
    (void) scds_fm_sleep(scds_handle,
        scds_get_rs_thorough_probe_interval(scds_handle));
```

The xfnts\_probe method implements the following loop:

```
for (ip = 0; ip < netaddr->num_netaddrs; ip++) {
    /*
    * Grab the hostname and port on which the
    * health has to be monitored.
    */
    hostname = netaddr->netaddrs[ip].hostname;
    port = netaddr->netaddrs[ip].port_proto.port;
    /*
    * HA-XFS supports only one port and
    * hence obtain the port value from the
    * first entry in the array of ports.
    */
```

```
ht1 = gethrtime(); /* Latch probe start time */
   scds syslog(LOG INFO, "Probing the service on port: %d.", port);
   probe result =
   svc_probe(scds_handle, hostname, port, timeout);
   /*
   * Update service probe history,
   * take action if necessary.
   * Latch probe end time.
   */
  ht2 = gethrtime();
   /* Convert to milliseconds */
  dt = (ulong_t)((ht2 - ht1) / 1e6);
   /*
   * Compute failure history and take
   * action if needed
   * /
   (void) scds fm action(scds handle,
      probe_result, (long)dt);
  /* Each net resource */
}
 /* Keep probing forever */
```

The svc\_probe() function implements the probe logic. The return value from svc\_probe() is passed to scds\_fm\_action(), which determines whether to restart the application, fail over the resource group, or do nothing.

#### svc\_probe() Function

}

The svc\_probe() function makes a simple socket connection to the specified port by calling scds\_fm\_tcp\_connect(). If the connect fails, svc\_probe() returns a value of 100, which indicates a complete failure. If the connect succeeds, but the disconnect fails, svc\_probe() returns a value of 50, which indicates a partial failure. If the connect and disconnect both succeed, svc\_probe() returns a value of 0, which indicates success.

The code for svc probe() is as follows:

```
int svc_probe(scds_handle_t scds_handle,
char *hostname, int port, int timeout)
{
    int rc;
    hrtime_t t1, t2;
    int sock;
    char testcmd[2048];
    int time_used, time_remaining;
    time_t connect_timeout;
```

```
/*
* probe the data service by doing a socket connection to the port
 * specified in the port list property to the host that is
* serving the XFS data service. If the XFS service which is configured
\ast to listen on the specified port, replies to the connection, then
 * the probe is successful. Else we will wait for a time period set
 * in probe timeout property before concluding that the probe failed.
 */
/*
* Use the SVC CONNECT TIMEOUT PCT percentage of timeout
* to connect to the port
*/
connect timeout = (SVC CONNECT TIMEOUT PCT * timeout)/100;
t1 = (hrtime t) (gethrtime()/1E9);
/*
* the probe makes a connection to the specified hostname and port.
* The connection is timed for 95% of the actual probe timeout.
*/
rc = scds fm tcp connect(scds handle, &sock, hostname, port,
   connect_timeout);
if (rc) {
   scds_syslog(LOG_ERR,
       "Failed to connect to port <%d> of resource <%s>.",
       port, scds get resource name(scds handle));
   /* this is a complete failure */
   return (SCDS_PROBE_COMPLETE_FAILURE);
}
t2 = (hrtime t) (qethrtime()/1E9);
/*
* Compute the actual time it took to connect. This should be less than
* or equal to connect timeout, the time allocated to connect.
\star If the connect uses all the time that is allocated for it,
 * then the remaining value from the probe_timeout that is passed to
 * this function will be used as disconnect timeout. Otherwise, the
 * the remaining time from the connect call will also be added to
 * the disconnect timeout.
 */
time used = (int)(t2 - t1);
/*
 * Use the remaining time(timeout - time_took_to_connect) to disconnect
 * /
time remaining = timeout - (int)time used;
* If all the time is used up, use a small hardcoded timeout
 * to still try to disconnect. This will avoid the fd leak.
 */
```

Chapter 8 • Sample DSDL Resource Type Implementation 143

```
if (time remaining <= 0) {
   scds syslog debug(DBG LEVEL LOW,
       "svc probe used entire timeout of "
       "%d seconds during connect operation and exceeded the "
       "timeout by %d seconds. Attempting disconnect with timeout"
       " %d ",
       connect timeout,
       abs(time used),
       SVC DISCONNECT TIMEOUT SECONDS);
   time remaining = SVC DISCONNECT TIMEOUT SECONDS;
}
/*
 * Return partial failure in case of disconnection failure.
 * Reason: The connect call is successful, which means
 * the application is alive. A disconnection failure
 * could happen due to a hung application or heavy load.
 * If it is the later case, don't declare the application
 * as dead by returning complete failure. Instead, declare
 * it as partial failure. If this situation persists, the
 * disconnect call will fail again and the application will be
 * restarted.
 */
rc = scds fm tcp disconnect(scds handle, sock, time remaining);
if (rc != SCHA ERR NOERR) {
   scds syslog(LOG ERR,
       "Failed to disconnect to port %d of resource %s.",
       port, scds_get_resource_name(scds_handle));
   /* this is a partial failure */
   return (SCDS PROBE COMPLETE FAILURE/2);
}
t2 = (hrtime_t) (gethrtime()/1E9);
time used = (int)(t2 - t1);
time_remaining = timeout - time_used;
/*
* If there is no time left, don't do the full test with
 * fsinfo. Return SCDS PROBE COMPLETE FAILURE/2
 * instead. This will make sure that if this timeout
 * persists, server will be restarted.
 */
if (time_remaining <= 0) {
   scds syslog(LOG ERR, "Probe timed out.");
   return (SCDS PROBE COMPLETE FAILURE/2);
}
/*
 * The connection and disconnection to port is successful,
 * Run the fsinfo command to perform a full check of
 * server health.
 * Redirect stdout, otherwise the output from fsinfo
 * ends up on the console.
 */
```

144 Sun Cluster Data Services Developer's Guide for Solaris OS • August 2005, Revision A

```
(void) sprintf(testcmd,
    "/usr/openwin/bin/fsinfo -server %s:%d > /dev/null",
    hostname, port);
scds_syslog_debug(DEG_LEVEL_HIGH,
    "Checking the server status with %s.", testcmd);
if (scds_timerun(scds_handle, testcmd, time_remaining,
SIGKILL, &rc) != SCHA_ERR_NOERR || rc != 0) {
    scds_syslog(LOG_ERR,
        "Failed to check server status with command <%s>",
        testcmd);
    return (SCDS_PROBE_COMPLETE_FAILURE/2);
}
return (0);
```

When finished, svc\_probe() returns a value that indicates success (0), partial failure (50), or complete failure (100). The xfnts\_probe method passes this value to scds\_fm\_action().

### Determining the Fault Monitor Action

}

The xfnts\_probe method calls  $scds_fm_action()$  to determine the action to take. The logic in  $scds_fm_action()$  is as follows:

- Maintain a cumulative failure history within the value of the Retry\_interval property.
- If the cumulative failure reaches 100 (complete failure), restart the data service. If Retry\_interval is exceeded, reset the history.
- If the number of restarts exceeds the value of the Retry\_count property, within the time specified by Retry\_interval, fail over the data service.

For example, suppose the probe makes a connection to the xfs server, but fails to disconnect. This indicates that the server is running, but could be hung or just under a temporary load. The failure to disconnect sends a partial (50) failure to scds\_fm\_action(). This value is below the threshold for restarting the data service, but the value is maintained in the failure history.

If during the next probe the server again fails to disconnect, a value of 50 is added to the failure history maintained by scds\_fm\_action(). The cumulative failure value is now 100, so scds\_fm\_action() restarts the data service.

## xfnts\_validate Method

The RGM calls the Validate method when a resource is created and when a cluster administrator updates the properties of the resource or its containing group. The RGM calls Validate before the creation or update is applied, and a failure exit code from the method on any node causes the creation or update to be canceled.

The RGM calls Validate only when a cluster administrator changes resource or resource group properties or when a monitor sets the Status and Status\_msg resource properties. The RGM does not call Validate when the RGM sets properties.

**Note** – The Monitor\_check method also explicitly calls the Validate method whenever the PROBE method attempts to fail over the data service to a new node.

The RGM calls Validate with additional arguments to those that are passed to other methods, including the properties and values that are being updated. The call to scds\_initialize() at the beginning of xfnts\_validate parses all the arguments that the RGM passes to xfnts\_validate and stores the information in the scds\_handle argument. The subroutines that xfnts\_validate calls make use of this information.

The xfnts\_validate method calls  ${\tt svc}_validate()$  , which verifies the following conditions:

The Confdir\_list property has been set for the resource and defines a single directory.

```
scha_str_array_t *confdirs;
  confdirs = scds_get_ext_confdir_list(scds_handle);
/* Return error if there is no confdir_list extension property */
  if (confdirs == NULL || confdirs->array_cnt != 1) {
    scds_syslog(LOG_ERR,
        "Property Confdir_list is not set properly.");
    return (1); /* Validation failure */
  }
The directory that is specified by Confdir_list contains the fontserver.cfg
file.
 (void) sprintf(xfnts conf, "%s/fontserver.cfg", confdirs->str array[0]);
```

```
if (stat(xfnts_conf, &statbuf) != 0) {
    /*
    * suppress lint error because errno.h prototype
    * is missing void arg
    */
```

146 Sun Cluster Data Services Developer's Guide for Solaris OS • August 2005, Revision A

```
scds syslog(LOG ERR,
             "Failed to access file <%s> : <%s>",
             xfnts conf, strerror(errno)); /*lint !e746 */
         return (1);
      ļ
• The server daemon binary is accessible on the cluster node.
   if (stat("/usr/openwin/bin/xfs", &statbuf) != 0) {
         scds_syslog(LOG_ERR,
             "Cannot access XFS binary : <%s> ", strerror(errno));
         return (1);
      }

    The Port_list property specifies a single port.

                     *portlist;
   scds port list t
      err = scds_get_port_list(scds_handle, &portlist);
      if (err != SCHA ERR NOERR) {
         scds syslog(LOG ERR,
             "Could not access property Port_list: %s.",
            scds_error_string(err));
         return (1); /* Validation Failure */
      }
   #ifdef TEST
      if (portlist->num ports != 1) {
         scds syslog(LOG ERR,
            "Property Port list must have only one value.");
         scds_free_port_list(portlist);
         return (1); /* Validation Failure */
      }
   #endif
```

 The resource group that contains the data service also contains at least one network address resource.

```
scds_net_resource_list_t *snrlp;
if ((err = scds_get_rs_hostnames(scds_handle, &snrlp))
!= SCHA_ERR_NOERR) {
    scds_syslog(LOG_ERR,
        "No network address resource in resource group: %s.",
        scds_error_string(err));
    return (1); /* Validation Failure */
}
/* Return an error if there are no network address resources */
if (snrlp == NULL || snrlp->num_netresources == 0) {
    scds_syslog(LOG_ERR,
        "No network address resource in resource group.");
    rc = 1;
    goto finished;
}
```

Before it returns, svc validate() frees all allocated resources.

```
finished:
    scds_free_net_list(snrlp);
```

```
scds_free_port_list(portlist);
return (rc); /* return result of validation */
```

**Note** – Before it exits, the xfnts\_validate method calls scds\_close() to reclaim resources that were allocated by scds\_initialize(). "scds\_initialize() Function" on page 132 and the scds\_close(3HA) man page contain more information.

## xfnts\_update Method

The RGM calls the Update method to notify a running resource that its properties have changed. The only properties that can be changed for the xfnts data service pertain to the fault monitor. Therefore, whenever a property is updated, the xfnts\_update method calls scds\_pmf\_restart\_fm() to restart the fault monitor.

```
/* check if the Fault monitor is already running and if so stop
* and restart it. The second parameter to scds_pmf_restart_fm()
* uniquely identifies the instance of the fault monitor that needs
* to be restarted.
*/
scds syslog(LOG INFO, "Restarting the fault monitor.");
result = scds pmf restart fm(scds handle, 0);
if (result != SCHA ERR NOERR) {
   scds syslog(LOG ERR,
       "Failed to restart fault monitor.");
   /* Free up all the memory allocated by scds initialize */
   scds close(&scds handle);
   return (1);
}
scds syslog(LOG INFO,
 "Completed successfully.");
```

**Note** – The second argument to scds\_pmf\_restart\_fm() uniquely identifies the instance of the fault monitor to be restarted if there are multiple instances. The value 0 in the example indicates that there is only one instance of the fault monitor.

#### CHAPTER 9

## SunPlex Agent Builder

This chapter describes SunPlex Agent Builder and the Cluster Agent module for Agent Builder. Both tools automate the creation of resource types, or data services, to be run under the control of the Resource Group Manager (RGM). A *resource type* is a wrapper around an application that enables that application to run in a clustered environment, under control of the RGM.

This chapter covers the following topics:

- "Agent Builder Overview" on page 149
- "Before You Use Agent Builder" on page 150
- "Using Agent Builder" on page 151
- "Directory Structure That Agent Builder Creates" on page 167
- "Agent Builder Output" on page 168
- "Cluster Agent Module for Agent Builder" on page 172

## Agent Builder Overview

Agent Builder provides a graphical user interface (GUI) for specifying information about your application and the kind of resource type that you want to create. Agent Builder supports network-aware applications and nonnetwork-aware applications. *Network-aware applications* use the network to communicate with clients. *Nonnetwork-aware applications* are standalone applications.

**Note** – If the GUI version of Agent Builder is not accessible, you can access Agent Builder through a command-line interface. See "How to Use the Command-Line Version of Agent Builder" on page 166.

Based on the information you specify, Agent Builder generates the following software:

- A set of C, Korn shell (ksh), or generic data service (GDS) source files for a failover or scalable resource type that corresponds to the resource type's method callbacks. These files are intended for both network-aware (client-server model) and nonnetwork-aware (clientless) applications.
- A customized Resource Type Registration (RTR) file (if you generate C or Korn shell source code).
- Customized utility scripts for starting, stopping, and removing an instance (resource) of the resource type, as well as customized man pages that document how to use each one of these files.
- A Solaris package that includes the binaries (if you generate C source code), an RTR file (if you generate C or Korn shell source code), and the utility scripts.

Agent Builder also enables you to generate a resource type for an application that has multiple independent process trees that the Process Monitor Facility (PMF) must monitor and restart individually.

## Before You Use Agent Builder

Before you use Agent Builder, you need to know how to create resource types with multiple independent process trees.

Agent Builder can create resource types for applications that have more than one independent process tree. These process trees are independent in the sense that the PMF monitors and starts them individually. The PMF starts each process tree with its own tag.

**Note** – Agent Builder enables you to create resource types with multiple independent process trees only if the generated source code that you specify is C or GDS. You cannot use Agent Builder to create these resource types for the Korn shell. To create these resource types for the Korn shell, you must manually write the code.

In the case of a base application with multiple independent process trees, you cannot specify a single command line to start the application. Rather, you must create a text file, with each line specifying the full path to a command to start one of the application's process trees. This file must not contain any empty lines. You specify this text file in the Start Command text field on the Agent Builder Configure screen.

Ensuring that this file does not have execute permissions enables Agent Builder to distinguish this file. The purpose of this file is to start multiple process trees from a simple executable script that contains multiple commands. If this text file is given execute permissions, the resources come up with no problems or errors on a cluster. However, all the commands are started under one PMF tag. As a result, the PMF is unable to monitor and restart the process trees individually.

150 Sun Cluster Data Services Developer's Guide for Solaris OS • August 2005, Revision A

## Using Agent Builder

This section describes how to use Agent Builder. In addition, this section includes tasks that you must complete before you can use Agent Builder. This section also explains ways that you can take advantage of Agent Builder after you generate your resource type code.

The following topics are discussed:

- "Analyzing the Application" on page 151
- "Installing and Configuring Agent Builder" on page 152
- "Agent Builder Screens" on page 152
- "Starting Agent Builder" on page 153
- "Navigating Agent Builder" on page 154
- "Using the Create Screen" on page 157
- "Using the Configure Screen" on page 160
- "Using the Agent Builder Korn Shell-Based \$hostnames Variable" on page 162
- "Using Property Variables" on page 163
- "Reusing Code That You Create With Agent Builder" on page 165
- "How to Use the Command-Line Version of Agent Builder" on page 166

### Analyzing the Application

Before using Agent Builder, you must determine whether the application that you intend to make highly available or scalable meets the required criteria. Agent Builder cannot perform this analysis, which is based solely on the runtime characteristics of the application. "Analyzing the Application for Suitability" on page 29 provides more information about this topic.

Agent Builder might not always be able to create a complete resource type for your application. However, in most cases, Agent Builder provides at least a partial solution. For example, more sophisticated applications might require additional code that Agent Builder does not generate by default. Examples of additional code include code that adds validation checks for additional properties or that tunes parameters that Agent Builder does not expose. In these cases, you must make changes to the generated source code or to the RTR file. Agent Builder is designed to provide just this kind of flexibility.

Agent Builder places comments at particular points in the generated source code where you can add your own resource type code. After making changes to the source code, you can use the makefile that Agent Builder generates to recompile the source code and regenerate the resource type package.

Even if you write your entire resource type code without using any code that is generated by Agent Builder, you can use the makefile and structure that Agent Builder provides to create the Solaris package for your resource type.

## Installing and Configuring Agent Builder

Agent Builder requires no special installation. Agent Builder is included in the SUNWscdev package, which is installed by default when you install the Sun Cluster software. The *Sun Cluster Software Installation Guide for Solaris OS* contains more information.

Before you use Agent Builder, verify the following requirements:

- The Java runtime environment is included in your \$PATH variable. Agent Builder depends on the Java Development Kit, at least Version 1.3.1. If the Java Development Kit is not included in your \$PATH variable, the Agent Builder command (scdsbuilder) returns and displays an error message.
- You have installed the Developer System Support software group, at least the Solaris 8 OS version.
- The cc compiler is included in your \$PATH variable. Agent Builder uses the first occurrence of cc in your \$PATH variable to identify the compiler with which to generate C binary code for the resource type. If cc is not included in \$PATH, Agent Builder disables the option to generate C code. See "Using the Create Screen" on page 157.

**Note** – You can use a different compiler with Agent Builder than the standard cc compiler. To use a different compiler, create a symbolic link in \$PATH from cc to a different compiler, such as gcc. Or, change the compiler specification in the makefile (currently, CC=cc) to the complete path for a different compiler. For example, in the makefile that is generated by Agent Builder, change CC=cc to CC=*pathname*/gcc. In this case, you cannot run Agent Builder directly. Instead, you must use the make and make pkg commands to generate data service code and the package.

### Agent Builder Screens

Agent Builder is a two-step wizard with a corresponding screen for each step. Agent Builder provides the following two screens to guide you through the process of creating a new resource type:

- 1. **Create screen.** On this screen, you provide basic information about the resource type to create, such as its name and the working directory for the generated files. The working directory is where you create and configure the resource type template. You also specify the following information:
  - The kind of resource to create (scalable or failover)
  - Whether the base application is network aware (that is, if it uses the network to communicate with its clients)
  - The type of code to generate (C, Korn shell (ksh), or GDS)

For information about GDS, see Chapter 10. You must provide all the information on this screen and select Create to generate the corresponding output. Then, you can display the Configure screen.

2. **Configure screen.** On this screen, you must specify the full command line that can be passed to any UNIX shell to start your base application. Optionally, you can provide commands to stop and to probe your application. If you do not specify these two commands, the generated output uses signals to stop the application and provides a default probe mechanism. See the description of the probe command in "Using the Configure Screen" on page 160. The Configure screen also enables you to change the timeout values for each of these three commands: start, stop, probe.

### Starting Agent Builder

**Note** – If the GUI version of Agent Builder is not accessible, you can access Agent Builder through a command-line interface. See "How to Use the Command-Line Version of Agent Builder" on page 166.

If you start Agent Builder from the working directory for an existing resource type, Agent Builder initializes the Create and Configure screens to the values of the existing resource type.

Start Agent Builder by typing the following command:

% /usr/cluster/bin/scdsbuilder

The Create screen appears.

| -                         | SunPlex Ag                       | gent Builder                   | · 🗆              |
|---------------------------|----------------------------------|--------------------------------|------------------|
| <u>F</u> ile <u>E</u> dit |                                  |                                |                  |
|                           | Vendor Name:                     | Application Name:              | RT Version:      |
|                           |                                  |                                | 1.0              |
|                           | Working Directory:               |                                |                  |
|                           | /home/brianx/project             |                                | Browse           |
|                           | ⊖ Scalable 	● Failover           | Network Aware                  |                  |
|                           | Type of the generated source for | the Resource Type   C C ksh C  | GDS              |
| W/                        |                                  | Step 1 of 2: Create << Previou | IS Next>> Cancel |
| SOLARIS                   |                                  |                                |                  |
| -Output Log               |                                  |                                |                  |
|                           |                                  |                                |                  |
|                           |                                  |                                |                  |

FIGURE 9-1 Create Screen for Agent Builder

## Navigating Agent Builder

You enter information on the Create and Configure screens by performing the following operations:

- Typing information in a field
- Browsing your directory structure and selecting a file or directory
- Selecting one of a set of mutually exclusive radio buttons, for example, selecting Scalable or Failover
- Selecting the Network Aware check box to identify the base application as network aware, or leaving this box empty to identify a nonnetwork-aware application

The buttons at the bottom of each screen enable you to complete the task, move to the next or previous screen, or exit Agent Builder. Agent Builder emphasizes or grays out these buttons, as necessary.

For example, when you have filled in the fields and selected the preferred options on the Create screen, click Create at the bottom of the screen. Previous and Next are grayed out because no previous screen exists and you cannot go to the next step before you complete this step.

154 Sun Cluster Data Services Developer's Guide for Solaris OS • August 2005, Revision A

| Step 1 of 2: Create | << <u>P</u> revious | Next>> | Cancel |
|---------------------|---------------------|--------|--------|
|---------------------|---------------------|--------|--------|

Agent Builder displays progress messages in the Output Log area at the bottom of the screen. When Agent Builder finishes, it displays a success message or a warning message. Next is highlighted, or if this is the last screen, only Cancel is highlighted.

You can click Cancel at any time to exit Agent Builder.

### Browse Command

Some Agent Builder fields enable you to type information in them. Other fields enable you to click Browse to browse a directory structure and select a file or a directory.

| Working Directory:   |                 |
|----------------------|-----------------|
| /home/brianx/project | Bro <u>w</u> se |

When you click Browse, a screen similar to this screen appears.

| -                      | Select the Start Com | mand          |
|------------------------|----------------------|---------------|
| Look in: 📑             | start                | • • • • • • • |
| 📑 cmds                 |                      |               |
| 📑 start_cmd            | s                    |               |
|                        |                      |               |
|                        |                      |               |
|                        |                      |               |
|                        |                      |               |
|                        |                      |               |
| I                      |                      |               |
| File <u>N</u> ame:     |                      |               |
| Files of <u>Type</u> : | All Files            | •             |
|                        | 1                    |               |
|                        |                      | Select Cancel |
|                        |                      |               |

Double-click a folder to open it. When you move the cursor to a file, the file's name appears in the File Name field. Click Select when you have located and moved the cursor to the file that you want.

**Note** – If you are browsing for a directory, move the cursor to the directory that you want and click Open. If the directory contains no subdirectories, Agent Builder closes the browse window and places the name of the directory to which you moved the cursor in the appropriate field. If this directory has subdirectories, click Close to close the browse window and redisplay the previous screen. Agent Builder places the name of the directory to which you moved the cursor in the appropriate field.

 Icon
 Purpose

 Image: Constraint of the second second sec

The icons in the upper right corner of the Browse screen do the following:

### Agent Builder Menus

Agent Builder provides File and Edit drop-down menus.

#### Agent Builder File Menu

The File menu contains two options:

- Load Resource Type. Loads an existing resource type. Agent Builder provides a browse screen from which you select the working directory for an existing resource type. If a resource type exists in the directory from which you start Agent Builder, Agent Builder automatically loads the resource type. Load Resource Type enables you to start Agent Builder from any directory and select an existing resource type to use as a template for creating a new resource type. See "Reusing Code That You Create With Agent Builder" on page 165.
- Exit. Exits Agent Builder. You can also exit by clicking Cancel on the Create or the Configure screen.

#### Agent Builder Edit Menu

The Edit menu contains two options:

- Clear Output Log. Clears the information from the output log. Each time you select Create or Configure, Agent Builder appends status messages to the output log. If you are iteratively making changes to your source code and regenerating output in Agent Builder and want to segregate the status messages, you can save and clear the log file before each use.
- Save Log File. Saves the log output to a file. Agent Builder provides a browse screen that enables you to select the directory and specify a file name.

## Using the Create Screen

The first step in creating a resource type is to complete the Create screen, which appears when you start Agent Builder. The following figure shows the Create screen after you type information in the fields.

| -                           | SunPlex A                                                                                                    | gent Builder                 | · []                       |  |
|-----------------------------|----------------------------------------------------------------------------------------------------|------------------------------|----------------------------|--|
| <u>File</u> dit             |                                                                                                    |                              |                            |  |
|                             | Vendor Name:                                                                                                    | Application Name:            | RT Version:                |  |
|                             | SUNW                                                                                                    | ab2                          | 1.0                        |  |
|                             | Working Directory:                                                                                                    |                              |                            |  |
|                             | /home/brianx/project                                                                                                    |                              | Browse                     |  |
|                             | ⊖ Scalable ● Failover                                                                                                    | Vetwork Aware                |                            |  |
|                             | Type of the generated source for the Resource Type      C    Ksh                                                          |                              |                            |  |
| W14                         |                                                                                                    | Step 1 of 2: Create << Previ | ious <u>N</u> ext>> Cancel |  |
| SOLARIS <sup></sup>         |                                                                                                    |                              |                            |  |
| Output Log                  |                                                                                                    |                              |                            |  |
| /home/brian<br>Creating the | ailover resource type.<br>x/project does not exist. Creating /home/b<br>r ftconfig filedone.<br>I modifying Makefiledone. | rianx/projectdone.           |                            |  |
| Cloning and                 | I modifying README.ab2done.                                                                                               |                              | <b>_</b>                   |  |
|                             |                                                                                                    |                              |                            |  |

FIGURE 9-2 Agent Builder Create Screen, After You Type Information

The Create screen contains the following fields, radio buttons, and check box:

- Vendor Name. A name that identifies the vendor of the resource type. Typically, you specify the stock symbol of the vendor. However, any name that uniquely identifies the vendor is valid. Use alphanumeric characters only.
- **Application Name.** The name of the resource type. Use alphanumeric characters only.

**Note** – Together, the vendor name and application name make up the full name of the resource type. Starting with the Solaris 9 Operating System, the combination of Vendor Name and Application Name can exceed nine characters. However, if you are using an earlier version of the Solaris Operating System, the combination of Vendor Name and Application Name cannot exceed nine characters.

 RT Version. The version of the generated resource's type. The RT Version distinguishes between multiple registered versions, or upgrades, of the same base resource type.

You cannot use the following characters in the RT Version field:

- Space
- Tab

<sup>158</sup> Sun Cluster Data Services Developer's Guide for Solaris OS • August 2005, Revision A

- Slash (/)
- Backslash (\)
- Asterisk (\*)
- Question mark (?)
- Comma (,)
- Semicolon (;)
- Left square bracket ([)
- Right square bracket (])
- Working Directory. The directory under which Agent Builder creates a directory structure to contain all the files that are created for the target resource type. You can create only one resource type in any one working directory. Agent Builder initializes this field to the path of the directory from which you started Agent Builder. However, you can type a different name or use Browse to locate a different directory.

Under the working directory, Agent Builder creates a subdirectory with the resource type name. For example, if SUNW is the vendor name and ftp is the application name, Agent Builder names this subdirectory SUNWftp.

Agent Builder places all the directories and files for the target resource type under this subdirectory. See "Directory Structure That Agent Builder Creates" on page 167.

- Scalable or Failover. Specify whether the target resource type is failover or scalable.
- Network Aware. Specify whether the base application is network aware, that is, if it uses the network to communicate with its clients. Select the Network Aware check box to specify network aware, or do not select the check box to specify nonnetwork aware.
- C, ksh. Specify the language of the generated source code. Although these options are mutually exclusive, with Agent Builder you can create a resource type with Korn shell-generated code and reuse the same information to create C generated code. See "Reusing Code That You Create With Agent Builder" on page 165.
- GDS. Specify that this service is a generic data service. Chapter 10 contains more detailed information about creating and configuring a generic data service.

**Note** – If the cc compiler is not in your \$PATH variable, Agent Builder grays out the C radio button and allows you to select the ksh radio button. To specify a different compiler, see the note at the end of "Installing and Configuring Agent Builder" on page 152.

After you have specified the required information, click Create. The Output Log area at the bottom of the screen shows the actions that Agent Builder performs. You can choose Save Output Log from the Edit menu to save the information in the output log.

When finished, Agent Builder displays either a success message or a warning message.

Chapter 9 • SunPlex Agent Builder 159

- If Agent Builder was unable to complete this step, examine the output log for details.
- If Agent Builder completes successfully, click Next to display the Configure screen. The Configure screen enables you to finish generating the resource type.

**Note** – Although generation of a complete resource type is a two-step process, you can exit Agent Builder after completing the first step (create) without losing the information that you have specified or the work that Agent Builder has completed. See "Reusing Code That You Create With Agent Builder" on page 165.

## Using the Configure Screen

The Configure screen, shown in the following figure, appears after Agent Builder finishes creating the resource type and you click Next on the Create screen. You cannot access the Configure screen before the resource type has been created.

| -                                                     | SunPlex Agent Builder                                                                                                    |                     | · 🗆                |
|-------------------------------------------------------|----------------------------------------------------------------------------------------------------|---------------------|--------------------|
| <u>File</u> dit                                       |                                                                                                    |                     |                    |
|                                                       | Start Command (or file):                                                                                                    |                     | Timeout (in Secs): |
|                                                       | l                                                                                                    | Bro <u>w</u> se     | 300                |
|                                                       | Stop Command (optional):                                                                                                    |                     | Timeout (in Secs): |
|                                                       |                                                                                                    | Bro <u>w</u> se     | 300                |
| 1998 B                                                | Probe Command (optional):                                                                                                    |                     | Timeout (in Secs): |
|                                                       |                                                                                                    | Bro <u>w</u> se     | 30                 |
| 1 miles                                               | Step 2 of 2: Configure                                                                                                    | << <u>P</u> revious | Next>> Cancel      |
| Solaris-                                              |                                                                                                    |                     |                    |
| Output Log                                            |                                                                                                    |                     |                    |
| /home/brianx/pr<br>Creating the rtc<br>Cloning and mo | ver resource type.<br>oject does not exist. Creating /home/brianx/projectdone.<br>onfig filedone.<br>odfying Makefiledone.<br>dffying README.ab2done. |                     |                    |

FIGURE 9-3 Configure Screen for Agent Builder

The Configure screen contains the following fields:

160 Sun Cluster Data Services Developer's Guide for Solaris OS • August 2005, Revision A

• Start Command. The complete command line that can be passed to any UNIX shell to start the base application. You must specify a start command. You can type the command in the field provided, or use Browse to locate a file that contains the command to start the application.

The complete command line must include everything necessary to start the application, such as host names, port numbers, a path to configuration files. You can also specify property variables, which are described in "Using Property Variables" on page 163. If your Korn shell-based application requires a host name to be specified on the command line, you can use the \$hostnames variable that Agent Builder defines. See "Using the Agent Builder Korn Shell-Based \$hostnames Variable" on page 162.

Do not enclose the command in double quotation marks ("").

**Note** – If the base application has multiple independent process trees, each of which is started with its own tag under Process Monitor Facility (PMF) control, you cannot specify a single command. Rather, you must create a text file that contains individual commands to start each process tree, and specify the path to this file in the Start Command text field. See "Before You Use Agent Builder" on page 150. This section lists some special characteristics that this file requires to work correctly.

Stop Command. The complete command line that can be passed to any UNIX shell to stop the base application. You can type the command in the field provided, or use Browse to locate a file that contains the command to stop the application. You can also specify property variables, which are described in "Using Property Variables" on page 163. If your Korn shell-based application requires a host name to be specified on the command line, you can use the \$hostnames variable that Agent Builder defines. See "Using the Agent Builder Korn Shell-Based \$hostnames Variable" on page 162.

This command is optional. If you do not specify a stop command, the generated code uses signals (in the Stop method) to stop the application, as follows:

- The Stop method sends SIGTERM to stop the application and waits for 80 percent of the timeout value for the application to exit.
- If the SIGTERM signal is unsuccessful, the Stop method sends SIGKILL to stop the application and waits for 15 percent of the timeout value for the application to exit.
- If SIGKILL is unsuccessful, the Stop method exits unsuccessfully. The remaining 5 percent of the timeout value is considered overhead.

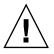

**Caution –** Be certain the stop command does not return before the application has stopped completely.

Probe Command. A command that can be run periodically to check the health of the application and return an exit status between 0 (success) and 100 (complete failure). This command is optional. You can type the complete path to the command, or use Browse to locate a file that contains the commands to probe the application.

Typically, you specify a simple client of the base application. If you do not specify a probe command, the generated code simply connects to and disconnects from the port that is used by the resource. If the connect and disconnect succeed, the generated code declares the application healthy. You can also specify property variables, which are described in "Using Property Variables" on page 163. If your Korn shell-based application requires that you specify a host name on the probe command line, you can use the <code>\$hostnames</code> variable that Agent Builder defines. See "Using the Agent Builder Korn Shell-Based <code>\$hostnames</code> Variable" on page 162.

Do not enclose the command in double quotation marks ("").

Timeout. A timeout value, in seconds, for each command. You can specify a new value, or accept the default value that Agent Builder provides. The default value is 300 seconds for start and stop and 30 seconds for probe.

# Using the Agent Builder Korn Shell-Based \$hostnames Variable

For many applications, specifically network-aware applications, the host name on which the application listens and services customer requests must be passed to the application on the command line. In many cases, the host name is an argument that you must specify for start, stop, and probe commands for the target resource type on the Configure screen. However, the host name on which an application listens is cluster specific. The host name is determined when the resource is run on a cluster. The host name cannot be determined when Agent Builder generates your resource type code.

To solve this problem, Agent Builder provides the *\$hostnames* variable that you can specify on the command line for the start, stop, and probe commands.

**Note** – The \$hostnames variable is supported for use with Korn shell-based services only. The \$hostnames variable is not supported for use with C-based and GDS-based services.

You specify the \$hostnames variable exactly as you would an actual host name, for example:

```
% /opt/network_aware/echo_server -p port-no -1 $hostnames
```

#### 162 Sun Cluster Data Services Developer's Guide for Solaris OS • August 2005, Revision A

When a resource of the target resource type is run on a cluster, the LogicalHostname or SharedAddress host name that is configured for that resource is substituted for the value of the \$hostnames variable. The host name is configured for that resource in the Network\_resources\_used resource property of the resource.

If you configure the Network\_resources\_used property with multiple host names, the \$hostnames variable contains all host names, each host name separated by a comma.

## Using Property Variables

You can also retrieve the values of selected Sun Cluster resource type, resource, and resource group properties from the RGM framework by using property variables. Agent Builder scans your start, probe, or stop command strings for property variables and substitutes these variables with their values before Agent Builder executes the command.

Note - Property variables are not supported for use with Korn shell-based services.

#### List of Property Variables

This section lists the property variables that you can use. The Sun Cluster resource type, resource, and resource group properties are described in Appendix A.

#### Resource Property Variables

- HOSTNAMES
- RS CHEAP PROBE INTERVAL
- RS MONITOR START TIMEOUT
- RS MONITOR STOP TIMEOUT
- RS\_NAME
- RS\_NUM\_RESTARTS
- RS\_RESOURCE\_DEPENDENCIES
- RS\_RESOURCE\_DEPENDENCIES\_WEAK
- RS RETRY COUNT
- RS RETRY INTERVAL
- RS\_SCALABLE
- RS\_START\_TIMEOUT
- RS\_STOP\_TIMEOUT
- RS\_THOROUGH\_PROBE\_INTERVAL
- SCHA\_STATUS

Chapter 9 • SunPlex Agent Builder 163

#### Resource Type Property Variables

- RT\_API\_VERSION
- RT\_BASEDIR
- RT\_FAILOVER
- RT\_INSTALLED\_NODES
- RT\_NAME
- RT\_RT\_VERSION
- RT SINGLE INSTANCE

#### Resource Group Property Variables

- RG DESIRED PRIMARIES
- RG GLOBAL RESOURCES USED
- RG IMPLICIT NETWORK DEPENDENCIES
- RG MAXIMUM PRIMARIES
- RG NAME
- RG NODELIST
- RG NUM RESTARTS
- RG\_PATHPREFIX
- RG PINGPONG INTERVAL
- RG\_RESOURCE\_LIST

### Syntax of Property Variables

You include a percent sign (%) before a property name to indicate a property variable, as shown in this example:

/opt/network\_aware/echo\_server -t %RS\_STOP\_TIMEOUT -n %RG\_NODELIST

Given the preceding example, Agent Builder might interpret these property variables and start the echo server script with the following values:

/opt/network\_aware/echo\_server -t 300 -n phys-node-1,phys-node-2,phys-node-3

#### How Agent Builder Substitutes Property Variables

Agent Builder interprets the types of property variables, as follows:

- An integer is substituted with its actual value (300, for example).
- A Boolean value is substituted with the string TRUE or FALSE.
- A string is substituted with the actual string (phys-node-1, for example).
- A list of strings is substituted with all members in the list, each string separated by a comma (phys-node-1, phys-node-2, phys-node-3, for example).
- A list of integers is substituted with all members in the list, each integer separated by a comma (1, 2, 3, for example).

164 Sun Cluster Data Services Developer's Guide for Solaris OS • August 2005, Revision A

• An enumerated type is substituted with its value, in string form.

## Reusing Code That You Create With Agent Builder

Agent Builder enables you reuse completed work in the following ways:

- You can clone an existing resource type that you created with Agent Builder.
- You can edit the source code that Agent Builder generates and recompile the code to create a new package.

#### ▼ How to Clone an Existing Resource Type

Follow this procedure to clone an existing resource type that is generated by Agent Builder.

## **Steps** 1. Load an existing resource type into Agent Builder by using one of these methods:

- Start Agent Builder from the working directory for an existing resource type that you created with Agent Builder. Ensure that the working directory contains the rtconfig file. Agent Builder loads the values for that resource type in the Create and Configure screens.
- Use the Load Resource Type option from the File drop-down menu.
- 2. Change the working directory on the Create screen.

You must use Browse to select a directory. Typing a new directory name is not sufficient. After you select a directory, Agent Builder re-enables the Create button.

#### 3. Make the changes that you want to the existing resource type.

You might change the type of code that is generated for the resource type. For example, if you initially create a Korn shell version of a resource type but find over time that you require a C version, you can do the following:

- Load the existing Korn shell resource type.
- Change the language for the output to C.
- Click Create to have Agent Builder build a C version of the resource type.
- 4. Create the cloned resource type.
  - a. Click Create to create the resource type.
  - b. Click Next to display the Configure screen.
  - c. Click Configure to configure the resource type, and click Cancel to finish.

#### Editing the Generated Source Code

To simplify the process of creating a resource type, Agent Builder limits the amount of information that you can specify, which necessarily limits the scope of the generated resource type. Therefore, to add more sophisticated features, you need to modify the generated source code or the RTR file. Examples of additional features include code that adds validation checks for additional properties or that tunes parameters that Agent Builder does not expose.

The source files are in the *install-directory/rt-name/src* directory. Agent Builder embeds comments in the source code where you can add code. These comments are of the form (for C code):

**Note** – These comments are identical in Korn shell source code, except the comment mark (#) indicates the beginning of a comment.

For example, *rt-name*. h declares all the utility functions that the different programs use. At the end of the list of declarations are comments that enable you to declare additional functions that you might have added to your code.

Agent Builder also generates the makefile in the *install-directory/rt-name/src* directory with corresponding targets. Use the make command to recompile the source code. Use the make pkg command to regenerate the resource type package.

The RTR file is in the *install-directory*/*rt-name*/etc directory. You can edit the RTR file with a standard text editor. See "Setting Resource and Resource Type Properties" on page 34 for more information about the RTR file. See Appendix A for information about properties.

### How to Use the Command-Line Version of Agent Builder

The command-line version of Agent Builder follows the same basic process as the GUI. However, instead of typing information in the GUI, you pass arguments to the scdscreate and scdsconfig commands. See the scdscreate(1HA) and scdsconfig(1HA) man pages for more information.

Follow these steps to use the command-line version of Agent Builder.

## **Steps** 1. Use scdscreate to create a Sun Cluster resource type template for making an application highly available or scalable.

#### 166 Sun Cluster Data Services Developer's Guide for Solaris OS • August 2005, Revision A

2. Use scdsconfig to configure the resource type template that you created with scdscreate.

You can specify property variables. Property variables are described in "Using Property Variables" on page 163.

- 3. Change directories to the pkg subdirectory in the working directory.
- 4. Use the pkgadd command to install the packages that you created with scdscreate.
  - For the Solaris 10 OS in a zones environment, as global administrator in the *global zone*, type the following command:

# pkgadd -G -d . package-name

The package that you specified is added to the global zone, provided that the contents of the package do not affect any area of the global zone that is shared with a non-global zone.

For any other version of the Solaris OS or the Solaris 10 OS in a non-zones environment, type the following command:

# pkgadd -d . package-name

- 5. (Optional) Edit the generated source code.
- 6. Run the start script.

## Directory Structure That Agent Builder Creates

Agent Builder creates a directory structure to hold all the files that it generates for the target resource type. You specify the working directory on the Create screen. You must specify separate install directories for any additional resource types that you develop. Under the working directory, Agent Builder creates a subdirectory whose name is a concatenation of the vendor name and the resource type name. For example, if you specify SUNW as the vendor name and create a resource type called ftp, Agent Builder creates a directory called SUNWftp under the working directory.

Under this subdirectory, Agent Builder creates and populates the directories that are listed in the following table.

| Directory<br>Name | Contents                                                                                                    |
|-------------------|----------------------------------------------------------------------------------------------------|
| bin               | For C output, contains the binary files that are compiled from the source files. For Korn shell output, contains the same files as the src directory.                                                                                                    |
| etc               | Contains the RTR file. Agent Builder concatenates the vendor name and application name, separated by a period (.), to form the RTR file name. For example, if the vendor name is SUNW and the name of the resource type is ftp, the name of the RTR file is SUNW.ftp.                       |
| man               | Contains customized man pages for the start, stop, and remove utility scripts, for example, $startftp(1M)$ , $stopftp(1M)$ , and $removeftp(1M)$ .                                                                                                    |
|                   | To view these man pages, specify the path with the man $\ensuremath{-M}$ option. For example:                                                                                                    |
|                   | <pre>% man -M install-directory/SUNWftp/man removeftp</pre>                                                                                                    |
| pkg               | Contains the final Solaris package that includes the created data service.                                                                                                    |
| src               | Contains the source files that Agent Builder generates.                                                                                                    |
| util              | Contains the start, stop, and remove utility scripts that Agent Builder generates. See "Utility Scripts and Man Pages That Sun Agent Builder Creates" on page 170. Agent Builder appends the application name to each of these script names, for example, startftp, stopftp, and removeftp. |

## Agent Builder Output

### Source and Binary Files

The Resource Group Manager (RGM) manages resource groups and ultimately resources on a cluster. The RGM works on a callback model. When specific events happen, such as a node failure, the RGM calls the resource type's methods for each of the resources that are running on the affected node. For example, the RGM calls the Stop method to stop a resource that is running on the affected node, and calls the resource's Start method to start the resource on a different node. See "Resource Group Manager Model" on page 21, "Callback Methods" on page 23, and the rt callbacks(1HA) man page for more information about this model.

To support this model, Agent Builder generates eight executable C programs or Korn shell scripts in the *install-directory/rt-name/bin* directory. These programs or shell scripts serve as callback methods.

**Note** – Strictly speaking, the *rt-name\_probe* program, which implements a fault monitor, is not a callback program. The RGM does not directly call *rt-name\_probe*. Instead, the RGM calls *rt-name\_monitor\_start* and *rt-name\_monitor\_stop*. These methods start and stop the fault monitor by calling *rt-name\_probe*.

Here are the eight methods that Agent Builder generates:

- rt-name monitor check
- rt-name monitor start
- *rt-name* monitor stop
- rt-name\_probe
- rt-name\_svc\_start
- *rt-name\_svc\_stop*
- rt-name\_update
- *rt-name\_validate*

See the rt callbacks(1HA) man page for specific information about each method.

In the *install-directory*/*rt-name*/src directory (C output), Agent Builder generates the following files:

- A header file (*rt-name*.h)
- A source file (*rt-name*.c) that contains code that is common to all methods
- An object file (*rt-name*. 0) for the common code
- Source files (\*.c) for each method
- Object files (\*.o) for each method

Agent Builder links the *rt-name*.o file to each of the method .o files to create the executable files in the *install-directory/rt-name/*bin directory.

For Korn shell output, the *install-directory/rt-name*/bin and *install-directory/rt-name*/src directories are identical. Each directory contains the eight executable scripts that correspond to the seven callback methods and the Probe method.

**Note** – The Korn shell output includes two compiled utility programs, gettime and gethostnames. Particular callback methods require these methods for getting the time and for probing.

You can edit the source code, run the make command to recompile the code, and when you are finished, run the make pkg command to generate a new package. To support making changes to the source code, Agent Builder embeds comments in the source code at correct locations where you can add code. See "Editing the Generated Source Code" on page 166.

Chapter 9 • SunPlex Agent Builder 169

## Utility Scripts and Man Pages That Sun Agent Builder Creates

Once you have generated a resource type and installed its package on a cluster, you must still get an instance (resource) of the resource type that is running on a cluster. Generally, to get an instance, you use administrative commands or SunPlex Manager. However, as a convenience, Agent Builder generates a customized utility script for this purpose as well as scripts for stopping and removing a resource of the target resource type. These three scripts, which are located in the *install-directory/rt-name*/util directory, do the following:

- Start script. Registers the resource type, and creates the necessary resource groups and resources. This script also creates the network address resource (LogicalHostname or SharedAddress) that enables the application to communicate with the clients on the network.
- **Stop script.** Stops the resource.
- Remove script. Undoes the work of the start script. That is, this script stops and removes the resources, resource groups, and the target resource type from the system.

**Note** – You can only use the remove script with a resource that was started by the corresponding start script because these scripts use internal conventions to name resources and resource groups.

Agent Builder names these scripts by appending the application name to the script names. For example, if the application name is ftp, the scripts are called startftp, stopftp, and removeftp.

Agent Builder provides man pages in the *install-directory/rt-name/man/man1m* directory for each utility script. You should read these man pages before you start these scripts because they document the arguments that you need to pass to the script.

To view these man pages, specify the path to this man directory by using the -M option with the man command. For example, if SUNW is the vendor and ftp is the application name, type the following command to view the startftp(1M) man page:

% man -M install-directory/SUNWftp/man startftp

The man page utility scripts are also available to the cluster administrator. When an Agent Builder-generated package is installed on a cluster, the man pages for the utility scripts are placed in the /opt/rt-name/man directory. For example, type the following command to view the startftp(1M) man page:

% man -M /opt/SUNWftp/man startftp

## Support Files That Agent Builder Creates

Agent Builder places support files, such as pkginfo, postinstall, postremove, and preremove, in the *install-directory/rt-name*/etc directory. This directory also contains the resource type registration (RTR) file. The RTR file declares resource and resource type properties that are available for the target resource type and initializes property values at the time a resource is registered with a cluster. See "Setting Resource and Resource Type Properties" on page 34 for more information. The RTR file is named as *vendor-name.resource-type-name*, for example, SUNW.ftp.

You can edit this file with a standard text editor and make changes without recompiling your source code. However, you must rebuild the package with the make pkg command.

## Package Directory That Agent Builder Creates

The *install-directory/rt-name*/pkg directory contains a Solaris package. The name of the package is a concatenation of the vendor name and the application name, for example, SUNWftp. The makefile in the *install-directory/rt-name*/src directory supports the creation of a new package. For example, if you make changes to the source files and recompile the code, or you make changes to the package utility scripts, use the make pkg command to create a new package.

When you remove a package from a cluster, the pkgrm command can fail if you attempt to run the command simultaneously from more than one node. You can solve this problem in one of two ways:

- Run the remove *rt-name* script from one node of the cluster before running the pkgrm command from any node.
- Run the pkgrm command from one node of the cluster, which takes care of all necessary cleanup operations. Then, run the pkgrm command from the remaining nodes, simultaneously if necessary.

If pkgrm fails because you attempt to run it simultaneously from multiple nodes, run the command again from one node. Then, run the command from the remaining nodes.

### rtconfig File

If you generate C or Korn shell source code in the working directory, Agent Builder generates a configuration file called rtconfig. This file contains the information that you specified on the Create and Configure screens. If you start Agent Builder from the working directory for an existing resource type, Agent Builder reads the rtconfig file. Agent Builder fills in the Create and Configure screens with the information that you provided for the existing resource type. Agent Builder works similarly if you load

an existing resource type by choosing Load Resource Type from the File drop-down menu. This feature is useful if you want to clone an existing resource type. See "Reusing Code That You Create With Agent Builder" on page 165.

## Cluster Agent Module for Agent Builder

The Cluster Agent module for Agent Builder is a NetBeans<sup>™</sup> module. This module provides a GUI that enables you to create resource types for the Sun Cluster software through the Sun Java Studio (formerly Sun ONE Studio) product.

**Note** – The Sun Java Studio documentation contains information about how to set up, install, and use the Sun Java Studio product. You can find this documentation at the http://wwws.sun.com/software/sundev/jde/documentation/index.html web site.

### How to Install and Set Up the Cluster Agent Module

The Cluster Agent module is installed when you install the Sun Cluster software. The Sun Cluster installation tool places the Cluster Agent module file scdsbuilder.jar in /usr/cluster/lib/scdsbuilder. To use the Cluster Agent module with the Sun Java Studio software, you need to create a symbolic link to this file.

**Note** – The Sun Cluster and Sun Java Studio products and Java 1.4 must be installed and available to the system on which you intend to run the Cluster Agent module.

#### **Steps** 1. Enable all users or only yourself to use the Cluster Agent module.

 To enable all users, become superuser or assume an equivalent role and create the symbolic link in the global module directory.

# cd /opt/s1studio/ee/modules

# ln -s /usr/cluster/lib/scdsbuilder/scdsbuilder.jar

**Note** – If you installed the Sun Java Studio software in a directory other than /opt/slstudio/ee, substitute this directory path with the path that you used.

- To enable only yourself, create the symbolic link in your modules subdirectory.
  - % cd ~your-home-dir/ffjuser40ee/modules
  - % ln -s /usr/cluster/lib/scdsbuilder/scdsbuilder.jar
- 2. Stop and restart the Sun Java Studio software.

## ▼ How to Start the Cluster Agent Module

The following steps describe how to start the Cluster Agent module from the Sun Java Studio software.

**Note** – The Sun Java Studio documentation contains information about how to set up, install, and use the Sun Java Studio product. You can find this documentation at the http://wwws.sun.com/software/sundev/jde/documentation/index.html web site.

## **Steps** 1. From the Sun Java Studio File menu, choose New, or click this icon on the toolbar:

The New Wizard screen appears.

| -     |            | New Wizard                                                                                                    |
|-------|------------|----------------------------------------------------------------------------------------------------|
| Steps |            | Choose Template                                                                                                    |
|       | e Template | Choose Template         Select a Template:         Image: Templates         Image: Templates         Image: Templates         Image: Templates         Image: Templates         Image: Templates         Image: Templates         Image: Templates         Image: Templates         Image: Templates         Image: Templates         Image: Templates         Image: Templates         Image: Templates         Template Description:         Contains all templates available in the IDE.         Each template lets you create a new kind of file. |
|       |            |                                                                                                    |
|       |            | < Back Next > Finish Cancel Help                                                                                                    |

2. In the Select a Template pane, scroll down (if necessary) and click the key next to the Other folder.

💁 🛅 🛛 Other

The Other folder opens.

| 🌳 🔂 🛛 Oth  | her                       |
|------------|---------------------------|
| - 🗋        | Sun Cluster Agent Builder |
| - 🧭        | Web Bookmark              |
|            | Group of Files            |
| - 🚿        | HTML File                 |
| - <b>1</b> | Properties File           |
| -          | Text File                 |

3. From the Other folder, select Sun Cluster Agent Builder and click Next.

The Cluster Agent module for Sun Java Studio starts. The first New Wizard - Sun Cluster Agent Builder screen appears.

|                                                                                                    | New Wizard – Sun Cluster Agent Builder                                                                                                    |
|----------------------------------------------------------------------------------------------------|----------------------------------------------------------------------------------------------------|
| Steps         1. Choose Template         2. Agent Properties and Location         3. Commands and Timeouts | Yendor Name:       Application Name:         Working Directory:       Image: Constraint of the generated source for the Resource Type ● C ○ ksh ○ GDS         Type of the generated source for the Resource Type ● C ○ ksh ○ GDS |
|                                                                                                    | < Back Next > Finish Cancel Help                                                                                                    |

## Using the Cluster Agent Module

Use the Cluster Agent module as you would the Agent Builder software. The interfaces are identical. For example, the following figures show that the Create screen in the Agent Builder software and the first New Wizard - Sun Cluster Agent Builder screen in the Cluster Agent module contain the same fields and selections.

| -                         | SunPl                                           | lex Agent Builder                      | · 🗆           |
|---------------------------|-------------------------------------------------|----------------------------------------|---------------|
| <u>F</u> ile <u>E</u> dit |                                                 |                                        |               |
|                           | Vendor Name:                                    | Application Name:                      |               |
|                           | SUNW                                            | ab2                                    |               |
|                           | Working Directory:                              |                                        |               |
|                           | /home/brianx/project                            |                                        | Browse        |
|                           | 🔾 Scalable 🔘 Failover                           | ✓ Network Aware                        |               |
|                           | Type of the generated source                    | e for the Resource Type  C C Ksh C GDS |               |
|                           |                                                 | Step 1 of 2: Create << Previous        | Next>> Cancel |
| SOLARIS"                  |                                                 |                                        |               |
| Output Log                |                                                 |                                        |               |
|                           | nfig filedone.<br>ifying Makefiledone.          |                                        |               |
|                           | ifying prototypedone.<br>ifying README.ab2done. |                                        | -             |
| •                         | <u>/</u>                                        |                                        |               |
| 1                         |                                                 |                                        |               |

FIGURE 9-4 Create Screen in the Agent Builder Software

|                                      |                                                                                    | New Wizard – Sun Cluster Agent Builder                                                                                                    |
|--------------------------------------|------------------------------------------------------------------------------------|----------------------------------------------------------------------------------------------------|
| <u>Ster</u><br>1.<br><b>2.</b><br>3. | ns<br>Choose Template<br>Agent Properties and<br>Location<br>Commands and Timeouts | Vendor Name:     Application Name:       SUNW     ati2                                                                                                    |
|                                      |                                                                                    | Moning Directory:<br>Inome&brian:/project Browse<br>○ Scalable ● Fallover IV Network Aware                                                                                                    |
|                                      |                                                                                    | Type of the generated source for the Resource Type   C  Ksh  GDS  C  GDS  C  GDS C  GDS C  G |

FIGURE 9-5 New Wizard - Sun Cluster Agent Builder Screen in the Cluster Agent Module

# Differences Between the Cluster Agent Module and Agent Builder

Despite the similarities between the Cluster Agent module and Agent Builder, minor differences exist:

<sup>176</sup> Sun Cluster Data Services Developer's Guide for Solaris OS • August 2005, Revision A

 In the Cluster Agent module, the resource type is created and configured only after you click Finish on the second New Wizard - Sun Cluster Agent Builder screen. The resource type is *not* created when you click Next on the first New Wizard - Sun Cluster Agent Builder screen.

In Agent Builder, the resource type is immediately created when you click Create on the Create screen. In addition, the resource type is immediately configured when you click Configure on the Configure screen.

• The information that appears in the Output Log area in Agent Builder appears in a separate window in the Sun Java Studio product.

178 Sun Cluster Data Services Developer's Guide for Solaris OS • August 2005, Revision A

### CHAPTER 10

## Generic Data Services

This chapter provides information about the generic data service (GDS) and shows you how to create a service that uses the GDS. You create this service by using either SunPlex Agent Builder or Sun Cluster administration commands.

This chapter covers the following topics:

- "Generic Data Services Concepts" on page 179
- "Using Agent Builder to Create a Service That Uses the GDS" on page 186
- "Using Sun Cluster Administration Commands to Create a Service That Uses the GDS" on page 192
- "Command-Line Interface for Agent Builder" on page 194

## Generic Data Services Concepts

The GDS is a mechanism for making simple network-aware and nonnetwork-aware applications highly available or scalable by plugging them into the Sun Cluster Resource Group Management (RGM) framework. This mechanism does not require you to code an data service, which you typically must do to make an application highly available or scalable.

The GDS is a single, precompiled data service. You cannot modify the precompiled data service and its components, the callback method (rt\_callbacks) implementations, and the resource type registration file (rt reg).

This section covers the following topics:

- Precompiled resource type
- Advantages and disadvantages of using the GDS
- Ways to create a service that uses the GDS
- How the GDS logs events

- Required GDS properties
- Optional GDS properties

## Precompiled Resource Type

The generic data service resource type SUNW.gds is included in the SUNWscgds package. The scinstall utility installs this package during cluster installation. See the scinstall(1M) man page. The SUNWscgds package includes the following files:

```
# pkgchk -v SUNWscgds
```

```
/opt/SUNWscgds
/opt/SUNWscgds/bin
/opt/SUNWscgds/bin/gds_monitor_check
/opt/SUNWscgds/bin/gds_monitor_start
/opt/SUNWscgds/bin/gds_monitor_stop
/opt/SUNWscgds/bin/gds_probe
/opt/SUNWscgds/bin/gds_svc_start
/opt/SUNWscgds/bin/gds_update
/opt/SUNWscgds/bin/gds_validate
/opt/SUNWscgds/etc
/opt/SUNWscgds/etc/SUNW.gds
```

## Advantages and Disadvantages of Using the GDS

Using the GDS has the following advantages over using either the Agent Builder source code (see the scdscreate(1HA) man page) or Sun Cluster administration commands:

- The GDS is easy to use.
- The GDS and its methods are precompiled and therefore cannot be modified.
- You can use Agent Builder to generate scripts for your application. These scripts are put in a Solaris package that can be reused across multiple clusters.

While using the GDS has many advantages, the GDS is *not* the mechanism to use in these instances:

- When more control is required than is available with the precompiled resource type, such as when you need to add extension properties or change default values
- When the source code needs to be modified to add special functions

## Ways to Create a Service That Uses the GDS

There are two ways to create a service that uses the GDS:

- Agent Builder
- Sun Cluster administration commands

#### GDS and Agent Builder

Use Agent Builder and select GDS as the type of generated source code. The user input is used to generate a set of scripts that configure resources for the given application.

#### GDS and Sun Cluster Administration Commands

This method uses the precompiled data service code in SUNWscgds. However, the cluster administrator must use Sun Cluster administration commands to create and configure the resource. See the scrgadm(1M) and scswitch(1M) man pages.

# Selecting the Method to Use to Create a GDS-Based Service

A significant amount of typing is required to issue the correct scrgadm and scswitch commands. For example, see "How to Use Sun Cluster Administration Commands to Create a Highly Available Service That Uses the GDS" on page 192 and "How to Use Sun Cluster Administration Commands to Create a Scalable Service That Uses the GDS" on page 193.

Using the GDS with Agent Builder simplifies the process because it generates the scripts that issue the scrigadm and scswitch commands for you.

## How the GDS Logs Events

The GDS enables you to log relevant information that is passed from the GDS to the scripts that the GDS starts. This information includes the status of the start, probe, and stop methods as well as property variables. You can use this information to diagnose problems or errors in your scripts, or apply it to other purposes.

You use the Log\_level property that is described in "Log\_level Property" on page 185 to specify the level, or type, of messages that the GDS is to log. You can specify NONE, INFO, or ERR.

#### **GDS** Log Files

The following two GDS log files are placed in the directory /var/cluster/logs/DS/resource-group-name/resource-name:

- start\_stop\_log.txt, which contains messages that are generated by resource start and stop methods
- probe\_log.txt, which contains messages that are generated by the resource monitor

The following example shows the types of information that start\_stop\_log.txt contains:

10/20/2005 12:38:05 phys-node-1 START-INFO> Start succeeded. [/home/brianx/sc/start\_cmd] 10/20/2005 12:42:11 phys-node-1 STOP-INFO> Successfully stopped the application

The following example shows the types of information that probe\_log.txt contains:

10/20/2005 12:38:15 phys-node-1 PROBE-INFO> The GDS monitor (gds\_probe) has been started 10/20/2005 12:39:15 phys-node-1 PROBE-INFO> The probe result is 0 10/20/2005 12:40:15 phys-node-1 PROBE-INFO> The probe result is 0 10/20/2005 12:41:15 phys-node-1 PROBE-INFO> The probe result is 0

## **Required GDS Properties**

If your application is network aware, you must provide both the Start\_command extension property and the Port\_list property. If your application is nonnetwork aware, you must provide only the Start command extension property.

#### Start command Extension Property

The start command, which you specify in the Start\_command extension property, starts the application. This command must be a UNIX command with arguments that can be passed directly to a shell to start the application.

#### Port\_list Property

The Port\_list property identifies the list of ports on which the application listens. The Port\_list property must be specified in the start script that is created by Agent Builder or with the scrgadm command if you are using Sun Cluster administration commands.

## **Optional GDS Properties**

Optional GDS properties include both *system-defined properties* and *extension properties*. System-defined properties are a standard set of properties that are provided by Sun Cluster. Properties that are defined in the RTR file are called extension properties. Here are optional GDS properties:

- Network\_resources\_used property
- Stop\_command extension property
- Probe\_command extension property
- Start\_timeout property

- Stop\_timeout property
- Probe\_timeout extension property
- Child\_mon\_level extension property (used only with administration commands)
- Failover\_enabled extension property
- Stop\_signal extension property
- Log\_level extension property

#### Network resources used Property

The default value for this property is null. This property must be specified if the application needs to bind to one or more specific addresses. If this property is omitted or is specified as Null, the application is assumed to listen on all addresses.

Before creating the GDS resource, a LogicalHostname or SharedAddress resource must already have been configured. See the *Sun Cluster Data Services Planning and Administration Guide for Solaris OS* for information about how to configure a LogicalHostname or SharedAddress resource.

To specify a value, specify one or more resource names. Each resource name can contain one or more LogicalHostname resources or one or more SharedAddress resources. See the r\_properties(5) man page for details.

#### Stop\_command Property

The stop command must stop the application and only return after the application has been completely stopped. This command must be a complete UNIX command that can be passed directly to a shell to stop the application.

If the Stop\_command extension property is provided, the GDS stop method starts the stop command with 80 percent of the stop timeout. Regardless of the outcome of starting the stop command, the GDS stop method sends SIGKILL with 15 percent of the stop timeout. The remaining 5 percent of the time is reserved for housekeeping overhead.

If the stop command is omitted, the GDS tries to stop the application by using the signal specified in Stop\_signal.

#### Probe\_command Property

The probe command periodically checks the health of the given application. This command must be a UNIX command with arguments that can be passed directly to a shell to probe the application. The probe command returns with an exit status of 0 if the application is running correctly.

The exit status of the probe command is used to determine the severity of the application's failure. This exit status, called the *probe status*, must be an integer between 0 (for success) and 100 (for complete failure). The probe status can also be a

special value of 201, which causes the application to immediately fail over unless Failover\_enabled is set to FALSE. The GDS probing algorithm uses the probe status to determine whether to restart the application locally or fail it over. See the scds\_fm\_action(3HA) man page for more information. If the exit status is 201, the application is immediately failed over.

If the probe command is omitted, the GDS provides its own simple probe. This probe connects to the application on the set of IP addresses that is derived from the Network\_resources\_used property or from the output of the scds\_get\_netaddr\_list() function. See the scds\_get\_netaddr\_list(3HA) man page for more information. If the connect succeeds, the connect disconnects immediately. If both the connect and disconnect succeed, the application is deemed to be running well.

**Note** – The probe that is provided with the GDS is only intended to be a simple substitute for the fully functioning application-specific probe.

#### Start\_timeout Property

This property specifies the start timeout for the start command. See "Start\_command Extension Property" on page 182 for additional information. The default for Start timeout is 300 seconds.

#### Stop\_timeout Property

This property specifies the stop timeout for the stop command. See "Stop\_command Property" on page 183 for additional information. The default for Stop\_timeout is 300 seconds.

#### Probe\_timeout Property

This property specifies the timeout value for the probe command. See "Probe\_command Property" on page 183 for additional information. The default for Probe\_timeout is 30 seconds.

#### Child\_mon\_level Property

**Note** – If you use Sun Cluster administration commands, you can use the Child\_mon\_level property. If you use Agent Builder, you cannot use this property.

184 Sun Cluster Data Services Developer's Guide for Solaris OS • August 2005, Revision A

This property provides control over the processes that are monitored through the Process Monitor Facility (PMF). This property denotes the level up to which the forked children processes are monitored. This property works like the -C argument to the pmfadm command. See the pmfadm(1M) man page.

Omitting this property, or setting it to the default value of -1, has the same effect as omitting the -C option on the pmfadm command. That is, all children and their descendents are monitored.

#### Failover\_enabled Property

This Boolean extension property controls the failover behavior of the resource. If this extension property is set to TRUE, the application fails over when the number of restarts exceeds the Retry\_count within the Retry\_interval number of seconds.

If this property is set to FALSE, the application does not restart or fail over to another node when the number of restarts exceeds the Retry\_count within the Retry interval number of seconds.

You can use this property to prevent the application resource from initiating a failover of the resource group. The default value for this property is TRUE.

#### Stop\_signal Property

The GDS uses the value of this integer extension property to determine the signal that is used for stopping the application through the PMF. See the signal(3HEAD) man page for a list of the integer values that you can specify. The default value is 15 (SIGTERM).

#### Log\_level Property

This property specifies the level, or type, of diagnostic messages that are logged by the GDS. You can specify NONE, INFO, or ERR for this property. When you specify NONE, diagnostic messages are not logged by the GDS. When you specify INFO, only informational messages are logged. When you specify ERR, only error messages are logged. By default, the GDS does not log diagnostic messages (NONE).

# Using Agent Builder to Create a Service That Uses the GDS

You can use Agent Builder to create the service that uses the GDS. Agent Builder is described in more detail in Chapter 9.

## Creating and Configuring GDS-Based Scripts

▼ How to Start Agent Builder and Create the Scripts

#### **Steps** 1. Become superuser or assume an equivalent role.

- 2. Start Agent Builder.
  - # /usr/cluster/bin/scdsbuilder
- 3. The Agent Builder Create screen appears.

186 Sun Cluster Data Services Developer's Guide for Solaris OS • August 2005, Revision A

| -                         |                | SunPlex Agent                                                      | Builder          |                                                                     |                 | • 🗆    |
|---------------------------|----------------|--------------------------------------------------------------------|------------------|---------------------------------------------------------------------|-----------------|--------|
| <u>F</u> ile <u>E</u> dit |                |                                                                    |                  |                                                                     |                 |        |
|                           | Vendor Name:   |                                                                    | Application Name | :                                                                   | RT Version:     |        |
|                           |                |                                                                    |                  |                                                                     | 1.0             |        |
|                           | Working Direc  | Working Directory:                                                 |                  |                                                                     |                 |        |
| 1                         | /home/brianx/p | project                                                            |                  |                                                                     | Bro <u>w</u> se |        |
|                           | ⊖ Scalable     | Failover                                                           | 🖌 Network Awar   | e                                                                   |                 |        |
|                           |                | Type of the generated source for the Resource Type   C C Ksh C GDS |                  |                                                                     |                 |        |
| 1 ×                       |                | Ste                                                                | p 1 of 2: Create | < <previous< th=""><th>Next&gt;&gt;</th><th>Cancel</th></previous<> | Next>>          | Cancel |
| SOLARIS                   | •              |                                                                    |                  |                                                                     |                 |        |
| Output Log                |                |                                                                    |                  |                                                                     |                 |        |
|                           | 1              |                                                                    |                  |                                                                     |                 |        |
| 1                         |                |                                                                    |                  |                                                                     |                 |        |

- 4. Type the vendor name.
- 5. Type the application name.

**Note** – Starting with the Solaris 9 Operating System, the combination of vendor name and application name can exceed nine characters. However, if you are using an earlier version of the Solaris Operating System, the combination of vendor name and application name cannot exceed nine characters. This combination is used as the name of the package for the scripts.

#### 6. Go to the working directory.

You can use the Browse drop-down menu to select the directory rather than typing the path.

7. Select whether the data service is scalable or failover.

You do not need to select Network Aware because that setting is the default when you create the GDS.

- 8. Select GDS.
- 9. (Optional) Change the RT version from the default value that is shown.

**Note** – You cannot use the following characters in the RT Version field: space, tab, slash (/), backslash (\), asterisk (\*), question mark (?), comma (,), semicolon (;), left square bracket (]).

#### 10. Click Create.

Agent Builder creates the scripts. The results are displayed in the Output Log area.

| - SunPlex Agent Builder 🛛 🗖          |                                     |                        |             |  |  |
|--------------------------------------|-------------------------------------|------------------------|-------------|--|--|
| <u>File</u> dit                      |                                     |                        |             |  |  |
|                                      | Vendor Name:                        | Application Name:      | RT Version: |  |  |
|                                      | SUNW                                | ab2                    | 1.0         |  |  |
|                                      | Working Directory:                  |                        |             |  |  |
|                                      | /home/brianx/project                | Bro <u>w</u> se        |             |  |  |
|                                      | ◯ Scalable                          |                        |             |  |  |
|                                      | DS                                  |                        |             |  |  |
| Solaris                              |                                     |                        |             |  |  |
| I - Carriera Carriera (M. M.         |                                     |                        |             |  |  |
| Output Log                           |                                     |                        |             |  |  |
| /home/brianx/pr<br>Creating the rtco | -                                   | me/brianx/projectdone. |             |  |  |
|                                      | Cloning and modifying Makefiledone. |                        |             |  |  |
| •                                    |                                     |                        |             |  |  |
| 1                                    |                                     |                        |             |  |  |

Note that the Create button is grayed out. You can now configure the scripts.

11. Click Next.

The Configure screen appears.

| -               | SunPlex Agent Builder                                                                              |                     | · 🗆                |
|-----------------|----------------------------------------------------------------------------------------------------|---------------------|--------------------|
| <u>File</u> dit |                                                                                                    |                     |                    |
|                 | Start Command (or file):                                                                           |                     | Timeout (in Secs): |
|                 |                                                                                                    | Bro <u>w</u> se     | 300                |
| 184 200         | Stop Command (optional):                                                                           |                     | Timeout (in Secs): |
|                 |                                                                                                    | Browse              | 300                |
|                 | Probe Command (optional):                                                                          |                     | Timeout (in Secs): |
|                 |                                                                                                    | Bro <u>w</u> se     | 30                 |
|                 | Step 2 of 2: Configure                                                                             | << <u>P</u> revious | Next>> Cancel      |
| Solaris"        |                                                                                                    |                     |                    |
| Output Log      |                                                                                                    |                     |                    |
| /home/brianx/p  | ver resource type.<br>roject does not exist. Creating /home/brianx/projectdone.<br>onfig filedone. |                     |                    |
| -               | odifying Makefiledone.                                                                             |                     |                    |
| Cioning and mi  | odifying README.ab2done.                                                                           |                     | ►<br>►             |
| -               |                                                                                                    |                     |                    |

#### ▼ How to Configure the Scripts

After creating the scripts, you need to configure the new service.

# **Steps** 1. Type the location of the start command, or click Browse to locate the start command.

You can specify property variables. Property variables are described in "Using Property Variables" on page 163.

2. (Optional) Type the location of the stop command, or click Browse to locate the stop command.

You can specify property variables. Property variables are described in "Using Property Variables" on page 163.

3. (Optional) Type the location of the probe command, or click Browse to locate the probe command.

You can specify property variables. Property variables are described in "Using Property Variables" on page 163.

- 4. (Optional) Specify new timeout values for the start, stop, and probe commands.
- 5. Click Configure.

Agent Builder configures the scripts.

**Note** – Agent Builder concatenates the vendor name and the application name to create the package name.

A package for scripts is created and placed in the following directory:

working-dir/vendor-name-application/pkg
For example, /export/wdir/NETapp/pkg.

- 6. On each node of the cluster, become superuser or assume an equivalent role.
- 7. On each node of the cluster, install the completed package.
  - For the Solaris 10 OS in a zones environment, as global administrator in the global zone, type the following commands:

```
# cd /export/wdir/NETapp/pkg
# pkgadd -G -d . NETapp
```

The package that you specified is added to the global zone, provided that the contents of the package do not affect any area of the global zone that is shared with a non-global zone.

The following files are installed by pkgadd:

```
/opt/NETapp
/opt/NETapp/README.app
/opt/NETapp/man
/opt/NETapp/man/manlm
/opt/NETapp/man/manlm/removeapp.lm
/opt/NETapp/man/manlm/startapp.lm
/opt/NETapp/man/manlm/app_config.lm
/opt/NETapp/util
/opt/NETapp/util/removeapp
/opt/NETapp/util/startapp
/opt/NETapp/util/stopapp
/opt/NETapp/util/stopapp
/opt/NETapp/util/stopapp
/opt/NETapp/util/app_config
```

- For any other version of the Solaris OS or the Solaris 10 OS in a non-zones environment, type the following commands:
  - # cd /export/wdir/NETapp/pkg
  - # pkgadd -d . NETapp

The following files are installed by pkgadd:

/opt/NETapp /opt/NETapp/README.app /opt/NETapp/man /opt/NETapp/man/man1m /opt/NETapp/man/man1m/removeapp.1m

190 Sun Cluster Data Services Developer's Guide for Solaris OS • August 2005, Revision A

/opt/NETapp/man/manlm/startapp.lm /opt/NETapp/man/manlm/stopapp.lm /opt/NETapp/man/manlm/app\_config.lm /opt/NETapp/util /opt/NETapp/util/removeapp /opt/NETapp/util/startapp /opt/NETapp/util/stopapp /opt/NETapp/util/stopapp

**Note** – The man pages and script names correspond to the application name that you typed previously on the Create screen, preceded by the script name (for example, startapp).

#### 8. On one node of the cluster, configure the resources and start the application.

# /opt/NETapp/util/startapp -h logicalhostname -p port-and-protocol-list

The arguments to the startapp script vary according to the type of resource: failover or scalable.

**Note** – To determine the command line that you need to type, check the customized man page, or run the startapp script without any arguments to display a usage statement.

To view the man pages, you need to specify the path to the man page. For example, to view the startapp(1M) man page, type:

```
# man -M /opt/NETapp/man startapp
```

To display a usage statement, type:

```
# /opt/NETapp/util/startapp
The resource name of LogicalHostname or SharedAddress must be
specified. For failover services:
Usage: startapp -h logicalhostname
        -p port-and-protocol-list
        [-n ipmpgroup-adapter-list]
For scalable services:
Usage: startapp -h shared-address-name
        -p port-and-protocol-list
        [-1 load-balancing-policy]
        [-n ipmpgroup/adapter-list]
        [-w load-balancing-weights]
```

## **Output From Agent Builder**

Agent Builder generates three scripts and a configuration file based on input that you provide when you create the package. The configuration file specifies the names of the resource group and the resource type.

The scripts are as follows:

- Start script. Configures the resources and starts the application that is under RGM control.
- **Stop script.** Stops the application and takes down resources and resource groups.
- Remove script. Removes the resources and resource groups that are created by the start script.

These scripts have the same interface and behavior as the utility scripts that are generated by Agent Builder for non-GDS-based data services. The scripts are put in a Solaris package that you can reuse across multiple clusters.

You can customize the configuration file to provide your own names for resource groups or other arguments that are normally given as arguments to the scrgadm command. If you do not customize the scripts, Agent Builder provides default values for the scrgadm arguments.

# Using Sun Cluster Administration Commands to Create a Service That Uses the GDS

This section describes how to input arguments to the GDS. You use the existing Sun Cluster administration commands, such as scrgadm and scswitch, to maintain and administer the GDS.

If the scripts provide adequate functionality, you do not need to use the lower-level administration commands that are shown in this section. However, you can use the lower-level administration commands if you need to have finer control over the GDS-based resource. These commands are executed by the scripts.

## How to Use Sun Cluster Administration Commands to Create a Highly Available Service That Uses the GDS

#### **Steps** 1. Become superuser or assume an equivalent role.

2. Register the resource type SUNW.gds.

# scrgadm -a -t SUNW.gds

<sup>192</sup> Sun Cluster Data Services Developer's Guide for Solaris OS • August 2005, Revision A

3. Create the resource group that contains the LogicalHostname resource and the failover service itself.

# scrgadm -a -g haapp\_rg

4. Create the resource for the LogicalHostname resource.

```
# scrgadm -a -L -g haapp rs -l hhead
```

5. Create the resource for the failover service itself.

```
# scrgadm -a -j haapp_rs -g haapp_rg -t SUNW.gds \
    -y Scalable=false -y Start_timeout=120 \
    -y Stop_timeout=120 -x Probe_timeout=120 \
    -y Port_list="2222/tcp" \
    -x Start_command="/export/ha/appctl/start" \
    -x Stop_command="/export/ha/appctl/stop" \
    -x Probe_command="/export/app/bin/probe" \
    -x Child_mon_level=0 -y Network_resources_used=hhead \
    -x Failover_enabled=TRUE -x Stop_signal=9
```

6. Bring the resource group haapp\_rg online.

```
# scswitch -Z -g haapp_rg
```

## How to Use Sun Cluster Administration Commands to Create a Scalable Service That Uses the GDS

#### **Steps** 1. Become superuser or assume an equivalent role.

- 2. Register the resource type SUNW.gds.
  - # scrgadm -a -t SUNW.gds
- 3. Create the resource group for the SharedAddress resource.

# scrgadm -a -g sa\_rg

4. Create the SharedAddress resource on sa rg.

```
# scrgadm -a -S -g sa_rg -l hhead
```

5. Create the resource group for the scalable service.

```
# scrgadm -a -g app_rg -y Maximum_primaries=2 \
    -y Desired_primaries=2 -y RG_dependencies=sa_rg
```

6. Create the resource for the scalable service.

# scrgadm -a -j app\_rs -g app\_rg -t SUNW.gds \
 -y Scalable=TRUE -y Start\_timeout=120 \

Chapter 10 • Generic Data Services 193

```
-y Stop_timeout=120 -x Probe_timeout=120 \
-y Port_list="2222/tcp" \
-x Start_command="/export/app/bin/start" \
-x Stop_command="/export/app/bin/stop" \
-x Probe_command="/export/app/bin/probe" \
-x Child_mon_level=0 -y Network_resource_used=hhead \
-x Failover enabled=TRUE -x Stop signal=9
```

7. Bring the resource group that contains the network resources online.

```
# scswitch -Z -g sa_rg
```

- 8. Bring the resource group app\_rg online.
  - # scswitch -Z -g app\_rg

# Command-Line Interface for Agent Builder

Agent Builder incorporates a command-line interface that provides the same functionality that the GUI provides. This interface consists of the commands scdscreate and scdsconfig. See the scdscreate(1HA) and scdsconfig(1HA) man pages.

## How to Use the Command-Line Version of Agent Builder to Create a Service That Uses GDS

This section describes how to use the command-line interface to perform the same set of steps shown in "Using Agent Builder to Create a Service That Uses the GDS" on page 186.

#### **Steps** 1. Become superuser or assume an equivalent role.

#### 2. Create the service.

• For a failover service, type:

# scdscreate -g -V NET -T app -d /export/wdir

- For a scalable service, type:
  - # scdscreate -g -s -V NET -T app -d /export/wdir
- 194 Sun Cluster Data Services Developer's Guide for Solaris OS August 2005, Revision A

**Note** – The -d argument is optional. If you do not specify this argument, the current directory becomes the working directory.

#### 3. Configure the service.

# scdsconfig -s "/export/app/bin/start" -t "/export/app/bin/stop" \
-m "/export/app/bin/probe" -d /export/wdir

You can specify property variables. Property variables are described in "Using Property Variables" on page 163.

**Note** – Only the start command is required. All other options and arguments are optional.

- 4. On each node of the cluster, install the completed package.
  - For the Solaris 10 OS in a zones environment, as global administrator in the *global zone*, type the following commands:

```
# cd /export/wdir/NETapp/pkg
# pkgadd -G -d . NETapp
```

The package that you specified is added to the global zone, provided that the contents of the package do not affect any area of the global zone that is shared with a non-global zone.

The following files are installed by pkgadd:

```
/opt/NETapp
/opt/NETapp/README.app
/opt/NETapp/man
/opt/NETapp/man/man1m
/opt/NETapp/man/man1m/removeapp.1m
/opt/NETapp/man/man1m/startapp.1m
/opt/NETapp/man/man1m/stopapp.1m
/opt/NETapp/man/man1m/app_config.1m
/opt/NETapp/util
/opt/NETapp/util/removeapp
/opt/NETapp/util/startapp
/opt/NETapp/util/stopapp
/opt/NETapp/util/stopapp
/opt/NETapp/util/app_config
```

• For any other version of the Solaris OS or the Solaris 10 OS in a non-zones environment, type the following commands:

```
# cd /export/wdir/NETapp/pkg
# pkgadd -d . NETapp
```

The following files are installed by pkgadd:

/opt/NETapp /opt/NETapp/README.app

Chapter 10 • Generic Data Services 195

```
/opt/NETapp/man
/opt/NETapp/man/man1m
/opt/NETapp/man/man1m/removeapp.1m
/opt/NETapp/man/man1m/startapp.1m
/opt/NETapp/man/man1m/stopapp.1m
/opt/NETapp/man/man1m/app_config.1m
/opt/NETapp/util
/opt/NETapp/util/removeapp
/opt/NETapp/util/startapp
/opt/NETapp/util/stopapp
/opt/NETapp/util/stopapp
/opt/NETapp/util/app_config
```

**Note** – The man pages and script names correspond to the application name that you typed previously on the Create screen, preceded by the script name (for example, startapp).

#### 5. On one node of the cluster, configure the resources and start the application.

# /opt/NETapp/util/startapp -h logicalhostname -p port-and-protocol-list

The arguments to the startapp script vary according to the type of resource: failover or scalable.

**Note** – To determine the command line that you need to type, check the customized man page or run the startapp script without any arguments to display a usage statement.

To view the man pages, you need to specify the path to the man page. For example, to view the startapp(1M) man page, type:

# man -M /opt/NETapp/man startapp

To display a usage statement, type:

```
# /opt/NETapp/util/startapp
The resource name of LogicalHostname or SharedAddress must be specified.
For failover services:
Usage: startapp -h logicalhostname
        -p port-and-protocol-list
        [-n ipmpgroup/adapter-list]
For scalable services:
Usage: startapp -h shared-address-name
        -p port-and-protocol-list
        [-1 load-balancing-policy]
        [-n ipmpgroup/adapter-list]
        [-w load-balancing-weights]
```

### CHAPTER 11

# **DSDL API Functions**

This chapter lists and briefly describes the Data Service Development Library (DSDL) API functions. See the individual 3HA man pages for a complete description of each DSDL function. The DSDL provides a C interface only. A script-based DSDL interface is not available.

This chapter covers the following topics:

- "General-Purpose Functions" on page 197
- "Property Functions" on page 199
- "Network Resource Access Functions" on page 199
- "PMF Functions" on page 201
- "Fault Monitor Functions" on page 202
- "Utility Functions" on page 202

# General-Purpose Functions

The functions in this section provide a broad range of functionality. These functions enable you to perform the following operations:

- Initialize the DSDL environment
- Retrieve resource type, resource, and resource group names, and extension property values
- Fail over and restart a resource group, and restart a resource
- Convert error strings to error messages
- Execute a command under a timeout

## Initialization Functions

The following functions initialize the calling method:

- scds\_initialize(3HA) Allocates resources and initializes the DSDL environment.
- scds\_close(3HA) Frees resources that are allocated by scds\_initialize().

### **Retrieval Functions**

The following functions retrieve information about resource types, resources, resource groups, and extension properties:

- scds\_get\_resource\_type\_name(3HA) Retrieves the name of the resource type for the calling program.
- scds\_get\_resource\_name(3HA) Retrieves the name of the resource for the calling program.
- scds\_get\_resource\_group\_name(3HA) Retrieves the name of the resource group for the calling program.
- scds\_get\_ext\_property(3HA) Retrieves the value of the specified extension property.
- scds\_free\_ext\_property(3HA) Frees the memory that is allocated by scds\_get\_ext\_property().

The following function retrieves status information about the SUNW.HAStoragePlus resources that are used by a resource:

scds\_hasp\_check(3HA) - Retrieves status information about SUNW.HAStoragePlus resources that are used by a resource. This information is obtained from the state (online or otherwise) of all SUNW.HAStoragePlus resources on which the resource depends by using the Resource\_dependencies or Resource\_dependencies\_weak system properties that are defined for the resource. See the SUNW.HAStoragePlus(5) man page for more information.

## Failover and Restart Functions

The following functions fail over or restart a resource or resource group:

- scds\_failover\_rg(3HA) Fails over a resource group.
- scds restart rg(3HA) Restarts a resource group.
- scds\_restart\_resource(3HA) Restarts a resource.

## **Execution Functions**

The following functions execute a command under a timeout and convert an error code to an error message:

198 Sun Cluster Data Services Developer's Guide for Solaris OS • August 2005, Revision A

- scds\_timerun(3HA) Executes a command under a timeout value.
- scds\_error\_string(3HA) Translates an error code to an error string.

# **Property Functions**

These functions provide convenience APIs for accessing specific properties of the relevant resource type, resource, and resource group, including some commonly used extension properties. The DSDL provides the scds\_initialize() function to parse the command-line arguments. The library *caches* the various properties of the relevant resource type, resource, and resource group.

The scds\_property\_functions(3HA) man page describes these functions, which include the following:

- scds\_get\_rt\_property-name
- scds\_get\_rs\_property-name
- scds\_get\_rg\_property-name
- scds\_get\_ext\_property-name

# Network Resource Access Functions

The functions listed in this section retrieve, print, and free the network resources that are used by resources and resource groups. The scds\_get\_ functions in this section provide a convenient way of retrieving network resources without using the RMAPI functions to query specific properties, such as Network\_resources\_used and Port\_list. The scds\_print\_name() functions print values from the data structures that are returned by the scds\_get\_name() functions. The scds\_free\_name() functions free the memory that is allocated by the scds\_get\_name() functions.

#### Host Name Functions

The following functions handle host names:

- scds\_get\_rs\_hostnames(3HA) Retrieves a list of host names that is used by the resource.
- scds\_get\_rg\_hostnames(3HA) Retrieves a list of host names that is used by the network resources in a resource group.

- scds\_print\_net\_list(3HA) Prints the contents of the list of host names that is returned by scds\_get\_rs\_hostnames() or scds\_get\_rg\_hostnames().
- scds\_free\_net\_list(3HA) Frees the memory that is allocated by scds\_get\_rs\_hostnames() or scds\_get\_rg\_hostnames().

#### Port List Functions

The following functions handle port lists:

- scds\_get\_port\_list(3HA) Retrieves a list of port-protocol pairs that is used by a resource.
- scds\_print\_port\_list(3HA) Prints the contents of the list of port-protocol
  pairs that is returned by scds\_get\_port\_list().
- scds\_free\_port\_list(3HA) Frees the memory that is allocated by scds\_get\_port\_list().

#### Network Address Functions

The following functions handle network addresses:

- scds\_get\_netaddr\_list(3HA) Retrieves a list of network addresses that is used by a resource.
- scds\_print\_netaddr\_list(3HA) Prints the contents of the list of network
  addresses that is returned by scds\_get\_netaddr\_list().
- scds\_free\_netaddr\_list(3HA) Frees the memory that is allocated by scds\_get\_netaddr\_list().

## Fault Monitoring Using TCP Connections

The functions in this section enable TCP-based monitoring. Typically, a fault monitor uses these functions to establish a simple socket connection to a service, read and write data to the service to ascertain its status, and disconnect from the service.

These functions include the following:

- scds\_fm\_tcp\_connect(3HA) Establishes a TCP connection to a process that uses IPv4 addressing only.
- scds\_fm\_net\_connect(3HA) Establishes a TCP connection to a process that uses either IPv4 or IPv6 addressing.
- scds\_fm\_tcp\_read(3HA) Uses a TCP connection to read data from the process that is being monitored.
- scds\_fm\_tcp\_write(3HA) Uses a TCP connection to write data to a process that is being monitored.

- scds\_simple\_probe(3HA) Probes a process by establishing and terminating a TCP connection to the process. This function handles only IPv4 addresses.
- scds\_simple\_net\_probe(3HA) Probes a process by establishing and terminating a TCP connection to the process. This function handles either IPv4 or IPv6 addresses.
- scds\_fm\_tcp\_disconnect(3HA) Terminates the connection to a process that is being monitored. This function handles only IPv4 addresses.
- scds\_fm\_net\_disconnect(3HA) Terminates the connection to a process that is being monitored. This function handles either IPv4 or IPv6 addresses.

# **PMF** Functions

These functions encapsulate the Process Monitor Facility (PMF) functionality. The DSDL model for monitoring through the PMF creates and uses implicit *tag* values for pmfadm. See the pmfadm(1M) man page for more information.

The PMF facility also uses implicit values for the Restart\_interval, Retry\_count, and action\_script (the -t, -n, and -a options to pmfadm). Most important, the DSDL ties the process failure history, as determined by the PMF, into the application failure history as detected by the fault monitor to compute the restart or failover decision.

The set includes the following functions:

- scds\_pmf\_get\_status(3HA) Determines if the specified instance is being monitored under the PMF's control.
- scds\_pmf\_restart\_fm(3HA) Uses the PMF to restart the fault monitor.
- scds\_pmf\_signal(3HA) Sends the specified signal to a process tree that is running under the PMF's control.
- scds\_pmf\_start(3HA) Executes a specified program (including a fault monitor) under the PMF's control.
- scds\_pmf\_stop(3HA) Terminates a process that is running under the PMF's control.
- scds\_pmf\_stop\_monitoring(3HA) Stops monitoring a process that is running under the PMF's control.

# Fault Monitor Functions

The functions in this section provide a predetermined model of fault monitoring by keeping the failure history and evaluating it in conjunction with the Retry\_count and Retry\_interval properties.

This set includes the following functions:

- scds\_fm\_sleep(3HA) Waits for a message on a fault monitor control socket.
- scds\_fm\_action(3HA) Takes action after a probe completes.
- scds\_fm\_print\_probes(3HA) Writes probe status information to the system log.

# **Utility Functions**

The following functions enable you to write messages and debugging messages to the system log:

- scds syslog(3HA) Writes messages to the system log.
- scds\_syslog\_debug(3HA) Writes debugging messages to the system log.

## CHAPTER 12

# Cluster Reconfiguration Notification Protocol

This chapter provides information about the Cluster Reconfiguration Notification Protocol (CRNP). The CRNP enables failover and scalable applications to be "cluster aware." More specifically, the CRNP provides a mechanism that enables applications to register for, and receive subsequent asynchronous notification of, Sun Cluster reconfiguration events. Data services that run within the cluster and applications that run outside the cluster can register for notification of events. Events are generated when membership in a cluster changes and when the state of a resource group or a resource changes.

**Note** – The SUNW. Event resource type implementation provides highly available CRNP services on Sun Cluster. The implementation of this resource type is described in more detail in the SUNW. Event(5) man page.

This chapter covers the following topics:

- "CRNP Concepts" on page 204
- "How a Client Registers With the Server" on page 207
- "How the Server Replies to a Client" on page 210
- "How the Server Delivers Events to a Client" on page 212
- "How the CRNP Authenticates Clients and the Server" on page 215
- "Example of Creating a Java Application That Uses the CRNP" on page 215

# **CRNP** Concepts

The CRNP defines the Application, Presentation, and Session layers of the standard seven-layer Open System Interconnect (OSI) protocol stack. The Transport layer must be TCP, and the Network layer must be IP. The CRNP is independent of the Data Link and Physical layers. All Application layer messages that are exchanged in the CRNP are based on XML 1.0.

## How the CRNP Works

The CRNP provides mechanisms and daemons that generate cluster reconfiguration events, route the events through the cluster, and send them to interested clients.

The cl\_apid daemon interacts with the clients. The Sun Cluster Resource Group Manager (RGM) generates cluster reconfiguration events. This daemon uses syseventd to transmit events on each local node. The cl\_apid daemon uses Extensible Markup Language (XML) over TCP/IP to communicate with interested clients.

The following diagram shows the flow of events between the CRNP components. In this diagram, one client is running on cluster node 2, and the other client is running on a computer that is not part of the cluster.

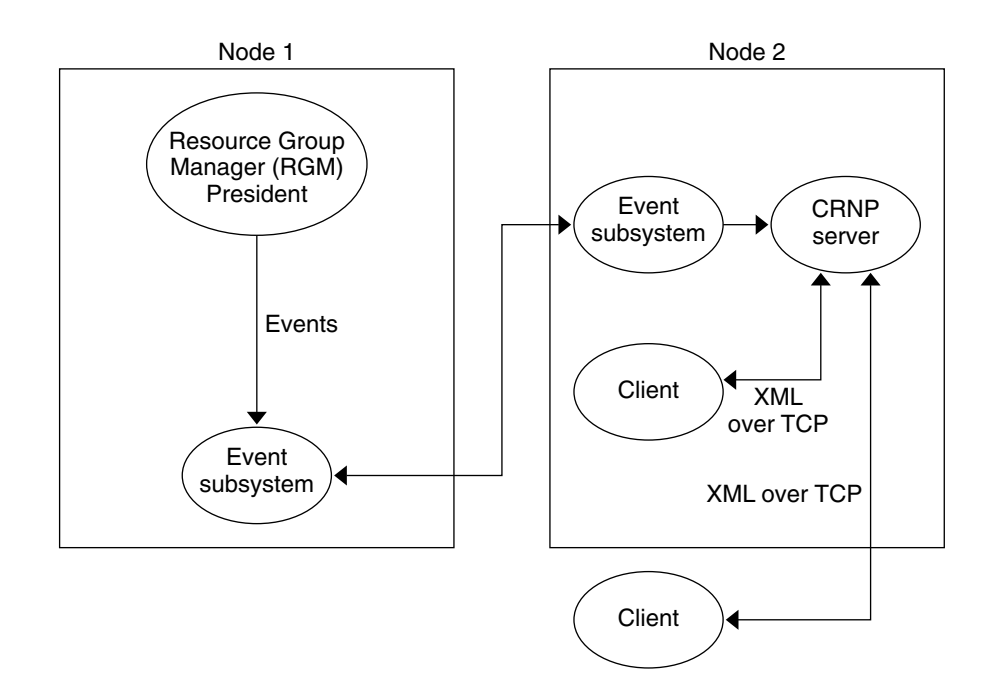

FIGURE 12–1 Flow of Events Between CRNP Components

## **CRNP** Semantics

Clients initiate communication by sending a registration message (SC\_CALLBACK\_RG) to the server. This registration message specifies the event types for which the clients want to receive notification as well as a port to which the events can be delivered. The source IP of the registration connection and the specified port, taken together, form the callback address.

Whenever an event of interest to a client is generated within the cluster, the server contacts the client on its callback address (IP and port) and delivers the event (SC\_EVENT) to the client. The server is highly available, running within the cluster itself. The server stores client registrations in storage that persists even after the cluster is rebooted.

Clients unregister by sending a registration message (SC\_CALLBACK\_RG, which contains a REMOVE\_CLIENT message) to the server. After the client receives an SC\_REPLY message from the server, the client closes the connection.

The following diagram shows the flow of communication between a client and a server.

Chapter 12 • Cluster Reconfiguration Notification Protocol 205

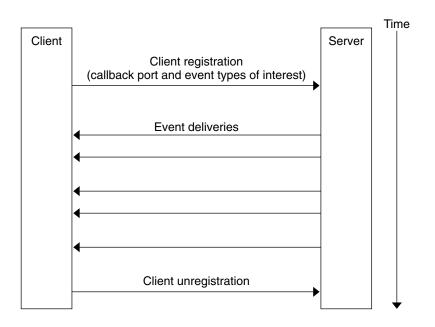

FIGURE 12-2 Flow of Communication Between a Client and a Server

## **CRNP** Message Types

The CRNP uses three types of XML-based messages. Use of these messages is described in the following table. These message types are described in more detail later in this chapter.

| CRNP Message Type | Description                                                                                                    |  |  |
|-------------------|----------------------------------------------------------------------------------------------------|--|--|
| SC_CALLBACK_REG   | <ul> <li>This message takes four forms: ADD_CLIENT, REMOVE_CLIENT, ADD_EVENTS, and REMOVE_EVENTS. Each of these forms contains the following information:</li> <li>Protocol version</li> <li>Callback port in ASCII format (not binary format)</li> </ul>                                                                        |  |  |
|                   | <ul> <li>ADD_CLIENT, ADD_EVENTS, and REMOVE_EVENTS also contain an unbounded list of event types, each of which includes the following information:</li> <li>Event class</li> <li>Event subclass (optional)</li> <li>List of the name and value pairs (optional)</li> </ul>                                                      |  |  |
|                   | Together, the event class and event subclass define a unique "event type."<br>The document type definition (DTD) from which the classes of<br>SC_CALLBACK_REG are generated is SC_CALLBACK_REG. This DTD is<br>described in more detail in Appendix F.                                                                           |  |  |
| SC_REPLY          | <ul> <li>This message contains the following information:</li> <li>Protocol version</li> <li>Error code</li> <li>Error message</li> </ul>                                                                                                    |  |  |
|                   | The DTD from which the classes of SC_REPLY are generated is SC_REPLY. This DTD is described in more detail in Appendix F.                                                                                                    |  |  |
| SC_EVENT          | <ul> <li>This message contains the following information:</li> <li>Protocol version</li> <li>Event class</li> <li>Event subclass</li> <li>Vendor</li> <li>Publisher</li> <li>Name and value pairs list (0 or more name and value pair data structures)</li> <li>Name (string)</li> <li>Value (string or string array)</li> </ul> |  |  |
|                   | The values in an SC_EVENT are not typed. The DTD from which the classes of SC_EVENT are generated is SC_EVENT. This DTD is described in more detail in Appendix F.                                                                                                    |  |  |

# How a Client Registers With the Server

This section describes how a cluster administrator sets up the server, how clients are identified, how information is sent over the Application and Session layers, and error conditions.

# Assumptions About How Administrators Set Up the Server

The cluster administrator must configure the server with a highly available IP address (one that is not tied to a particular machine in the cluster) and a port number. The cluster administrator must publish this network address to prospective clients. The CRNP does not define how this server name is made available to clients. The cluster administrator either uses a naming service, which enables clients to find the network address of the server dynamically, or adds the network name to a configuration file for the client to read. The server runs within the cluster as a failover resource type.

#### How the Server Identifies a Client

Each client is uniquely identified by its callback address, that is, its IP address and port number. The port is specified in the SC\_CALLBACK\_REG messages, and the IP address is obtained from the TCP registration connection. The CRNP assumes that subsequent SC\_CALLBACK\_REG messages with the same callback address come from the same client, even if the source port from which the messages are sent is different.

## How SC\_CALLBACK\_REG Messages Are Passed Between a Client and the Server

A client initiates a registration by opening a TCP connection to the server's IP address and port number. After the TCP connection is established and ready for writing, the client must send its registration message. The registration message must be one correctly formatted SC\_CALLBACK\_REG message that does not contain extra bytes either before or after the message.

After all the bytes have been written to the stream, the client must keep its connection open to receive the reply from the server. If the client does not format the message correctly, the server does not register the client, and sends an error reply to the client. However, if the client closes the socket connection before the server sends a reply, the server registers the client as usual.

A client can contact the server at any time. Every time a client contacts the server, the client must send an SC\_CALLBACK\_REG message. If the server receives a message that is malformed, out of order, or invalid, the server sends an error reply to the client.

A client cannot send an ADD\_EVENTS, REMOVE\_EVENTS, or REMOVE\_CLIENT message before that client sends an ADD\_CLIENT message. A client cannot send a REMOVE\_CLIENT message before that client sends an ADD\_CLIENT message.

If a client sends an ADD\_CLIENT message and the client is already registered, the server might tolerate this message. In this situation, the server silently replaces the old client registration with the new client registration that is specified in the second ADD\_CLIENT message.

In most situations, a client registers with the server once, when the client starts, by sending an ADD\_CLIENT message. A client unregisters once by sending a REMOVE\_CLIENT message to the server. However, the CRNP provides more flexibility for those clients that need to modify their event type list dynamically.

#### Contents of an SC\_CALLBACK\_REG Message

Each ADD\_CLIENT, REMOVE\_CLIENT, ADD\_EVENTS, and REMOVE\_EVENTS message contains a list of events. The following table describes the event types that the CRNP accepts, including the required name and value pairs.

If a client performs one of the following actions, the server silently ignores these messages:

- Sends a REMOVE\_EVENTS message that specifies one or more event types for which the client has not previously registered
- Registers for the same event type twice

|                    | Description                                                                                                    |  |
|--------------------|----------------------------------------------------------------------------------------------------|--|
| Required: none     | Registers for all cluster membership change                                                                                                    |  |
| Optional: none     | events (node death or join)                                                                                                    |  |
| One required, as   | Registers for all state change events for resource group <i>name</i>                                                                                                 |  |
| follows:           |                                                                                                    |  |
| rg_name            |                                                                                                    |  |
| Value type: string |                                                                                                    |  |
| Optional: none     |                                                                                                    |  |
| One required, as   | Registers for all state change events for resource                                                                                                    |  |
| follows:           | name                                                                                                    |  |
| r_name             |                                                                                                    |  |
| Value type: string |                                                                                                    |  |
| Optional: none     |                                                                                                    |  |
| Required: none     | Registers for all Sun Cluster events                                                                                                    |  |
| Optional: none     |                                                                                                    |  |
|                    | Optional: none One required, as follows: rg_name Value type: string Optional: none One required, as follows: r_name Value type: string Optional: none Required: none |  |

# How the Server Replies to a Client

After processing the registration, the server that received the registration request sends the SC\_REPLY message on the TCP connection that the client opened. The server closes the connection. The client must keep the TCP connection open until it receives the SC\_REPLY message from the server.

For example, the client carries out the following actions:

- 1. Opens a TCP connection to the server
- 2. Waits for a connection to be "writeable"
- 3. Sends an SC CALLBACK REG message (which contains an ADD CLIENT message)
- 4. Waits for an SC REPLY message from the server
- 5. Receives an SC REPLY message from the server
- 6. Receives an indicator that the server has closed the connection (reads 0 bytes from the socket)
- 7. Closes the connection

At a later point in time, the client carries out the following actions:

- Opens a TCP connection to the server
- 2. Waits for a connection to be "writeable"
- Sends an SC\_CALLBACK\_REG message (which contains a REMOVE\_CLIENT message)
- 4. Waits for an SC\_REPLY message from the server
- 5. Receives an SC\_REPLY message from the server
- 6. Receives an indicator that the server has closed the connection (reads 0 bytes from the socket)
- 7. Closes the connection

Each time that the server receives an SC\_CALLBACK\_REG message from a client, the server sends an SC\_REPLY message on the same open connection. This message specifies whether the operation succeeded or failed. "SC\_REPLY XML DTD" on page 330 contains the XML document type definition of an SC\_REPLY message, and the possible error messages that this message can include.

## Contents of an SC\_REPLY Message

An SC\_REPLY message specifies whether an operation succeeded or failed. This message contains the version of the CRNP message, a status code, and a status message, which describes the status code in more detail. The following table describes the possible values for the status code.

210 Sun Cluster Data Services Developer's Guide for Solaris OS • August 2005, Revision A

| Status Code      | Description                                                                                                    |
|------------------|----------------------------------------------------------------------------------------------------|
| ОК               | The message was processed successfully.                                                                                                    |
| RETRY            | The registration of the client was rejected by the server due to a transient error. The client should try to register again, with different arguments.                  |
| LOW_RESOURCE     | Cluster resources are low, and the client can only try again at a later time. The cluster administrator for the cluster can also increase the resources in the cluster. |
| SYSTEM_ERROR     | A serious problem occurred. Contact the cluster administrator for the cluster.                                                                                          |
| FAIL             | Authorization failed or another problem caused the registration to fail.                                                                                                |
| MALFORMED        | The XML request was malformed and could not be parsed.                                                                                                    |
| INVALID          | The XML request was invalid , that is, it does not meet the XML specification.                                                                                          |
| VERSION_TOO_HIGH | The version of the message was too high to process the message successfully.                                                                                            |
| VERSION_TOO_LOW  | The version of the message was too low to process the message successfully.                                                                                             |

## How a Client Is to Handle Error Conditions

Under normal conditions, a client that sends an SC\_CALLBACK\_REG message receives a reply that indicates that the registration succeeded or failed.

However, the server can experience an error condition when a client is registering that prohibits the server from sending an SC\_REPLY message to the client. In this case, the registration could either have succeeded before the error condition occurred, could have failed, or could not yet have been processed.

Because the server must function as a failover, or highly available, server in the cluster, this error condition does not mean an end to the service. In fact, the server could soon begin sending events to the newly registered client.

To remedy these conditions, your client should perform the following actions:

- Impose an application-level timeout on a registration connection that is waiting for an SC\_REPLY message, after which the client needs to retry registering.
- Begin listening on its callback IP address and port number for event deliveries before it registers for the event callbacks. The client should wait for a registration confirmation message and for event deliveries in parallel. If the client begins to receive events before the client receives a confirmation message, the client should

silently close the registration connection.

# How the Server Delivers Events to a Client

As events are generated within the cluster, the CRNP server delivers them to each client that requested events of those types. The delivery consists of sending an SC\_EVENT message to the client's callback address. The delivery of each event occurs on a new TCP connection.

Immediately after a client registers for an event type, through an SC\_CALLBACK\_REG message that contains an ADD\_CLIENT message or an ADD\_EVENT message, the server sends the most recent event of that type to the client. The client can determine the current state of the system from which the subsequent events come.

When the server initiates a TCP connection to the client, the server sends exactly one SC\_EVENT message on the connection. The server issues a full-duplex close.

For example, the client carries out the following actions:

- 1. Waits for the server to initiate a TCP connection
- 2. Accepts the incoming connection from the server
- 3. Waits for an SC\_EVENT message from the server
- 4. Reads an SC\_EVENT message from the server
- 5. Receives an indicator that the server has closed the connection (reads 0 bytes from the socket)
- 6. Closes the connection

When all clients have registered, they must listen at their callback address (the IP address and port number) at all times for an incoming event delivery connection.

If the server fails to contact the client to deliver an event, the server tries again to deliver the event the number of times and at the interval that you define. If all attempts fail, the client is removed from the server's list of clients. The client also needs to reregister by sending another SC\_CALLBACK\_REG message that contains an ADD\_CLIENT message before the client can receive more events.

### How the Delivery of Events Is Guaranteed

There is a total ordering of event generation within the cluster that is preserved in the order of delivery to each client. In other words, if event A is generated within the cluster before event B, client X receives event A before that client receives event B.

However, the total ordering of event delivery to *all* clients is *not* preserved. That is, client Y could receive both events A and B before client X receives event A. In this way, slow clients do not hold up delivery to all clients.

All events that the server delivers (except the first event for a subclass and events that follow server errors) occur in response to the actual events that the cluster generates, except if the server experiences an error that causes it to miss cluster-generated events. In this case, the server generates an event for each event type that represents the current state of the system for that type. Each event is sent to clients that registered interest in that event type.

Event delivery follows the "at least once" semantics. That is, the server can send the same event to a client more than once. This allowance is necessary in cases in which the server goes down temporarily, and when it comes back up, cannot determine whether the client has received the latest information.

#### Contents of an SC\_EVENT Message

The SC\_EVENT message contains the actual message that is generated within the cluster, translated to fit into the SC\_EVENT XML message format. The following table describes the event types that the CRNP delivers, including the name and value pairs, publisher, and vendor.

**Note** – The positions of the array elements for state\_list are synchronized with those of the node\_list. That is, the state for the node that is listed first in the node\_list array is listed first in the state\_list array.

Additional names starting with ev\_ and their associated values might be present, but are not intended for client use.

| Class and Subclass     | Publisher and Vendor | Name and Value Pairs                                                                                                    |
|------------------------|----------------------|----------------------------------------------------------------------------------------------------|
| EC_Cluster             | Publisher: rgm       | Name: node_list                                                                                                    |
| ESC_cluster_membership | Vendor: SUNW         | Value type: string array                                                                                                    |
|                        |                      | Name: state_list                                                                                                    |
|                        |                      | The state_list contains only numbers that are<br>represented in ASCII. Each number represents the<br>current incarnation number for that node in the<br>cluster. If the number is the same as the number that<br>was received in a previous message, the node has not<br>changed its relationship to the cluster (departed,<br>joined, or rejoined). If the incarnation number is -1, the<br>node is not a member of the cluster. If the incarnation<br>number is a number other than a negative number, the<br>node is a member of the cluster. |
|                        |                      | Value type: string array                                                                                                    |
| EC_Cluster             | Publisher: rgm       | Name: rg_name                                                                                                    |
| ESC_cluster_rg_state   | Vendor: SUNW         | Value type: string                                                                                                    |
|                        |                      | Name: node_list                                                                                                    |
|                        |                      | Value type: string array                                                                                                    |
|                        |                      | Name: state_list                                                                                                    |
|                        |                      | The state_list contains string representations of<br>the state of the resource group. Valid values are those<br>values that you can retrieve with the<br>scha_cmds(1HA) commands.                                                                                                    |
|                        |                      | Value type: string array                                                                                                    |
| EC_Cluster             | Publisher: rgm       | Name: r_name                                                                                                    |
| ESC_cluster_r_state    | Vendor: SUNW         | Value type: string                                                                                                    |
|                        |                      | Name: node_list                                                                                                    |
|                        |                      | Value type: string array                                                                                                    |
|                        |                      | Name: state_list                                                                                                    |
|                        |                      | The state_list contains string representations of<br>the state of the resource. Valid values are those values<br>that you can retrieve with the scha_cmds(1HA)<br>commands.                                                                                                    |
|                        |                      | Value type: string array                                                                                                    |

# How the CRNP Authenticates Clients and the Server

The server authenticates a client by using a form of TCP wrappers. The source IP address of the registration message, which is also used as the callback IP address on which events are delivered, must be in the list of allowed clients on the server. The source IP address and registration message cannot be in the denied clients list. If the source IP address and registration are not in the list, the server rejects the request and issues an error reply to the client.

When the server receives an SC\_CALLBACK\_REG ADD\_CLIENT message, subsequent SC\_CALLBACK\_REG messages for that client must contain a source IP address that is the same as the source IP address in the first message. If the CRNP server receives an SC\_CALLBACK\_REG that does not meet this requirement, the server performs one of the following actions:

- Ignores the request and sends an error reply to the client
- Assumes that the request comes from a new client, depending on the contents of the SC\_CALLBACK\_REG message

This security mechanism helps to prevent denial of service attacks, where someone attempts to unregister a legitimate client.

Clients should also similarly authenticate the server. Clients need only accept event deliveries from a server whose source IP address and port number are the same as the registration IP address and port number that the client used.

Because clients of the CRNP service are supposed to be located inside a firewall that protects the cluster, the CRNP does not include additional security mechanisms.

# Example of Creating a Java Application That Uses the CRNP

The following example illustrates how to develop a simple Java application named CrnpClient that uses the CRNP. The application registers for event callbacks with the CRNP server in the cluster, listens for the event callbacks, and processes the events by printing their contents. Before terminating, the application unregisters its request for event callbacks.

Note the following points when reviewing this example:

Chapter 12 • Cluster Reconfiguration Notification Protocol 215

- The sample application generates and parses XML with the JAXP (Java API for XML Processing). This example does not show you how to use the JAXP. The JAXP is described in more detail at http://java.sun.com/xml/jaxp/index.html.
- This example presents pieces of an application, which can be found in its entirety in Appendix G. To illustrate particular concepts more effectively, the example in this chapter differs slightly from the complete application that is presented in Appendix G.
- For brevity, comments are excluded from the sample code in this chapter. The complete application in Appendix G includes comments.
- The application that is shown in this example handles most error conditions by simply exiting the application. Your actual application needs to handle errors more robustly.

## How to Set Up Your Environment

# **Steps** 1. Download and install JAXP and the correct version of the Java compiler and virtual machine.

You can find instructions at http://java.sun.com/xml/jaxp/index.html.

**Note –** This example requires at least Java 1.3.1.

#### 2. From the directory in which your source file is located, type the following:

% javac -classpath jaxp-root/dom.jar:jaxp-rootjaxp-api. \
jar:jaxp-rootsax.jar:jaxp-rootxalan.jar:jaxp-root/xercesImpl \
.jar:jaxp-root/xsltc.jar -sourcepath . source-filename.java

where *jaxp-root* is the absolute or relative path to the directory in which the JAXP jar files are located and *source-filename* is the name of your Java source file.

A classpath in your compilation command line ensures that the compiler can find the JAXP classes.

3. When you run the application, specify the classpath so that the application can load the correct JAXP class files (note that the first path in the classpath is the current directory):

```
% java -cp .: jaxp-root/dom.jar: jaxp-rootjaxp-api. \
jar: jaxp-rootsax.jar: jaxp-rootxalan.jar: jaxp-root/xercesImpl \
.jar: jaxp-root/xsltc.jar source-filename arguments
```

Now that your environment is configured, you can develop your application.

### How to Start Developing Your Application

In this part of the example, you create a basic class called CrnpClient, with a main method that parses the command-line arguments and constructs a CrnpClient object. This object passes the command-line arguments to the class, waits for the user to terminate the application, calls shutdown on the CrnpClient, and exits.

The constructor of the CrnpClient class needs to execute the following tasks:

Set up the XML processing objects.

{

- Create a thread that listens for event callbacks.
- Contact the CRNP server and register for event callbacks.

#### Step Create the Java code that implements the preceding logic. •

The following example shows the skeleton code for the CrnpClient class. The implementations of the four helper methods that are referenced in the constructor and shutdown methods are shown later in this chapter. Note that the code that imports all the packages that you need is shown.

```
import javax.xml.parsers.*;
import javax.xml.transform.*;
import javax.xml.transform.dom.*;
import javax.xml.transform.stream.*;
import org.xml.sax.*;
import org.xml.sax.helpers.*;
import org.w3c.dom.*;
import java.net.*;
import java.io.*;
import java.util.*;
class CrnpClient
        public static void main(String []args)
        {
                InetAddress regIp = null;
                int regPort = 0, localPort = 0;
                try {
                        regIp = InetAddress.getByName(args[0]);
                        regPort = (new Integer(args[1])).intValue();
                        localPort = (new Integer(args[2])).intValue();
                } catch (UnknownHostException e) {
                        System.out.println(e);
                        System.exit(1);
                }
                CrnpClient client = new CrnpClient(reqIp, reqPort,
                    localPort, args);
                System.out.println("Hit return to terminate demo...");
                try {
                        System.in.read();
                } catch (IOException e) {
                        System.out.println(e.toString());
                }
```

Chapter 12 • Cluster Reconfiguration Notification Protocol 217

```
client.shutdown();
        System.exit(0);
}
public CrnpClient(InetAddress regIpIn, int regPortIn,
    int localPortIn, String []clArgs)
{
        try {
                regIp = regIpIn;
                regPort = regPortIn;
                localPort = localPortIn;
                reqs = clArqs;
                setupXmlProcessing();
                createEvtRecepThr();
                registerCallbacks();
        } catch (Exception e) {
                System.out.println(e.toString());
                System.exit(1);
        }
}
public void shutdown()
{
        try {
                unregister();
        } catch (Exception e) {
                System.out.println(e);
                System.exit(1);
        }
}
private InetAddress regIp;
private int regPort;
private EventReceptionThread evtThr;
private String regs[];
public int localPort;
public DocumentBuilderFactory dbf;
```

Member variables are discussed in more detail later in this chapter.

## ▼ How to Parse the Command-Line Arguments

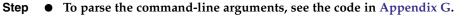

## ▼ How to Define the Event Reception Thread

In the code, you need to ensure that event reception is performed in a separate thread so that your application can continue to do other work while the event thread blocks and waits for event callbacks.

}

## **Steps** 1. In your code, define a Thread subclass called EventReceptionThread that creates a ServerSocket and waits for events to arrive on the socket.

In this part of the example code, events are neither read nor processed. Reading and processing events are discussed later in this chapter. The EventReceptionThread creates a ServerSocket on a wildcard internetworking protocol address. EventReceptionThread also keeps a reference to the CrnpClient object so that EventReceptionThread can send events to the CrnpClient object to process.

```
class EventReceptionThread extends Thread
        public EventReceptionThread(CrnpClient clientIn) throws IOException
        ł
                client = clientIn;
                listeningSock = new ServerSocket(client.localPort, 50,
                    InetAddress.getLocalHost());
        }
        public void run()
                try {
                        DocumentBuilder db = client.dbf.newDocumentBuilder();
                        db.setErrorHandler(new DefaultHandler());
                        while(true) {
                                Socket sock = listeningSock.accept();
                                // Construct event from the sock stream and process it
                                sock.close();
                        // UNREACHABLE
                } catch (Exception e) {
                        System.out.println(e);
                        System.exit(1);
                }
        }
        /* private member variables */
        private ServerSocket listeningSock;
       private CrnpClient client;
}
               2. Construct a createEvtRecepThr object.
                  private void createEvtRecepThr() throws Exception
                          evtThr = new EventReceptionThread(this);
                          evtThr.start();
```

}

### How to Register and Unregister Callbacks

The registration task involves the following actions:

- Opening a basic TCP socket to the registration internetworking protocol and port
- Constructing the XML registration message
- Sending the XML registration message on the socket
- Reading the XML reply message off the socket
- Closing the socket

### **Steps** 1. Create the Java code that implements the preceding logic.

The following example code shows the implementation of the registerCallbacks method of the CrnpClient class (which is called by the CrnpClient constructor). The calls to createRegistrationString() and readRegistrationReply() are described in more detail later in this chapter.

regIp and regPort are object members that are set up by the constructor.

### 2. Implement the unregister method.

This method is called by the shutdown method of CrnpClient. The implementation of createUnregistrationString is described in more detail later in this chapter.

```
private void unregister() throws Exception
{
    Socket sock = new Socket(regIp, regPort);
    String xmlStr = createUnregistrationString();
    PrintStream ps = new PrintStream(sock.getOutputStream());
    ps.print(xmlStr);
    readRegistrationReply(sock.getInputStream());
    sock.close();
}
```

### ▼ How to Generate the XML

Now that you have set up the structure of the application and have written all the networking code, you need to write the code that generates and parses the XML. Start by writing the code that generates the SC\_CALLBACK\_REG XML registration message.

An SC\_CALLBACK\_REG message consists of a registration type (ADD\_CLIENT, REMOVE\_CLIENT, ADD\_EVENTS, or REMOVE\_EVENTS), a callback port, and a list of events of interest. Each event consists of a class and a subclass, followed by a list of name and value pairs.

In this part of the example, you write a CallbackReg class that stores the registration type, callback port, and list of registration events. This class also can serialize itself to an SC CALLBACK REG XML message.

An interesting method of this class is the convertToXml method, which creates an SC\_CALLBACK\_REG XML message string from the class members. The JAXP documentation at http://java.sun.com/xml/jaxp/index.html describes the code in this method in more detail.

The implementation of the Event class is shown in the following example code. Note that the CallbackReg class uses an Event class that stores one event and can convert that event to an XML Element.

### **Steps** 1. Create the Java code that implements the preceding logic.

```
class CallbackReg
{
```

```
public static final int ADD CLIENT = 0;
public static final int ADD EVENTS = 1;
public static final int REMOVE EVENTS = 2;
public static final int REMOVE CLIENT = 3;
public CallbackReg()
{
        port = null;
        regType = null;
        regEvents = new Vector();
}
public void setPort(String portIn)
{
        port = portIn;
}
public void setRegType(int regTypeIn)
ł
        switch (regTypeIn) {
        case ADD CLIENT:
                regType = "ADD_CLIENT";
                break;
        case ADD EVENTS:
                regType = "ADD EVENTS";
                break;
        case REMOVE CLIENT:
                regType = "REMOVE_CLIENT";
                break:
        case REMOVE EVENTS:
                regType = "REMOVE EVENTS";
```

```
break;
        default:
                System.out.println("Error, invalid regType " +
                   regTypeIn);
                regType = "ADD_CLIENT";
                break;
        }
}
public void addRegEvent(Event regEvent)
{
        regEvents.add(regEvent);
}
public String convertToXml()
{
        Document document = null;
        DocumentBuilderFactory factory =
            DocumentBuilderFactory.newInstance();
        try {
                DocumentBuilder builder = factory.newDocumentBuilder();
                document = builder.newDocument();
        } catch (ParserConfigurationException pce) {
                // Parser with specified options can't be built
                pce.printStackTrace();
                System.exit(1);
        }
        //\ \mbox{Create} the root element
        Element root = (Element) document.createElement("SC_CALLBACK_REG");
        // Add the attributes
        root.setAttribute("VERSION", "1.0");
        root.setAttribute("PORT", port);
        root.setAttribute("regType", regType);
        // Add the events
        for (int i = 0; i < regEvents.size(); i++) {</pre>
                Event tempEvent = (Event)
                    (regEvents.elementAt(i));
                root.appendChild(tempEvent.createXmlElement(document));
        document.appendChild(root);
        // Convert the whole thing to a string
        DOMSource domSource = new DOMSource(document);
        StringWriter strWrite = new StringWriter();
        StreamResult streamResult = new StreamResult(strWrite);
        TransformerFactory tf = TransformerFactory.newInstance();
        try {
                Transformer transformer = tf.newTransformer();
                transformer.transform(domSource, streamResult);
        } catch (TransformerException e) {
                System.out.println(e.toString());
                return ("");
```

```
222 Sun Cluster Data Services Developer's Guide for Solaris OS • August 2005, Revision A
```

```
}
                return (strWrite.toString());
        }
       private String port;
       private String regType;
       private Vector regEvents;
}
```

ł

### 2. Implement the Event and NVPair classes.

Note that the CallbackReg class uses an Event class, which itself uses an NVPair class.

```
class Event
        public Event()
        {
                regClass = regSubclass = null;
                nvpairs = new Vector();
        }
        public void setClass(String classIn)
        ł
                regClass = classIn;
        }
        public void setSubclass(String subclassIn)
        {
                regSubclass = subclassIn;
        }
        public void addNvpair(NVPair nvpair)
        {
                nvpairs.add(nvpair);
        public Element createXmlElement(Document doc)
                Element event = (Element)
                    doc.createElement("SC EVENT REG");
                event.setAttribute("CLASS", regClass);
                if (regSubclass != null) {
                        event.setAttribute("SUBCLASS", regSubclass);
                }
                for (int i = 0; i < nvpairs.size(); i++) {</pre>
                     NVPair tempNv = (NVPair)
                          (nvpairs.elementAt(i));
                     event.appendChild(tempNv.createXmlElement(doc));
                }
                return (event);
        }
        private String regClass, regSubclass;
        private Vector nvpairs;
```

```
}
class NVPair
{
        public NVPair()
        {
                name = value = null;
        }
        public void setName(String nameIn)
        {
                name = nameIn;
        }
        public void setValue(String valueIn)
        {
                value = valueIn;
        }
        public Element createXmlElement(Document doc)
        {
                Element nvpair = (Element)
                    doc.createElement("NVPAIR");
                Element eName = doc.createElement("NAME");
                Node nameData = doc.createCDATASection(name);
                eName.appendChild(nameData);
                nvpair.appendChild(eName);
                Element eValue = doc.createElement("VALUE");
                Node valueData = doc.createCDATASection(value);
                eValue.appendChild(valueData);
                nvpair.appendChild(eValue);
                return (nvpair);
        }
        private String name, value;
}
```

## How to Create the Registration and Unregistration Messages

Now that you have created the helper classes that generate the XML messages, you can write the implementation of the createRegistrationString method. This method is called by the registerCallbacks method, which is described in "How to Register and Unregister Callbacks" on page 220.

createRegistrationString constructs a CallbackReg object and sets its
registration type and port. Then, createRegistrationString constructs various
events, by using the createAllEvent, createMembershipEvent,
createRgEvent, and createREvent helper methods. Each event is added to the

CallbackReg object after this object is created. Finally, createRegistrationString calls the convertToXml method on the CallbackReg object to retrieve the XML message in String form.

Note that the regs member variable stores the command-line arguments that a user provides to the application. The fifth and subsequent arguments specify the events for which the application should register. The fourth argument specifies the type of registration, but is ignored in this example. The complete code in Appendix G shows how to use this fourth argument.

### Steps 1. Create the Java code that implements the preceding logic.

```
private String createRegistrationString() throws Exception
{
        CallbackReg cbReg = new CallbackReg();
        cbReg.setPort("" + localPort);
        cbReg.setRegType(CallbackReg.ADD CLIENT);
        // add the events
        for (int i = 4; i < regs.length; i++) {</pre>
                if (reqs[i].equals("M")) {
                        cbReg.addRegEvent(createMembershipEvent());
                } else if (regs[i].equals("A")) {
                        cbReg.addRegEvent(createAllEvent());
                } else if (regs[i].substring(0,2).equals("RG")) {
                        cbReg.addRegEvent(createRgEvent(regs[i].substring(3)));
                } else if (regs[i].substring(0,1).equals("R")) {
                        cbReg.addRegEvent(createREvent(regs[i].substring(2)));
                }
        }
        String xmlStr = cbReg.convertToXml();
        return (xmlStr);
}
private Event createAllEvent()
{
        Event allEvent = new Event();
        allEvent.setClass("EC_Cluster");
        return (allEvent);
}
private Event createMembershipEvent()
{
        Event membershipEvent = new Event();
        membershipEvent.setClass("EC Cluster");
        membershipEvent.setSubclass("ESC cluster membership");
        return (membershipEvent);
}
private Event createRqEvent(String rqname)
```

```
Event rgStateEvent = new Event();
        rgStateEvent.setClass("EC Cluster");
        rgStateEvent.setSubclass("ESC cluster rg state");
        NVPair rgNvpair = new NVPair();
        rqNvpair.setName("rq name");
        rgNvpair.setValue(rgname);
        rgStateEvent.addNvpair(rgNvpair);
        return (rqStateEvent);
}
private Event createREvent (String rname)
        Event rStateEvent = new Event();
        rStateEvent.setClass("EC_Cluster");
        rStateEvent.setSubclass("ESC_cluster_r_state");
        NVPair rNvpair = new NVPair();
        rNvpair.setName("r name");
        rNvpair.setValue(rname);
        rStateEvent.addNvpair(rNvpair);
        return (rStateEvent);
```

```
}
```

### 2. Create the unregistration string.

Creating the unregistration string is easier than creating the registration string because you do not need to accommodate events.

```
private String createUnregistrationString() throws Exception
{
        CallbackReg cbReg = new CallbackReg();
        cbReg.setPort("" + localPort);
        cbReg.setRegType(CallbackReg.REMOVE_CLIENT);
        String xmlStr = cbReg.convertToXml();
        return (xmlStr);
}
```

## ▼ How to Set Up the XML Parser

You have now created the networking and XML generation code for the application. The CrnpClient constructor calls a setupXmlProcessing method. This method creates a DocumentBuilderFactory object and sets various parsing properties on that object. The JAXP documentation describes this method in more detail. See http://java.sun.com/xml/jaxp/index.html.

### **Step** • Create the Java code that implements the preceding logic.

private void setupXmlProcessing() throws Exception
{
 dbf = DocumentBuilderFactory.newInstance();

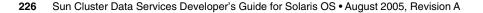

```
// We don't need to bother validating
dbf.setValidating(false);
dbf.setExpandEntityReferences(false);
// We want to ignore comments and whitespace
dbf.setIgnoringComments(true);
dbf.setIgnoringElementContentWhitespace(true);
// Coalesce CDATA sections into TEXT nodes.
dbf.setCoalescing(true);
```

### ▼ How to Parse the Registration Reply

To parse the SC\_REPLY XML message that the CRNP server sends in response to a registration or unregistration message, you need a RegReply helper class. You can construct this class from an XML document. This class provides accessors for the status code and status message. To parse the XML stream from the server, you need to create a new XML document and use that document's parse method. The JAXP documentation at http://java.sun.com/xml/jaxp/index.html describes this method in more detail.

### Steps 1. Create the Java code that implements the preceding logic.

Note that the readRegistrationReply method uses the new RegReply class.

```
private void readRegistrationReply(InputStream stream) throws Exception
{
    // Create the document builder
    DocumentBuilder db = dbf.newDocumentBuilder();
    db.setErrorHandler(new DefaultHandler());
    //parse the input file
    Document doc = db.parse(stream);
    RegReply reply = new RegReply(doc);
    reply.print(System.out);
}
```

### 2. Implement the RegReply class.

Note that the retrieveValues method walks the DOM tree in the XML document and pulls out the status code and status message. The JAXP documentation at http://java.sun.com/xml/jaxp/index.html contains more detail.

```
class RegReply
```

```
public RegReply(Document doc)
{
```

}

Chapter 12 • Cluster Reconfiguration Notification Protocol 227

```
retrieveValues(doc);
}
public String getStatusCode()
{
        return (statusCode);
}
public String getStatusMsg()
{
        return (statusMsg);
}
public void print(PrintStream out)
{
        out.println(statusCode + ": " +
            (statusMsg != null ? statusMsg : ""));
}
private void retrieveValues(Document doc)
{
        Node n;
        NodeList nl;
        String nodeName;
        // Find the SC REPLY element.
        nl = doc.getElementsByTagName("SC REPLY");
        if (nl.getLength() != 1) {
                System.out.println("Error in parsing: can't find "
                   + "SC_REPLY node.");
                return;
        }
        n = nl.item(0);
        // Retrieve the value of the statusCode attribute
        statusCode = ((Element)n).getAttribute("STATUS_CODE");
        // Find the SC STATUS MSG element
        nl = ((Element)n).getElementsByTagName("SC STATUS MSG");
        if (nl.getLength() != 1) {
                System.out.println("Error in parsing: can't find "
                   + "SC_STATUS_MSG node.");
                return;
        }
        // Get the TEXT section, if there is one.
        n = nl.item(0).getFirstChild();
        if (n == null || n.getNodeType() != Node.TEXT_NODE) {
        // Not an error if there isn't one, so we just silently return.
                return;
        }
        //\ Retrieve the value
        statusMsg = n.getNodeValue();
}
```

```
228 Sun Cluster Data Services Developer's Guide for Solaris OS • August 2005, Revision A
```

```
private String statusCode;
private String statusMsg;
```

### How to Parse the Callback Events

The final step is to parse and process the actual callback events. To aid in this task, you modify the Event class that you created in "How to Generate the XML" on page 220 so that this class can construct an Event from an XML document and create an XML Element. This change requires an additional constructor (that takes an XML document), a retrieveValues method, the addition of two member variables (vendor and publisher), accessor methods for all fields, and finally, a print method.

### Steps 1. Create the Java code that implements the preceding logic.

Note that this code is similar to the code for the RegReply class that is described in "How to Parse the Registration Reply" on page 227.

```
public Event (Document doc)
        {
                nvpairs = new Vector();
                retrieveValues(doc);
        }
        public void print(PrintStream out)
                out.println("\tCLASS=" + regClass);
                out.println("\tSUBCLASS=" + regSubclass);
                out.println("\tVENDOR=" + vendor);
                out.println("\tPUBLISHER=" + publisher);
                for (int i = 0; i < nvpairs.size(); i++) {</pre>
                        NVPair tempNv = (NVPair)
                            (nvpairs.elementAt(i));
                        out.print("\t\t");
                        tempNv.print(out);
                }
        }
        private void retrieveValues(Document doc)
        {
                Node n;
                NodeList nl;
                String nodeName;
                // Find the SC_EVENT element.
                nl = doc.getElementsByTagName("SC EVENT");
                if (nl.getLength() != 1) {
                   System.out.println("Error in parsing: can't find "
                       + "SC_EVENT node.");
                   return;
                }
```

```
n = nl.item(0);
        11
        // Retrieve the values of the CLASS, SUBCLASS,
        // VENDOR and PUBLISHER attributes.
        11
        regClass = ((Element)n).getAttribute("CLASS");
        regSubclass = ((Element)n).getAttribute("SUBCLASS");
        publisher = ((Element)n).getAttribute("PUBLISHER");
        vendor = ((Element)n).getAttribute("VENDOR");
        // Retrieve all the nv pairs
        for (Node child = n.getFirstChild(); child != null;
            child = child.getNextSibling())
        {
               nvpairs.add(new NVPair((Element)child));
        }
}
public String getRegClass()
{
        return (regClass);
}
public String getSubclass()
{
        return (regSubclass);
}
public String getVendor()
{
        return (vendor);
}
public String getPublisher()
{
        return (publisher);
}
public Vector getNvpairs()
{
        return (nvpairs);
}
```

private String vendor, publisher;

# 2. Implement the additional constructors and methods for the NVPair class that support the XML parsing.

The changes to the Event class that are shown in Step 1 require similar changes to the NVPair class.

public NVPair(Element elem)
 {
 retrieveValues(elem);

230 Sun Cluster Data Services Developer's Guide for Solaris OS • August 2005, Revision A

```
}
public void print(PrintStream out)
{
        out.println("NAME=" + name + " VALUE=" + value);
}
private void retrieveValues(Element elem)
{
        Node n;
        NodeList nl;
        String nodeName;
        // Find the NAME element
        nl = elem.getElementsByTagName("NAME");
        if (nl.getLength() != 1) {
           System.out.println("Error in parsing: can't find "
               + "NAME node.");
           return;
        }
        // Get the TEXT section
        n = nl.item(0).getFirstChild();
        if (n == null || n.getNodeType() != Node.TEXT_NODE) {
           System.out.println("Error in parsing: can't find "
              + "TEXT section.");
           return;
        }
        // Retrieve the value
        name = n.getNodeValue();
        // Now get the value element
        nl = elem.getElementsByTagName("VALUE");
        if (nl.getLength() != 1) {
           System.out.println("Error in parsing: can't find "
               + "VALUE node.");
           return;
        }
        // Get the TEXT section
        n = nl.item(0).getFirstChild();
        if (n == null || n.getNodeType() != Node.TEXT NODE) {
        System.out.println("Error in parsing: can't find "
                   + "TEXT section.");
                return;
        }
        // Retrieve the value
        value = n.getNodeValue();
        }
public String getName()
{
        return (name);
}
public String getValue()
```

Chapter 12 • Cluster Reconfiguration Notification Protocol 231

```
return (value);
}
}
```

3. Implement the while loop in EventReceptionThread, which waits for event callbacks.

EventReceptionThread is described in "How to Define the Event Reception Thread" on page 218.

```
while(true) {
    Socket sock = listeningSock.accept();
    Document doc = db.parse(sock.getInputStream());
    Event event = new Event(doc);
    client.processEvent(event);
    sock.close();
}
```

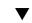

## How to Run the Application

- **Steps** 1. Become superuser or assume an equivalent role.
  - 2. Run your application.

# java CrnpClient crnpHost crnpPort localPort ... The complete code for the CrnpClient application is listed in Appendix G. APPENDIX A

## **Standard Properties**

This appendix describes the standard resource type, resource, and resource group properties. This appendix also describes the resource property attributes that are available for changing system-defined properties and creating extension properties.

**Note** – Property names for resource types, resources, and resource groups are *not* case sensitive. You can use any combination of uppercase and lowercase letters when you specify property names.

This appendix covers the following topics:

- "Resource Type Properties" on page 233
- "Resource Properties" on page 241
- "Resource Group Properties" on page 256
- "Resource Property Attributes" on page 264

## **Resource Type Properties**

The following information describes the resource type properties that are defined by the Sun Cluster software. The property values are categorized as follows:

- Required. The property requires an explicit value in the Resource Type Registration (RTR) file. Otherwise, the object to which the property belongs cannot be created. A space or the empty string is not allowed as a value.
- Conditional. To exist, the property must be declared in the RTR file. Otherwise, the RGM does not create the property and the property is not available to administrative utilities. A space or the empty string is allowed. If the property is declared in the RTR file but no value is specified, the RGM supplies a default

value.

- Conditional or Explicit. To exist, the property must be declared in the RTR file with an explicit value. Otherwise, the RGM does not create the property and the property is not available to administrative utilities. A space or the empty string is not allowed.
- Optional. The property can be declared in the RTR file. If the property is not declared in the RTR file, the RGM creates it and supplies a default value. If the property is declared in the RTR file but no value is specified, the RGM supplies the same default value as if the property was not declared in the RTR file.
- Query-only Cannot be set directly by an administrative tool.

Resource type properties cannot be updated by administrative utilities with the exception of Installed\_nodes and RT\_system, which cannot be declared in the RTR file and must be set by the cluster administrator.

Property names are shown first, followed by a description.

**Note** – Resource type property names, such as API\_version and Boot, are *not* case sensitive. You can use any combination of uppercase and lowercase letters when you specify property names.

#### API version (integer)

The minimum version of the resource management API that is required to support this resource type implementation.

The following information summarizes the maximum API\_version that is supported by each release of Sun Cluster.

| Before and up to 3.1 | 2 |
|----------------------|---|
| 3.1 10/03            | 3 |
| 3.1 4/04             | 4 |
| 3.1 9/04             | 5 |
| 3.1 8/05             | 6 |

Declaring a value for API\_version that is greater than 2 in the RTR file prevents that resource type from being installed on a version of Sun Cluster that supports a lower maximum version. For example, if you declare API\_version=5 for a resource type, that resource type cannot be installed on any version of Sun Cluster that was released before 3.1 9/04.

**Note** – If you do not declare this property or set this property to the default value (2), the data service can be installed on any version of Sun Cluster starting with Sun Cluster 3.0.

| Category: | Optional |
|-----------|----------|
| Default:  | 2        |
| Tunable:  | NONE     |

Boot (string)

An optional callback method: the path to the program that the RGM runs on a node, which joins or rejoins the cluster when a resource of this type is already managed. This method initializes resources of this type as the Init method does.

| Category: | Conditional or Explicit |
|-----------|-------------------------|
| Default:  | No default              |
| Tunable:  | NONE                    |

Failover (boolean)

TRUE indicates that resources of this type cannot be configured in any group that can be online on multiple nodes at the same time.

The following table shows how to use this resource type property in combination with the Scalable resource property.

| Value of the Failover<br>Resource Type | Value of the Scalable<br>Resource | Description                                                                                                    |
|----------------------------------------|-----------------------------------|----------------------------------------------------------------------------------------------------|
| TRUE                                   | TRUE                              | Do not specify this illogical combination.                                                                                                    |
| TRUE                                   | FALSE                             | Specify this combination for a failover service.                                                                                                    |
| FALSE                                  | TRUE                              | Specify this combination for a scalable service that uses a SharedAddress resource for network load balancing.                                          |
|                                        |                                   | The <i>Sun Cluster Concepts Guide for Solaris OS</i> describes SharedAddress in more detail.                                                            |
| FALSE                                  | FALSE                             | Although it is an unusual combination,<br>you can use this combination to select a<br>multi-master service that does not use<br>network load balancing. |

The description of Scalable in the r\_properties(5) man page and Chapter 3, "Key Concepts for System Administrators and Application Developers," in *Sun Cluster Concepts Guide for Solaris OS* contain additional information.

| Category: | Optional |  |
|-----------|----------|--|
| Default:  | FALSE    |  |
| Tunable:  | NONE     |  |

Fini (string)

An optional callback method: the path to the program that the RGM runs when a resource of this type is removed from RGM management.

| Category: | Conditional or Explicit |
|-----------|-------------------------|
| Default:  | No default              |

Tunable: NONE

### Init (string)

An optional callback method: the path to the program that the RGM runs when a resource of this type becomes managed by the RGM.

| Category: | Conditional or Explicit |
|-----------|-------------------------|
| Default:  | No default              |
| Tunable:  | NONE                    |

Init nodes (enum)

Indicates the nodes on which the RGM is to call the Init, Fini, Boot, and Validate methods. The values can be RG\_PRIMARIES (just the nodes that can master the resource) or RT\_INSTALLED\_NODES (all nodes on which the resource type is installed).

| Category: | Optional |
|-----------|----------|
|-----------|----------|

**Default:** RG\_PRIMARIES

Tunable: NONE

Installed nodes (string array)

A list of the cluster node names on which the resource type can be run. The RGM automatically creates this property. The cluster administrator can set the value. You cannot declare this property in the RTR file.

- **Category:** Can be configured by the cluster administrator
- **Default:** All cluster nodes
- **Tunable:** ANYTIME
- Is\_logical\_hostname(boolean

TRUE indicates that this resource type is some version of the LogicalHostname resource type that manages failover Internet Protocol (IP) addresses.

Category: Query-only

<sup>236</sup> Sun Cluster Data Services Developer's Guide for Solaris OS • August 2005, Revision A

| Default: | No default |
|----------|------------|
|          |            |

Tunable: NONE

Is\_shared\_address(boolean)

TRUE indicates that this resource type is some version of the SharedAddress resource type that manages failover Internet Protocol (IP) addresses.

| Category: | Query-only |  |
|-----------|------------|--|
| Default:  | No default |  |
| Tunable:  | NONE       |  |

### Monitor\_check (string)

An optional callback method: the path to the program that the RGM runs before performing a monitor-requested failover of a resource of this type.

| Category: | Conditional | or Explicit |
|-----------|-------------|-------------|
|-----------|-------------|-------------|

Tunable: NONE

Monitor\_start (string)

An optional callback method: the path to the program that the RGM runs to start a fault monitor for a resource of this type.

| Category: | Conditional or Explicit |
|-----------|-------------------------|
| Default:  | No default              |
| Tunable:  | NONE                    |

Monitor stop (string)

A callback method that is required if Monitor\_start is set: the path to the program that the RGM runs to stop a fault monitor for a resource of this type.

Category: Conditional or Explicit

**Default:** No default

Tunable: NONE

Pkglist (string\_array)

An optional list of packages that are included in the resource type installation.

- Category: Conditional or Explicit
- **Default:** No default
- Tunable: NONE

Postnet\_stop (string)

An optional callback method: the path to the program that the RGM runs after calling the Stop method of any network-address resources on which a resource of this type depends. After the network interfaces are configured down, this method must perform Stop actions.

Appendix A • Standard Properties 237

| Category: Condition | onal or Explicit |
|---------------------|------------------|
|---------------------|------------------|

**Default:** No default

Tunable: NONE

### Prenet\_start(string)

An optional callback method: the path to the program that the RGM runs before the RGM calls the Start method of any network-address resources on which a resource of this type depends. This method performs Start actions that must be performed before network interfaces are configured.

| Category: | Conditional or Explicit |
|-----------|-------------------------|
| Default:  | No default              |
| Tunable:  | NONE                    |

Resource list (string array)

The list of all resources of the resource type. The cluster administrator does not set this property directly. Rather, the RGM updates this property when the cluster administrator adds or removes a resource of this type to or from any resource group.

| Category: | Query-only |
|-----------|------------|
| Default:  | Empty list |

Tunable: NONE

Resource\_type (string)

The name of the resource type. To view the names of the currently registered resource types, use:

### scrgadm -p

In Sun Cluster 3.1 and later releases, a resource type name includes the version, which is mandatory:

### vendor-id.resource-type:rt-version

The three components of the resource type name are properties that are specified in the RTR file as *vendor-id*, *resource-type*, and *rt-version*. The scrgadm command inserts the period (.) and colon (:) delimiters. The *rt-version* suffix of the resource type name is the same value as the RT\_version property. To ensure that the *vendor-id* is unique, use the stock symbol of the company that is creating the resource type. Resource type names that were created before Sun Cluster 3.1 continue to use the syntax:

vendor-id.resource-type

| Category: | Required     |
|-----------|--------------|
| Default:  | Empty string |
| Tunable:  | NONE         |

### RT\_basedir(string)

The directory path that is used to complete relative paths for callback methods. This path must be set to the directory in which the resource type packages are installed. The path must be a complete path, that is, it must start with a forward slash (/).

**Category:** Required unless all method path names are absolute

**Default:** No default

Tunable: NONE

RT\_description (string)

A brief description of the resource type.

| Category: | Conditional  |
|-----------|--------------|
| Default:  | Empty string |
| Tunable:  | NONE         |

RT system (boolean)

If the RT\_system property is TRUE for a resource type, you cannot delete the resource type (scrgadm -r -t *resource-type-name*). This property prevents the accidental deletion of resource types, such as LogicalHostname, that are used to support the cluster infrastructure. However, you can apply the RT\_system property to any resource type.

To delete a resource type whose RT\_system property is set to TRUE, you must first set the property to FALSE. Use care when you delete a resource type whose resources support cluster services.

| Category: | Optional |
|-----------|----------|
| Default:  | FALSE    |
| Tunable:  | ANYTIME  |

RT version (string)

Starting in Sun Cluster 3.1, a required version string of this resource type implementation. The RT\_version is the suffix component of the full resource type name. The RT\_version property, which was optional in Sun Cluster 3.0, is mandatory in Sun Cluster 3.1 and later releases.

| Category: | Conditional/Explicit or Required |
|-----------|----------------------------------|
| Default:  | No default                       |

Tunable: NONE

### Single instance (boolean)

If TRUE, indicates that only one resource of this type can exist in the cluster. The RGM allows only one resource of this type to run cluster-wide at one time.

| Category: | Optional |
|-----------|----------|
|-----------|----------|

**Default:** FALSE

Tunable: NONE

Start (string)

A callback method: the path to the program that the RGM runs to start a resource of this type.

| Category: | Required unless the RTR file declares a Prenet sta | art method |
|-----------|----------------------------------------------------|------------|
| 0,        | 1                                                  |            |

Default: No default

Tunable: NONE

Stop (string)

A callback method: the path to the program that the RGM runs to stop a resource of this type.

Category: Required unless the RTR file declares a Postnet\_stop method

**Default:** No default

Tunable: NONE

Update (string)

An optional callback method: the path to the program that the RGM runs when properties of a running resource of this type are changed.

| Category: | Conditional or Explicit |
|-----------|-------------------------|
| Default:  | No default              |

Tunable: NONE

### Validate (string)

An optional callback method: the path to the program that the RGM runs to check values for properties of resources of this type.

| Category: | Conditional | or Explicit |
|-----------|-------------|-------------|
|-----------|-------------|-------------|

**Default:** No default

Tunable: NONE

Vendor\_ID(string)

See the Resource\_type property.

| Category: | Conditional |
|-----------|-------------|
|-----------|-------------|

- **Default:** No default
- Tunable: NONE

## **Resource Properties**

This section describes the resource properties that are defined by the Sun Cluster software. The property values are categorized as follows:

- Required. The cluster administrator must specify a value when he or she creates a resource with an administrative utility.
- **Optional**. If the cluster administrator does not specify a value when he or she creates a resource group, the system supplies a default value.
- Conditional. The RGM creates the property only if the property is declared in the RTR file. Otherwise, the property does not exist and is not available to cluster administrators. A conditional property that is declared in the RTR file is optional or required, depending on whether a default value is specified in the RTR file. For details, see the description of each conditional property.
- **Query-only**. Cannot be set directly by an administrative tool.

The Tunable attribute, which is described in "Resource Property Attributes" on page 264, lists whether and when you can update resource properties, as follows:

| FALSE or NONE   | Never                                   |
|-----------------|-----------------------------------------|
| TRUE OF ANYTIME | Any time                                |
| AT_CREATION     | When the resource is added to a cluster |
| WHEN_DISABLED   | When the resource is disabled           |

Property names are shown first, followed by a description.

Affinity timeout (integer)

Length of time in seconds during which connections from a given client IP address for any service in the resource are sent to the same server node.

This property is relevant only when Load\_balancing\_policy is either Lb\_sticky or Lb\_sticky\_wild. In addition, Weak\_affinity must be set to FALSE.

This property is only used for scalable services.

| Category: | Optional   |
|-----------|------------|
| Default:  | No default |
| Tunable:  | ANYTIME    |

Boot timeout for each callback method in the Type (integer)

A time lapse, in seconds, after which the RGM concludes that an invocation of this method has failed. For a given resource type, timeout properties are defined only for those methods that are declared in the RTR file.

| Category: | Conditional or Optional                                           |
|-----------|-------------------------------------------------------------------|
| Default:  | 3600 (one hour), if the method itself is declared in the RTR file |
| Tunable:  | ANYTIME                                                           |

Cheap probe interval (integer)

The number of seconds between invocations of a quick fault probe of the resource. This property is created by the RGM and is available to the cluster administrator only if it is declared in the RTR file. This property is optional if a default value is specified in the RTR file.

If the Tunable attribute is not specified in the RTR file, the Tunable value for the property is WHEN DISABLED.

Category: Conditional Default: No default Tunable: WHEN DISABLED

Extension properties

Extension properties as declared in the RTR file of the resource's type. The implementation of the resource type defines these properties. "Resource Property Attributes" on page 264 contains information about the individual attributes that you can set for extension properties.

| Category: | Conditional                      |
|-----------|----------------------------------|
| Default:  | No default                       |
| Tunable:  | Depends on the specific property |

### Failover mode (enum)

Modifies the recovery actions that the RGM takes when a resource fails to start or to stop successfully, or when a resource monitor finds a resource to be unhealthy and consequently requests a restart or failover.

NONE, SOFT, or HARD (method failures)

These settings affect only failover behavior when a start or stop method (Prenet\_start, Start, Monitor\_stop, Stop, Postnet\_stop) fails. Once the resource has started successfully, NONE, SOFT, and HARD have no effect on subsequent resource restart or giveover behavior that the resource monitor initiates with the scha\_control command or the scha\_control() function. See the scha\_control(1HA) and the scha\_control(3HA) man pages. NONE indicates that the RGM is not to take any recovery action when one of the previously listed start or stop methods fails. SOFT or HARD indicates that if a Start or Prenet\_start method fails, the RGM is to relocate the resource's group to a different node. For Start or Prenet\_start failures, SOFT and HARD are the same.

For failure of a stop method (Monitor\_stop, Stop, or Postnet\_stop), SOFT is the same as NONE. If Failover\_mode is set to HARD when one of these stop methods fails, the RGM reboots the node to force the resource group offline. The RGM might then attempt to start the group on another node.

### RESTART ONLY or LOG ONLY

Unlike NONE, SOFT, and HARD, which affect failover behavior when a start or stop method fails, RESTART\_ONLY and LOG\_ONLY affect all failover behavior. Failover behavior includes monitor-initiated (scha\_control) restarts of resources and resource groups, and giveovers that are initiated by the resource monitor (scha\_control). RESTART\_ONLY indicates that the monitor can run scha\_control to restart a resource or a resource group. The RGM allows Retry\_count restarts within Retry\_interval. If Retry\_count is exceeded, no further restarts are permitted. If Failover\_mode is set to LOG\_ONLY, no resource restarts or giveovers are permitted. Setting Failover\_mode to LOG\_ONLY is the same as setting Failover\_mode to RESTART\_ONLY with Retry\_count set to zero.

RESTART\_ONLY or LOG\_ONLY (method failures)

If a Prenet\_start, Start, Monitor\_stop, Stop, or Postnet\_stop method fails, RESTART\_ONLY and LOG\_ONLY are the same as NONE. That is, the node is neither failed over nor rebooted.

### Effect of Failover mode settings on a data service

The effect that each setting for Failover\_mode has on a data service depends on whether the data service is monitored or unmonitored and whether it is based on the Data Services Development Library (DSDL).

- A data service is monitored if it implements a Monitor\_start method and monitoring of the resource is enabled. The RGM starts a resource monitor by executing the Monitor\_start method after starting the resource itself. The resource monitor probes the health of the resource. If the probes fail, the resource monitor might request a restart or a failover by calling the scha\_control() function. For DSDL-based resources, probes might reveal partial failure (degradation) or a complete failure of the data service. Repeated partial failures accumulate to a complete failure.
- A data service is unmonitored if it does not provide a Monitor\_start method or monitoring of the resource has been disabled.
- DSDL-based data services include those that are developed with Agent Builder, through the GDS, or by using the DSDL directly. Some data services, HA Oracle for example, were developed without using the DSDL.

### NONE, SOFT, or HARD (probe failures)

If you set Failover\_mode to NONE, SOFT, or HARD and the data service is a monitored DSDL-based service, and if the probe fails completely, the monitor calls the scha\_control() function to request a restart of the resource. If probes

continue to fail, the resource is restarted up to a maximum of Retry\_count number of times within Retry\_interval. If the probes fail again after the Retry\_count number of restarts is reached, the monitor requests a failover of the resource's group to another node.

If you set Failover\_mode to NONE, SOFT, or HARD and the data service is an unmonitored DSDL-based service, the only failure that is detected is the death of the resource's process tree. If the resource's process tree dies, the resource is restarted.

If the data service is a not a DSDL-based service, the restart or failover behavior depends on how the resource monitor is coded. For example, the Oracle resource monitor recovers by restarting the resource or the resource group, or by failing over the resource group.

### **RESTART\_ONLY** (probe failures)

If you set Failover\_mode to RESTART\_ONLY and the data service is a monitored DSDL-based service, and if the probe fails completely, the resource is restarted Retry\_count times within Retry\_interval. However, if Retry\_count is exceeded, the resource monitor exits, sets the resource status to FAULTED, and generates the status message "Application faulted, but not restarted. Probe quitting." At this point, although monitoring is still enabled, the resource is effectively unmonitored until it is repaired and restarted by the cluster administrator.

If you set Failover\_mode to RESTART\_ONLY and the data service is an unmonitored DSDL-based service, and if the process tree dies, the resource is *not* restarted.

If a monitored data service is not DSDL-based, the recovery behavior depends on how the resource monitor is coded. If you set Failover\_mode to RESTART\_ONLY, the resource or resource group can be restarted by a call to the scha\_control() function Retry\_count times within Retry\_interval. If the resource monitor exceeds Retry\_count, the attempt to restart fails. If the monitor calls the scha\_control() function to request a failover, that request fails as well.

#### LOG ONLY (probe failures)

If you set Failover\_mode to LOG\_ONLY for any data service, all scha\_control() requests either to restart the resource or resource group or to fail over the group are precluded. If the data service is DSDL-based, a message is logged when a probe completely fails, but the resource is not restarted. If a probe fails completely more than Retry\_count times within Retry\_interval, the resource monitor exits, sets the resource status to FAULTED, and generates the status message "Application faulted, but not restarted. Probe quitting." At this point, although monitoring is still enabled, the resource is effectively unmonitored until it is repaired and restarted by the cluster administrator.

If you set Failover\_mode to LOG\_ONLY and the data service is an unmonitored DSDL-based service, and if the process tree dies, a message is logged but the resource is not restarted.

If a monitored data service is not DSDL-based, the recovery behavior depends on how the resource monitor is coded. If you set Failover\_mode to LOG\_ONLY, all scha\_control() requests either to restart the resource or resource group or to fail over the group fail.

| Category: | Optional |
|-----------|----------|
| Default:  | NONE     |
| Tunable:  | ANYTIME  |

Fini timeout for each callback method in the Type (integer)

A time lapse, in seconds, after which the RGM concludes that an invocation of this method has failed. For a given resource type, timeout properties are defined only for those methods that are declared in the RTR file.

| Category: | Conditional or Optional                                           |
|-----------|-------------------------------------------------------------------|
| Default:  | 3600 (one hour), if the method itself is declared in the RTR file |
| Tunable:  | ANYTIME                                                           |

Init timeout for each callback method in the Type (integer)

A time lapse, in seconds, after which the RGM concludes that an invocation of this method has failed. For a given resource type, timeout properties are defined only for those methods that are declared in the RTR file.

| Category: | Conditional or Optional |
|-----------|-------------------------|
|-----------|-------------------------|

**Default:** 3600 (one hour), if the method itself is declared in the RTR file

Tunable: ANYTIME

Load\_balancing\_policy(string)

A string that defines the load-balancing policy in use. This property is used only for scalable services. The RGM automatically creates this property if the Scalable property is declared in the RTR file. Load\_balancing\_policy can take the following values:

Lb\_weighted (the default). The load is distributed among various nodes according to the weights set in the Load\_balancing\_weights property.

Lb\_sticky. A given client (identified by the client IP address) of the scalable service is always sent to the same node of the cluster.

Lb\_sticky\_wild. A given client's IP address that connects to an IP address of a wildcard sticky service is always sent to the same cluster node, regardless of the port number to which the IP address is coming.

Category: Conditional or Optional

Default: Lb\_weighted

Appendix A • Standard Properties 245

### Tunable: AT CREATION

Load balancing weights (string array)

For scalable resources only. The RGM automatically creates this property if the Scalable property is declared in the RTR file. The format is *weight@node,weight@node*, where *weight* is an integer that reflects the relative portion of load that is distributed to the specified *node*. The fraction of load that is distributed to a node is the weight for this node, divided by the sum of all weights. For example, 1@1, 3@2 specifies that node 1 receives one-fourth of the load and node 2 receives three-fourths of the load. The empty string (""), the default, sets a uniform distribution. Any node that is not assigned an explicit weight receives a default weight of 1.

If the Tunable attribute is not specified in the RTR file, the Tunable value for the property is ANYTIME. Changing this property revises the distribution for new connections only.

| Category: | Conditional or Optional |
|-----------|-------------------------|
| Default:  | The empty string ("")   |
| Tunable:  | ANYTIME                 |
|           |                         |

Monitor\_check\_timeout for each callback method in the Type (integer) A time lapse, in seconds, after which the RGM concludes that an invocation of this method has failed. For a given resource type, timeout properties are defined only for those methods that are declared in the RTR file.

| Category: | Conditional or Optional                                           |
|-----------|-------------------------------------------------------------------|
| Default:  | 3600 (one hour), if the method itself is declared in the RTR file |
| Tunable:  | ANYTIME                                                           |

Monitor\_start\_timeout for each callback method in the Type (integer) A time lapse, in seconds, after which the RGM concludes that an invocation of this method has failed. For a given resource type, timeout properties are defined only for those methods that are declared in the RTR file.

| Category: | Conditional or Optional                                           |
|-----------|-------------------------------------------------------------------|
| Default:  | 3600 (one hour), if the method itself is declared in the RTR file |
| Tunable:  | ANYTIME                                                           |
|           | _timeout for each callback method in the Type (integer)           |

Monitor\_stop\_timeout for each callback method in the Type (integer) A time lapse, in seconds, after which the RGM concludes that an invocation of this method has failed. For a given resource type, timeout properties are defined only for those methods that are declared in the RTR file.

| Category: | Conditional or Optional                                           |
|-----------|-------------------------------------------------------------------|
| Default:  | 3600 (one hour), if the method itself is declared in the RTR file |
| Tunable:  | ANYTIME                                                           |

246 Sun Cluster Data Services Developer's Guide for Solaris OS • August 2005, Revision A

Monitored\_switch (enum)

Set to Enabled or Disabled by the RGM if the cluster administrator enables or disables the monitor with an administrative utility. If Disabled, monitoring on the resource is stopped, although the resource itself remains online. The Monitor\_start method is not called until monitoring is re-enabled. If the resource does not have a monitor callback method, this property does not exist.

| Category: | Query-only |
|-----------|------------|
| Default:  | No default |
| Tunable:  | NONE       |

Network resources used (string array)

A list of logical host name or shared address network resources that are used by the resource. For scalable services, this property must refer to shared address resources that exist in a separate resource group. For failover services, this property refers to logical host name or shared address resources that exist in the same resource group. The RGM automatically creates this property if the Scalable property is declared in the RTR file. If Scalable is not declared in the RTR file, Network resources used is unavailable unless it is explicitly declared in the

RTR file.

If the Tunable attribute is not specified in the RTR file, the Tunable value for the property is AT\_CREATION.

**Note** – The SUNW. Event(5) man page describes how to set up this property for the CRNP.

| Category: | Conditional or Required |
|-----------|-------------------------|
| Default:  | No default              |
| Tunable:  | AT CREATION             |

Num resource restarts on each cluster node (integer)

You cannot directly set this property. This property is set by the RGM to the number of scha\_control, Resource\_restart, or Resource\_is\_restarted calls that have been made for this resource on this node within the past *n* seconds. *n* is the value of the Retry\_interval property of the resource. The resource restart counter is reset to zero (0) by the RGM whenever a scha\_control giveover is executed by this resource, whether the giveover attempt succeeds or fails.

If a resource type does not declare the Retry\_interval property, the Num resource restarts property is not available for resources of that type.

- Category: Query-only
- **Default:** No default
- Tunable: NONE

Num rg restarts on each cluster node (integer)

You cannot directly set this property. This property is set by the RGM to the number of scha\_control Restart calls that the resource has made for its containing resource group on this node within the past *n* seconds. *n* is the value of the Retry\_interval property of the resource. If a resource type does not declare the Retry\_interval property, the Num\_rg\_restarts property is not available for resources of that type.

**Category:** See description

**Default:** No default

Tunable: NONE

On off switch (enum)

Set to Enabled or Disabled by the RGM if the cluster administrator enables or disables the resource with an administrative utility. If disabled, a resource is brought offline and has no callbacks run until it is re-enabled.

| Category: | Query-only |
|-----------|------------|
| Default:  | No default |
| Tunable:  | NONE       |

Port list (string array)

A list of port numbers on which the server is listening. Appended to each port number is a slash (/) followed by the protocol that is being used by that port, for example, Port\_list=80/tcp or Port\_list=80/tcp6,40/udp6. You can specify the following protocol values:

- tcp, for TCP IPv4
- tcp6, for TCP IPv6
- udp, for UDP IPv4
- udp6, for UDP IPv6

If the Scalable property is declared in the RTR file, the RGM automatically creates Port\_list. Otherwise, this property is unavailable unless it is explicitly declared in the RTR file.

Setting up this property for Apache is described in the *Sun Cluster Data Service for Apache Guide for Solaris OS*.

- Category: Conditional or Required
- **Default:** No default

**Tunable:** ANYTIME

Postnet\_stop\_timeout for each callback method in the Type (integer) A time lapse, in seconds, after which the RGM concludes that an invocation of this method has failed. For a given resource type, timeout properties are defined only for those methods that are declared in the RTR file.

Category: Conditional or Optional

**Default:** 3600 (one hour), if the method itself is declared in the RTR file

Tunable: ANYTIME

Prenet\_start\_timeout for each callback method in the Type (integer)
A time lapse, in seconds, after which the RGM concludes that an invocation of this
method has failed. For a given resource type, timeout properties are defined only
for those methods that are declared in the RTR file.

Category: Conditional or Optional

**Default:** 3600 (one hour), if the method itself is declared in the RTR file

**Tunable:** ANYTIME

R\_description(string)

A brief description of the resource.

| Category: | Optional         |
|-----------|------------------|
| Default:  | The empty string |
| Tunable:  | ANYTIME          |

Resource\_dependencies (string\_array)

A list of resources in the same or in different groups on which the Resource\_dependencies resource has a strong dependency. This resource cannot be started if any resource in the list is not online. If this resource and one of the resources in the list start at the same time, the RGM waits to start this resource until the resource in the list starts. If the resource in this resource's Resource\_dependencies list does not start, this resource remains offline. The resource in the list remains offline or is in a START\_FAILED state. If this resource remains offline because of a dependency on a resource in a different resource group that fails to start, this resource's group enters a PENDING\_ONLINE\_BLOCKED state.

If this resource is brought offline at the same time as those resources in the list, this resource stops before those in the list. However, if this resource remains online or fails to stop, a resource in the list that is in a different resource group stops anyway. Resources in the list cannot be disabled unless this resource is disabled first.

By default in a resource group, application resources have an implicit strong resource dependency on network address resources. Implicit\_network\_dependencies in "Resource Group Properties" on page 256 contains more information.

Within a resource group, Prenet\_start methods are run in dependency order before Start methods. Postnet\_stop methods are run in dependency order after Stop methods. In different resource groups, the dependent resource waits for the depended-on resource to finish Prenet\_start and Start before it runs Prenet\_start. The depended-on resource waits for the dependent resource to finish Stop and Postnet\_stop before it runs Stop.

Category: Optional

Appendix A • Standard Properties 249

Tunable: ANYTIME

Resource dependencies restart (string array)

A list of resources in the same or in different groups on which the Resource\_dependencies\_restart resource has a restart dependency.

This property works as Resource\_dependencies does, with one exception. If any resource in the restart dependency list is restarted, this resource is restarted. The RGM restarts this resource after the resource in the list comes back online.

Category: Optional Default: The empty list Tunable: ANYTIME

Resource dependencies weak (string array)

A list of resources in the same or in different groups on which the Resource\_dependencies\_weak resource has a weak dependency. A weak dependency determines the order of method calls. The RGM calls the Start methods of the resources in this list before the Start method of this resource. The RGM calls the Stop methods of this resource before the Stop methods of those in the list. The resource can still start if those in the list fail to start or remain offline.

If this resource and a resource in its Resource\_dependencies\_weak list start concurrently, the RGM waits to start this resource until the resource in the list starts. If the resource in the list does not start, for example, if the resource group for the resource in the list remains offline or the resource in the list is in a START\_FAILED state, this resource starts. This resource's resource group might enter a PENDING\_ONLINE\_BLOCKED state temporarily as resources in this resource's Resource\_dependencies\_weak list start. When all resources in the list have started or failed to start, this resource starts and its group reenters the PENDING\_ONLINE\_state.

If this resource is brought offline at the same time as those in the list, this resource stops before those in the list. If this resource remains online or fails to stop, a resource in the list stops anyway. You cannot disable resources in the list unless this resource is disabled first.

Within a resource group, Prenet\_start methods are run in dependency order before Start methods. Postnet\_stop methods are run in dependency order after Stop methods. In different resource groups, the dependent resource waits for the depended-on resource to finish Prenet\_start and Start before it runs Prenet\_start. The depended-on resource waits for the dependent resource to finish Stop and Postnet\_stop before it runs Stop.

| Category: | Optional       |
|-----------|----------------|
| Default:  | The empty list |
| Tunable:  | ANYTIME        |

#### Resource name (string)

The name of the resource instance. This name must be unique within the cluster configuration and cannot be changed after a resource has been created.

| Category: | Required   |
|-----------|------------|
| Default:  | No default |
| Tunable:  | NONE       |

Resource project name (string)

The Solaris project name that is associated with the resource. Use this property to apply Solaris resource management features, such as CPU shares and resource pools, to cluster data services. When the RGM brings resources online, it starts the related processes under this project name. If this property is not specified, the project name is taken from the RG\_project\_name property of the resource group that contains the resource (see the rg\_properties(5) man page). If neither property is specified, the RGM uses the predefined project name default. The specified project name must exist in the projects database(see the projects(1) man page and *System Administration Guide: Solaris Containers-Resource Management and Solaris Zones*).

This property is only supported starting in Solaris 9.

Note – Changes to this property take effect the next time that the resource is started.

| Category: | Optional |
|-----------|----------|
| Default:  | Null     |
| Tunable:  | ANYTIME  |

Resource state on each cluster node (enum)

The RGM-determined state of the resource on each cluster node. Possible states are ONLINE, OFFLINE, START\_FAILED, STOP\_FAILED, MONITOR\_FAILED, ONLINE NOT MONITORED, STARTING, and STOPPING.

You cannot configure this property.

| Category: | Query-only |
|-----------|------------|
| Default:  | No default |
| Tunable:  | NONE       |

Retry count (integer)

The number of times that a monitor attempts to restart a resource if it fails. If the Retry\_count is exceeded, depending on the particular data service and the setting of the Failover\_mode property, the monitor might perform one of the following actions:

- Allow the resource group to remain on the current primary node, even though the resource is in a faulted state
- Request a failover of the resource group onto a different node

This property is created by the RGM and is made available to the cluster administrator only if this property is declared in the RTR file. This property is optional if a default value is specified in the RTR file.

If the Tunable attribute is not specified in the RTR file, the Tunable value for the property is WHEN\_DISABLED.

**Note** – If you specify a negative value for this property, the monitor attempts to restart the resource an unlimited number of times.

| Category: | Conditional   |
|-----------|---------------|
| Default:  | See above     |
| Tunable:  | WHEN_DISABLED |

Retry\_interval (integer)

The number of seconds over which to count attempts to restart a failed resource. The resource monitor uses this property in conjunction with Retry\_count. This property is created by the RGM and is available to the cluster administrator only if it is declared in the RTR file. This property is optional if a default value is specified in the RTR file.

If the Tunable attribute is not specified in the RTR file, the Tunable value for the property is WHEN\_DISABLED.

| Category: | Conditional            |
|-----------|------------------------|
| Default:  | No default (see above) |
| Tunable:  | WHEN_DISABLED          |

### Scalable (boolean)

Indicates whether the resource is scalable, that is, whether the resource uses the networking load-balancing features of the Sun Cluster software.

If this property is declared in the RTR file, the RGM automatically creates the following scalable service properties for resources of that type: Affinity\_timeout, Load\_balancing\_policy, Load\_balancing\_weights, Network\_resources\_used, Port\_list, UDP\_affinity, and Weak\_affinity. These properties have their default values unless they are explicitly declared in the RTR file. The default for Scalable, when it is declared in the RTR file, is TRUE.

If this property is declared in the RTR file, it cannot be assigned a Tunable attribute other than AT CREATION.

If this property is not declared in the RTR file, the resource is not scalable, you cannot tune this property, and no scalable service properties are set by the RGM. However, you can explicitly declare the Network\_resources\_used and Port\_list properties in the RTR file. These properties can be useful in a nonscalable service as well as in a scalable service.

Using this resource property in combination with the Failover resource type property is described in more detail in the r properties(5) man page.

| Category: | Optional    |
|-----------|-------------|
| Default:  | No default  |
| Tunable:  | AT_CREATION |

Start timeout for each callback method in the Type (integer)

A time lapse, in seconds, after which the RGM concludes that an invocation of this method has failed. For a given resource type, timeout properties are defined only for those methods that are declared in the RTR file.

| Category: | Conditional or Optional                                           |
|-----------|-------------------------------------------------------------------|
| Default:  | 3600 (one hour), if the method itself is declared in the RTR file |
| Tunable:  | ANYTIME                                                           |

Status on each cluster node (enum)

Set by the resource monitor with the scha\_resource\_setstatus command or the scha\_resource\_setstatus() function. Possible values are OK, degraded, faulted, unknown, and offline. When a resource is brought online or offline, the RGM automatically sets the Status value if the Status value is not set by the resource's monitor or methods.

| Category: | Query-only |
|-----------|------------|
| Default:  | No default |
| Tunable:  | NONE       |

Status\_msg on each cluster node (string)

Set by the resource monitor at the same time as the Status property. When a resource is brought online or offline, the RGM automatically resets this property to the empty string if this property is not set by the resource's methods.

| Category: | Query-only |
|-----------|------------|
| Default:  | No default |
| Tunable:  | NONE       |

Stop\_timeout for each callback method in the Type (integer)

A time lapse, in seconds, after which the RGM concludes that an invocation of this method has failed. For a given resource type, timeout properties are defined only for those methods that are declared in the RTR file.

Category: Conditional or Optional

**Default:** 3600 (one hour), if the method itself is declared in the RTR file

Tunable: ANYTIME

Thorough\_probe\_interval (integer)

The number of seconds between invocations of a high-overhead fault probe of the resource. This property is created by the RGM and is available to the cluster administrator only if it is declared in the RTR file. This property is optional if a default value is specified in the RTR file.

If the Tunable attribute is not specified in the RTR file, the Tunable value for the property is WHEN DISABLED.

| Category: | Conditional   |
|-----------|---------------|
| Default:  | No default    |
| Tunable:  | WHEN_DISABLED |

# Type (string)

The resource type of which this resource is an instance.

| Category: | Required   |
|-----------|------------|
| Default:  | No default |
| Tunable:  | NONE       |

#### Type version (string)

Specifies which version of the resource type is currently associated with this resource. The RGM automatically creates this property, which cannot be declared in the RTR file. The value of this property is equal to the RT\_version property of the resource's type. When a resource is created, the Type\_version property is not specified explicitly, though it might appear as a suffix of the resource type name. When a resource is edited, the Type\_version property can be changed to a new value.

The tunability of this property is derived from the following sources:

- The current version of the resource type
- The #\$upgrade\_from directive in the RTR file

Category: See description

- **Default:** No default
- **Tunable:** See description

UDP affinity (boolean)

If this property is set to TRUE, sends all UDP traffic from a given client to the same server node that currently handles all TCP traffic for the client.

This property is relevant only when Load\_balancing\_policy is either Lb\_sticky or Lb\_sticky\_wild. In addition, Weak\_affinity must be set to FALSE.

This property is only used for scalable services.

| Category: | Optional      |
|-----------|---------------|
| Default:  | No default    |
| Tunable:  | WHEN_DISABLED |

Update\_timeout for each callback method in the Type (integer)

A time lapse, in seconds, after which the RGM concludes that an invocation of this method has failed. For a given resource type, timeout properties are defined only for those methods that are declared in the RTR file.

| Category: | Conditional or Optional                                           |
|-----------|-------------------------------------------------------------------|
| Default:  | 3600 (one hour), if the method itself is declared in the RTR file |
| Tunable:  | ANYTIME                                                           |

Validate\_timeout for each callback method in the Type (integer) A time lapse, in seconds, after which the RGM concludes that an invocation of this method has failed. For a given resource type, timeout properties are defined only for those methods that are declared in the RTR file.

| Category: | Conditional or Optional                                           |
|-----------|-------------------------------------------------------------------|
| Default:  | 3600 (one hour), if the method itself is declared in the RTR file |
| Tunable:  | ANYTIME                                                           |

Weak affinity (boolean)

If this property is set to TRUE, this property enables the weak form of the client affinity. The weak form of the client affinity allows connections from a given client to be sent to the same server node except when the following conditions occur:

- A server listener starts in response to, for example, a fault monitor's restarting, a resource's failing over or switching over, or a node's rejoining a cluster after failing
- Load\_balancing\_weights for the scalable resource changes because the cluster administrator performed an administrative action

Weak affinity provides a low-overhead alternative to the default form, both in terms of memory consumption and processor cycles.

This property is relevant only when Load\_balancing\_policy is either Lb\_sticky or Lb\_sticky\_wild.

This property is only used for scalable services.

| Category: | Optional |
|-----------|----------|
|-----------|----------|

Tunable: WHEN DISABLED

# **Resource Group Properties**

The following information describes the resource group properties that are defined by the Sun Cluster software. The property values are categorized as follows:

- **Required**. The cluster administrator must specify a value when creating a resource group with an administrative utility.
- **Optional**. If the cluster administrator does not specify a value when creating a resource group, the system supplies a default value.
- **Query-only**. Cannot be set directly by an administrative tool.

Property names are shown first, followed by a description.

```
Auto start on new cluster (boolean)
```

This property controls whether the Resource Group Manager (RGM) starts the resource group automatically when a new cluster is forming. The default is TRUE.

If set to TRUE, the RGM attempts to start the resource group automatically to achieve Desired primaries when all the nodes of the cluster are simultaneously rebooted.

If set to FALSE, the resource group does not start automatically when the cluster is rebooted. The resource group remains offline until the first time that the resource group is manually switched online by using the scswitch command or the equivalent GUI instruction. After that, the resource group resumes normal failover behavior.

| Category: | Optional |
|-----------|----------|
|           |          |

**Default:** TRUE

Tunable: ANYTIME

Desired primaries (integer)

The preferred number of nodes that the group can run on simultaneously.

The default is 1. If the RG mode property is Failover, the value of this property must be no greater than 1. If the RG mode property is Scalable, a value greater than 1 is allowed.

Category: Optional **Default:** 1 Tunable:

ANYTIME

### Failback (boolean)

A Boolean value that indicates whether to recalculate the set of nodes on which the group is online when the cluster membership changes. A recalculation can cause the RGM to bring the group offline on less preferred nodes and online on more preferred nodes.

| Category: | Optional |
|-----------|----------|
| Default:  | FALSE    |
| Tunable:  | ANYTIME  |

Global resources used (string array)

Indicates whether cluster file systems are used by any resource in this resource group. Legal values that the cluster administrator can specify are an asterisk (\*) to indicate all global resources, and the empty string ("") to indicate no global resources.

| Category: | Optional             |
|-----------|----------------------|
| Default:  | All global resources |
| Tunable:  | ANYTIME              |

Implicit network dependencies (boolean)

A Boolean value that indicates, when TRUE, that the RGM should enforce implicit strong dependencies of nonnetwork address resources on network address resources within the group. This means that the RGM starts all network address resources before all other resources and stops network address resources after all other resources within the group. Network address resources include the logical host name and shared address resource types.

In a scalable resource group, this property has no effect because a scalable resource group does not contain any network address resources.

| Category: | Optional |
|-----------|----------|
|           |          |

**Default:** TRUE

Tunable: ANYTIME

Maximum primaries (integer)

The maximum number of nodes on which the group might be online at the same time.

If the RG\_mode property is Failover, the value of this property must be no greater than 1. If the RG\_mode property is Scalable, a value greater than 1 is allowed.

| Category: | Optional |
|-----------|----------|
| Default:  | 1        |
| Tunable:  | ANYTIME  |

Appendix A • Standard Properties 257

#### Nodelist (string array)

A list of cluster nodes on which the group can be brought online in order of preference. These nodes are known as the potential primaries or masters of the resource group.

Category: Optional

**Default:** The list of all cluster nodes in arbitrary order

**Tunable:** ANYTIME

Pathprefix (string)

A directory in the cluster file system in which resources in the group can write essential administrative files. Some resources might require this property. Make Pathprefix unique for each resource group.

Category: Optional

**Default:** The empty string

Tunable: ANYTIME

### Pingpong\_interval (integer)

A nonnegative integer value (in seconds) that is used by the RGM to determine where to bring the resource group online in these instances:

- In the event of a reconfiguration
- As the result of the execution of a scha\_control GIVEOVER command or function

In the event of a reconfiguration, the resource group might fail more than once to come online within the past Pingpong\_interval seconds on a particular node. This failure occurs because the resource's Start or Prenet\_start method exited with a nonzero status or timed out. As a result, that node is considered ineligible to host the resource group, and the RGM looks for another master.

If a scha\_control command or scha\_control GIVEOVER command is executed on a given node by a resource, thereby causing its resource group to fail over to another node, the first node (on which scha\_control was run) cannot be the destination of another scha\_control GIVEOVER by the same resource until Pingpong\_interval seconds have elapsed.

Category: Optional

**Default:** 3600 (one hour)

Tunable: ANYTIME

### Resource list (string array)

The list of resources that are contained in the group. The cluster administrator does not set this property directly. Rather, the RGM updates this property as the cluster administrator adds or removes resources from the resource group.

Category:Query-onlyDefault:No default

### Tunable: NONE

RG\_affinities (string)

The RGM is to try to locate a resource group on a node that is a current master of another given resource group (positive affinity) or that is not a current master of a given resource group (negative affinity).

You can set RG affinities to the following strings:

- ++, or strong positive affinity
- +, or weak positive affinity
- -, or weak negative affinity
- --, or strong negative affinity
- +++, or strong positive affinity with failover delegation

For example, RG\_affinities=+RG2, --RG3 indicates that this resource group has a weak positive affinity for RG2 and a strong negative affinity for RG3.

Using RG\_affinities is described in Chapter 2, Administering Data Service Resources.

| Category: | Optional         |
|-----------|------------------|
| Default:  | The empty string |
| Tunable:  | ANYTIME          |

RG dependencies (string array)

Optional list of resource groups that indicates a preferred ordering for bringing other groups online or offline on the same node. The graph of all strong RG\_affinities (positive and negative) together with RG\_dependencies is not allowed to contain cycles.

For example, suppose that resource group RG2 is listed in the RG\_dependencies list of resource group RG1, that is, RG1 has a resource group dependency on RG2. The following list summarizes the effects of this resource group dependency:

- When a node joins the cluster, Boot methods on that node are not run on resources in RG1 until all Boot methods on that node have completed on resources in RG2.
- If RG1 and RG2 are both in the PENDING\_ONLINE state on the same node at the same time, the starting methods (Prenet\_start or Start) are not run on any resources in RG1 until all the resources in RG2 have completed their starting methods.
- If RG1 and RG2 are both in the PENDING\_OFFLINE state on the same node at the same time, the stopping methods (Stop or Postnet\_stop) are not run on any resources in RG2 until all the resources in RG1 have completed their stopping methods.
- An attempt to switch the primaries of RG1 or RG2 fails if switching the primaries would leave RG1 online on any node and RG2 offline on all nodes. The scswitch(1M) and scsetup(1M) man pages contain more information.
- Setting the Desired\_primaries property to a value that is greater than zero on RG1 is not permitted if Desired\_primaries is set to zero on RG2.

 Setting the Auto\_start\_on\_new\_cluster property to TRUE on RG1 is not permitted if Auto\_start\_on\_new\_cluster is set to FALSE on RG2.

Category: Optional
Default: The empty list

**Tunable:** ANYTIME

RG\_description (string)

A brief description of the resource group.

| Category: | Optional         |
|-----------|------------------|
| Default:  | The empty string |
| Tunable:  | ANYTIME          |

RG is frozen (boolean)

A Boolean value that indicates whether a global device on which a resource group depends is being switched over. If this property is set to TRUE, the global device is being switched over. If this property is set to FALSE, no global device is being switched over. A resource group depends on global devices as indicated by its Global\_resources\_used property.

You do not set the RG\_is\_frozen property directly. The RGM updates the RG is frozen property when the status of the global devices changes.

Category: Optional Default: No default Tunable: NONE

### RG\_mode (enum)

Indicates whether the resource group is a failover or a scalable group. If the value is Failover, the RGM sets the Maximum\_primaries property of the group to 1 and restricts the resource group to being mastered by a single node.

If the value of this property is Scalable, the RGM allows the Maximum\_primaries property to be set to a value that is greater than 1. As a result, the group can be mastered by multiple nodes simultaneously. The RGM does not allow a resource whose Failover property is TRUE to be added to a resource group whose RG\_mode is Scalable.

If Maximum\_primaries is 1, the default is Failover. If Maximum\_primaries is greater than 1, the default is Scalable.

| Category: | Optional                                  |
|-----------|-------------------------------------------|
| Default:  | Depends on the value of Maximum_primaries |
| Tunable:  | NONE                                      |

RG\_name (string)

The name of the resource group. This property is required and must be unique within the cluster.

| Category: | Required   |
|-----------|------------|
| Default:  | No default |
| Tunable:  | NONE       |

RG project name (string)

The Solaris project name (see the projects(1) man page) that is associated with the resource group. Use this property to apply Solaris resource management features, such as CPU shares and resource pools, to cluster data services. When the RGM brings resource groups online, it starts the related processes under this project name for resources that do not have the Resource\_project\_name property set (see the r\_properties(5) man page). The specified project name must exist in the projects database (see the projects(1) man page and *System Administration Guide: Solaris Containers-Resource Management and Solaris Zones*).

This property is only supported starting in Solaris 9.

Note – Changes to this property take affect the next time that the resource is started.

| Category: | Optional                  |
|-----------|---------------------------|
| Default:  | The text string "default" |
| Tunable:  | ANYTIME                   |

RG state on each cluster node (enum)

Set by the RGM to UNMANAGED, ONLINE, OFFLINE, PENDING\_ONLINE, PENDING\_OFFLINE, ERROR\_STOP\_FAILED, ONLINE\_FAULTED, or PENDING\_ONLINE\_BLOCKED to describe the state of the group on each cluster node.

You cannot configure this property. However, you can indirectly set this property by running the scswitch command or by using the equivalent scsetup or SunPlex Manager commands. A group can exist in an UNMANAGED state when that group is not under the control of the RGM.

The following descriptions summarize each state.

**Note** – States apply to individual nodes only, except the UNMANAGED state, which applies across all nodes. For example, a resource group might be OFFLINE on node A, but PENDING\_ONLINE on node B.

| UNMANAGED         | The initial state of a newly created<br>resource group, or the state of a<br>previously managed resource group.<br>Either Init methods have not yet been<br>run on resources in the group, or Fini<br>methods have been run on resources in<br>the group.                                                                                      |
|-------------------|----------------------------------------------------------------------------------------------------|
|                   | The group is not managed by the RGM.                                                                                                    |
| ONLINE            | The resource group has been started on<br>the node. In other words, the starting<br>methods Prenet_start, Start, and<br>Monitor_start, as applicable to each<br>resource, have executed successfully on<br>all enabled resources in the group.                                                                                                 |
| OFFLINE           | The resource group has been stopped on<br>the node. In other words, the stopping<br>methods Monitor_stop, Stop, and<br>Postnet_stop, as applicable to each<br>resource, have executed successfully on<br>all enabled resources in the group. This<br>state also applies before a resource group<br>has started for the first time on the node. |
| PENDING_ONLINE    | The resource group is starting on the<br>node. The starting methods<br>Prenet_start, Start, and<br>Monitor_start, as applicable to each<br>resource, are being executed on enabled<br>resources in the group.                                                                                                    |
| PENDING_OFFLINE   | The resource group is stopping on the<br>node. The stopping methods<br>Monitor_stop, Stop, and<br>Postnet_stop, as applicable to each<br>resource, are being executed on enabled<br>resources in the group.                                                                                                    |
| ERROR_STOP_FAILED | One or more resources within the<br>resource group failed to stop successfully<br>and are in the Stop_failed state. Other<br>resources in the group might remain<br>online or offline. This resource group is<br>not permitted to start on any node until<br>the ERROR_STOP_FAILED state is<br>cleared.                                        |

|           |                | You must use an administrative<br>command, such as scswitch -c, to<br>manually kill the Stop_failed resource<br>and reset its state to OFFLINE.                                                                                                    |
|-----------|----------------|----------------------------------------------------------------------------------------------------|
| ONLINE_FA | AULTED         | The resource group was<br>PENDING_ONLINE and has finished<br>starting on this node. However, one or<br>more resources ended up in the<br>Start_failed state or with Faulted<br>status.                                                                                                    |
| PENDING_C | ONLINE_BLOCKED | The resource group failed to start fully<br>because one or more resources within<br>that resource group have an unsatisfied<br>strong resource dependency on a<br>resource in a different resource group.<br>Such resources remain OFFLINE. When<br>the resource dependencies are satisfied,<br>the resource group automatically moves<br>back to the PENDING_ONLINE state. |
| Category: | Query-only     |                                                                                                    |
| Default:  | No default     |                                                                                                    |
| Tunable:  | NONE           |                                                                                                    |

RG system (boolean)

If the RG\_system property is TRUE for a resource group, particular operations are restricted for the resource group and for the resources that the resource group contains. This restriction is intended to help prevent accidental modification or deletion of critical resource groups and resources. Only the scrgadm and scswitch commands are affected by this property. Operations for scha\_control(1HA) and scha\_control(3HA) are not affected.

Before performing a restricted operation on a resource group (or a resource group's resources), you must first set the RG\_system property of the resource group to FALSE. Use care when you modify or delete a resource group that supports cluster services, or when you modify or delete the resources that such a resource group contains.

| Operation                                             | Example                        |
|-------------------------------------------------------|--------------------------------|
| Delete a resource group                               | scrgadm -r -g RG1              |
| Edit a resource group property (except for RG_system) | scrgadm -c -t RG1 -y nodelist= |
| Add a resource to a resource group                    | scrgadm -a -j R1 -g RG1        |

| Operation                                                      | Example                 |
|----------------------------------------------------------------|-------------------------|
| Delete a resource from a resource group                        | scrgadm -r -j R1 -g RG1 |
| Edit a property of a resource that belongs to a resource group | scrgadm -c -j Rl        |
| Switch a resource group offline                                | scswitch -F -g RG1      |
| Manage a resource group                                        | scswitch -o -g RG1      |
| Unmanage a resource group                                      | scswitch -u -g RG1      |
| Enable a resource                                              | scswitch -e -j Rl       |
| Enable monitoring for a resource                               | scswitch -e -M -j Rl    |
| Disable a resource                                             | scswitch -n -j Rl       |
| Disable monitoring for a resource                              | scswitch -n -M -j Rl    |

If the RG\_system property is TRUE for a resource group, the only property of the resource group that you can edit is the RG\_system property itself. In other words, editing the RG\_system property is never restricted.

Category:OptionalDefault:FALSETunable:ANYTIME

# **Resource Property Attributes**

This section describes the resource property attributes that you can use to change system-defined properties or to create extension properties.

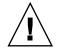

**Caution** – You cannot specify Null or the empty string ("") as the default value for boolean, enum, or int types.

Property names are shown first, followed by a description.

```
Array_maxsize
```

For stringarray type, the maximum number of array elements that are permitted.

## Array\_minsize

For stringarray type, the minimum number of array elements that are permitted.

# Default

Indicates a default value for the property.

# Description

A string annotation that is intended to be a brief description of the property. The Description attribute cannot be set in the RTR file for system-defined properties.

## Enumlist

For an enum type, a set of string values that are permitted for the property.

### Extension

If used, indicates that the RTR file entry declares an extension property that is defined by the resource type implementation. Otherwise, the entry is a system-defined property.

#### Max

For an int type, the maximum value that is permitted for the property.

#### Maxlength

For string and stringarray types, the maximum string length that is permitted.

#### Min

For an int type, the minimal value that is permitted for the property.

## Minlength

For string and stringarray types, the minimum string length that is permitted.

## Property

The name of the resource property.

#### Tunable

Indicates when the cluster administrator can set the value of this property in a resource. Set to NONE or FALSE to prevent the cluster administrator from setting the property. Values that enable a cluster administrator to tune a property are TRUE or ANYTIME (at any time), AT\_CREATION (only when the resource is created), or WHEN\_DISABLED (when the resource is disabled). To establish other conditions, such as "when monitoring is disabled" or "when offline", set this attribute to ANYTIME and validate the state of the resource in the Validate method.

The default differs for each standard resource property, as shown in the following entry. The default setting for tuning an extension property, if not otherwise specified in the RTR file, is TRUE (ANYTIME).

## Type of the property

Allowable types are string, boolean, integer, enum, and stringarray. You cannot set the type attribute in an RTR file entry for system-defined properties. The type determines acceptable property values and the type-specific attributes that are allowed in the RTR file entry. An enum type is a set of string values.

APPENDIX **B** 

# Sample Data Service Code Listings

This appendix provides the complete code for each method in the sample data service. It also lists the contents of the resource type registration (RTR) file.

This appendix covers the following topics:

- "Resource Type Registration File Listing" on page 267
- "Start Method Code Listing" on page 270
- "Stop Method Code Listing" on page 273
- "gettime Utility Code Listing" on page 275
- "PROBE Program Code Listing" on page 276
- "Monitor start Method Code Listing" on page 281
- "Monitor stop Method Code Listing" on page 283
- "Monitor\_check Method Code Listing" on page 284
- "Validate Method Code Listing" on page 286
- "Update Method Code Listing" on page 290

# Resource Type Registration File Listing

The RTR file contains resource and resource type property declarations that define the initial configuration of the data service at the time that the cluster administrator registers the data service.

```
EXAMPLE B-1 SUNW.Sample RTR File
#
# Copyright (c) 1998-2005 by Sun Microsystems, Inc.
# All rights reserved.
#
# Registration information for Domain Name Service (DNS)
#
```

```
EXAMPLE B-1 SUNW. Sample RTR File
                                  (Continued)
#pragma ident
                "@(#)SUNW.sample
                                   1.1
                                        00/05/24 SMI"
Resource type = "sample";
Vendor id = SUNW;
RT description = "Domain Name Service on Sun Cluster";
RT version ="1.0";
API version = 2;
Failover = TRUE;
RT basedir=/opt/SUNWsample/bin;
Pkglist = SUNWsample;
Start
                   = dns svc start;
                   = dns svc stop;
Stop
Validate
                  = dns_validate;
Update
                   = dns_update;
Monitor start
                   = dns monitor start;
Monitor_stop
                   = dns_monitor_stop;
Monitor_check
                   = dns_monitor_check;
# A list of bracketed resource property declarations follows the
# resource type declarations. The property-name declaration must be
# the first attribute after the open curly bracket of each entry.
#
# The <method> timeout properties set the value in seconds after which
# the RGM concludes invocation of the method has failed.
# The MIN value for all method timeouts is set to 60 seconds. This
# prevents administrators from setting shorter timeouts, which do not
# improve switchover/failover performance, and can lead to undesired
# RGM actions (false failovers, node reboot, or moving the resource group
# to ERROR_STOP_FAILED state, requiring operator intervention). Setting
# too-short method timeouts leads to a *decrease* in overall availability
# of the data service.
        PROPERTY = Start_timeout;
        MIN=60;
        DEFAULT=300;
{
        PROPERTY = Stop_timeout;
        MIN=60;
        DEFAULT=300;
{
        PROPERTY = Validate_timeout;
        MTN=60:
        DEFAULT=300;
}
```

```
268 Sun Cluster Data Services Developer's Guide for Solaris OS • August 2005, Revision A
```

```
{
        PROPERTY = Update_timeout;
        MIN=60;
        DEFAULT=300;
{
        PROPERTY = Monitor Start timeout;
        MIN=60;
        DEFAULT=300;
}
{
        PROPERTY = Monitor_Stop_timeout;
        MIN=60;
        DEFAULT=300;
}
{
        PROPERTY = Thorough Probe Interval;
        MIN=1;
        MAX=3600;
        DEFAULT=60;
        TUNABLE = ANYTIME;
}
# The number of retries to be done within a certain period before concluding
# that the application cannot be successfully started on this node.
{
        PROPERTY = Retry_count;
        MIN=0;
        MAX=10;
        DEFAULT=2;
        TUNABLE = ANYTIME;
}
# Set Retry_interval as a multiple of 60 since it is converted from seconds
# to minutes, rounding up. For example, a value of 50 (seconds)
\ensuremath{\texttt{\#}} is converted to 1 minute. Use this property to time the number of
# retries (Retry_count).
{
        PROPERTY = Retry interval;
        MIN=60;
        MAX=3600;
        DEFAULT=300;
        TUNABLE = ANYTIME;
}
{
        PROPERTY = Network_resources_used;
        TUNABLE = AT_CREATION;
        DEFAULT = "";
}
# Extension Properties
```

(Continued)

**EXAMPLE B-1** SUNW.Sample RTR File

```
EXAMPLE B-1 SUNW. Sample RTR File
                                   (Continued)
#
# The cluster administrator must set the value of this property to point to the
# directory that contains the configuration files used by the application.
# For this application, DNS, specify the path of the DNS configuration file on
# PXFS (typically named.conf).
   PROPERTY = Confdir;
   EXTENSION;
   STRING;
   TUNABLE = AT CREATION;
   DESCRIPTION = "The Configuration Directory Path";
}
# Time out value in seconds before declaring the probe as failed.
   PROPERTY = Probe_timeout;
   EXTENSION;
   INT;
   DEFAULT = 30;
   TUNABLE = ANYTIME:
   DESCRIPTION = "Time out value for the probe (seconds)";
}
```

# Start Method Code Listing

The RGM runs the Start method on a cluster node when the resource group that contains the data service resource is brought online on that node or when the resource is enabled. In the sample application, the Start method activates the in.named (DNS) daemon on that node.

EXAMPLE B-2 dns\_svc\_start Method

```
#!/bin/ksh
#
# Start Method for HA-DNS.
#
# This method starts the data service under the control of PMF. Before starting
# the in.named process for DNS, it performs some sanity checks. The PMF tag for
# the data service is $RESOURCE_NAME.named. PMF tries to start the service a
# specified number of times (Retry_count) and if the number of attempts exceeds
# this value within a specified interval (Retry_interval) PMF reports a failure
# to start the service. Retry_count and Retry_interval are both properties of the
# resource set in the RTR file.
```

#pragma ident "@(#)dns\_svc\_start 1.1 00/05/24 SMI"

```
EXAMPLE B-2 dns svc start Method (Continued)
```

```
*********
# Parse program arguments.
#
function parse_args # [args ...]
{
      typeset opt
      while getopts 'R:G:T:' opt
      do
            case "$opt" in
            R)
                   # Name of the DNS resource.
                  RESOURCE NAME=$OPTARG
                   ;;
            G)
                   # Name of the resource group in which the resource is
                   # configured.
                   RESOURCEGROUP_NAME=$OPTARG
                   ;;
            T)
                   # Name of the resource type.
                   RESOURCETYPE_NAME=$OPTARG
                   ;;
            *)
               logger -p ${SYSLOG_FACILITY}.err \
                -t [$RESOURCETYPE NAME, $RESOURCEGROUP NAME, $RESOURCE NAME] \
                "ERROR: Option $OPTARG unknown"
                exit 1
                ;;
            esac
      done
}
# MAIN
#
******
export PATH=/bin:/usr/bin:/usr/cluster/bin:/usr/sbin:/usr/proc/bin:$PATH
# Obtain the syslog facility to use to log messages.
SYSLOG FACILITY=`scha cluster get -O SYSLOG FACILITY`
# Parse the arguments that have been passed to this method
parse args "$@"
```

```
EXAMPLE B-2 dns svc start Method
                                    (Continued)
PMF TAG=$RESOURCE NAME.named
SYSLOG TAG=$RESOURCETYPE NAME, $RESOURCEGROUP NAME, $RESOURCE NAME
# Get the value of the Confdir property of the resource in order to start
# DNS. Using the resource name and the resource group entered, find the value of
# Confdir value set by the cluster administrator when adding theresource.
config info=scha resource get -O Extension -R $RESOURCE NAME \
-G $RESOURCEGROUP NAME Confdir`
# scha_resource_get returns the "type" as well as the "value" for the extension
# properties. Get only the value of the extension property.
CONFIG DIR=`echo $config info | awk `{print $2}'`
# Check if $CONFIG DIR is accessible.
if [ ! -d $CONFIG DIR ]; then
   logger -p ${SYSLOG FACILITY}.err -t [$SYSLOG TAG] \
       "${ARGV0} Directory $CONFIG DIR missing or not mounted"
   exit 1
fi
# Change to the $CONFIG DIR directory in case there are relative
# path names in the data files.
cd $CONFIG_DIR
# Check that the named.conf file is present in the $CONFIG DIR directory.
if [ ! -s named.conf ]; then
   logger -p ${SYSLOG_FACILITY}.err -t [$SYSLOG_TAG] \
       "${ARGV0} File $CONFIG DIR/named.conf is missing or empty"
   exit 1
fi
# Get the value for Retry count from the RTR file.
RETRY_CNT=`scha_resource_get -O Retry_count -R $RESOURCE_NAME \
-G $RESOURCEGROUP NAMÈ
# Get the value for Retry interval from the RTR file. Convert this value, which is in
# seconds, to minutes for passing to pmfadm. Note that this is a conversion with
# round-up, for example, 50 seconds rounds up to one minute.
((RETRY INTRVAL = `scha resource_get -O Retry_interval -R $RESOURCE_NAME \
-G $RESOURCEGROUP NAMÈ 60))
# Start the in.named daemon under the control of PMF. Let it crash and restart
# up to $RETRY COUNT times in a period of $RETRY INTERVAL; if it crashes
# more often than that, PMF will cease trying to restart it. If there is a
# process already registered under the tag <$PMF_TAG>, then, PMF sends out
# an alert message that the process is already running.
echo "Retry interval is "$RETRY_INTRVAL
pmfadm -c $PMF_TAG.named -n $RETRY_CNT -t $RETRY_INTRVAL \
    /usr/sbin/in.named -c named.conf
# Log a message indicating that HA-DNS has been started.
if [ $? -eq 0 ]; then
   logger -p ${SYSLOG FACILITY}.info -t [$SYSLOG TAG] \
           "${ARGV0} HA-DNS successfully started"
```

**EXAMPLE B-2** dns svc start Method (Continued)

fi exit 0

# Stop Method Code Listing

The RGM runs the Stop method on a cluster node when the resource group that contains the HA-DNS resource is brought offline on that node or the resource is disabled. This method stops the in.named (DNS) daemon on that node.

```
EXAMPLE B-3 dns_svc_stop Method
```

```
#!/bin/ksh
#
# Stop method for HA-DNS
#
# Stop the data service using PMF. If the service is not running the
# method exits with status 0 as returning any other value puts the resource
# in STOP_FAILED state.
              "@(#)dns_svc_stop 1.1 00/05/24 SMI"
#pragma ident
# Parse program arguments.
#
function parse args # [args ...]
{
       typeset opt
       while getopts 'R:G:T:' opt
       do
              case "$opt" in
              R)
                     # Name of the DNS resource.
                     RESOURCE_NAME=$OPTARG
                      ;;
              G)
                     # Name of the resource group in which the resource is
                     # configured.
                     RESOURCEGROUP NAME=$OPTARG
                     ;;
              T)
                     # Name of the resource type.
                     RESOURCETYPE_NAME=$OPTARG
                     ;;
              *)
                  logger -p ${SYSLOG FACILITY}.err \
```

```
EXAMPLE B-3 dns svc stop Method
                                (Continued)
                   -t [$RESOURCETYPE NAME, $RESOURCEGROUP NAME, $RESOURCE NAME] \
                   "ERROR: Option $OPTARG unknown"
                   exit 1
                   ;;
               esac
       done
}
*************
# MAIN
#
export PATH=/bin:/usr/bin:/usr/cluster/bin:/usr/sbin:/usr/proc/bin:$PATH
# Obtain the syslog facility to use to log messages.
SYSLOG_FACILITY=`scha_cluster_get -0 SYSLOG_FACILITY`
# Parse the arguments that have been passed to this method
parse args "$@"
PMF TAG=$RESOURCE NAME.named
SYSLOG TAG=$RESOURCETYPE NAME, $RESOURCEGROUP NAME, $RESOURCE NAME
# Obtain the Stop_timeout value from the RTR file.
STOP_TIMEOUT=`scha_resource_get -0 STOP_TIMEOUT -R $RESOURCE NAME -G \
$RESOURCEGROUP NAMÈ
# Attempt to stop the data service in an orderly manner using a SIGTERM
# signal through PMF. Wait for up to 80% of the Stop timeout value to
# see if SIGTERM is successful in stopping the data service. If not, send SIGKILL
# to stop the data service. Use up to 15% of the Stop_timeout value to see
# if SIGKILL is successful. If not, there is a failure and the method exits with
# non-zero status. The remaining 5% of the Stop timeout is for other uses.
((SMOOTH_TIMEOUT=$STOP_TIMEOUT * 80/100))
((HARD TIMEOUT=$STOP TIMEOUT * 15/100))
# See if in.named is running, and if so, kill it.
if pmfadm -q $PMF TAG.named; then
   # Send a SIGTERM signal to the data service and wait for 80% of the
  # total timeout value.
  pmfadm -s $PMF_TAG.named -w $SMOOTH_TIMEOUT TERM
  if [ $? -ne 0 ]; then
     logger -p ${SYSLOG_FACILITY}.info -t [SYSLOG_TAG] \
         "${ARGV0} Failed to stop HA-DNS with SIGTERM; Retry with \
          SIGKILL"
     # Since the data service did not stop with a SIGTERM signal, use
     # SIGKILL now and wait for another 15% of the total timeout value.
     pmfadm -s $PMF TAG.named -w $HARD TIMEOUT KILL
     if [ $? -ne 0 ]; then
```

```
EXAMPLE B-3 dns svc stop Method
                                   (Continued)
          logger -p ${SYSLOG_FACILITY}.err -t [SYSLOG_TAG] \
          "${ARGV0} Failed to stop HA-DNS; Exiting UNSUCCESSFUL"
          exit 1
      fi
fi
else
   # The data service is not running as of now. Log a message and
   # exit success.
  logger -p ${SYSLOG_FACILITY}.info -t [SYSLOG_TAG] \
           "HA-DNS is not started"
   # Even if HA-DNS is not running, exit success to avoid putting
   # the data service in STOP FAILED State.
   exit 0
fi
# Successfully stopped DNS. Log a message and exit success.
logger -p ${SYSLOG FACILITY}.info -t [$SYSLOG TAG] \
    "HA-DNS successfully stopped"
exit 0
```

# gettime Utility Code Listing

The gettime utility is a C program that is used by the PROBE program to track the elapsed time between restarts of the probe. You must compile this program and place it in the same directory as the callback methods, that is, the directory pointed to by the RT basedir property.

```
EXAMPLE B-4 gettime.c Utility Program
```

# **PROBE** Program Code Listing

The PROBE program checks the availability of the data service by using nslookup commands (see the nslookup(1M) man page). The Monitor\_start callback method starts this program, and the Monitor stop callback method stops it.

```
EXAMPLE B-5 dns_probe Program
```

```
#!/bin/ksh
#pragma ident
               "@(#)dns probe
                               1.1
                                    00/04/19 SMI"
#
# Probe method for HA-DNS.
# This program checks the availability of the data service using nslookup, which
# queries the DNS server to look for the DNS server itself. If the server
# does not respond or if the query is replied to by some other server,
# then the probe concludes that there is some problem with the data service
# and fails the service over to another node in the cluster. Probing is done
# at a specific interval set by THOROUGH PROBE INTERVAL in the RTR file.
#pragma ident
               "@(#)dns probe
                                     00/05/24 SMI"
                               1.1
**********
# Parse program arguments.
function parse_args # [args ...]
{
       typeset opt
       while getopts 'R:G:T:' opt
       do
               case "$opt" in
               R)
                       # Name of the DNS resource.
                      RESOURCE NAME=$OPTARG
                       ;;
               G)
                       # Name of the resource group in which the resource is
                       # configured.
                      RESOURCEGROUP_NAME=$OPTARG
                       ;;
               T)
                       # Name of the resource type.
                       RESOURCETYPE NAME=$OPTARG
                       ;;
               *)
                   logger -p ${SYSLOG FACILITY}.err \
                   -t [$RESOURCETYPE_NAME, $RESOURCEGROUP_NAME, $RESOURCE_NAME] \
                   "ERROR: Option $OPTARG unknown"
                   exit 1
                    ;;
               esac
```

276 Sun Cluster Data Services Developer's Guide for Solaris OS • August 2005, Revision A

**EXAMPLE B-5** dns probe Program (Continued)

done

}

```
# restart service ()
#
# This function tries to restart the data service by calling the Stop method
# followed by the Start method of the dataservice. If the dataservice has
# already died and no tag is registered for the dataservice under PMF,
# then this function fails the service over to another node in the cluster.
#
function restart service
{
       # To restart the dataservice, first, verify that the
       # dataservice itself is still registered under PMF.
       pmfadm -q $PMF TAG
       if [[$? -eq 0]]; then
               # Since the TAG for the dataservice is still registered under
               # PMF, first stop the dataservice and start it back up again.
               # Obtain the Stop method name and the STOP TIMEOUT value for
               # this resource.
               STOP_TIMEOUT=`scha_resource_get -0 STOP_TIMEOUT \
                       -R $RESOURCE NAME -G $RESOURCEGROUP NAMÈ
               STOP METHOD=`scha resource get -0 STOP \
                       -R $RESOURCE NAME -G $RESOURCEGROUP NAMÈ
               hatimerun -t $STOP TIMEOUT $RT BASEDIR/$STOP METHOD \
                       -R $RESOURCE NAME -G $RESOURCEGROUP NAME \
                       -T $RESOURCETYPE NAME
               if [[ $? -ne 0 ]]; then
                       logger-p ${SYSLOG FACILITY}.err -t [$SYSLOG TAG] \
                               "${ARGV0} Stop method failed."
                       return 1
               fi
               # Obtain the Start method name and the START_TIMEOUT value for
               # this resource.
               START TIMEOUT=`scha resource get -0 START TIMEOUT \
                       -R $RESOURCE NAME -G $RESOURCEGROUP NAMÈ
               START METHOD=`scha resource get -O START \setminus
                      -R $RESOURCE NAME -G $RESOURCEGROUP NAME
               hatimerun -t $START TIMEOUT $RT BASEDIR/$START METHOD \
                       -R $RESOURCE NAME -G $RESOURCEGROUP NAME \
                       -T $RESOURCETYPE NAME
               if [[ $? -ne 0 ]]; then
                       logger-p ${SYSLOG_FACILITY}.err -t [$SYSLOG_TAG] \
                               "${ARGV0} Start method failed."
                       return 1
               fi
       else
               # The absence of the TAG for the dataservice
```

```
# implies that the dataservice has already
               # exceeded the maximum retries allowed under PMF.
               # Therefore, do not attempt to restart the
               # dataservice again, but try to failover
               # to another node in the cluster.
               scha control -O GIVEOVER -G $RESOURCEGROUP NAME \setminus
                       -R $RESOURCE NAME
       fi
       return 0
}
*********
# decide restart or failover ()
#
# This function decides the action to be taken upon the failure of a probe:
# restart the data service locally or fail over to another node in the cluster.
#
function decide_restart_or_failover
{
  # Check if this is the first restart attempt.
  if [ $retries -eq 0 ]; then
        # This is the first failure. Note the time of
        # this first attempt.
        start_time=`$RT_BASEDIR/gettimè
        retries=`expr $retries + 1`
        # Because this is the first failure, attempt to restart
        # the data service.
        restart service
        if [ $? -ne 0 ]; then
           logger -p ${SYSLOG FACILITY}.err -t [$SYSLOG TAG] \
               "${ARGV0} Failed to restart data service."
           exit 1
        fi
  else
     # This is not the first failure
     current time=`$RT BASEDIR/gettimè
     time diff=`expr $current time - $start timè
     if [ $time diff -ge $RETRY INTERVAL ]; then
        # This failure happened after the time window
        # elapsed, so reset the retries counter,
        # slide the window, and do a retry.
        retries=1
        start time=$current time
        # Because the previous failure occurred more than
        # Retry_interval ago, attempt to restart the data service.
        restart_service
        if [ $? -ne 0 ]; then
           logger -p ${SYSLOG FACILITY}.err -t [$SYSLOG TAG \
               "${ARGV0} Failed to restart HA-DNS."
           exit 1
        fi
```

(Continued)

**EXAMPLE B-5** dns probe Program

```
278 Sun Cluster Data Services Developer's Guide for Solaris OS • August 2005, Revision A
```

```
EXAMPLE B-5 dns probe Program (Continued)
```

```
elif [ $retries -ge $RETRY_COUNT ]; then
        # Still within the time window,
        # and the retry counter expired, so fail over.
        retries=0
        scha control -O GIVEOVER -G \ RESOURCEGROUP NAME \setminus
           -R $RESOURCE NAME
        if [ $? -ne 0 ]; then
           logger -p ${SYSLOG_FACILITY}.err -t [$SYSLOG_TAG] \
              "${ARGV0} Failover attempt failed."
           exit 1
        fi
     else
        # Still within the time window,
        # and the retry counter has not expired,
        # so do another retry.
        retries=`expr $retries + 1`
        restart service
        if [ $? -ne 0 ]; then
           logger -p ${SYSLOG_FACILITY}.err -t [$SYSLOG_TAG] \
              "${ARGV0} Failed to restart HA-DNS."
           exit 1
        fi
     fi
fi
}
# MAIN
export PATH=/bin:/usr/bin:/usr/cluster/bin:/usr/sbin:/usr/proc/bin:$PATH
# Obtain the syslog facility to use to log messages.
SYSLOG FACILITY=`scha cluster get -0 SYSLOG FACILITY`
# Parse the arguments that have been passed to this method
parse_args `$@"
PMF TAG=$RESOURCE NAME.named
SYSLOG TAG=$RESOURCETYPE NAME, $RESOURCEGROUP NAME, $RESOURCE NAME
# The interval at which probing is to be done is set in the system defined
# property THOROUGH_PROBE_INTERVAL. Obtain the value of this property with
# scha resource get
PROBE INTERVAL=scha resource get -O THOROUGH PROBE INTERVAL \
-R $RESOURCE_NAME -G $RESOURCEGROUP_NAMÈ
# Obtain the timeout value allowed for the probe, which is set in the
# PROBE TIMEOUT extension property in the RTR file. The default timeout for
# nslookup is 1.5 minutes.
probe_timeout_info=`scha_resource_get -0 Extension -R $RESOURCE_NAME \
-G $RESOURCEGROUP NAME Probe timeout`
PROBE TIMEOUT=`echo $probe timeout info | awk `{print $2}'`
```

```
EXAMPLE B-5 dns probe Program (Continued)
```

```
# Identify the server on which DNS is serving by obtaining the value
# of the NETWORK RESOURCES USED property of the resource.
DNS HOST=`scha resource get -0 NETWORK RESOURCES USED -R $RESOURCE NAME \
-G $RESOURCEGROUP NAMÈ
# Get the retry count value from the system defined property Retry count
RETRY COUNT =`scha resource get -O RETRY COUNT -R $RESOURCE NAME \
-G $RESOURCEGROUP NAMÈ
# Get the retry interval value from the system defined property
Retry_interval
RETRY INTERVAL=scha resource get -O RETRY INTERVAL -R $RESOURCE NAME \
-G $RESOURCEGROUP NAMÈ
# Obtain the full path for the gettime utility from the
# RT basedir property of the resource type.
RT_BASEDIR=scha_resource_get -O RT_basedir -R $RESOURCE_NAME \
-G $RESOURCEGROUP NAMÈ
# The probe runs in an infinite loop, trying nslookup commands.
# Set up a temporary file for the nslookup replies.
DNSPROBEFILE=/tmp/.$RESOURCE_NAME.probe
probefail=0
retries=0
while :
do
  # The interval at which the probe needs to run is specified in the
   # property THOROUGH PROBE INTERVAL. Therefore, set the probe to sleep for a
   # duration of <THOROUGH PROBE INTERVAL>
   sleep $PROBE INTERVAL
   # Run the probe, which queries the IP address on
   # which DNS is serving.
   hatimerun -t $PROBE_TIMEOUT /usr/sbin/nslookup $DNS_HOST $DNS_HOST \
           > $DNSPROBEFILE 2>&1
   retcode=$?
       if [ retcode -ne 0 ]; then
                probefail=1
        fi
   # Make sure that the reply to nslookup command comes from the HA-DNS
   # server and not from another name server listed in the
   # /etc/resolv.conf file.
   if [ $probefail -eq 0 ]; then
      # Get the name of the server that replied to the nslookup query.
                   SERVER=` awk ` $1=="Server:" {print $2 }' \
$DNSPROBEFILE | awk -F. ` { print $1 } ``
                if [ -z "$SERVER" ];
                    then
                        probefail=1
```

```
EXAMPLE B-5 dns probe Program
                                (Continued)
                else
                        if [ $SERVER != $DNS HOST ]; then
                                probefail=1
                        fi
                fi
        fi
   # If the probefail variable is not set to 0, either the nslookup command
   # timed out or the reply to the query was came from another server
   # (specified in the /etc/resolv.conf file). In either case, the DNS server is
   # not responding and the method calls decide restart or failover,
   # which evaluates whether to restart the data service or to fail it over
   # to another node.
   if [ $probefail -ne 0 ]; then
         decide_restart_or_failover
   else
         logger -p ${SYSLOG FACILITY}.info -t [$SYSLOG TAG] \
         "${ARGV0} Probe for resource HA-DNS successful"
  fi
done
```

# Monitor start Method Code Listing

This method starts the PROBE program for the data service.

## **EXAMPLE B-6** dns\_monitor\_start Method

```
#!/bin/ksh
#
# Monitor start Method for HA-DNS.
#
# This method starts the monitor (probe) for the data service under the
# control of PMF. The monitor is a process that probes the data service
# at periodic intervals and if there is a problem restarts it on the same node
# or fails it over to another node in the cluster. The PMF tag for the
# monitor is $RESOURCE NAME.monitor.
              "@(#)dns_monitor_start 1.1 00/05/24 SMI"
#pragma ident
**********
# Parse program arguments.
#
function parse_args # [args ...]
       typeset opt
```

```
EXAMPLE B-6 dns monitor start Method
                                    (Continued)
       while getopts 'R:G:T:' opt
       do
              case "$opt" in
              R)
                     # Name of the DNS resource.
                     RESOURCE NAME=$OPTARG
                     ;;
              G)
                     # Name of the resource group in which the resource is
                     # configured.
                     RESOURCEGROUP NAME=$OPTARG
                     ;;
              T)
                     # Name of the resource type.
                     RESOURCETYPE NAME=$OPTARG
                     ;;
              *)
         logger -p ${SYSLOG_FACILITY}.err \
                 -t [$RESOURCETYPE_NAME, $RESOURCEGROUP_NAME, $RESOURCE_NAME] \
                  "ERROR: Option $OPTARG unknown"
                   exit 1
                   ;;
              esac
       done
}
# MAIN
#
export PATH=/bin:/usr/bin:/usr/cluster/bin:/usr/sbin:/usr/proc/bin:$PATH
# Obtain the syslog facility to use to log messages.
SYSLOG_FACILITY=`scha_cluster_get -0 SYSLOG_FACILITY`
# Parse the arguments that have been passed to this method
parse args "$@"
PMF TAG=$RESOURCE NAME.monitor
SYSLOG TAG=$RESOURCETYPE NAME, $RESOURCEGROUP NAME, $RESOURCE NAME
# Find where the probe method resides by obtaining the value of the
# RT_basedir property of the data service.
RT_BASEDIR=`scha_resource_get -O RT_basedir -R $RESOURCE_NAME \
-G $RESOURCEGROUP_NAMÈ
# Start the probe for the data service under PMF. Use the infinite retries
# option to start the probe. Pass the resource name, group, and type to the
# probe method.
pmfadm -c $PMF TAG.monitor -n -1 -t -1 \
   $RT BASEDIR/dns probe -R $RESOURCE NAME -G $RESOURCEGROUP NAME \
```

#### **EXAMPLE B-6** dns monitor start Method (Continued)

-T \$RESOURCETYPE\_NAME

# Monitor\_stop Method Code Listing

This method stops the PROBE program for the data service.

EXAMPLE B-7 dns monitor stop Method

```
#!/bin/ksh
# Monitor stop method for HA-DNS
# Stops the monitor that is running using PMF.
              "@(#)dns monitor stop 1.1 00/05/24 SMI"
#pragma ident
*********
# Parse program arguments.
#
function parse_args # [args ...]
{
       typeset opt
       while getopts 'R:G:T:' opt
       do
              case "$opt" in
              R)
                     # Name of the DNS resource.
                     RESOURCE_NAME=$OPTARG
                     ;;
              G)
                     # Name of the resource group in which the resource is
                     # configured.
                     RESOURCEGROUP_NAME=$OPTARG
                     ;;
              T)
                     # Name of the resource type.
                     RESOURCETYPE NAME=$OPTARG
                      ;;
              *)
                  logger -p ${SYSLOG FACILITY}.err \
                  -t [$RESOURCETYPE NAME, $RESOURCEGROUP NAME, $RESOURCE NAME] \
```

```
EXAMPLE B-7 dns monitor stop Method
                                  (Continued)
                 "ERROR: Option $OPTARG unknown"
                  exit 1
                  ;;
              esac
       done
*********
# MAIN
#
export PATH=/bin:/usr/bin:/usr/cluster/bin:/usr/sbin:/usr/proc/bin:$PATH
# Obtain the syslog facility to use to log messages.
SYSLOG FACILITY=`scha cluster get -O SYSLOG FACILITY`
# Parse the arguments that have been passed to this method
parse_args "$@"
PMF TAG=$RESOURCE NAME.monitor
SYSLOG TAG=$RESOURCETYPE NAME, $RESOURCEGROUP NAME, $RESOURCE NAME
# See if the monitor is running, and if so, kill it.
if pmfadm -q $PMF TAG.monitor; then
  pmfadm -s $PMF_TAG.monitor KILL
  if [ $? -ne 0 ]; then
     logger -p ${SYSLOG FACILITY}.err -t [$SYSLOG TAG] \
         "${ARGV0} Could not stop monitor for resource " \
        $RESOURCE NAME
         exit 1
  else
     # Could successfully stop the monitor. Log a message.
     logger -p ${SYSLOG FACILITY}.info -t [$SYSLOG TAG] \
         "${ARGV0} Monitor for resource " $RESOURCE NAME \
         " successfully stopped"
  fi
fi
exit 0
```

# Monitor\_check Method Code Listing

This method verifies the existence of the directory that is pointed to by the Confdir property. The RGM calls Monitor\_check whenever the PROBE method fails over the data service to a new node and also to check nodes that are potential masters.

EXAMPLE B-8 dns monitor check Method

```
#!/bin/ksh#
# Monitor check Method for DNS.
```

```
EXAMPLE B-8 dns monitor check Method
                                (Continued)
#
# The RGM calls this method whenever the fault monitor fails the data service
# over to a new node. Monitor check calls the Validate method to verify
# that the configuration directory and files are available on the new node.
#pragma ident
           "@(#)dns monitor check 1.1 00/05/24 SMI"
# Parse program arguments.
function parse args # [args ...]
{
  typeset opt
  while getopts 'R:G:T:' opt
  do
    case "$opt" in
    R)
    # Name of the DNS resource.
    RESOURCE NAME=$OPTARG
    ;;
    G)
    # Name of the resource group in which the resource is
    # configured.
    RESOURCEGROUP_NAME=$OPTARG
    ;;
    т)
    # Name of the resource type.
    RESOURCETYPE NAME=$OPTARG
    ;;
    *)
    logger -p ${SYSLOG FACILITY}.err \
    -t [$RESOURCETYPE_NAME, $RESOURCEGROUP_NAME, $RESOURCE_NAME] \
    "ERROR: Option $OPTARG unknown"
    exit 1
    ;;
    esac
  done
}
# MAIN
export PATH=/bin:/usr/bin:/usr/cluster/bin:/usr/sbin:/usr/proc/bin:$PATH
```

# Obtain the syslog facility to use to log messages. SYSLOG\_FACILITY=`scha\_cluster\_get -O SYSLOG\_FACILITY` **EXAMPLE B-8** dns monitor check Method (Continued)

# Parse the arguments that have been passed to this method. parse\_args "\$@"

PMF\_TAG=\$RESOURCE\_NAME.named
SYSLOG\_TAG=\$RESOURCETYPE\_NAME,\$RESOURCEGROUP\_NAME,\$RESOURCE\_NAME

# Obtain the full path for the Validate method from # the RT\_basedir property of the resource type. RT\_BASEDIR=`scha\_resource\_get -O RT\_basedir -R \$RESOURCE\_NAME \ -G \$RESOURCEGROUP NAMÈ

# Obtain the name of the Validate method for this resource. VALIDATE\_METHOD=`scha\_resource\_get -O VALIDATE -R \$RESOURCE\_NAME \ -G \$RESOURCEGROUP\_NAMÈ

# Obtain the value of the Confdir property in order to start the # data service. Use the resource name and the resource group entered to # obtain the Confdir value set at the time of adding the resource. config\_info=`scha\_resource\_get -O Extension -R \$RESOURCE\_NAME \ -G \$RESOURCEGROUP NAME Confdir`

# scha\_resource\_get returns the type as well as the value for extension # properties. Use awk to get only the value of the extension property. CONFIG\_DIR=`echo \$config\_info | awk `{print \$2}'`

# Validate Method Code Listing

This method verifies the existence of the directory that is pointed to by the Confdir property. The RGM calls this method when the data service is created. The RGM also calls this method when the cluster administrator updates the data service properties. The Monitor\_check method calls this method whenever the fault monitor fails over the data service to a new node.

```
286 Sun Cluster Data Services Developer's Guide for Solaris OS • August 2005, Revision A
```

#### EXAMPLE B-9 dns validate Method

```
#!/bin/ksh
# Validate method for HA-DNS.
# This method validates the Confdir property of the resource. The Validate
# method gets called in two scenarios. When the resource is being created and
# when a resource property is getting updated. When the resource is being
# created, this method gets called with the -c flag and all the system-defined
# and extension properties are passed as command-line arguments. When a resource
# property is being updated, the Validate method gets called with the -u flag,
# and only the property/value pair of the property being updated is passed as a
# command-line argument.
#
# ex: When the resource is being created command args will be
#
# dns_validate -c -R <...> -G <...> -T <...> -r <sysdef-prop=value>...
        -x <extension-prop=value>.... -g <resourcegroup-prop=value>....
#
#
# when the resource property is being updated
#
# dns_validate -u -R <...> -G <...> -T <...> -r <sys-prop_being_updated=value>
#
   OR
# dns validate -u -R <...> -G <...> -T <...> -x <extn-prop being updated=value>
               "@(#)dns_validate 1.1 00/05/24 SMI"
#pragma ident
*********
# Parse program arguments.
#
function parse_args # [args ...]
{
   typeset opt
  while getopts `cur:x:g:R:T:G:' opt
  do
               case "$opt" in
               R)
                       # Name of the DNS resource.
                       RESOURCE NAME=$OPTARG
                       ;;
               G)
                       # Name of the resource group in which the resource is
                       # configured.
                       RESOURCEGROUP NAME=$OPTARG
                       ;;
               T)
                       # Name of the resource type.
                       RESOURCETYPE NAME=$OPTARG
                       ;;
               r)
                       #The method is not accessing any system defined
                       #properties, so this is a no-op.
                       ;;
               q)
                       # The method is not accessing any resource group
```

**EXAMPLE B-9** dns validate Method (Continued)

}

#

# properties, so this is a no-op. ;; C) # Indicates the Validate method is being called while # creating the resource, so this flag is a no-op. ;; u) # Indicates the updating of a property when the # resource already exists. If the update is to the # Confdir property then Confdir should appear in the # command-line arguments. If it does not, the method must # look for it specifically using scha resource get. UPDATE PROPERTY=1 ;; x) # Extension property list. Separate the property and # value pairs using "=" as the separator. PROPERTY=`echo \$OPTARG | awk -F= `{print \$1}'` VAL=echo \$OPTARG | awk -F= `{print \$2}' # If the Confdir extension property is found on the # command line, note its value. if [ \$PROPERTY == "Confdir" ]; then CONFDIR=\$VAL CONFDIR\_FOUND=1 fi ;; \*) logger -p \${SYSLOG FACILITY}.err \ -t [\$SYSLOG TAG] \ "ERROR: Option \$OPTARG unknown" exit 1 ;; esac done \*\*\*\*\*\*\*\*\* # MAIN \*\*\*\*\*\*\*\*\* export PATH=/bin:/usr/bin:/usr/cluster/bin:/usr/sbin:/usr/proc/bin:\$PATH # Obtain the syslog facility to use to log messages. SYSLOG\_FACILITY=`scha\_cluster\_get -0 SYSLOG\_FACILITY` # Set the Value of CONFDIR to null. Later, this method retrieves the value # of the Confdir property from the command line or using scha resource get. CONFDIR="" UPDATE PROPERTY=0 CONFDIR FOUND=0

#### **EXAMPLE B-9** dns validate Method (Continued)

```
# Parse the arguments that have been passed to this method.
parse_args `$@"
# If the validate method is being called due to the updating of properties
# try to retrieve the value of the Confdir extension property from the command
# line. Otherwise, obtain the value of Confdir using scha_resource_get.
if ( (( $UPDATE PROPERTY == 1 )) && (( CONFDIR FOUND == 0 )) ); then
   config info=scha resource get -O Extension -R $RESOURCE NAME \
       -G $RESOURCEGROUP_NAME Confdir`
   CONFDIR=`echo $config_info | awk `{print $2}'`
fi
# Verify that the Confdir property has a value. If not there is a failure
# and exit with status 1.
if [[ -z $CONFDIR ]]; then
   logger -p ${SYSLOG_FACILITY}.err \
       "${ARGV0} Validate method for resource "$RESOURCE NAME " failed"
   exit 1
fi
# Now validate the actual Confdir property value.
# Check if $CONFDIR is accessible.
if [ ! -d $CONFDIR ]; then
        logger -p ${SYSLOG_FACILITY}.err -t [$SYSLOG_TAG] \
            "${ARGV0} Directory $CONFDIR missing or not mounted"
        exit 1
fi
# Check that the named.conf file is present in the Confdir directory.
if [ ! -s $CONFDIR/named.conf ]; then
        logger -p ${SYSLOG_FACILITY}.err -t [$SYSLOG_TAG] \
            "${ARGV0} File $CONFDIR/named.conf is missing or empty"
        exit 1
fi
# Log a message indicating that the Validate method was successful.
logger -p ${SYSLOG_FACILITY}.info -t [$SYSLOG_TAG] \
   "${ARGV0} Validate method for resource "$RESOURCE NAME \
   " completed successfully"
```

exit O

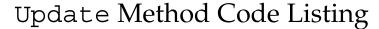

The RGM calls the Update method to notify a running resource that its properties have been changed.

#### EXAMPLE B-10 dns\_update Method

```
#!/bin/ksh
# Update method for HA-DNS.
# The actual updates to properties are done by the RGM. Updates affect only
# the fault monitor so this method must restart the fault monitor.
#pragma ident
            "@(#)dns update
                          1.1 00/05/24 SMI"
****
# Parse program arguments.
#
function parse_args # [args ...]
{
      typeset opt
      while getopts 'R:G:T:' opt
      do
            case "$opt" in
            R)
                   # Name of the DNS resource.
                   RESOURCE NAME=$OPTARG
                   ;;
             G)
                   # Name of the resource group in which the resource is
                   # configured.
                   RESOURCEGROUP NAME=$OPTARG
                   ;;
             T)
                   # Name of the resource type.
                   RESOURCETYPE_NAME=$OPTARG
                   ;;
             *)
                logger -p ${SYSLOG_FACILITY}.err \
                -t [$RESOURCETYPE_NAME,$RESOURCEGROUP_NAME,$RESOURCE_NAME] \
                "ERROR: Option $OPTARG unknown"
                exit 1
                 ;;
             esac
      done
**********
# MAIN
*****
export PATH=/bin:/usr/bin:/usr/cluster/bin:/usr/sbin:/usr/proc/bin:$PATH
```

# Obtain the syslog facility to use to log messages.

```
EXAMPLE B-10 dns update Method
                                  (Continued)
SYSLOG_FACILITY=`scha_cluster_get -0 SYSLOG_FACILITY`
# Parse the arguments that have been passed to this method
parse args "$@"
PMF TAG=$RESOURCE NAME.monitor
SYSLOG_TAG=$RESOURCETYPE_NAME, $RESOURCEGROUP_NAME, $RESOURCE_NAME
# Find where the probe method resides by obtaining the value of the
# RT_basedir property of the resource.
RT_BASEDIR=`scha_resource_get -O RT_basedir -R $RESOURCE_NAME \
-G $RESOURCEGROUP NAMÈ
# When the Update method is called, the RGM updates the value of the property
# being updated. This method must check if the fault monitor (probe)
# is running, and if so, kill it and then restart it.
if pmfadm -q $PMF_TAG.monitor; then
# Kill the monitor that is running already
        pmfadm -s $PMF_TAG.monitor TERM
        if [ $? -ne 0 ]; then
                logger -p ${SYSLOG FACILITY}.err -t [$SYSLOG TAG] \
                    "${ARGV0} Could not stop the monitor"
                exit 1
        else
                # Could successfully stop DNS. Log a message.
                logger -p ${SYSLOG_FACILITY}.info -t [$SYSLOG_TAG] \
                    "Monitor for HA-DNS successfully stopped"
        fi
   # Restart the monitor.
   pmfadm -c $PMF TAG.monitor -n -1 -t -1 $RT BASEDIR/dns probe \
      -R $RESOURCE NAME -G $RESOURCEGROUP NAME -T $RESOURCETYPE NAME
   if [ $? -ne 0 ]; then
          logger -p ${SYSLOG FACILITY}.err -t [$SYSLOG TAG] \
                  "${ARGV0} Could not restart monitor for HA-DNS "
      exit 1
   else
      logger -p ${SYSLOG_FACILITY}.info -t [$SYSLOG_TAG] \
                    "Monitor for HA-DNS successfully restarted"
   fi
fi
exit 0
```

APPENDIX  $\mathbf{C}$ 

# DSDL Sample Resource Type Code Listings

This appendix lists the complete code for each method in the SUNW.xfnts resource type. It includes the listing for xfnts.c, which contains code for the subroutines that are called by the callback methods. Chapter 8 describes the sample resource type SUNW.xfnts in more detail.

This appendix covers the following topics:

- "xfnts.c File Listing" on page 293
- "xfnts monitor check Method Code Listing" on page 305
- "xfnts monitor start Method Code Listing" on page 306
- "xfnts monitor stop Method Code Listing" on page 307
- "xfnts probe Method Code Listing" on page 308
- "xfnts\_start Method Code Listing" on page 311
- "xfnts stop Method Code Listing" on page 312
- "xfnts\_update Method Code Listing" on page 313
- "xfnts validate Method Code Listing" on page 315

## xfnts.cFileListing

This file implements the subroutines that are called by the SUNW.xfnts methods.

```
EXAMPLE C-1 xfnts.c
```

```
* Copyright (c) 1998-2005 by Sun Microsystems, Inc.
* All rights reserved.
*
* xfnts.c - Common utilities for HA-XFS
*
* This utility has the methods for performing the validation, starting and
* stopping the data service and the fault monitor. It also contains the method
```

```
EXAMPLE C-1 xfnts.c
                      (Continued)
 * to probe the health of the data service. The probe just returns either
 * success or failure. Action is taken based on this returned value in the
 * method found in the file xfnts probe.c
 *
 */
#pragma ident "@(#)xfnts.c 1.47 01/01/18 SMI"
#include <stdio.h>
#include <stdlib.h>
#include <strings.h>
#include <unistd.h>
#include <sys/types.h>
#include <sys/stat.h>
#include <sys/socket.h>
#include <sys/wait.h>
#include <netinet/in.h>
#include <scha.h>
#include <rgm/libdsdev.h>
#include <errno.h>
#include "xfnts.h"
/*
* The initial timeout allowed for the HAXFS data service to
 * be fully up and running. We will wait for 3 % (SVC_WAIT_PCT)
 * of the start_timeout time before probing the service.
*/
#define
        SVC WAIT PCT
                            3
/*
 * We need to use 95% of probe timeout to connect to the port and the
 * remaining time is used to disconnect from port in the svc probe function.
 */
#define SVC CONNECT TIMEOUT PCT
                                       95
/*
* SVC WAIT TIME is used only during starting in svc_wait().
 * In svc wait() we need to be sure that the service is up
 * before returning, thus we need to call svc probe() to
 * monitor the service. SVC WAIT TIME is the time between
 * such probes.
*/
#define
        SVC WAIT TIME
                             5
/*
 * This value will be used as disconnect timeout, if there is no
 * time left from the probe_timeout.
*/
#define SVC DISCONNECT TIMEOUT SECONDS
                                              2
* svc validate():
```

```
* Do HA-XFS specific validation of the resource configuration.
* svc validate will check for the following
* 1. Confdir list extension property
* 2. fontserver.cfg file
* 3. xfs binary
* 4. port list property
* 5. network resources
* 6. other extension properties
* If any of the above validation fails then, Return > 0 otherwise return 0 for
* success
*/
int
svc validate(scds handle t scds handle)
{
  char xfnts_conf[SCDS_ARRAY_SIZE];
  scha_str_array_t *confdirs;
  scds net resource list t *snrlp;
  int rc;
  struct stat statbuf;
  scds port list t
                     *portlist;
  scha_err_t err;
   /*
   * Get the configuration directory for the XFS dataservice from the
   * confdir list extension property.
   */
  confdirs = scds get ext confdir list(scds handle);
   /* Return an error if there is no confdir_list extension property */
   if (confdirs == NULL || confdirs->array_cnt != 1) {
      scds syslog(LOG ERR,
          "Property Confdir_list is not set properly.");
     return (1); /* Validation failure */
   }
   /*
   * Construct the path to the configuration file from the extension
   * property confdir list. Since HA-XFS has only one configuration
   * we will need to use the first entry of the confdir_list property.
   */
   (void) sprintf(xfnts_conf, "%s/fontserver.cfg", confdirs->str_array[0]);
   /*
   * Check to see if the HA-XFS configuration file is in the right place.
   * Try to access the HA-XFS configuration file and make sure the
   * permissions are set properly
   */
   if (stat(xfnts conf, &statbuf) != 0) {
      /*
```

EXAMPLE C-1 xfnts.c

(Continued)

```
* suppress lint error because errno.h prototype
       * is missing void arg
       */
      scds syslog(LOG ERR,
          "Failed to access file <%s> : <%s>",
         xfnts conf, strerror(errno)); /*lint !e746 */
     return (1);
   }
   /*
   * Make sure that xfs binary exists and that the permissions
   * are correct. The XFS binary are assumed to be on the local
   * File system and not on the Global File System
   */
   if (stat("/usr/openwin/bin/xfs", &statbuf) != 0) {
     scds_syslog(LOG ERR,
          "Cannot access XFS binary : <%s> ", strerror(errno));
     return (1);
   }
   /* HA-XFS will have only port */
  err = scds_get_port_list(scds_handle, &portlist);
  if (err != SCHA_ERR_NOERR) {
     scds syslog(LOG ERR,
          "Could not access property Port_list: %s.",
        scds_error_string(err));
     return (1); /* Validation Failure */
   }
#ifdef TEST
   if (portlist->num ports != 1) {
     scds syslog(LOG ERR,
          "Property Port_list must have only one value.");
     scds_free_port_list(portlist);
     return (1); /* Validation Failure */
  }
#endif
  /*
   * Return an error if there is an error when trying to get the
   * available network address resources for this resource
   */
   if ((err = scds_get_rs_hostnames(scds_handle, &snrlp))
     != SCHA ERR NOERR) {
     scds_syslog(LOG_ERR,
          "No network address resource in resource group: %s.",
         scds_error_string(err));
     return (1); /* Validation Failure */
   }
   /* Return an error if there are no network address resources */
   if (snrlp == NULL || snrlp->num netresources == 0) {
      scds syslog(LOG ERR,
```

**EXAMPLE C-1** xfnts.c

(Continued)

```
EXAMPLE C-1 xfnts.c
                      (Continued)
          "No network address resource in resource group.");
      rc = 1;
      goto finished;
   }
   /* Check to make sure other important extension props are set */
   if (scds get ext monitor retry count(scds handle) <= 0)
   {
      scds_syslog(LOG_ERR,
          "Property Monitor retry count is not set.");
      rc = 1; /* Validation Failure */
     goto finished;
   if (scds get ext monitor retry interval(scds handle) <= 0) {
      scds syslog(LOG ERR,
          "Property Monitor retry interval is not set.");
      rc = 1; /* Validation Failure */
      goto finished;
   }
   /* All validation checks were successful */
   scds_syslog(LOG_INFO, "Successful validation.");
   rc = 0;
finished:
  scds_free_net_list(snrlp);
   scds_free_port_list(portlist);
   return (rc); /* return result of validation */
}
/*
 * svc_start():
* Start up the X font server
 * Return 0 on success, > 0 on failures.
* The XFS service will be started by running the command
 * /usr/openwin/bin/xfs -config <fontserver.cfg file> -port <port to listen>
* XFS will be started under PMF. XFS will be started as a single instance
* service. The PMF tag for the data service will be of the form
 * <resourcegroupname, resourcename, instance number.svc>. In case of XFS, since
 * there will be only one instance the instance_number in the tag will be 0.
*/
int
svc_start(scds_handle_t scds_handle)
{
   char
          xfnts conf[SCDS ARRAY SIZE];
         cmd[SCDS_ARRAY_SIZE];
   char
   scha_str_array_t *confdirs;
   scds port list t
                       *portlist;
   scha err t err;
```

}

```
/* get the configuration directory from the confdir list property */
 confdirs = scds get ext confdir list(scds handle);
  (void) sprintf(xfnts conf, "%s/fontserver.cfg", confdirs->str array[0]);
 /* obtain the port to be used by XFS from the Port list property */
 err = scds_get_port_list(scds_handle, &portlist);
 if (err != SCHA_ERR_NOERR) {
    scds syslog(LOG ERR,
         "Could not access property Port list.");
    return (1);
 }
  /*
  * Construct the command to start HA-XFS.
  * NOTE: XFS daemon prints the following message while stopping the XFS
  * "/usr/openwin/bin/xfs notice: terminating"
  * In order to suppress the daemon message,
   * the output is redirected to /dev/null.
  */
  (void) sprintf(cmd,
      "/usr/openwin/bin/xfs -config %s -port %d 2>/dev/null",
      xfnts_conf, portlist->ports[0].port);
  /*
  * Start HA-XFS under PMF. Note that HA-XFS is started as a single
  * instance service. The last argument to the scds pmf start function
  \star denotes the level of children to be monitored. A value of -1 for
  * this parameter means that all the children along with the original
   * process are to be monitored.
  */
 scds_syslog(LOG_INFO, "Issuing a start request.");
 err = scds_pmf_start(scds_handle, SCDS_PMF_TYPE_SVC,
    SCDS PMF SINGLE INSTANCE, cmd, -1);
 if (err == SCHA ERR NOERR) {
    scds syslog(LOG INFO,
         "Start command completed successfully.");
  } else {
    scds syslog(LOG ERR,
         "Failed to start HA-XFS ");
  }
 scds_free_port_list(portlist);
 return (err); /* return Success/failure status */
* svc_stop():
* Stop the XFS server
```

```
298 Sun Cluster Data Services Developer's Guide for Solaris OS • August 2005, Revision A
```

```
* Return 0 on success, > 0 on failures.
 * svc stop will stop the server by calling the toolkit function:
 * scds pmf stop.
*/
int
svc stop(scds handle t scds handle)
{
   scha_err_t err;
   /*
   * The timeout value for the stop method to succeed is set in the
   * Stop_Timeout (system defined) property
   */
   scds_syslog(LOG_ERR, "Issuing a stop request.");
   err = scds pmf stop(scds handle,
       SCDS PMF TYPE SVC, SCDS PMF SINGLE INSTANCE, SIGTERM,
       scds_get_rs_stop_timeout(scds_handle));
   if (err != SCHA ERR NOERR) {
      scds syslog(LOG ERR,
          "Failed to stop HA-XFS.");
      return (1);
   }
   scds_syslog(LOG_INFO,
       "Successfully stopped HA-XFS.");
   return (SCHA ERR NOERR); /* Successfully stopped */
}
/*
* svc_wait():
* wait for the data service to start up fully and make sure it is running
* healthy
*/
int
svc wait(scds handle t scds handle)
{
   int rc, svc_start_timeout, probe_timeout;
   scds netaddr list t *netaddr;
   /* obtain the network resource to use for probing */
   if (scds_get_netaddr_list(scds_handle, &netaddr)) {
      scds_syslog(LOG_ERR,
          "No network address resources found in resource group.");
      return (1);
   }
   /* Return an error if there are no network resources */
   if (netaddr == NULL || netaddr->num netaddrs == 0) {
      scds syslog(LOG ERR,
```

```
return (1);
}
/*
* Get the Start method timeout, port number on which to probe,
 * the Probe timeout value
*/
svc_start_timeout = scds_get_rs_start_timeout(scds_handle);
probe timeout = scds get ext probe timeout(scds handle);
/*
* sleep for SVC WAIT PCT percentage of start timeout time
* before actually probing the dataservice. This is to allow
 * the dataservice to be fully up in order to reply to the
* probe. NOTE: the value for SVC_WAIT_PCT could be different
 * for different data services.
 * Instead of calling sleep(),
 * call scds_svc_wait() so that if service fails too
 * many times, we give up and return early.
 */
if (scds_svc_wait(scds_handle, (svc_start_timeout * SVC_WAIT_PCT)/100)
  != SCHA_ERR_NOERR) {
   scds syslog(LOG ERR, "Service failed to start.");
   return (1);
}
do {
  /*
   * probe the data service on the IP address of the
   * network resource and the portname
   */
   rc = svc probe(scds handle,
       netaddr->netaddrs[0].hostname,
       netaddr->netaddrs[0].port_proto.port, probe_timeout);
   if (rc == SCHA ERR NOERR) {
      /* Success. Free up resources and return */
      scds free netaddr list(netaddr);
      return (0);
   }
   /*
   \star Dataservice is still trying to come up. Sleep for a while
    * before probing again. Instead of calling sleep(),
    * call scds_svc_wait() so that if service fails too
    * many times, we give up and return early.
   */
   if (scds svc wait(scds handle, SVC WAIT TIME)
      != SCHA ERR NOERR) {
      scds_syslog(LOG_ERR, "Service failed to start.");
      return (1);
   }
```

"No network address resource in resource group.");

```
EXAMPLE C-1 xfnts.c
                      (Continued)
   /* We rely on RGM to timeout and terminate the program */
   } while (1);
}
/*
* This function starts the fault monitor for a HA-XFS resource.
* This is done by starting the probe under PMF. The PMF tag
* is derived as <RG-name,RS-name,instance number.mon>. The restart option
* of PMF is used but not the "infinite restart". Instead
 * interval/retry time is obtained from the RTR file.
*/
int
mon_start(scds_handle_t scds_handle)
{
   scha_err_t err;
   scds syslog debug(DBG LEVEL HIGH,
      "Calling MONITOR START method for resource <%s>.",
      scds_get_resource_name(scds_handle));
   /*
   * The probe xfnts_probe is assumed to be available in the same
    * subdirectory where the other callback methods for the RT are
   * installed. The last parameter to scds_pmf_start denotes the
   * child monitor level. Since we are starting the probe under PMF
   * we need to monitor the probe process only and hence we are using
    * a value of 0.
   */
   err = scds pmf start(scds handle, SCDS PMF TYPE MON,
       SCDS_PMF_SINGLE_INSTANCE, "xfnts_probe", 0);
   if (err != SCHA ERR NOERR) {
      scds_syslog(LOG_ERR,
          "Failed to start fault monitor.");
      return (1);
   }
   scds syslog(LOG INFO,
       "Started the fault monitor.");
   return (SCHA_ERR_NOERR); /* Successfully started Monitor */
}
/*
* This function stops the fault monitor for a HA-XFS resource.
\star This is done via PMF. The PMF tag for the fault monitor is
 * constructed based on <RG-name_RS-name,instance_number.mon>.
 */
```

```
EXAMPLE C-1 xfnts.c
                      (Continued)
int.
mon stop(scds handle t scds handle)
ł
   scha err t err;
   scds syslog debug(DBG LEVEL HIGH,
      "Calling scds_pmf_stop method");
   err = scds pmf stop(scds handle, SCDS PMF TYPE MON,
       SCDS PMF SINGLE INSTANCE, SIGKILL,
       scds get rs monitor stop timeout(scds handle));
   if (err != SCHA ERR NOERR) {
      scds syslog(LOG ERR,
          "Failed to stop fault monitor.");
      return (1);
   }
   scds_syslog(LOG_INFO,
       "Stopped the fault monitor.");
   return (SCHA_ERR_NOERR); /* Successfully stopped monitor */
}
/*
 * svc_probe(): Do data service specific probing. Return a float value
 * between 0 (success) and 100(complete failure).
 * The probe does a simple socket connection to the XFS server on the specified
 * port which is configured as the resource extension property (Port list) and
 \ast pings the dataservice. If the probe fails to connect to the port, we return
 \ast a value of 100 indicating that there is a total failure. If the connection
 * goes through and the disconnect to the port fails, then a value of 50 is
 * returned indicating a partial failure.
 */
int.
svc probe(scds handle t scds handle, char *hostname, int port, int
timeout)
ł
   int rc;
   hrtime t
             t1, t2;
   int sock;
   char testcmd[2048];
   int time_used, time_remaining;
   time_t
             connect_timeout;
   /*
    \ast probe the dataservice by doing a socket connection to the port
    * specified in the port_list property to the host that is
    * serving the XFS dataservice. If the XFS service which is configured
    * to listen on the specified port, replies to the connection, then
```

```
* the probe is successful. Else we will wait for a time period set
 * in probe timeout property before concluding that the probe failed.
 */
/*
* Use the SVC CONNECT TIMEOUT PCT percentage of timeout
* to connect to the port
*/
connect_timeout = (SVC_CONNECT_TIMEOUT PCT * timeout)/100;
t1 = (hrtime t) (gethrtime()/1E9);
/*
* the probe makes a connection to the specified hostname and port.
* The connection is timed for 95% of the actual probe timeout.
*/
rc = scds fm tcp connect(scds handle, &sock, hostname, port,
   connect timeout);
if (rc) {
   scds_syslog(LOG_ERR,
       "Failed to connect to port <%d> of resource <%s>.",
       port, scds get resource name(scds handle));
   /* this is a complete failure */
   return (SCDS_PROBE_COMPLETE_FAILURE);
}
t2 = (hrtime_t) (gethrtime()/1E9);
/*
* Compute the actual time it took to connect. This should be less than
* or equal to connect timeout, the time allocated to connect.
* If the connect uses all the time that is allocated for it,
\ast then the remaining value from the probe_timeout that is passed to
* this function will be used as disconnect timeout. Otherwise, the
* the remaining time from the connect call will also be added to
* the disconnect timeout.
 */
time used = (int)(t2 - t1);
/*
* Use the remaining time(timeout - time took to connect) to disconnect
*/
time_remaining = timeout - (int)time_used;
/*
\star If all the time is used up, use a small hardcoded timeout
* to still try to disconnect. This will avoid the fd leak.
*/
if (time_remaining <= 0) {
   scds syslog debug(DBG LEVEL LOW,
       "svc probe used entire timeout of "
```

```
EXAMPLE C-1 xfnts.c (Continued)
```

```
"%d seconds during connect operation and exceeded the "
       "timeout by %d seconds. Attempting disconnect with timeout"
       " %d ",
       connect timeout,
       abs(time used),
       SVC DISCONNECT TIMEOUT SECONDS);
   time remaining = SVC DISCONNECT TIMEOUT SECONDS;
}
/*
* Return partial failure in case of disconnection failure.
* Reason: The connect call is successful, which means
* the application is alive. A disconnection failure
* could happen due to a hung application or heavy load.
* If it is the later case, don't declare the application
 * as dead by returning complete failure. Instead, declare
 * it as partial failure. If this situation persists, the
 * disconnect call will fail again and the application will be
 * restarted.
 */
rc = scds_fm_tcp_disconnect(scds_handle, sock, time_remaining);
if (rc != SCHA ERR NOERR) {
   scds syslog(LOG ERR,
       "Failed to disconnect to port %d of resource %s.",
       port, scds_get_resource_name(scds_handle));
   /* this is a partial failure */
   return (SCDS PROBE COMPLETE FAILURE/2);
}
t2 = (hrtime t) (gethrtime()/1E9);
time\_used = (int)(t2 - t1);
time_remaining = timeout - time_used;
/*
* If there is no time left, don't do the full test with
 * fsinfo. Return SCDS PROBE COMPLETE FAILURE/2
 * instead. This will make sure that if this timeout
 * persists, server will be restarted.
*/
if (time remaining <= 0) {
   scds syslog(LOG ERR, "Probe timed out.");
  return (SCDS_PROBE_COMPLETE_FAILURE/2);
}
/*
* The connection and disconnection to port is successful,
* Run the fsinfo command to perform a full check of
 * server health.
 * Redirect stdout, otherwise the output from fsinfo
 * ends up on the console.
 */
(void) sprintf(testcmd,
```

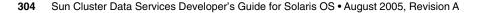

```
EXAMPLE C-1 xfnts.c (Continued)
```

}

```
"/usr/openwin/bin/fsinfo -server %s:%d > /dev/null",
hostname, port);
scds_syslog_debug(DBG_LEVEL_HIGH,
    "Checking the server status with %s.", testcmd);
if (scds_timerun(scds_handle, testcmd, time_remaining,
SIGKILL, &rc) != SCHA_ERR_NOERR || rc != 0) {
    scds_syslog(LOG_ERR,
        "Failed to check server status with command <%s>",
        testcmd);
    return (SCDS_PROBE_COMPLETE_FAILURE/2);
}
return (0);
```

# xfnts\_monitor\_check Method Code Listing

This method verifies that the basic resource type configuration is valid.

```
EXAMPLE C-2 xfnts_monitor_check.c
```

```
/*
* Copyright (c) 1998-2005 by Sun Microsystems, Inc.
* All rights reserved.
* xfnts_monitor_check.c - Monitor Check method for HA-XFS
*/
#pragma ident "@(#)xfnts_monitor_check.c 1.11 01/01/18
SMI"
#include <rgm/libdsdev.h>
#include "xfnts.h"
/*
* just make a simple validate check on the service
*/
int.
main(int argc, char *argv[])
ł
  scds_handle_t scds_handle;
  int rc;
   /* Process the arguments passed by RGM and initialize syslog */
```

```
EXAMPLE C-2 xfnts monitor check.c
   if (scds_initialize(&scds_handle, argc, argv) != SCHA_ERR_NOERR)
{
      scds_syslog(LOG_ERR, "Failed to initialize the handle.");
     return (1);
   }
   rc = svc_validate(scds_handle);
   scds syslog debug(DBG LEVEL HIGH,
       "monitor check method "
       "was called and returned <%d>.", rc);
   /* Free up all the memory allocated by scds initialize */
   scds close(&scds handle);
   /* Return the result of validate method run as part of monitor check */
   return (rc);
}
```

(Continued)

## xfnts monitor start Method Code Listing

This method starts the xfnts probe method.

```
EXAMPLE C-3 xfnts monitor start.c
/*
 * Copyright (c) 1998-2005 by Sun Microsystems, Inc.
 * All rights reserved.
 * xfnts_monitor_start.c - Monitor Start method for HA-XFS
 */
#pragma ident "@(#)xfnts_monitor_start.c 1.10 01/01/18
SMI″
#include <rgm/libdsdev.h>
#include "xfnts.h"
/*
* This method starts the fault monitor for a HA-XFS resource.
 * This is done by starting the probe under PMF. The PMF tag
 * is derived as RG-name,RS-name.mon. The restart option of PMF
 * is used but not the "infinite restart". Instead
 * interval/retry_time is obtained from the RTR file.
 */
```

```
EXAMPLE C-3 xfnts monitor start.c
                                      (Continued)
int
main(int argc, char *argv[])
{
   scds_handle_t scds_handle;
   int rc;
   /* Process arguments passed by RGM and initialize syslog */
   if (scds_initialize(&scds_handle, argc, argv) != SCHA_ERR_NOERR)
{
      scds_syslog(LOG_ERR, "Failed to initialize the handle.");
      return (1);
   }
   rc = mon start(scds handle);
   /* Free up all the memory allocated by scds_initialize */
   scds_close(&scds_handle);
   /* Return the result of monitor start method */
   return (rc);
}
```

# xfnts\_monitor\_stop Method Code Listing

This method stops the xfnts probe method.

```
EXAMPLE C-4 xfnts_monitor_stop.c
/*
 * Copyright (c) 1998-2005 by Sun Microsystems, Inc.
 * All rights reserved.
 *
 * xfnts_monitor_stop.c - Monitor Stop method for HA-XFS
 */
#pragma ident "@(#)xfnts_monitor_stop.c 1.9 01/01/18 SMI"
#include <rgm/libdsdev.h>
#include "xfnts.h"
/*
 * This method stops the fault monitor for a HA-XFS resource.
 * This is done via PMF. The PMF tag for the fault monitor is
 * constructed based on RG-name_RS-name.mon.
 */
```

```
EXAMPLE C-4 xfnts monitor stop.c
                                     (Continued)
int
main(int argc, char *argv[])
{
   scds_handle_t scds_handle;
   int rc;
   /* Process arguments passed by RGM and initialize syslog */
   if (scds_initialize(&scds_handle, argc, argv) != SCHA_ERR_NOERR)
{
      scds syslog(LOG ERR, "Failed to initialize the handle.");
      return (1);
   }
   rc = mon stop(scds handle);
   /* Free up all the memory allocated by scds_initialize */
   scds close(&scds handle);
   /* Return the result of monitor stop method */
   return (rc);
}
```

## xfnts\_probe Method Code Listing

The xfnts\_probe method checks the availability of the application and determines whether to fail over or restart the data service. The xfnts\_monitor\_start callback method starts this program, and the xfnts\_monitor\_stop callback method stops it.

```
EXAMPLE C-5 xfnts_probe.c
/*
 * Copyright (c) 1998-2005 by Sun Microsystems, Inc.
 * All rights reserved.
 *
 * xfnts_probe.c - Probe for HA-XFS
 */
#pragma ident "@(#)xfnts_probe.c 1.26 01/01/18 SMI"
#include <stdio.h>
#include <stdib.h>
#include <stdlib.h>
#include <stdlib.h>
#include <stdlib.h>
#include <stdlib.h>
#include <stdlib.h>
#include <stdlib.h>
#include <stdlib.h>
#include <stdlib.h>
#include <stdlib.h>
#include <stdlib.h>
#include <stdlib.h>
#include <stdlib.h>
#include <stdlib.h>
#include <stdlib.h>
#include <stdlib.h>
#include <stdlib.h>
#include <stdlib.h>
#include <stdlib.h>
#include <stdlib.h>
#include <stdlib.h>
#include <stdlib.h>
#include <stdlib.h>
#include <stdlib.h>
#include <stdlib.h>
#include <stdlib.h>
#include <stdlib.h>
#include <stdlib.h>
#include <stdlib.h>
#include <stdlib.h>
#include <stdlib.h>
#include <stdlib.h>
#include <stdlib.h>
#include <stdlib.h>
#include <stdlib.h>
#include <stdlib.h>
#include <stdlib.h>
#include <stdlib.h>
#include <stdlib.h>
#include <stdlib.h>
#include <stdlib.h>
#include <stdlib.h>
#include <stdlib.h>
#include <stdlib.h>
#include <stdlib.h>
#include <stdlib.h>
#include <stdlib.h>
#include <stdlib.h>
#include <stdlib.h>
#include <stdlib.h>
#include <stdlib.h>
#include <stdlib.h>
#include <stdlib.h>
#include <stdlib.h>
#include <stdlib.h>
#include <stdlib.h>
#include <stdlib.h>
#include <stdlib.h>
#include <stdlib.h>
#include <stdlib.h>
#include <stdlib.h>
#include <stdlib.h>
#include <stdlib.h>
#include <stdlib.h>
#include <stdlib.h>
#include <stdlib.h>
#include <stdlib.h>
#include <stdlib.h>
#include <stdlib.h>
#include <stdlib.h>
#include <stdlib.h>
#include <stdlib.h>
#include <stdlib.h>
#include <stdlib.h>
#include <stdlib.h>
#include <stdlib.h>
#include <stdlib.h>
#include <stdlib.h>
#include <stdlib.h>
#include <stdlib.h>
#include <stdlib.h>
#include <stdlib.h>
#include <stdlib.h>
#include <stdlib.h>
#include <stdlib.h>
#include <stdlib.h>
#include <stdlib.h>
#include <stdlib.h>
#include <stdlib.h>
#include <stdlib.h>
#include <stdlib.h>
#i
```

```
EXAMPLE C-5 xfnts probe.c
                            (Continued)
#include <strings.h>
#include <rqm/libdsdev.h>
#include "xfnts.h"
/*
* main():
* Just an infinite loop which sleep()s for sometime, waiting for
* the PMF action script to interrupt the sleep(). When interrupted
* It calls the start method for HA-XFS to restart it.
*
*/
int
main(int argc, char *argv[])
{
  int
             timeout;
  int
             port, ip, probe_result;
  scds_handle_t scds_handle;
              ht1, ht2;
  hrtime t
  unsigned long
                     dt;
  scds netaddr list t *netaddr;
  char *hostname;
  if (scds_initialize(&scds_handle, argc, argv) != SCHA_ERR_NOERR)
{
      scds syslog(LOG ERR, "Failed to initialize the handle.");
     return (1);
   }
   /* Get the ip addresses available for this resource */
   if (scds_get_netaddr_list(scds_handle, &netaddr)) {
      scds syslog(LOG ERR,
          "No network address resource in resource group.");
      scds_close(&scds_handle);
     return (1);
   }
   /* Return an error if there are no network resources */
   if (netaddr == NULL || netaddr->num netaddrs == 0) {
      scds_syslog(LOG_ERR,
          "No network address resource in resource group.");
     return (1);
  }
   /*
   * Set the timeout from the X props. This means that each probe
   * iteration will get a full timeout on each network resource
   * without chopping up the timeout between all of the network
   * resources configured for this resource.
   */
```

```
timeout = scds_get_ext_probe_timeout(scds_handle);
for (;;) {
   /*
   * sleep for a duration of thorough probe interval between
    * successive probes.
   */
   (void) scds_fm_sleep(scds_handle,
      scds get rs thorough probe interval(scds handle));
   /*
   * Now probe all ipaddress we use. Loop over
   * 1. All net resources we use.
   * 2. All ipaddresses in a given resource.
   * For each of the ipaddress that is probed,
   * compute the failure history.
   */
  probe_result = 0;
   /*
   * Iterate through the all resources to get each
    * IP address to use for calling svc_probe()
    */
   for (ip = 0; ip < netaddr->num_netaddrs; ip++) {
     /*
      * Grab the hostname and port on which the
      * health has to be monitored.
      */
     hostname = netaddr->netaddrs[ip].hostname;
     port = netaddr->netaddrs[ip].port proto.port;
     /*
      * HA-XFS supports only one port and
      * hence obtain the port value from the
      * first entry in the array of ports.
      */
     ht1 = gethrtime(); /* Latch probe start time */
      scds_syslog(LOG_INFO, "Probing the service on "
          "port: %d.", port);
     probe result =
      svc probe(scds handle, hostname, port, timeout);
      /*
      * Update service probe history,
      * take action if necessary.
      * Latch probe end time.
      */
     ht2 = gethrtime();
      /* Convert to milliseconds */
     dt = (ulong_t)((ht2 - ht1) / 1e6);
```

(Continued)

**EXAMPLE C-5** xfnts probe.c

- /\*
- 310 Sun Cluster Data Services Developer's Guide for Solaris OS August 2005, Revision A

## xfnts start Method Code Listing

The RGM runs the Start method on a cluster node when the resource group that contains the data service resource is brought online on that node or when the resource is enabled. The xfnts start method activates the xfs daemon on that node.

```
EXAMPLE C-6 xfnts_start.c
```

```
/*
* Copyright (c) 1998-2005 by Sun Microsystems, Inc.
* All rights reserved.
* xfnts_svc_start.c - Start method for HA-XFS
*/
#pragma ident "@(#)xfnts_svc_start.c 1.13 01/01/18 SMI"
#include <rqm/libdsdev.h>
#include "xfnts.h"
/*
\star The start method for HA-XFS. Does some sanity checks on
\ast the resource settings then starts the HA-XFS under PMF with
* an action script.
*/
int
main(int argc, char *argv[])
{
  scds_handle_t scds_handle;
  int rc;
   /*
   * Process all the arguments that have been passed to us from RGM
    \star and do some initialization for syslog
   */
   if (scds initialize(&scds handle, argc, argv) != SCHA ERR NOERR)
```

```
{
      scds syslog(LOG ERR, "Failed to initialize the handle.");
     return (1);
   }
   /* Validate the configuration and if there is an error return back */
  rc = svc_validate(scds_handle);
  if (rc != 0) {
     scds_syslog(LOG ERR,
          "Failed to validate configuration.");
     return (rc);
   }
   /* Start the data service, if it fails return with an error */
  rc = svc start(scds handle);
  if (rc != 0) {
     goto finished;
   }
   /* Wait for the service to start up fully */
  scds_syslog_debug(DBG_LEVEL_HIGH,
       "Calling svc wait to verify that service has started.");
  rc = svc_wait(scds_handle);
   scds_syslog_debug(DBG_LEVEL_HIGH,
       "Returned from svc wait");
   if (rc == 0) {
     scds_syslog(LOG_INFO, "Successfully started the service.");
   } else {
      scds syslog(LOG ERR, "Failed to start the service.");
   }
finished:
   /* Free up the Environment resources that were allocated \star/
  scds_close(&scds_handle);
  return (rc);
}
```

(Continued)

**EXAMPLE C-6** xfnts start.c

## xfnts\_stop Method Code Listing

The RGM runs the Stop method on a cluster node when the resource group that contains the HA-XFS resource is brought offline on that node or the resource is disabled. This method stops the xfs daemon on that node.

```
312 Sun Cluster Data Services Developer's Guide for Solaris OS • August 2005, Revision A
```

```
EXAMPLE C-7 xfnts stop.c
/*
* Copyright (c) 1998-2005 by Sun Microsystems, Inc.
 * All rights reserved.
 * xfnts_svc_stop.c - Stop method for HA-XFS
*/
#pragma ident "@(#)xfnts svc stop.c 1.10 01/01/18 SMI"
#include <rgm/libdsdev.h>
#include "xfnts.h"
/*
* Stops the HA-XFS process using PMF
*/
int.
main(int argc, char *argv[])
{
   scds handle t scds handle;
   int
        rc;
   /* Process the arguments passed by RGM and initialize syslog */ \,
   if (scds initialize(&scds handle, argc, argv) != SCHA ERR NOERR)
{
      scds syslog(LOG ERR, "Failed to initialize the handle.");
      return (1);
   }
   rc = svc stop(scds handle);
   /* Free up all the memory allocated by scds_initialize */
   scds_close(&scds_handle);
   /* Return the result of svc stop method */
   return (rc);
}
```

## xfnts\_update Method Code Listing

The RGM calls the Update method to notify a running resource that its properties have been changed. The RGM runs Update after an administrative action succeeds in setting properties of a resource or its group.

```
EXAMPLE C-8 xfnts_update.c
#pragma ident "@(#)xfnts_update.c 1.10 01/01/18 SMI"
/*
```

```
EXAMPLE C-8 xfnts update.c
                              (Continued)
 * Copyright (c) 1998-2005 by Sun Microsystems, Inc.
 * All rights reserved.
 * xfnts update.c - Update method for HA-XFS
 */
#include <stdio.h>
#include <stdlib.h>
#include <signal.h>
#include <rgm/libdsdev.h>
/*
* Some of the resource properties might have been updated. All such
 * updatable properties are related to the fault monitor. Hence, just
 * restarting the monitor should be enough.
 */
int
main(int argc, char *argv[])
{
   scds handle t scds handle;
   scha_err_t result;
   /* Process the arguments passed by RGM and initialize syslog */
   if (scds_initialize(&scds_handle, argc, argv) != SCHA_ERR_NOERR)
{
      scds_syslog(LOG_ERR, "Failed to initialize the handle.");
      return (1);
   }
   /*
   \ast check if the Fault monitor is already running and if so stop and
   * restart it. The second parameter to scds_pmf_restart_fm() uniquely
    * identifies the instance of the fault monitor that needs to be
    * restarted.
    */
   scds syslog(LOG INFO, "Restarting the fault monitor.");
   result = scds pmf restart fm(scds handle, 0);
   if (result != SCHA ERR NOERR) {
     scds syslog(LOG ERR,
          "Failed to restart fault monitor.");
      /* Free up all the memory allocated by scds_initialize */
      scds_close(&scds_handle);
      return (1);
   }
   scds syslog(LOG INFO,
       "Completed successfully.");
   /* Free up all the memory allocated by scds_initialize */
   scds close(&scds handle);
```

```
EXAMPLE C-8 xfnts_update.c (Continued)
    return (0);
}
```

## xfnts validate Method Code Listing

This method verifies the existence of the directory that is pointed to by the Confdir\_list property. The RGM calls this method when the data service is created and when data service properties are updated by the cluster administrator. The Monitor\_check method calls this method whenever the fault monitor fails over the data service to a new node.

```
EXAMPLE C-9 xfnts_validate.c
```

```
/*
* Copyright (c) 1998-2005 by Sun Microsystems, Inc.
* All rights reserved.
* xfnts validate.c - validate method for HA-XFS
*/
#pragma ident "@(#)xfnts_validate.c 1.9 01/01/18 SMI"
#include <rgm/libdsdev.h>
#include "xfnts.h"
1+
* Check to make sure that the properties have been set properly.
*/
int
main(int argc, char *argv[])
{
   scds_handle_t scds_handle;
  int
       rc;
   /* Process arguments passed by RGM and initialize syslog */
   if (scds_initialize(&scds_handle, argc, argv) != SCHA_ERR_NOERR)
{
      scds syslog(LOG ERR, "Failed to initialize the handle.");
     return (1);
   }
   rc = svc validate(scds handle);
   /* Free up all the memory allocated by scds_initialize */
   scds close(&scds handle);
```

#### **EXAMPLE C-9** xfnts\_validate.c (Continued)

/\* Return the result of validate method \*/ return (rc);

}

APPENDIX D

## Legal RGM Names and Values

This appendix lists the requirements for legal characters for Resource Group Manager (RGM) names and values.

This appendix covers the following topics:

- "RGM Legal Names" on page 317
- "RGM Values" on page 319

## **RGM Legal Names**

RGM names fall into the following categories:

- Resource group names
- Resource type names
- Resource names
- Property names
- Enumeration literal names

### Rules for Names Except Resource Type Names

Except for resource type names, all names must comply with these rules:

- Names must be in ASCII.
- Names must start with a letter.
- Names can contain uppercase and lowercase letters, digits, dashes (-), and underscores (\_).
- The maximum number of characters that you can use in a name is 255.

## Format of Resource Type Names

The format of the complete name of a resource type depends on the resource type, as follows:

If the resource type's resource type registration (RTR) file contains the #\$upgrade directive, the format is as follows:

vendor-id.base-rt-name:rt-version

If the resource type's RTR file does *not* contain the #\$upgrade directive, the format is as follows:

vendor-id . base-rt-name

A period separates *vendor-id* and *base-rt-name*. A colon separates *base-rt-name* and *rt-version*.

The variable elements in this format are as follows:

| vendor-id    | Specifies the vendor ID prefix, which is the value of the Vendor_id<br>resource type property in the RTR file. If you are developing a<br>resource type, choose a vendor ID prefix that uniquely identifies the<br>vendor, such as your company's stock ticker symbol. For example, the<br>vendor ID prefix of resource types that are developed by Sun<br>Microsystems, Inc. is SUNW. |
|--------------|----------------------------------------------------------------------------------------------------|
| base-rt-name | Specifies the base resource type name, which is the value of the Resource_type resource type property in the RTR file.                                                                                                    |
| rt-version   | Specifies the version suffix, which is the value of the RT_version<br>resource type property in the RTR file. The version suffix is <i>only</i> part of<br>the complete resource type name if the RTR file contains the<br>#\$upgrade directive. The #\$upgrade directive was introduced in<br>Release 3.1 of the Sun Cluster product.                                                 |

**Note** – If only one version of a base resource type name is registered, you do not have to use the complete name in scrgadm commands. You can omit the vendor ID prefix, the version number suffix, or both.

For more information, see "Resource Type Properties" on page 233.

**EXAMPLE D-1** Complete Name of a Resource Type With the #\$upgrade Directive

This example shows the complete name of a resource type for which properties in the RTR file are set, as follows:

- Vendor id=SUNW
- Resource\_type=sample
- RT version=2.0
- 318 Sun Cluster Data Services Developer's Guide for Solaris OS August 2005, Revision A

**EXAMPLE D-1** Complete Name of a Resource Type With the #\$upgrade Directive (*Continued*)

The complete name of the resource type that is defined by this RTR file is as follows:

SUNW.sample:2.0

**EXAMPLE D-2** Complete Name of a Resource Type Without the #\$upgrade Directive

This example shows the complete name of a resource type for which properties in the RTR file are set, as follows:

- Vendor\_id=SUNW
- Resource\_type=nfs

The complete name of the resource type that is defined by this RTR file is as follows:  ${\tt SUNW.nfs}$ 

## **RGM** Values

RGM values fall into two categories: property values and description values. Both categories share the same rules:

- Values must be in ASCII.
- The maximum length of a value is 4 megabytes minus 1, that is, 4,194,303 bytes.
- Values cannot contain the following characters:
  - Null
  - Newline
  - Comma (,)
  - Semicolon (;)

### APPENDIX E

# Requirements for Non-Cluster Aware Applications

An ordinary, non-cluster aware application must meet particular requirements to be a candidate for high availability (HA). The section "Analyzing the Application for Suitability" on page 29 lists these requirements. This appendix provides additional details about particular items in that list.

An application is made highly available by configuring its resources into resource groups. The application's data is placed on a highly available cluster file system, making the data accessible by a surviving server in the event that one server fails. See information about cluster file systems in the *Sun Cluster Concepts Guide for Solaris OS*.

For network access by clients on the network, a logical network IP address is configured in logical host name resources that are contained in the same resource group as the data service resource. The data service resource and the network address resources fail over together, causing network clients of the data service to access the data service resource on its new host.

This appendix covers the following topics:

- "Multihosted Data" on page 321
- "Host Names" on page 323
- "Multihomed Hosts" on page 323
- "Binding to INADDR\_ANY as Opposed to Binding to Specific IP Addresses" on page 324
- "Client Retry" on page 325

## Multihosted Data

The highly available cluster file systems' devices are multihosted so that when a physical host crashes, one of the surviving hosts can access the device. For an application to be highly available, its data must be highly available. Therefore, the

application's data must be located in file systems that can be accessed from multiple cluster nodes. Examples of highly available file systems that are supported by Sun Cluster include global HA file systems, the Failover File System (FFS), and, in an environment that uses Oracle Real Application Clusters, the QFS shared file system.

The cluster file system is mounted on device groups that are created as independent entities. You can choose to use some device groups as mounted cluster file systems and others as raw devices for use with a data service, such as HA Oracle software.

An application might have command-line switches or configuration files that point to the location of the data files. If the application uses hard-wired path names, you could change the path names to symbolic links that point to a file in a cluster file system, without changing the application code. See "Using Symbolic Links for Multihosted Data Placement" on page 322 for a more detailed discussion about using symbolic links.

In the worst case, the application's source code must be modified to provide a mechanism for pointing to the actual data location. You could implement this mechanism by creating additional command-line arguments.

The Sun Cluster software supports the use of UNIX UFS file systems and HA raw devices that are configured in a volume manager. When installing and configuring the Sun Cluster software, the cluster administrator must specify which disk resources to use for UFS file systems and which disk resources to use for raw devices. Typically, raw devices are used only by database servers and multimedia servers.

### Using Symbolic Links for Multihosted Data Placement

Occasionally, the path names of an application's data files are hard-wired, with no mechanism for overriding the hard-wired path names. To avoid modifying the application code, you can sometimes use symbolic links.

For example, suppose the application names its data file with the hard-wired path name /etc/mydatafile. You can change that path from a file to a symbolic link that has its value pointing to a file in one of the logical host's file systems. For example, you can make the path a symbolic link to /global/phys-schost-2/mydatafile.

A problem can occur with this use of symbolic links if the application, or one of its administrative procedures, modifies the data file name as well as its contents. For example, suppose that the application performs an update by first creating a new temporary file /etc/mydatafile.new. Then, the application renames the temporary file to have the real file name by using the rename() system call (or the mv command). By creating the temporary file and renaming it to the real file name, the data service is attempting to ensure that its data file contents are always well formed.

Unfortunately, the rename() action destroys the symbolic link. The name /etc/mydatafile is now a regular file and is in the same file system as the /etc directory, not in the cluster's cluster file system. Because the /etc file system is private to each host, the data is not available after a failover or switchover.

The underlying problem is that the existing application is not aware of the symbolic link and was not written to handle symbolic links. To use symbolic links to redirect data access into the logical host's file systems, the application implementation must behave in a way that does not obliterate the symbolic links. So, symbolic links are not a complete remedy for the problem of placing data in the cluster's file systems.

## Host Names

You must determine whether the data service ever needs to know the host name of the server on which it is running. If so, the data service might need to be modified to use a logical host name, rather than the physical host name. In this sense, a logical host name is a host name that is configured into a logical host name resource that is located in the same resource group as the application resource.

Occasionally, in the client-server protocol for a data service, the server returns its own host name to the client as part of the contents of a message to the client. For such protocols, the client could be depending on this returned host name as the host name to use when contacting the server. For the returned host name to be usable after a failover or switchover, the host name should be a logical host name of the resource group, not the name of the physical host. In this case, you must modify the data service code to return the logical host name to the client.

## Multihomed Hosts

The term *multihomed host* describes a host that is located on more than one public network. Such a host has multiple host names and IP addresses. It has one host name–IP address pair for each network. Sun Cluster is designed to permit a host to appear on any number of networks, including just one (the non-multihomed case). Just as the physical host name has multiple host name–IP address pairs, each resource group can have multiple host name–IP address pairs, one for each public network. When Sun Cluster moves a resource group from one physical host to another physical host, the complete set of host name–IP address pairs for that resource group is moved. The set of host name–IP address pairs for a resource group is configured as logical host name resources contained in the resource group. These network address resources are specified by the cluster administrator when the resource group is created and configured. The Sun Cluster Data Service API contains facilities for querying these host name–IP address pairs.

Most off-the-shelf data service daemons that have been written for the Solaris Operating System already handle multihomed hosts correctly. Many data services do all their network communication by binding to the Solaris wildcard address INADDR\_ANY. This binding automatically causes the data services to handle all the IP addresses for all the network interfaces. INADDR\_ANY effectively binds to all IP addresses that are currently configured on the machine. A data service daemon that uses INADDR\_ANY generally does not need to be changed to handle the Sun Cluster logical network addresses.

## Binding to INADDR\_ANY as Opposed to Binding to Specific IP Addresses

Even when non-multihomed hosts are used, the Sun Cluster logical network address concept enables the machine to have more than one IP address. The machine has one IP address for its own physical host, and additional IP addresses for each network address (logical host name) resource that it currently masters. When a machine becomes the master of a network address resource, it dynamically acquires additional IP addresses. When it gives up mastery of a network address resource, it dynamically relinquishes IP addresses.

Some data services cannot work correctly in a Sun Cluster environment if they bind to INADDR\_ANY. These data services must dynamically change the set of IP addresses to which they are bound as the resource group is mastered or unmastered. One strategy for accomplishing the rebinding is to have the starting and stopping methods for these data services kill and restart the data service's daemons.

The Network\_resources\_used resource property permits the end user to configure a specific set of network address resources to which the application resource should bind. For resource types that require this feature, the Network\_resources\_used property must be declared in the RTR file for the resource type.

When the RGM brings the resource group online or offline, the RGM follows a specific order for plumbing, unplumbing, and configuring network addresses up or down in relation to when the RGM calls call data service resource methods. See "Deciding Which Start and Stop Methods to Use" on page 45.

By the time the data service's Stop method returns, the data service must have stopped by using the resource group's network addresses. Similarly, by the time the Start method returns, the data service must have started to use the network addresses.

If the data service binds to INADDR\_ANY rather than to individual IP addresses, the order in which data service resource methods are called and network address methods are called is not relevant.

If the data service's stop and start methods accomplish their work by killing and restarting the data service's daemons, the data service stops and starts using the network addresses at the correct times.

## **Client Retry**

To a network client, a failover or switchover appears to be a crash of the logical host followed by a fast reboot. Ideally, the client application and the client-server protocol are structured to do some amount of retrying. If the application and protocol already handle the case of a single server crashing and rebooting, they can also handle the case of the resource group being taken over or switched over. Some applications might elect to retry endlessly. More sophisticated applications notify the user that a long retry is in progress and enable the user to choose whether to continue.

APPENDIX F

# Document Type Definitions for the CRNP

This appendix includes the following document type definitions (DTDs) for the Cluster Reconfiguration Notification Protocol (CRNP):

- "SC CALLBACK REG XML DTD" on page 327
- "NVPAIR XML DTD" on page 329
- "SC\_REPLY XML DTD" on page 330
- "SC EVENT XML DTD" on page 331

# SC\_CALLBACK\_REG XML DTD

**Note** – The NVPAIR data structure that is used by both SC\_CALLBACK\_REG and SC\_EVENT is defined only once.

<!- SC\_CALLBACK\_REG XML format specification Copyright 2001-2005 Sun Microsystems, Inc. All rights reserved. Use is subject to license terms.

Intended Use:

A client of the Cluster Reconfiguration Notification Protocol should use this xml format to register initially with the service, to subsequently register for more events, to subsequently remove registration of some events, or to remove itself from the service entirely.

A client is uniquely identified by its callback IP and port. The port is defined in the SC\_CALLBACK\_REG element, and the IP is taken as the source IP of the registration connection. The final attribute of the root SC\_CALLBACK\_REG element is either an ADD\_CLIENT, ADD\_EVENTS, REMOVE\_CLIENT, or REMOVE\_EVENTS, depending on which form of the message the client is using.

The SC CALLBACK REG contains 0 or more SC EVENT REG sub-elements.

One SC\_EVENT\_REG is the specification for one event type. A client may specify only the CLASS (an attribute of the SC\_EVENT\_REG element), or may specify a SUBCLASS (an optional attribute) for further granularity. Also, the SC\_EVENT\_REG has as subelements 0 or more NVPAIRs, which can be used to further specify the event.

Thus, the client can specify events to whatever granularity it wants. Note that a client cannot both register for and unregister for events in the same message. However a client can subscribe to the service and sign up for events in the same message.

Note on versioning: the VERSION attribute of each root element is marked "fixed", which means that all message adhering to these DTDs must have the version value specified. If a new version of the protocol is created, the revised DTDs will have a new value for this fixed" VERSION attribute, such that all message adhering to the new version must have the new version number.

#### <!- SC CALLBACK REG definition

->

The root element of the XML document is a registration message. A registration message consists of the callback port and the protocol version as attributes, and either an ADD\_CLIENT, ADD\_EVENTS, REMOVE\_CLIENT, or REMOVE\_EVENTS attribute, specifying the registration type. The ADD\_CLIENT, ADD\_EVENTS, and REMOVE\_EVENTS types should have one or more SC\_EVENT\_REG subelements. The REMOVE\_CLIENT should not specify an SC\_EVENT\_REG subelement.

ATTRIBUTES:

VERSION The CRNP protocol version of the message. PORT The callback port. REG\_TYPE The type of registration. One of: ADD\_CLIENT, ADD\_EVENTS, REMOVE\_CLIENT, REMOVE\_EVENTS

CONTENTS: SUBELEMENTS: SC\_EVENT\_REG (0 or more) -> <!ELEMENT SC\_CALLBACK\_REG (SC\_EVENT\_REG\*)> <!ATTLIST SC\_CALLBACK\_REG VERSION NMTOKEN #FIXED PORT NMTOKEN #REQUIRED REG TYPE (ADD CLIENT|ADD EVENTS|REMOVE CLIENT|REMOVE EVENTS) #REQUIRED

> 
<!- SC EVENT REG definition</pre>

The SC\_EVENT\_REG defines an event for which the client is either registering or unregistering interest in receiving event notifications. The registration can be for any level of granularity, from only event class down to specific name/value pairs that must be present. Thus, the only required attribute is the CLASS. The SUBCLASS attribute, and the NVPAIRS sub-elements are optional, for higher granularity.

Registrations that specify name/value pairs are registering interest in notification of messages from the class/subclass specified with ALL name/value pairs present. Unregistrations that specify name/value pairs are unregistering interest in notifications that have EXACTLY those name/value pairs in granularity previously specified. Unregistrations that do not specify name/value pairs unregister interest in ALL event notifications of the specified class/subclass.

```
ATTRIBUTES:

CLASS: The event class for which this element is registering

or unregistering interest.

SUBCLASS: The subclass of the event (optional).

CONTENTS:

SUBELEMENTS: 0 or more NVPAIRS.

->

<!ELEMENT SC_EVENT_REG (NVPAIR*)>

<!ATTLIST SC_EVENT_REG

CLASS CDATA #REQUIRED

SUBCLASS CDATA #IMPLIED
```

# NVPAIR XML DTD

<!- NVPAIR XML format specification

Copyright 2001-2005 Sun Microsystems, Inc. All rights reserved. Use is subject to license terms.

Intended Use: An nvpair element is meant to be used in an SC\_EVENT or SC\_CALLBACK\_REG element.

->

->

<!- NVPAIR definition

The NVPAIR is a name/value pair to represent arbitrary name/value combinations. It is intended to be a direct, generic, translation of the Solaris nvpair\_t structure used by the sysevent framework. However, there is no type information associated with the name or the value (they are both arbitrary text) in this xml element.

The NVPAIR consists simply of one NAME element and one or more VALUE elements. One VALUE element represents a scalar value, while multiple represent an array VALUE.

ATTRIBUTES:

CONTENTS:

SUBELEMENTS: NAME(1), VALUE(1 or more)

- <!ELEMENT NVPAIR (NAME, VALUE+) >
- <!- NAME definition

The NAME is simply an arbitrary length string.

ATTRIBUTES:

Appendix F • Document Type Definitions for the CRNP 329

```
Arbitrary text data. Should be wrapped with <! [CDATA[...]] > to prevent XML
parsing inside.
```

-> <!ELEMENT NAME (#PCDATA)>

CONTENTS

```
<!- VALUE definition
       The VALUE is simply an arbitrary length string.
```

ATTRIBUTES:

CONTENTS:

Arbitrary text data. Should be wrapped with <! [CDATA[...]] > to prevent XML parsing inside.

->

->

<!ELEMENT VALUE (#PCDATA) >

## SC REPLY XML DTD

<!- SC REPLY XML format specification

```
Copyright 2001-2005 Sun Microsystems, Inc. All rights reserved.
Use is subject to license terms.
```

<!- SC REPLY definition

The root element of the XML document represents a reply to a message. The reply contains a status code and a status message.

ATTRIBUTES:

| .0110.       |                                                          |  |  |  |
|--------------|----------------------------------------------------------|--|--|--|
| VERSION:     | The CRNP protocol version of the message.                |  |  |  |
| STATUS_CODE: | The return code for the message. One of the              |  |  |  |
|              | following: OK, RETRY, LOW_RESOURCES, SYSTEM_ERROR, FAIL, |  |  |  |
|              | MALFORMED, INVALID_XML, VERSION_TOO_HIGH, or             |  |  |  |
|              | VERSION_TOO_LOW.                                         |  |  |  |

CONTENTS:

SUBELEMENTS: SC STATUS MSG(1)

-> <!ELEMENT SC\_REPLY (SC\_STATUS\_MSG)> <!ATTLIST SC\_REPLY #FIXED "1.0" VERSION NMTOKEN STATUS CODE OK | RETRY | LOW RESOURCE | SYSTEM ERROR | FAIL | MALFORMED | INVALID, \ VERSION TOO HIGH, VERSION TOO LOW) #REQUIRED <!- SC STATUS MSG definition The SC STATUS MSG is simply an arbitrary text string elaborating on the status

code. Should be wrapped with <![CDATA[...]]> to prevent XML parsing inside.

```
ATTRIBUTES:
```

```
CONTENTS:
```

->

Arbitrary string.

<!ELEMENT SC STATUS MSG (#PCDATA)>

## SC EVENT XML DTD

**Note –** The NVPAIR data structure that is used by both SC\_CALLBACK\_REG and SC\_EVENT is defined only once.

<!- SC\_EVENT XML format specification

Copyright 2001-2005 Sun Microsystems, Inc. All rights reserved. Use is subject to license terms.

The root element of the XML document is intended to be a direct, generic, translation of the Solaris syseventd message format. It has attributes to represent the class, subclass, vendor, and publisher, and contains any number of NVPAIR elements.

```
ATTRIBUTES:
```

| VERSION: 7   | The CRNP protocol version of the message. |
|--------------|-------------------------------------------|
| CLASS: 7     | The sysevent class of the event           |
| SUBCLASS: 7  | The subclass of the event                 |
| VENDOR: 7    | The vendor associated with the event      |
| PUBLISHER: 7 | The publisher of the event                |
| CONTENTS:    |                                           |

SUBELEMENTS: NVPAIR (0 or more)

->

<!ELEMENT SC\_EVENT (NVPAIR\*)>
<!ATTLIST SC\_EVENT
VERSION NMTOKEN

| VERSION   | NMTOKEN | #FIXED "1.0" |
|-----------|---------|--------------|
| CLASS     | CDATA   | #REQUIRED    |
| SUBCLASS  | CDATA   | #REQUIRED    |
| VENDOR    | CDATA   | #REQUIRED    |
| PUBLISHER | CDATA   | #REQUIRED    |
|           |         |              |

>

Appendix F • Document Type Definitions for the CRNP 331

APPENDIX G

# CrnpClient.java Application

This appendix shows the complete CrnpClient.java application that is discussed in more detail in Chapter 12.

## Contents of CrnpClient.java

```
CrnpClient.java
 _____
* Note regarding XML parsing:
* This program uses the Sun Java Architecture for XML Processing (JAXP) API.
* See http://java.sun.com/xml/jaxp/index.html for API documentation and
* availability information.
* This program was written for Java 1.3.1 or higher.
* Program overview:
* The main thread of the program creates a CrnpClient object, waits for the
* user to terminate the demo, then calls shutdown on the CrnpClient object
* and exits the program.
* The CrnpClient constructor creates an EventReceptionThread object,
\ast opens a connection to the CRNP server (using the host and port specified
* on the command line), constructs a registration message (based on the
* command-line specifications), sends the registartion message, and reads
* and parses the reply.
* The EventReceptionThread creates a listening socket bound to
* the hostname of the machine on which this program runs, and the port
* specified on the command line. It waits for an incoming event callback,
```

```
* at which point it constructs an XML Document from the incoming socket
 * stream, which is then passed back to the CrnpClient object to process.
 * The shutdown method in the CrnpClient just sends an unregistration
 \star (REMOVE_CLIENT) SC_CALLBACK_REG message to the crnp server.
 * Note regarding error handling: for the sake of brevity, this program just
 * exits on most errors. Obviously, a real application would attempt to handle
 * some errors in various ways, such as retrying when appropriate.
 */
// JAXP packages
import javax.xml.parsers.*;
import javax.xml.transform.*;
import javax.xml.transform.dom.*;
import javax.xml.transform.stream.*;
import org.xml.sax.*;
import org.xml.sax.helpers.*;
import org.w3c.dom.*;
// standard packages
import java.net.*;
import java.io.*;
import java.util.*;
/*
* class CrnpClient
 * _____
 * See file header comments above.
 */
class CrnpClient
{
    /*
    * main
     * ____
     \star The entry point of the execution, main simply verifies the
     * number of command-line arguments, and constructs an instance
     * of a CrnpClient to do all the work.
    */
    public static void main(String []args)
        InetAddress regIp = null;
        int regPort = 0, localPort = 0;
        /* Verify the number of command-line arguments */
        if (args.length < 4) {
            System.out.println(
                "Usage: java CrnpClient crnpHost crnpPort "
                + "localPort (-ac | -ae | -re) "
                + "[(M | A | RG=name | R=name) [...]]");
            System.exit(1);
        }
        /*
```

```
334 Sun Cluster Data Services Developer's Guide for Solaris OS • August 2005, Revision A
```

```
* We expect the command line to contain the ip/port of the
     * crnp server, the local port on which we should listen, and
     * arguments specifying the type of registration.
    */
    try {
       regIp = InetAddress.getByName(args[0]);
       regPort = (new Integer(args[1])).intValue();
       localPort = (new Integer(args[2])).intValue();
    } catch (UnknownHostException e) {
       System.out.println(e);
       System.exit(1);
    }
    // Create the CrnpClient
    CrnpClient client = new CrnpClient(regIp, regPort, localPort,
       args);
    // Now wait until the user wants to end the program
    System.out.println("Hit return to terminate demo...");
    // read will block until the user enters something
    try {
       System.in.read();
    } catch (IOException e) {
       System.out.println(e.toString());
    }
    // shutdown the client
    client.shutdown();
   System.exit(0);
}
/*
 * public methods
 */
/*
 * CrnpClient constructor
 * _____
 * Parses the command line arguments so we know how to contact
 * the crnp server, creates the event reception thread, and starts it
 * running, creates the XML DocumentBuilderFactory obect, and, finally,
 * registers for callbacks with the crnp server.
 */
public CrnpClient(InetAddress regIpIn, int regPortIn, int localPortIn,
   String []clArgs)
{
   try {
       regIp = regIpIn;
       regPort = regPortIn;
       localPort = localPortIn;
       regs = clArgs;
```

Appendix G • CrnpClient.java Application 335

```
/*
         * Setup the document builder factory for
         * xml processing.
         */
        setupXmlProcessing();
        /*
        * Create the EventReceptionThread, which creates a
         * ServerSocket and binds it to a local ip and port.
        */
        createEvtRecepThr();
        /*
         * Register with the crnp server.
         */
        registerCallbacks();
    } catch (Exception e) {
        System.out.println(e.toString());
        System.exit(1);
    }
}
/*
* processEvent
 * _____
 * Callback into the CrnpClient, used by the EventReceptionThread
 * when it receives event callbacks.
 */
public void processEvent(Event event)
{
    /*
    * For demonstration purposes, simply print the event
    * to System.out. A real application would obviously make
    * use of the event in some way.
    */
    event.print(System.out);
}
/*
* shutdown
 * -----
 * Unregister from the CRNP server.
 */
public void shutdown()
{
    try {
        /* send an unregistration message to the server */
        unregister();
    } catch (Exception e) {
        System.out.println(e);
        System.exit(1);
    }
}
```

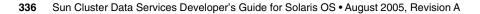

```
/*
 * private helper methods
 */
/*
 * setupXmlProcessing
 * _____
 * Create the document builder factory for
 * parsing the xml replies and events.
 */
private void setupXmlProcessing() throws Exception
{
   dbf = DocumentBuilderFactory.newInstance();
    // We don't need to bother validating
   dbf.setValidating(false);
   dbf.setExpandEntityReferences(false);
   // We want to ignore comments and whitespace
   dbf.setIgnoringComments(true);
   dbf.setIgnoringElementContentWhitespace(true);
    // Coalesce CDATA sections into TEXT nodes.
   dbf.setCoalescing(true);
}
/*
 * createEvtRecepThr
 * _____
 * Creates a new EventReceptionThread object, saves the ip
 * and port to which its listening socket is bound, and
 * starts the thread running.
 */
private void createEvtRecepThr() throws Exception
{
   /* create the thread object */
   evtThr = new EventReceptionThread(this);
    /*
    * Now start the thread running to begin listening
    * for event delivery callbacks.
    */
   evtThr.start();
}
/*
 * registerCallbacks
 * _____
 * Creates a socket connection to the crnp server and sends
 * an event registration message.
```

Appendix G • CrnpClient.java Application 337

```
*/
private void registerCallbacks() throws Exception
{
   System.out.println("About to register");
    /*
    * Create a socket connected to the registration ip/port
    * of the crnp server and send the registration information.
    */
   Socket sock = new Socket(regIp, regPort);
    String xmlStr = createRegistrationString();
    PrintStream ps = new PrintStream(sock.getOutputStream());
    ps.print(xmlStr);
    /*
    * Read the reply
    */
    readRegistrationReply(sock.getInputStream());
    /*
    * Close the socket connection.
    */
   sock.close();
}
/*
* unregister
* _____
\ast As in registerCallbacks, we create a socket connection to
 * the crnp server, send the unregistration message, wait for
 * the reply from the server, then close the socket.
 */
private void unregister() throws Exception
{
   System.out.println("About to unregister");
    /*
    * Create a socket connected to the registration ip/port
    * of the crnp server and send the unregistration information.
    */
    Socket sock = new Socket(regIp, regPort);
    String xmlStr = createUnregistrationString();
    PrintStream ps = new PrintStream(sock.getOutputStream());
   ps.print(xmlStr);
    /*
    * Read the reply
    */
    readRegistrationReply(sock.getInputStream());
    /*
    * Close the socket connection.
    */
    sock.close();
}
```

```
/*
 * createRegistrationString
 * _____
 * Constructs a CallbackReg object based on the command line arguments
 * to this program, then retrieves the XML string from the CallbackReg
 * object.
 */
private String createRegistrationString() throws Exception
{
    /*
     * create the actual CallbackReg class and set the port.
     */
    CallbackReg cbReg = new CallbackReg();
    cbReq.setPort("" + localPort);
    // set the registration type
    if (regs[3].equals("-ac")) {
        cbReg.setRegType(CallbackReg.ADD CLIENT);
    } else if (regs[3].equals("-ae")) {
        cbReg.setRegType(CallbackReg.ADD EVENTS);
    } else if (regs[3].equals("-re")) {
        cbReg.setRegType(CallbackReg.REMOVE_EVENTS);
    } else {
        System.out.println("Invalid reg type: " + regs[3]);
        System.exit(1);
    }
    // add the events
    for (int i = 4; i < regs.length; i++) {</pre>
        if (reqs[i].equals("M")) {
            cbReg.addRegEvent(createMembershipEvent());
        } else if (regs[i].equals("A")) {
            cbReg.addRegEvent(createAllEvent());
        } else if (regs[i].substring(0,2).equals("RG")) {
            cbReg.addRegEvent(createRgEvent(regs[i].substring(3)));
        } else if (regs[i].substring(0,1).equals("R")) {
            cbReg.addRegEvent(createREvent(regs[i].substring(2)));
        }
    }
    String xmlStr = cbReg.convertToXml();
    System.out.println(xmlStr);
    return (xmlStr);
}
/*
 * createAllEvent
 * _____
 * Creates an XML registartion event with class EC Cluster, and no
 * subclass.
 */
private Event createAllEvent()
{
    Event allEvent = new Event();
```

Appendix G • CrnpClient.java Application 339

```
allEvent.setClass("EC Cluster");
    return (allEvent);
}
/*
* createMembershipEvent
 * _____
 * Creates an XML registration event with class EC Cluster, subclass
 * ESC cluster memberhip.
*/
private Event createMembershipEvent()
{
    Event membershipEvent = new Event();
    membershipEvent.setClass("EC Cluster");
    membershipEvent.setSubclass("ESC cluster membership");
    return (membershipEvent);
}
/*
* createRgEvent
 * _____
 \star Creates an XML registration event with class EC_Cluster,
 * subclass ESC_cluster_rg_state, and one "rg_name" nvpair (based
 * on input parameter).
 */
private Event createRgEvent(String rgname)
{
    /*
    \star Create a Resource Group state change event for the
    * rgname Resource Group. Note that we supply
     * a name/value pair (nvpair) for this event type, to
     * specify in which Resource Group we are interested.
    */
    /*
    * Construct the event object and set the class and subclass.
    */
    Event rgStateEvent = new Event();
    rqStateEvent.setClass("EC Cluster");
    rgStateEvent.setSubclass("ESC cluster rg state");
    /*
    * Create the nvpair object and add it to the Event.
    */
    NVPair rgNvpair = new NVPair();
    rgNvpair.setName("rg name");
    rgNvpair.setValue(rgname);
    rgStateEvent.addNvpair(rgNvpair);
    return (rgStateEvent);
}
/*
 * createREvent
 * _____
 * Creates an XML registration event with class EC Cluster,
```

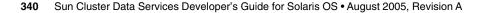

```
* subclass ESC cluster r state, and one "r name" nvpair (based
 * on input parameter).
 */
private Event createREvent(String rname)
{
    /*
    * Create a Resource state change event for the
     * rgname Resource. Note that we supply
     * a name/value pair (nvpair) for this event type, to
     * specify in which Resource Group we are interested.
    */
    Event rStateEvent = new Event();
    rStateEvent.setClass("EC Cluster");
   rStateEvent.setSubclass("ESC_cluster_r_state");
   NVPair rNvpair = new NVPair();
    rNvpair.setName("r_name");
    rNvpair.setValue(rname);
    rStateEvent.addNvpair(rNvpair);
   return (rStateEvent);
}
/*
 * createUnregistrationString
 * _____
 * Constructs a REMOVE CLIENT CallbackReg object, then retrieves
 * the XML string from the CallbackReg object.
 */
private String createUnregistrationString() throws Exception
{
    /*
     * Crate the CallbackReg object.
    */
    CallbackReg cbReg = new CallbackReg();
    cbReg.setPort("" + localPort);
    cbReg.setRegType(CallbackReg.REMOVE_CLIENT);
    /*
     \star we marshall the registration to the <code>OutputStream</code>
    */
    String xmlStr = cbReg.convertToXml();
    // Print the string for debugging purposes
    System.out.println(xmlStr);
   return (xmlStr);
}
/*
 * readRegistrationReply
 * _____
 * Parse the xml into a Document, construct a RegReply object
 * from the document, and print the RegReply object. Note that
 * a real application would take action based on the status code
```

 $\label{eq:appendix} Appendix \; G \bullet \texttt{CrnpClient.java} \; Application \qquad \textbf{341}$ 

```
* of the RegReply object.
    */
   private void readRegistrationReply(InputStream stream)
       throws Exception
    {
        // Create the document builder
       DocumentBuilder db = dbf.newDocumentBuilder();
        11
        // Set an ErrorHandler before parsing
        // Use the default handler.
        //
       db.setErrorHandler(new DefaultHandler());
        //parse the input file
       Document doc = db.parse(stream);
       RegReply reply = new RegReply(doc);
        reply.print(System.out);
    }
    /* private member variables */
   private InetAddress regIp;
   private int regPort;
   private EventReceptionThread evtThr;
   private String regs[];
    /* public member variables */
   public int localPort;
   public DocumentBuilderFactory dbf;
}
/*
 * class EventReceptionThread
 * _____
 * See file header comments above.
 */
class EventReceptionThread extends Thread
{
    /*
    * EventReceptionThread constructor
    * Creates a new ServerSocket, bound to the local hostname and
     * a wildcard port.
    */
   public EventReceptionThread(CrnpClient clientIn) throws IOException
    {
       /*
        * keep a reference to the client so we can call it back
        * when we get an event.
        */
        client = clientIn;
        /*
         * Specify the IP to which we should bind. It's
```

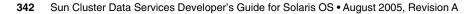

```
* simply the local host ip. If there is more
     * than one public interface configured on this
     * machine, we'll go with whichever one
     * InetAddress.getLocalHost comes up with.
     */
    listeningSock = new ServerSocket(client.localPort, 50,
        InetAddress.getLocalHost());
        System.out.println(listeningSock);
}
/*
 * run
 * _ _ _
 * Called by the Thread.Start method.
 *
 * Loops forever, waiting for incoming connections on the ServerSocket.
 * As each incoming connection is accepted, an Event object
 * is created from the xml stream, which is then passed back to
 * the CrnpClient object for processing.
 */
public void run()
{
    /*
    * Loop forever.
     */
    try {
        11
        // Create the document builder using the document
        // builder factory in the CrnpClient.
        11
        DocumentBuilder db = client.dbf.newDocumentBuilder();
        11
        //\ {\rm Set} an ErrorHandler before parsing
        // Use the default handler.
        11
        db.setErrorHandler(new DefaultHandler());
        while(true) {
            /* wait for a callback from the server */
            Socket sock = listeningSock.accept();
            // parse the input file
            Document doc = db.parse(sock.getInputStream());
            Event event = new Event(doc);
            client.processEvent(event);
            /* close the socket */
            sock.close();
        // UNREACHABLE
```

```
} catch (Exception e) {
            System.out.println(e);
            System.exit(1);
        }
    }
   /* private member variables */
   private ServerSocket listeningSock;
   private CrnpClient client;
}
/*
* class NVPair
 * -----
 * This class stores a name/value pair (both Strings). It knows how to
 * construct an NVPAIR XML message from its members, and how to parse
 * an NVPAIR XML Element into its members.
 * Note that the formal specification of an NVPAIR allows for multiple values.
 * We make the simplifying assumption of only one value.
 */
class NVPair
{
   /*
    \star Two constructors: the first creates an empty NVPair, the second
    * creates an NVPair from an NVPAIR XML Element.
    */
   public NVPair()
    {
       name = value = null;
    }
    public NVPair(Element elem)
    {
        retrieveValues(elem);
    }
    /*
    * Public setters.
    */
    public void setName(String nameIn)
    {
       name = nameIn;
    }
   public void setValue(String valueIn)
    {
       value = valueIn;
    }
    /*
    * Prints the name and value on a single line.
    */
   public void print(PrintStream out)
    {
```

```
out.println("NAME=" + name + " VALUE=" + value);
}
/*
* createXmlElement
 * _____
 * Constructs an NVPAIR XML Element from the member variables.
 * Takes the Document as a parameter so that it can create the
 * Element.
 */
public Element createXmlElement(Document doc)
{
    // Create the element.
    Element nvpair = (Element)
       doc.createElement("NVPAIR");
    11
    //\ \mbox{Add} the name. Note that the actual name is
    // a separate CDATA section.
    11
    Element eName = doc.createElement("NAME");
   Node nameData = doc.createCDATASection(name);
    eName.appendChild(nameData);
   nvpair.appendChild(eName);
    11
    //\ Add the value. Note that the actual value is
    // a separate CDATA section.
    //
    Element eValue = doc.createElement("VALUE");
   Node valueData = doc.createCDATASection(value);
    eValue.appendChild(valueData);
   nvpair.appendChild(eValue);
   return (nvpair);
}
/*
 * retrieveValues
 * _____
 * Parse the XML Element to retrieve the name and value.
 */
private void retrieveValues(Element elem)
{
    Node n;
   NodeList nl;
    11
    // Find the NAME element
    11
   nl = elem.getElementsByTagName("NAME");
    if (nl.getLength() != 1) {
        System.out.println("Error in parsing: can't find "
           + "NAME node.");
        return;
```

}

Appendix G • CrnpClient.java Application 345

```
11
    // Get the TEXT section
    11
    n = nl.item(0).getFirstChild();
    if (n == null | n.getNodeType() != Node.TEXT_NODE) {
        System.out.println("Error in parsing: can't find "
           + "TEXT section.");
        return;
    }
    // Retrieve the value
    name = n.getNodeValue();
    11
    // Now get the value element
    11
    nl = elem.getElementsByTagName("VALUE");
    if (nl.getLength() != 1) {
        System.out.println("Error in parsing: can't find "
            + "VALUE node.");
        return;
    }
    11
    // Get the TEXT section
    11
    n = nl.item(0).getFirstChild();
    if (n == null || n.getNodeType() != Node.TEXT_NODE) {
        System.out.println("Error in parsing: can't find "
           + "TEXT section.");
        return;
    }
    // Retrieve the value
    value = n.getNodeValue();
}
/*
* Public accessors
*/
public String getName()
{
    return (name);
public String getValue()
{
    return (value);
// Private member vars
private String name, value;
```

```
346 Sun Cluster Data Services Developer's Guide for Solaris OS • August 2005, Revision A
```

}

}

}

```
/*
 * class Event
 * -----
 * This class stores an event, which consists of a class, subclass, vendor,
 * publisher, and list of name/value pairs. It knows how to
 * construct an SC EVENT REG XML Element from its members, and how to parse
 * an SC EVENT XML Element into its members. Note that there is an assymetry
 * here: we parse SC_EVENT elements, but construct SC_EVENT_REG elements.
 * That is because SC_EVENT_REG elements are used in registration messages
 * (which we must construct), while SC_EVENT elements are used in event
 * deliveries (which we must parse). The only difference is that SC_EVENT_REG
 * elements don't have a vendor or publisher.
*/
class Event
{
    /*
     * Two constructors: the first creates an empty Event; the second
     * creates an Event from an SC EVENT XML Document.
     */
   public Event()
    {
        regClass = regSubclass = null;
       nvpairs = new Vector();
    }
   public Event(Document doc)
        nvpairs = new Vector();
        11
        // Convert the document to a string to print for debugging
        // purposes.
        //
       DOMSource domSource = new DOMSource(doc);
        StringWriter strWrite = new StringWriter();
        StreamResult streamResult = new StreamResult(strWrite);
       TransformerFactory tf = TransformerFactory.newInstance();
        try {
            Transformer transformer = tf.newTransformer();
            transformer.transform(domSource, streamResult);
        } catch (TransformerException e) {
            System.out.println(e.toString());
            return;
        System.out.println(strWrite.toString());
        // Do the actual parsing.
        retrieveValues(doc);
   }
     * Public setters.
```

 $\label{eq:appendix} Appendix \; G \bullet \texttt{CrnpClient.java} \; Application \qquad \textbf{347}$ 

```
*/
public void setClass(String classIn)
{
    regClass = classIn;
}
public void setSubclass(String subclassIn)
{
    regSubclass = subclassIn;
}
public void addNvpair(NVPair nvpair)
{
    nvpairs.add(nvpair);
}
/*
 * createXmlElement
 * _____
 * Constructs an SC EVENT REG XML Element from the member variables.
 \ast Takes the Document as a parameter so that it can create the
 * Element. Relies on the NVPair createXmlElement ability.
 */
public Element createXmlElement(Document doc)
    Element event = (Element)
        doc.createElement("SC EVENT REG");
    event.setAttribute("CLASS", regClass);
    if (regSubclass != null) {
        event.setAttribute("SUBCLASS", regSubclass);
    for (int i = 0; i < nvpairs.size(); i++) {
        NVPair tempNv = (NVPair)
            (nvpairs.elementAt(i));
        event.appendChild(tempNv.createXmlElement(doc));
    }
    return (event);
}
* Prints the member vars on multiple lines.
*/
public void print(PrintStream out)
    out.println("\tCLASS=" + regClass);
    out.println("\tSUBCLASS=" + regSubclass);
    out.println("\tVENDOR=" + vendor);
    out.println("\tPUBLISHER=" + publisher);
    for (int i = 0; i < nvpairs.size(); i++) {
        NVPair tempNv = (NVPair)
            (nvpairs.elementAt(i));
        out.print("\t\t");
        tempNv.print(out);
    }
}
```

```
/*
 * retrieveValues
 * _____
 * Parse the XML Document to retrieve the class, subclass, vendor,
 * publisher, and nvpairs.
 */
private void retrieveValues (Document doc)
{
   Node n;
   NodeList nl;
    //
    // Find the SC_EVENT element.
    11
   nl = doc.getElementsByTagName("SC EVENT");
    if (nl.getLength() != 1) {
        System.out.println("Error in parsing: can't find "
            + "SC EVENT node.");
        return;
    }
    n = nl.item(0);
    11
    // Retrieve the values of the CLASS, SUBCLASS,
    // VENDOR and PUBLISHER attributes.
    //
    regClass = ((Element)n).getAttribute("CLASS");
    regSubclass = ((Element)n).getAttribute("SUBCLASS");
   publisher = ((Element)n).getAttribute("PUBLISHER");
    vendor = ((Element)n).getAttribute("VENDOR");
    11
    // Retrieve all the nv pairs
    11
    for (Node child = n.getFirstChild(); child != null;
        child = child.getNextSibling())
    {
        nvpairs.add(new NVPair((Element)child));
    }
}
/*
* Public accessor methods.
 */
public String getRegClass()
{
   return (regClass);
}
public String getSubclass()
{
   return (regSubclass);
}
```

 $\label{eq:appendix} Appendix \; G \bullet \texttt{CrnpClient.java} \; Application \qquad 349$ 

```
public String getVendor()
    {
        return (vendor);
    }
   public String getPublisher()
    {
       return (publisher);
    }
   public Vector getNvpairs()
    {
        return (nvpairs);
    }
   // Private member vars.
   private String regClass, regSubclass;
   private Vector nvpairs;
   private String vendor, publisher;
}
/*
* class CallbackReg
 * -----
 * This class stores a port and regType (both Strings), and a list of Events.
 * It knows how to construct an SC_CALLBACK_REG XML message from its members.
 * Note that this class does not need to be able to parse SC CALLBACK REG
 * messages, because only the CRNP server must parse SC CALLBACK REG
 * messages.
*/
class CallbackReg
{
    // Useful defines for the setRegType method
   public static final int ADD_CLIENT = 0;
   public static final int ADD EVENTS = 1;
   public static final int REMOVE EVENTS = 2;
   public static final int REMOVE_CLIENT = 3;
   public CallbackReg()
    {
        port = null;
       regType = null;
       regEvents = new Vector();
    }
    /*
     * Public setters.
    */
    public void setPort(String portIn)
    {
       port = portIn;
    }
```

```
350 Sun Cluster Data Services Developer's Guide for Solaris OS • August 2005, Revision A
```

```
public void setRegType(int regTypeIn)
    switch (regTypeIn) {
    case ADD_CLIENT:
        regType = "ADD_CLIENT";
       break;
    case ADD EVENTS:
       regType = "ADD_EVENTS";
        break;
    case REMOVE CLIENT:
        regType = "REMOVE_CLIENT";
        break;
    case REMOVE EVENTS:
        regType = "REMOVE EVENTS";
        break;
    default:
        System.out.println("Error, invalid regType " +
           regTypeIn);
        regType = "ADD CLIENT";
        break;
    }
}
public void addRegEvent(Event regEvent)
ł
    regEvents.add(regEvent);
}
/*
 * convertToXml
 * _____
 * Constructs an SC_CALLBACK_REG XML Document from the member
 * variables. Relies on the Event createXmlElement ability.
 */
public String convertToXml()
{
    Document document = null;
    DocumentBuilderFactory factory =
       DocumentBuilderFactory.newInstance();
    try {
        DocumentBuilder builder = factory.newDocumentBuilder();
        document = builder.newDocument();
    } catch (ParserConfigurationException pce) {
        // Parser with specified options can't be built
        pce.printStackTrace();
        System.exit(1);
    }
    Element root = (Element) document.createElement("SC CALLBACK REG");
    root.setAttribute("VERSION", "1.0");
    root.setAttribute("PORT", port);
    root.setAttribute("REG_TYPE", regType);
    for (int i = 0; i < regEvents.size(); i++) {</pre>
        Event tempEvent = (Event)
```

```
(regEvents.elementAt(i));
           root.appendChild(tempEvent.createXmlElement(document));
        document.appendChild(root);
       11
        // Now convert the document to a string.
        11
       DOMSource domSource = new DOMSource(document);
        StringWriter strWrite = new StringWriter();
        StreamResult streamResult = new StreamResult(strWrite);
        TransformerFactory tf = TransformerFactory.newInstance();
        try {
           Transformer transformer = tf.newTransformer();
           transformer.transform(domSource, streamResult);
        } catch (TransformerException e) {
           System.out.println(e.toString());
           return ("");
        return (strWrite.toString());
    }
   // private member vars
   private String port;
   private String regType;
   private Vector reqEvents;
}
/*
* class RegReply
 * _____
 * This class stores a status_code and status_msg (both Strings).
 * It knows how to parse an SC_REPLY XML Element into its members.
*/
class RegReply
{
    * The only constructor takes an XML Document and parses it.
    */
   public RegReply(Document doc)
    {
        11
        // Now convert the document to a string.
       11
       DOMSource domSource = new DOMSource(doc);
        StringWriter strWrite = new StringWriter();
        StreamResult streamResult = new StreamResult(strWrite);
        TransformerFactory tf = TransformerFactory.newInstance();
        try {
            Transformer transformer = tf.newTransformer();
            transformer.transform(domSource, streamResult);
        } catch (TransformerException e) {
            System.out.println(e.toString());
            return;
```

```
}
    System.out.println(strWrite.toString());
   retrieveValues(doc);
}
/*
* Public accessors
*/
public String getStatusCode()
{
    return (statusCode);
}
public String getStatusMsg()
{
   return (statusMsg);
}
/*
* Prints the info on a single line.
*/
public void print(PrintStream out)
{
   out.println(statusCode + ": " +
       (statusMsg != null ? statusMsg : ""));
}
 /*
 * retrieveValues
 * _____
 * Parse the XML Document to retrieve the statusCode and statusMsg.
 */
private void retrieveValues(Document doc)
{
   Node n;
   NodeList nl;
    11
    // Find the SC_REPLY element.
    11
   nl = doc.getElementsByTagName("SC_REPLY");
    if (nl.getLength() != 1) {
        System.out.println("Error in parsing: can't find "
           + "SC_REPLY node.");
        return;
    }
   n = nl.item(0);
    // Retrieve the value of the STATUS CODE attribute
    statusCode = ((Element)n).getAttribute("STATUS_CODE");
    11
    // Find the SC_STATUS_MSG element
```

Appendix G • CrnpClient.java Application 353

```
11
    nl = ((Element)n).getElementsByTagName("SC_STATUS_MSG");
    if (nl.getLength() != 1) {
        System.out.println("Error in parsing: can't find "
           + "SC_STATUS_MSG node.");
        return;
    }
    //
    // Get the TEXT section, if there is one.
    //
    n = nl.item(0).getFirstChild();
    if (n == null || n.getNodeType() != Node.TEXT_NODE) {
        // Not an error if there isn't one, so we
        // just silently return.
        return;
    }
    // Retrieve the value
    statusMsg = n.getNodeValue();
}
// private member vars
private String statusCode;
private String statusMsg;
```

}

## Index

#### Numbers and Symbols

#\$upgrade directive, 69, 318
#\$upgrade\_from directive, 69, 71
ANYTIME, 69
AT\_CREATION, 70
tunability values, 69
WHEN\_DISABLED, 70
WHEN\_OFFLINE, 69
WHEN\_UNMANAGED, 70
WHEN\_UNMANAGED, 70
WHEN\_UNMONITORED, 69

#### Α

accessing network address, with DSDL, 114 administration commands, using to create a service that uses GDS, 192 administrative interface, RGM (Resource Group Manager), 26 Affinity timeout, resource property, 241 Agent Builder analyzing the application, 151 binary files, 168 cloning existing resource type, 165 Cluster Agent module, 172 differences, 176 command-line version, 166 Configure screen, 160 configuring, 152 Create screen, 157 creating a service that uses GDS with command-line version of, 194 description, 20, 25

Agent Builder (Continued) directory structure, 167 editing generated source code, 166 installing, 152 man pages, 170 navigating in, 154 Browse, 155 Edit menu, 157 File menu, 157 menus, 156 output, 191 package directory, 171 reusing code, 165 rtconfig file, 171 scripts, 170 source files, 168 starting, 153, 186 support files, 171 using, 151 using to create a service that uses GDS, 186 using to create GDS, 181 ANYTIME, #\$upgrade from directive, 69 API, Resource Management, See RMAPI API\_version, resource type property, 234 application environment, Sun Cluster, 19 arguments, RMAPI method, 63 Array maxsize, resource property attribute, 264 Array minsize, resource property attribute, 264 arraymax, resource type upgrade, 67 arraymin, resource type upgrade, 67

AT\_CREATION, #\$upgrade\_from directive, 70 attributes, resource property, 264 Auto\_start\_on\_new\_cluster, resource group property, 256

#### В

binary files, Agent Builder, 168 Boot, resource type property, 235 Boot method, using, 46, 65 Boot\_timeout, resource property, 241 Browse, Agent Builder, 155

## С

C program functions, RMAPI, 59 callback method, overview, 19 callback methods control, 64 description, 23 initialization, 64 Monitor check, 66 Monitor start, 66 Monitor\_stop, 66 naming conventions, 131 Postnet start, 66 Prenet start, 66 RMAPI, 62 Update, 65 using, 49 Validate, 65 Cheap probe interval, resource property, 242 checks, validating for scalable services, 53 client, CRNP, 207 cloning existing resource type, Agent Builder, 165 Cluster Agent module Agent Builder differences, 176 description, 172 installing, 172 setting up, 172 starting, 173 using, 175 cluster commands, RMAPI, 59

cluster functions, RMAPI, 61 Cluster Reconfiguration Notification Protocol, See CRNP code changing method, 74 changing monitor, 73 codes, RMAPI exit, 63 command line Agent Builder, 166 commands on, 27 commands halockrun, 49 hatimerun, 49 RMAPI resource type, 58 scsetup, 26 Sun Cluster, 27 using to create a service that uses GDS, 192 using to create GDS, 181 components, RMAPI, 25 concepts, CRNP, 204 Configure screen, Agent Builder, 160 configuring, Agent Builder, 152 conventions callback method names, 131 function names, 131 Create screen, Agent Builder, 157 **CRNP** (Cluster Reconfiguration Notification Protocol) authentication, 215 client, 207 client identification process, 208 communication, 205 concepts, 204 description, 204 error conditions, 211 example Java application, 215 function of, 204 message types, 206 registration of client and server, 207 SC CALLBACK REG messages, 208 SC EVENT, 212,213 SC REPLY, 210 semantics of protocol, 205 server, 207 server event delivery, 212 server reply, 210

#### D

daemon, designing the fault monitor, 125 data service creating analyzing suitability, 29 determining the interface, 31 sample, 79 common functionality, 86 controlling the data service, 90 defining a fault monitor, 96 extension properties in RTR file, 85 generating error messages, 89 handling property updates, 105 Monitor check method, 104 Monitor start method, 102 Monitor stop method, 102 obtaining property information, 90 probe program, 96 resource properties in RTR file, 83 RTR file, 81 Start method, 90 Stop method, 93 Update method, 109 Validate method, 105 setting up development environment, 32 transferring to cluster for testing, 34 Data Service Development Library, See DSDL data services testing, 54 testing HA, 54 writing, 54 debugging resource types with DSDL, 114 Default, resource property attribute, 265 default property values new value for upgrade, 71 Sun Cluster 3.0, 72 when inherited, 71 dependencies, coordinating between resources, 55 Description, resource property attribute, 265 description values, rules, 319 Desired primaries, resource group property, 256 directive #\$upgrade, 69,318 #\$upgrade from, 69,71 default tunability, 70 placement in RTR file, 69

directive (Continued) RT version, 69 tunability constraints, 69 directories, Agent Builder, 171 directory structure, Agent Builder, 167 distinguishing between multiple registered versions, *rt-version*, 68 distinguishing between vendors, vendor-id, 68 documentation requirements for upgrade, 75-77 tunability constraints, 75 DSDL (Data Service Development Library) accessing network address, 114 components, 25 debugging resource types, 114 description, 111, 112 enabling HA local file systems, 115 fault monitor functions, 202 fault monitoring, 200 general purpose functions, 197 implementing a fault monitor, 113 libdsdev.so, 20 network resource access functions, 199 overview, 20 Process Monitor Facility (PMF) functions, 201 property functions, 199 sample resource type implementation determining the fault monitor action, 145 returning from svc start(), 134 scds initialize() function, 132 starting the service, 133 SUNW.xfnts fault monitor, 140 SUNW.xfnts RTR file, 131 svc probe() function, 142 TCP port number, 130 validating the service, 132 X font server, 129 X font server configuration file, 130 xfnts\_monitor\_check method, 140 xfnts\_monitor\_start method, 137 xfnts monitor stop method, 138 xfnts probe main loop, 141 xfnts start method, 132 xfnts stop method, 136 xfnts update method, 148 xfnts validate method, 146 starting a data service, 113

DSDL (Data Service Development Library) (Continued) stopping a data service, 113 utility functions, 202 where implemented, 20

#### Е

editing generated Agent Builder source code, 166 enabling HA local file systems with DSDL, 115 enumeration literal names, rules, 317 Enumlist, resource property attribute, 265 error conditions, CRNP, 211 events, guaranteed delivery, 212 examples data service, 79 Java application that uses CRNP, 215 exit codes, RMAPI, 63 extension, resource property, 242 Extension, resource property attribute, 265 extension properties, declaring, 41

#### F

Failback, resource group property, 256 Failover, resource type property, 235 Failover mode, resource property, 242 failover resource, implementing, 50 fault monitor daemon designing the, 125 functions, DSDL, 202 SUNW.xfnts, 140 files binary in Agent Builder, 168 rtconfig, 171 source in Agent Builder, 168 support in Agent Builder, 171 Fini, resource type property, 236 Fini method, using, 46, 65 Fini timeout, resource property, 245 format, resource type names, 318 fully qualified resource type name, how obtained, 68

functions DSDL fault monitor, 202 DSDL network resource access, 199 DSDL Process Monitor Facility (PMF), 201 DSDL property, 199 DSDL utility, 202 general purpose DSDL, 197 naming conventions, 131 RMAPI C program, 59 RMAPI cluster, 61 RMAPI resource, 59 RMAPI resource group, 61 RMAPI resource type, 60 RMAPI utility, 62 scds initialize(), 132 svc probe(), 142

#### G

GDS (generic data service) Child mon level property, 185 creating a service with command-line version of Agent Builder, 194 definition, 43 description, 179 Failover enabled property, 185 Log level property, 185 Network resources used property, 183 Port list property, 182 Probe command property, 183 Probe timeout property, 184 required properties, 182 Start command extension property, 182 Start timeout property, 184 Stop command property, 183 Stop signal property, 185 Stop timeout property, 184 SUNW.gds resource type, 180 using commands to create service that uses, 192 using SunPlex Agent Builder to create service that uses, 186 using with Sun Cluster administration commands, 181 using with SunPlex Agent Builder, 181 ways to use, 180 when to use, 180

GDS (generic data service) (Continued)
why use, 180
generic data service
See GDS
Global\_resources\_used, resource group
property, 257

#### Н

HA data services, testing, 54 halockrun, description, 49 hatimerun, description, 49

#### 

idempotency, methods, 43 implementing fault monitor with DSDL, 113 resource type monitor, 72 resource type names, 72 RMAPI, 19 Implicit network dependencies, resource group property, 257 Init, resource type property, 236 Init method, using, 46, 65 Init\_nodes, resource type property, 236 Init timeout, resource property, 245 installation requirements, resource type packages, 72 Installed nodes, resource type property, 236 installing Agent Builder, 152 interface, RGM (Resource Group Manager), 26 interfaces command-line, 27 programming, 24 Is\_logical\_hostname, resource type property, 236 Is\_shared\_address, resource type property, 237

#### J

Java, sample application that uses CRNP, 215

#### Κ

keep-alives, using, 54

#### L

legal names, RGM (Resource Group Manager), 317 libdsdev.so, DSDL, 20 libscha.so, RMAPI, 19 Load\_balancing\_policy, resource property, 245 Load\_balancing\_weights, resource property, 246 logging, adding to a resource, 48

#### М

man pages, Agent Builder, 170 master, description, 22 Max, resource property attribute, 265 max, resource type upgrade, 67 Maximum primaries, resource group property, 257 Maxlength, resource property attribute, 265 menus Agent Builder, 156 Agent Builder Edit, 157 Agent Builder File, 157 message logging, adding to a resource, 48 messages SC CALLBACK REG CRNP, 208, 209 SC EVENT CRNP, 212, 213 SC REPLY CRNP, 210 method arguments, RMAPI, 63 method code, changing, 74 methods Boot, 46, 65, 124 callback, 49 control, 64 initialization, 64 Fini, 46, 65, 124 idempotency, 43 Init, 46, 65, 124 Monitor check, 66,123 Monitor check callback, 66 Monitor start, 66,122

methods (Continued) Monitor start callback, 66 Monitor\_stop, 66,123 Monitor stop callback, 66 Postnet start, 66 Postnet start callback, 66 Prenet start, 66 Prenet start callback, 66 Start, 45,64,120 Stop, 45, 64, 121 Update, 49,65,123 Update callback, 65 Validate, 49,65,118 Validate callback, 65 xfnts monitor check, 140 xfnts monitor start, 137 xfnts monitor stop, 138 xfnts start, 132 xfnts stop, 136 xfnts update, 148 xfnts validate, 146 Min, resource property attribute, 265 min, resource type upgrade, 67 Minlength, resource property attribute, 265 modifying resource types, 67 Monitor\_check, resource type property, 237 Monitor check method compatibility, 69 using, 66 Monitor check timeout, resource property, 246 monitor code, changing, 73 Monitor start, resource type property, 237 Monitor start method, using, 66 Monitor start timeout, resource property, 246 Monitor stop, resource type property, 237 Monitor stop method, using, 66 Monitor stop timeout, resource property, 246 Monitored switch, resource property, 246

#### Ν

naming conventions callback methods, 131 functions, 131 navigating Agent Builder, 154
network resource access functions, DSDL, 199
Network\_resources\_used, resource
property, 247
Num\_resource\_restarts, resource
property, 247
Num\_rg\_restarts, resource property, 247

#### 0

On\_off\_switch, resource property, 248 options, tunability, 69

## Ρ

package directory, Agent Builder, 171 Pathprefix, resource group property, 258 Pingpong interval, resource group property, 258 Pkglist, resource type property, 237 PMF (Process Monitor Facility) functions, DSDL, 201 overview, 20 purpose, 49 Port list, resource property, 248 Postnet start method, using, 66 Postnet stop compatibility, 69 resource type property, 237 Postnet stop timeout, resource property, 248 Prenet start, resource type property, 238 Prenet start method, using, 66 Prenet start timeout, resource property, 249 primary nodes, 22 process management, 48 Process Monitor Facility, See PMF programming architecture, 20 programming interfaces, 24 properties changing resource, 49 Child mon level, 185 declaring extension, 41 declaring resource, 37

properties (Continued) declaring resource type, 35 Failover enabled, 185 GDS, required, 185 Log level, 185 Network resources used, 183 Port list, 182 Probe command, 183 Probe\_timeout, 184 resource, 241 resource group, 256 resource type, 233 setting resource, 34, 49 setting resource type, 34 Start command extension, 182 Start timeout, 184 Stop command, 183 Stop signal, 185 Stop timeout, 184 Property, resource property attribute, 265 property attributes, resource, 264 property functions, DSDL, 20 property names, rules, 317 property values default, 71 rules, 319 property variables, 163 how Agent Builder substitutes types of, 164 list of, 163 list of resource, 163 list of resource group, 164 list of resource type, 164 syntax of, 164

#### R

R\_description, resource property, 249 registering CRNP clients and servers, 207 resource adding message logging to a, 48 implementing a failover, 50 implementing a scalable, 51 monitoring, 47 starting, 44 stopping, 44 resource commands, RMAPI, 58 resource dependencies, coordinating, 55 Resource dependencies, resource property, 249 Resource dependencies restart, resource property, 250 Resource\_dependencies\_weak, resource property, 250 resource functions, RMAPI, 59 resource group commands, RMAPI, 58 resource group functions, RMAPI, 61 Resource Group Manager, See RGM resource group names, rules, 317 resource group properties, 256 accessing information about, 42 Auto start on new cluster, 256 Desired primaries, 256 Failback, 256 Global resources used, 257 Implicit network dependencies, 257 Maximum primaries, 257 Nodelist, 257 Pathprefix, 258 Pingpong interval, 258 Resource\_list, 258 RG affinities, 259 RG dependencies, 259 RG\_description, 260RG is frozen, 260 RG mode, 260 RG name, 260 RG\_project\_name, 261 RG state, 261 RG system, 263 resource groups description, 22 failover, 22 properties, 22 scalable, 22 Resource list resource group property, 258 resource type property, 238 Resource Management API, See RMAPI Resource\_name, resource property, 250 resource names, rules, 317 Resource project name, resource property, 251 resource properties, 241 accessing information about, 42 Affinity timeout, 241

resource properties (Continued) Boot timeout, 241 changing, 49 Cheap probe interval, 242 declaring, 37 extension, 242 Failover mode, 242 Fini timeout, 245 Init timeout, 245 Load balancing policy, 245 Load balancing weights, 246 Monitor check timeout, 246 Monitor\_start\_timeout, 246 Monitor stop timeout, 246 Monitored\_switch, 246Network resources used, 247 Num resource restarts, 247 Num rg restarts, 247 On\_off\_switch, 248 Port list, 248 Postnet stop timeout, 248 Prenet start timeout, 249 R\_description, 249Resource dependencies, 249 Resource dependencies restart, 250 Resource dependencies weak, 250 Resource name, 250 Resource project name, 251 Resource state, 251 Retry count, 251 Retry interval, 252 Scalable, 252 setting, 34, 49 Start timeout, 253 Status, 253 Status msg, 253 Stop timeout, 253 Thorough probe interval, 254 Туре, 254 Type\_version, 254 UDP affinity, 254 Update timeout, 255 Validate timeout, 255 Weak affinity, 255 resource property attributes, 264 Array maxsize, 264 Array minsize, 264 Default, 265

resource property attributes (Continued) Description, 265 Enumlist, 265 Extension, 265 Max, 265 Maxlength, 265 Min, 265 Minlength, 265 Property, 265 Tunable, 265 type, 265 Resource state, resource property, 251 Resource type, resource type property, 238 *resource-type*, upgrading, 68 resource type, what happens when upgrading, 71 resource type monitor, implementing, 72 resource type names implementing, 72 obtaining fully qualified, 68 restrictions, 70, 158 rules, 318 Sun Cluster 3.0, 71 version suffix, 68 without version suffix, 71 resource type packages, installation requirements, 72 resource type properties, 233 API version, 234 Boot, 235 declaring, 35 Failover, 235 Fini, 236 Init, 236 Init nodes, 236 Installed nodes, 236 Is logical hostname, 236 Is shared address, 237 Monitor check, 237 Monitor\_start, 237 Monitor\_stop, 237 Pkglist, 237 Postnet stop, 237 Prenet start, 238 Resource list, 238 Resource type, 238 RT basedir, 238 RT description, 239

resource type properties (Continued) RT system, 239 RT version, 239 setting, 34 Single\_instance, 239 Start, 240 Stop, 240 Update, 240 Validate, 240 Vendor\_ID, 240 resource type registration, See RTR resource types commands RMAPI, 58 debugging with DSDL, 114 description, 21 functions RMAPI, 60 modifying, 67 multiple versions, 67 upgrading requirements, 67 resources coordinating dependencies between, 55 description, 22 Retry\_count, resource property, 251 Retry\_interval, resource property, 252 reusing code, Agent Builder, 165 RG affinities, resource group property, 259 RG dependencies, resource group property, 259 RG description, resource group property, 260 RG is frozen, resource group property, 260 RG\_mode, resource group property, 260 RG name, resource group property, 260 RG project name, resource group property, 261 RG state, resource group property, 261 RG system, resource group property, 263 RGM (Resource Group Manager) administrative interface, 26 description, 23 handling of resource groups, 21 handling of resource types, 21 handling of resources, 21 legal names, 317 purpose, 20 values, 319

RMAPI (Resource Management API), 19 C program functions, 59 callback methods, 62 cluster commands, 59 cluster functions, 61 components, 25 exit codes, 63 libscha.so, 19 method arguments, 63 resource commands, 58 resource functions, 59 resource group commands, 58 resource group functions, 61 resource type commands, 58 resource type functions, 60 shell commands, 57 utility functions, 62 where implemented, 19 RT basedir, resource type property, 238 RT description, resource type property, 239 RT system, resource type property, 239 RT version purpose, 70 resource type property, 239 rt-version, upgrading, 68 RT\_version when to change, 70 rtconfig file, 171 RTR (Resource Type Registration) description, 24 file changing, 73 description, 118 SUNW.xfnts, 131 upgrading, 68 rules description values, 319 enumeration literal names, 317 property names, 317 property values, 319 resource group names, 317 resource names, 317

#### S

sample data service common functionality, 86 sample data service (Continued) controlling the data service, 90 defining a fault monitor, 96 extension properties in RTR file, 85 generating error messages, 89 handling property updates, 105 Monitor check method, 104 Monitor start method, 102 Monitor stop method, 102 obtaining property information, 90 probe program, 96 RTR file, 81 sample properties in RTR file, 83 Start method, 90 Stop method, 93 Update method, 109 Validate method, 105 sample DSDL code determining the fault monitor action, 145 returning from svc start(), 134 scds initialize() function, 132 starting the service, 133 SUNW.xfnts fault monitor, 140 SUNW.xfnts RTR file, 131 svc probe() function, 142 TCP port number, 130 validating the service, 132 X font server, 129 X font server configuration file, 130 xfnts monitor check method, 140 xfnts monitor start method, 137 xfnts monitor stop method, 138 xfnts probe main loop, 141 xfnts start method, 132 xfnts stop method, 136 xfnts update method, 148 xfnts validate method, 146 SC CALLBACK REG, contents, 209 SC EVENT, contents, 213 SC REPLY, contents, 210 Scalable, resource property, 252 scalable resource, implementing, 51 scalable services, validating, 53 scds initialize() function, 132 screens Configure, 160 Create, 157

scripts Agent Builder, 170 configuring, 189 creating, 186 scsetup, description, 26 server CRNP, 207 X font configuration file, 130 definition, 129 xfs port number, 130 shell commands, RMAPI, 57 Single instance, resource type property, 239 source code, editing generated Agent Builder, 165 source files, Agent Builder, 168 Start, resource type property, 240 Start method, using, 45, 64 Start timeout, resource property, 253 starting a data service with DSDL, 113 Status, resource property, 253 Status msg, resource property, 253 Stop, resource type property, 240 Stop method compatibility, 69 using, 45, 64 Stop timeout, resource property, 253 stopping a data service with DSDL, 113 Sun Cluster application environment, 19 commands, 27 using with GDS, 180 SunPlex Agent Builder, See Agent Builder SunPlex Manager, description, 26 SUNW.xfnts fault monitor, 140 RTR file, 131 support files, Agent Builder, 171 svc\_probe() function, 142 syntax description values, 319 enumeration literal names, 317 property names, 317 property values, 319 resource group names, 317 resource names, 317

syntax (Continued) resource type names, 318

### Т

TCP connections, using DSDL fault monitoring, 200 testing data services, 54 HA data services, 54 Thorough probe interval, resource property, 254 tunability constraints, documentation requirements, 75 tunability options, 69 ANYTIME, 69 AT CREATION, 70 WHEN DISABLED, 70 WHEN\_OFFLINE, 69 WHEN UNMANAGED, 70 WHEN UNMONITORED, 69 Tunable, resource property attribute, 265 Type, resource property, 254 type, resource property attributes, 265 Type version, resource property, 254

### U

UDP\_affinity, resource property, 254 Update, resource type property, 240 Update method compatibility, 69 using, 49, 65 Update\_timeout, resource property, 255 upgrade aware, defined, 68 upgrades, documentation requirements, 75-77 upgrading resource types, 67 utility functions DSDL, 202 RMAPI, 62

#### V

Validate, resource type property, 240 Validate method using, 49,65 Validate\_timeout, resource property, 255 validation checks, scalable services, 53 values default property, 71 RGM (Resource Group Manager), 319 variables how Agent Builder substitutes types of property, 164 list of property, 163 list of resource group property, 164 list of resource property, 163 list of resource type property, 164 property, 163 syntax of property, 164 vendor-id distinguishing between, 68 Vendor ID, resource type property, 240 vendor-id upgrading, 68

#### W

Weak\_affinity, resource property, 255
WHEN\_DISABLED, #\$upgrade\_from
 directive, 70
WHEN\_OFFLINE, #\$upgrade\_from
 directive, 69
WHEN\_UNMANAGED, #\$upgrade\_from
 directive, 70
WHEN\_UNMONITORED, #\$upgrade\_from
 directive, 69
writing data services, 54

#### Х

X font server configuration file, 130 definition, 129 xfnts\_monitor\_check, 140 xfnts\_monitor\_start, 137 xfnts\_monitor\_stop, 138 xfnts\_start, 132 xfnts\_stop, 136
xfnts\_update, 148
xfnts\_validate, 146
xfs server, port number, 130